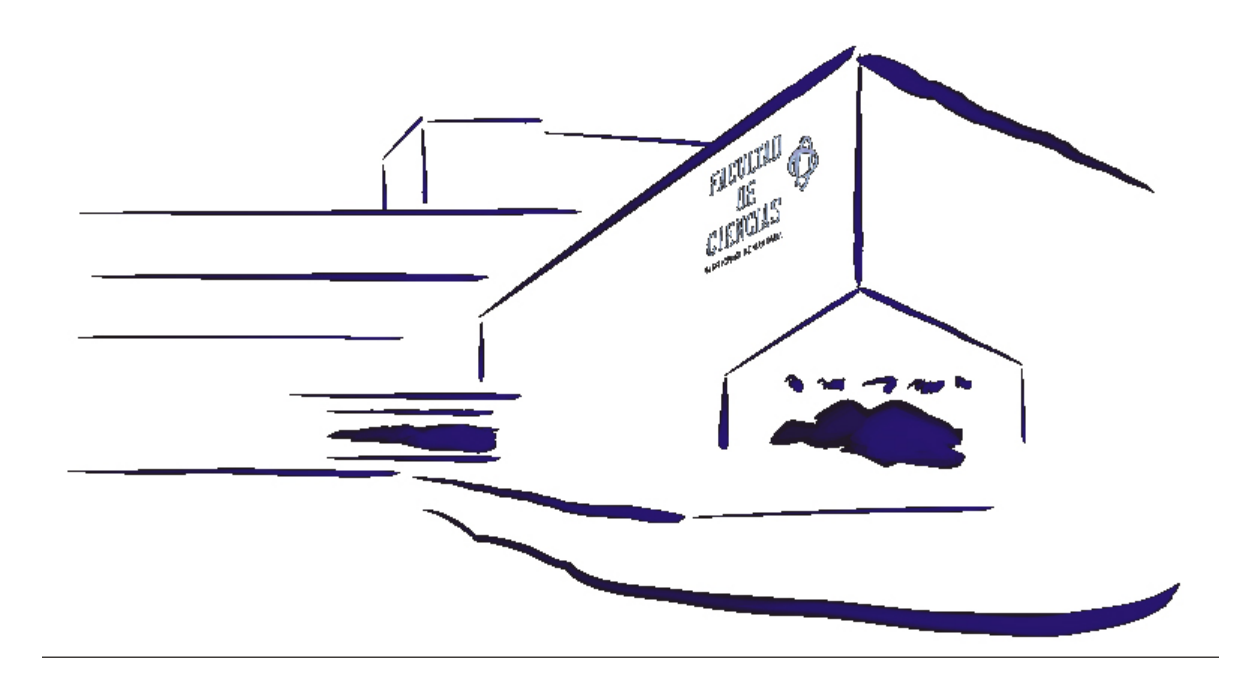

## MANUAL DE PRÁCTICAS DE GENÉTICA

Asignaturas:

Genética I, Grado de Biología Genética II, Grado de Biología

## MANUAL DE PRÁCTICAS DE GENÉTICA

 $\overline{a}$ 

Mohammed Bakkali Francisco Javier Barrionuevo Jiménez Miguel Burgos Poyatos Josefa Cabrero Hurtado Roberto de la Herrán Moreno Manuel Ángel Garrido Ramos Michael Hackenberg Rafael Jiménez Medina María Dolores López León Inmaculada López Flores Ángel Martín Alganza Rafael Navajas Pérez Francisco Perfectti Álvarez Francisca Robles Rodríguez José Carmelo Ruiz Rejón Esther Viseras Alarcón Federico Zurita Martínez

### **Departamento de Genética, Universidad de Granada**

© Mohammed Bakkali Francisco Javier Barrionuevo Jiménez Miguel Burgos Poyatos Josefa Cabrero Hurtado Roberto de la Herrán Moreno Manuel Ángel Garrido Ramos Michael Hackenberg Rafael Jiménez Medina María Dolores López León Inmaculada López Flores Ángel Martín Alganza Rafael Navajas Pérez Francisco Perfectti Álvarez Francisca Robles Rodríguez José Carmelo Ruiz Rejón Esther Viseras Alarcón Federico Zurita Martínez

Portada: Carlos Garrido

 $\overline{a}$ 

I.S.B.N.: 978-84-15261-49-0 Depósito legal: GR:-3572/2011

## ÍNDICE

 $\overline{a}$ 

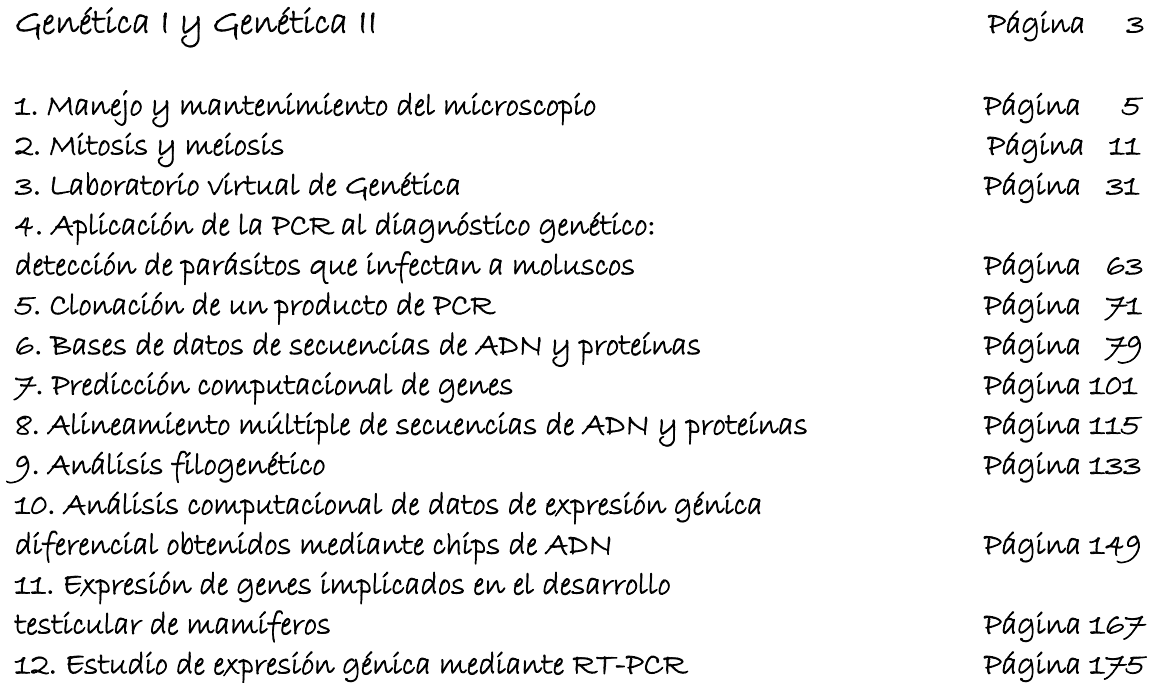

# GENÉTICA I Y GENÉTICA II

 $\overline{a}$ 

## MANEJO y MANTENIMIENTO DEL MICROSCOPIO

 $\overline{a}$ 

## MANEJO y MANTENIMIENTO DEL MICROSCOPIO

#### **Normas de uso**

 $\overline{a}$ 

Al ser el microscopio un aparato de precisión, es muy conveniente asegurarle un buen rendimiento y una larga duración mediante una serie de normas y cuidados.

- 1. Conectar el foco de luz.
- 2. Colocar la preparación sobre la platina y centrar, mirando exteriormente, la zona teñida sobre el eje del objetivo.
- 3. Abrir el diafragma del condensador y colocar éste en su posición más alta.
- 4. Colocar el objetivo de menor potencia (10X) lo más cerca posible de la preparación, sin que llegue a tocarla. Hacer esta operación bajando el tubo mediante el tornillo macrométrico (más grueso), observando lateralmente el microscopio.
- 5. Observar a través del ocular.

- 6. Levantar lentamente el objetivo, moviendo el tornillo macrométrico, hasta que, mirando a través del ocular, aparezca nítida la imagen.
- 7. Una vez enfocado con el objetivo de 10X, no volver a tocar el tornillo macrométrico, de modo que los enfoques en los siguientes objetivos se realizarán utilizando únicamente el tornillo micrométrico.
- 8. Se procederá a observar toda la preparación. Para ello, se mueve ordenadamente la platina con los tornillos del veraier, de izquierda a derecha y de arriba abajo, procurando no pasar dos veces por el mismo punto de la preparación. Se tomarán las coordenadas de aquellas células que resulte interesante observar con objetivos de mayor aumento.
- 9. Una vez terminada la revisión de la preparación, se pasará a observar las células cuyas coordenadas se anotaron, con objetivos de mayor aumento. Con el objetivo de 40X hay que tener la precaución, al igual que con el objetivo de inmersión, de 100X, de no tocar nunca la preparación. En aquellas observaciones que se quieran realizar con más detalle, se utilizará el objetivo de inmersión 100X, colocando una gotita de aceite de inmersión sobre la preparación. Al cambiar los objetivos, un click avisa cuando el objetivo encaja en su lugar.
- 10. En cada paso a objetivos de mayor potencia, rectificar el enfoque, si ello fuera necesario, utilizando exclusivamente el tornillo micrométrico.
- 11. Mover siempre suave y lentamente cualquier elemento del microscopio.
- 12. Una vez finalizada la observación:
	- Poner el objetivo de 10X.
	- Quitar la preparación.

- Lavar el porta y el cubre con agua del grifo.
- Desconectar el microscopio.
- Poner la funda al microscopio.

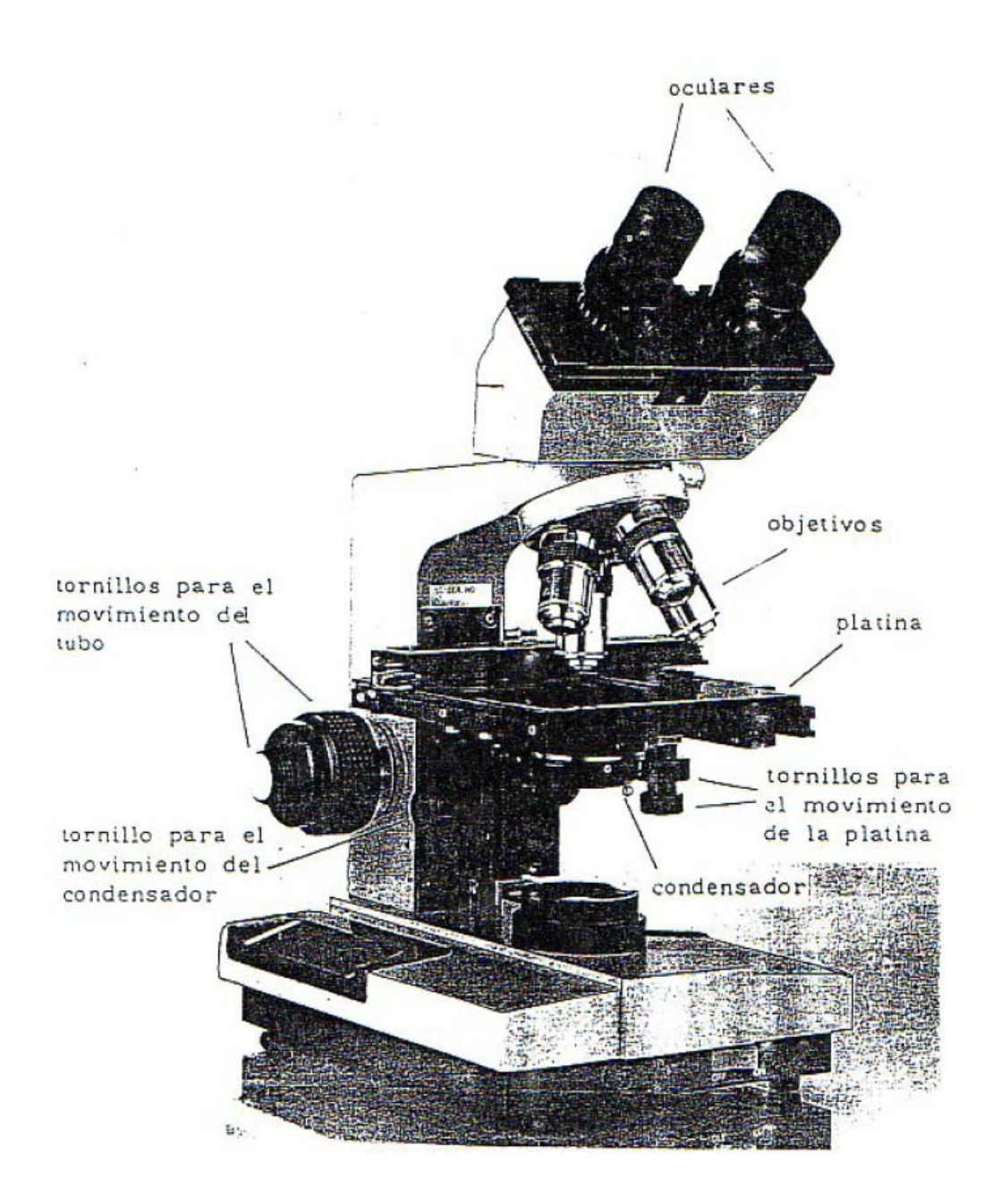

### **Recomendaciones**

 $\overline{a}$ 

El microscopio no debe permanecer encendido si no se está uti1izando, aunque tampoco encenderlo y apagar a intervalos cortos de tiempo.

El microscopio no debe deslizarse sobre la mesa, especialmente cuando esté caliente, para evitar vibraciones.

El contraste adecuado con cada objetivo se consigue subiendo y bajando el condensador y abriendo y cerrando su diafragma.

### **Coordenadas en el microscopio**

 $\overline{a}$ 

Para un mejor estudio de un preparado microscópico se debe seguir un método que permita el análisis de toda la preparación en su conjunto, sin que queden zonas de ésta sin observar. Esto se puede hacer dando sucesivas pasadas horizontales empezando por un lado del cubre y terminando por el opuesto.

En el transcurso de la observación encontraremos una serie de células interesantes bien para su estudio, para una posterior observación, o para obtener fotografías de las mismas. Por lo tanto, es necesario saber la posición exacta donde podemos volver a localizarla. Para ello, haremos uso de las escalas graduadas que aparecen sobre la platina del microscopio.

Para tomar las coordenadas se procede del modo siguiente:

1. Se sitúa en el centro del campo visual la célula cuyas coordenadas queremos anotar.

2. En el eje de abscisas (horizontal) existe una escala pequeña fija, dividida del 0 al 10 (nonius); sobre ella se desliza una escala grande, cuya numeración depende del modelo de microscopio.

Consideraremos la medida compuesta de parte entera y parte decimal. La primera, viene indicada por la división de la escala grande que queda situada inmediatamente antes del 0 del nonius. Si dicho 0 llegara a coincidir exactamente con una división de la escala grande, no habría en este caso parte decimal. La parte decimal vendría dada por la división de la escala pequeña que coincida exactamente con una división cualquiera de la escala grande.

3. En el eje de ordenadas (vertical) existen también dos escalas. La escala grande se desliza sobre una escala pequeña fija, que va del 0 al 10. La lectura de las coordenadas se realizaría de igual manera que en el eje de abscisas. De este modo, obtenemos las coordenadas que nos permitirán localizar las células que queramos volver a observar.

 $20$ 30 60 70 40 50 hodoobodoobo nobodonton  $10$ Lectura: 42.4

## MITOSIS y MEIOSIS

## MITOSIS y MEIOSIS

### **1. OBJETIVO**

 $\overline{a}$ 

La realización de esta práctica tiene como objetivo conocer las particularidades citogenéticas que determinan el significado biológico de los procesos de división celular de mitosis y meiosis y aprender las diferencias entre ellas. Al estudiarlos comparativamente veremos como el resultado final de ambos procesos es distinto por lo que los cromosomas tienen que comportarse de modo diferente. Mediante la visualización al microscopio de las características de las distintas fases del proceso mitótico y meiótico iremos comprendiendo la base física de la herencia de los caracteres (los genes se transmiten con los cromosomas) y cómo se mantiene el número cromosómico durante el desarrollo de un individuo, la regeneración de los tejidos o en los procesos reproductivos. Al observar el comportamiento cromosómico durante la meiosis podremos relacionar el apareamiento y la segregación de cromosomas homólogos que ocurren durante la misma, con la constancia del número cromosómico de una especie a lo largo de las generaciones, y la combinación de caracteres paternos y maternos que se da en cualquier individuo.

## **2. FUNDAMENTO TEÓRICO**

#### **2.1. MITOSIS**

La división celular consta de dos procesos fundamentales: la mitosis o división del núcleo y la citocinesis o división del citoplasma. Ambos procesos son independientes pero deben ocurrir de forma sincronizada. El resultado son dos células hijas con una dotación cromosómica idéntica entre sí y a la de la célula madre.

La mitosis es el mecanismo estable que tienen las células para distribuir de forma exacta la información genética entre las células hijas durante las divisiones celulares. Durante la mitosis los cromosomas se reparten equitativamente, incluyéndose una dotación cromosómica completa en cada célula hija. Para facilitar este reparto, los cromosomas se condensan haciendo patente su morfología. Esto hace que podamos conocer en ese momento cuántos cromosomas tiene una especie, dónde se localiza el centrómero (o constricción primaria), el número de brazos cromosómicos que presentan o la existencia de constricciones secundarias y satélites cromosómicos.

Cuando una célula no está dividiéndose se dice que está en interfase, lo que corresponde al lapso de tiempo que transcurre entre dos mitosis sucesivas. Durante este periodo la cromatina está descondensada y hay una gran actividad metabólica porque es cuando la mayor parte de los genes se expresan, aunque en cada tipo celular lo harán solo los necesarios para que desarrolle su función específica.

Un suceso importante de la interfase es la replicación del ADN, que ocurre en el periodo denominado S, tras la cual los cromosomas ya tienen dos réplicas idénticas denominadas cromátidas hermanas. Esta fase S va precedida por el periodo G1 y seguida del periodo G2 en los que hay crecimiento celular, actividad transcripcional y la célula se prepara para dividirse. A continuación se iniciaría la mitosis.

Si después de una mitosis la célula no va a dividirse de nuevo, se queda en lo que llamamos fase G0.

Si anotamos como M a la mitosis, el ciclo celular es una sucesión cíclica de los distintos periodos según esta secuencia (Figura 1):

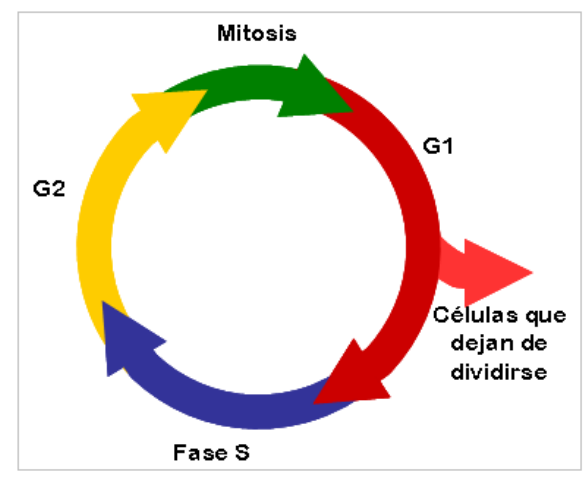

Figura 1: Ciclo celular

Una vez que se inicia, el proceso mitótico transcurre de forma continua sin que haya interrupciones, pero ocurren una serie de sucesos destacados que son clave para que el reparto de la información genética sea correcto y en los que nos basamos para distinguir de forma arbitraria cuatro etapas:

1. Profase

 $\overline{a}$ 

- 2. Metafase
- 3. Anafase
- 4. Telofase

La cronología y características de los sucesos clave mitóticos que describiremos a continuación son comunes a la mayoría de los organismos donde se ha estudiado. No obstante, se han descrito excepciones en algunas especies afectando al momento en que se inicia la condensación cromosómica (hay especies en las que los cromosomas no se condensan nunca), a la desaparición de la membrana nuclear o, por ejemplo, al establecimiento de la placa metafásica. La anafase parece ser la etapa más conservada en los diferentes organismos.

#### *Profase*

Durante este periodo la fibra de cromatina, que ha ido organizándose en plegamientos cada vez más complejos, aparece como cromosomas visibles que van condensándose gradualmente. Hay *2n* cromosomas en la célula y cada cromosoma consta de dos cromátidas hermanas con igual información y morfología. Éstas aparecen unidas a nivel del centrómero y a lo largo de los brazos cromosómicos gracias a complejos proteicos. Al final de la profase se desorganizan los nucleolos y desparece la membrana nuclear cuyos componentes quedan dispersos en el núcleo.

#### *Metafase*

Los cromosomas se encuentran ahora libres en el citoplasma y los centrómeros de cada cromosoma contactan con las fibras del huso, que se organizan en el centro organizador de microtúbulos (MTOC), formado por los centriolos, que actúan como centro de atracción de los cromosomas hacia los polos, y la masa amorfa

pericentriolar. La intervención de las fibras del huso y de otras proteínas de movimiento cromosómico permite a los cromosomas organizarse en la llamada placa metafásica. Cada cromátida hermana se orienta hacia un polo distinto lo que garantiza el reparto de la información genética de cada cromosoma a las dos células hijas.

Ahora los cromosomas alcanzan su máximo grado de condensación y su morfología se hace patente (Figura 2). Por eso en esta fase es donde mejor se pueden estudiar todas las características morfológicas de los cromosomas, lo que será de utilidad para, por ejemplo, identificar homólogos y confeccionar un cariotipo o realizar estudios comparativos entre especies y conocer la evolución cariotípica ocurrida dentro de un taxón.

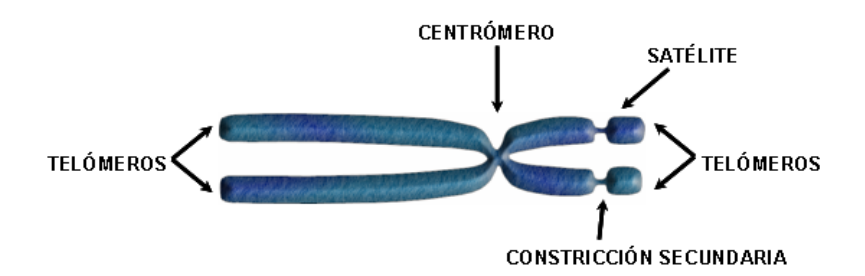

Figura 2: Morfología de los cromosomas

El centrómero es la constricción primaria que aparece en todos los cromosomas y donde se asocian los cinetocoros o estructura proteica a la que se unen las fibras de huso mitótico. Su posición define el número de brazos de un cromosoma. Si está situado en un extremo del cromosoma, éste tendrá un solo brazo y si está en otra posición veremos cromosomas con dos brazos. El cinetocoro funciona a modo de un "interfaz" entre el centrómero y las fibras del huso.

En algunos cromosomas aparecen constricciones secundarias, normalmente asociadas a la región organizadora nucleolar (NOR), donde se encuentran los genes para ARN ribosómico. El fragmento de cromosoma que va desde la constricción secundaria al telómero se denomina satélite cromosómico. El telómero constituye el extremo cromosómico, por lo que hay uno en cada brazo cromosómico y juega un papel fundamental en el mantenimiento de la integridad del cromosoma.

#### *Anafase*

 $\overline{a}$ 

La anafase es, en general, la etapa más corta de la mitosis Cada centrómero se divide en dos y se desorganizan las proteínas que mantenían unidas a las cromátidas hermanas, lo que les permite segregar (migrar) a polos opuestos. En cada polo celular veremos un grupo de cromosomas (*2n*) con una sola cromátida orientados hacia el polo correspondiente.

#### *Telofase*

Los cromosomas agrupados en cada polo comienzan a descondensarse y los nucleolos y la membrana nuclear vuelven a organizarse a partir de material preexistente y de nueva síntesis.

La división celular se completa al final de esta etapa con la citocinesis, donde hay también un reparto de los orgánulos y componentes citoplásmicos a las dos células hijas, aunque no se realiza de forma tan precisa como durante la mitosis. El resultado final del proceso mitótico son dos células con *2n* cromosomas.

Con esta práctica vamos a poder observar con técnicas citogenéticas evidencias de los siguientes fenómenos genéticos:

- Replicación del ADN y la cromatina: cromosomas con dos cromátidas.

- Conservación del material hereditario y constancia del número cromosómico: segregación de las cromátidas hermanas de cada cromosoma durante la anafase.

#### **2.2. MEIOSIS**

 $\overline{a}$ 

La meiosis es un proceso que consta de dos divisiones celulares consecutivas sin que haya replicación del ADN entre ellas. Su función es diferente a la de la mitosis ya que al final del proceso lo que se consigue es reducir el número cromosómico a la mitad, obteniendo gametos haploides en los organismos con reproducción sexual. La forma para conseguir esa reducción es que los cromosomas con el mismo tipo de información genética u homólogos se apareen primero para después segregar a distintos polos celulares. Durante el apareamiento cromosómico y la sinapsis ambos homólogos pueden recombinar, es decir, intercambiar segmentos cromosómicos, generando nuevas combinaciones alélicas en los cromosomas resultantes. Las diferentes combinaciones posibles de cromosomas paternos y maternos que puedan quedar incluidas en un gameto, como consecuencia de la segregación de homólogos, es otra fuente adicional de variabilidad genética.

Las dos divisiones celulares de la que consta la meiosis se denominan meiosis l (reduccional) y meiosis II (ecuacional). Como decíamos, la meiosis I separa cromosomas homólogos y combina información genética y la segunda división reparte equitativamente las cromátidas que se habían replicado en la interfase premeiótica.

En la meiosis también distinguimos cuatro etapas en cada una de las dos divisiones: profase, metafase, anafase y telofase.

Las características de cada etapa son las siguientes:

#### *MEIOSIS I*

**Profase I**. Es una etapa larga y compleja donde suceden uno de los aspectos más destacados del proceso meiótico: el sobrecruzamiento y la recombinación. Se divide en cinco subetapas: leptotene, cigotene, paquitene, diplotene y diacinesis.

*Leptotene*. Se caracteriza por el inicio de la condensación de los cromosomas que aparecen como una maraña dentro del núcleo. En este momento los cromosomas tienen dos cromátidas pero aún no son visibles al microscopio.

*Cigotene.* Esta es la etapa donde ocurre el fenómeno de sinapsis o apareamiento cromosómico en el que los cromosomas homólogos se asocian a lo largo de toda su longitud, lo que permite que más tarde puedan intercambiar segmentos cromosómicos (sobrecruzamiento) y recombinar. Cada pareja de homólogos apareados constituye lo que se llama un bivalente, que consta de cuatro cromátidas.

*Paquitene.* El grado de condensación cromosómica es mayor y los bivalentes aparecen más cortos y gruesos, permaneciendo los homólogos unidos a lo largo de toda su longitud. En esta etapa ocurre el sobrecruzamiento y la recombinación.

*Diplotene.* Sigue aumentando la condensación de los bivalentes. Los cromosomas homólogos comienzan a separarse a nivel del centrómero, quedando unidos por unos puntos de contacto denominados quiasmas que son la manifestación citogenética del sobrecruzamiento. Sin embargo, las cromátidas hermanas de cada homólogo aún permanecen unidas. El número de quiasmas que se establece varía entre especies, poblaciones, individuos y tipo celular de que se trate. El tamaño del bivalente también determina el número de quiasmas que en él se organizan. En la meiosis femenina de la especie humana, por ejemplo, se observan una media de dos a tres quiasmas por bivalente siendo los cromosomas grandes los que muestran un mayor número de quiasmas.

*Diacinesis.* Los bivalentes muestran ya un nivel muy alto de condensación, apareciendo como cuerpos gruesos. Los centrómeros de cada pareja de homólogos inician la coorientación hacia polos opuestos. Al final de la diacinesis, y por tanto, de la profase I, se desorganizan los nucleolos y la membrana nuclear, al igual que ocurría en la profase mitótica.

**Metafase I**. Los bivalentes exhiben su máximo grado de condensación. Los centrómeros de cada homólogo se unen a las fibras del huso reorganizándose en la placa metafásica. A diferencia de la metafase mitótica, sobre la placa ecuatorial se disponen parejas de cromosomas apareados o bivalentes (*n* bivalentes) en lugar de cromosomas aislados (*2n*).

**Anafase I**. Se produce la migración o segregación de los cromosomas homólogos de cada bivalente a polos opuestos. Este acontecimiento es de suma importancia ya que tiene como consecuencia la reducción del número cromosómico (*n* cromosomas en cada polo). Las cromátidas hermanas de cada cromosoma permanecen todavía unidas pero solo a nivel del centrómero, a diferencia de la mitosis, donde los centrómeros se dividen y ambas cromátidas se separan completamente y segregan en la anafase mitótica.

**Telofase I**. Cuando finaliza la segregación anafásica de los homólogos, éstos se agrupan en ambos polos celulares. Los cromosomas se descondensan y reaparecen los nucleolos y la membrana nuclear.

Finalmente se produce la citocinesis dando lugar a dos células hijas.

#### *MEIOSIS II*

 $\overline{a}$ 

La segunda división meiótica es muy similar al proceso mitótico pero hay una serie de diferencias fundamentales. Cuando se inicia la meiosis II, los cromosomas ya están replicados y muestran dos cromátidas, por lo que en la interfase previa (o intercinesis) no hay replicación del ADN. Esta segunda división consta igualmente de cuatro etapas: profase II, metafase II, anafase II y telofase II.

**Profase II**. Es una etapa de corta duración donde aparecen *n* cromosomas con ambas cromátidas divergentes, como si se repelieran y unidas únicamente por su centrómero, lo que les da un aspecto de aspa.

**Metafase II**. Los *n* cromosomas se unen a las fibras del huso y se organizan en la placa metafásica.

**Anafase II**. Cada centrómero se divide y las cromátidas hermanas segregan hacia polos opuestos. En cada polo celular observaremos *n* cromosomas con una sola cromátida.

**Telofase II**. Finaliza la migración de los *n* cromosomas con una sola cromátida y empiezan a descondensarse. Aparecen de nuevo el nucleolo y la membrana nuclear. Se lleva a cabo la citocinesis

Al final de todo el proceso meiótico se obtienen cuatro células haploides, con *n* cromosomas.

La observación de la meiosis que se realiza en esta práctica va a permitir observar fenómenos genéticos importantes:

- Reducción del número cromosómico durante la formación de gametos haploides: observación de la segregación de cromosomas homólogos en anafase I y cromátidas hermanas en anafase II.
- Generación de variabilidad genética durante la meiosis:

 $\overline{a}$ 

- a) Combinación al azar de cromosomas paternos y maternos: observación de la segregación de cromosomas paternos y maternos para cada tipo cromosómico durante la anafase I.
- b) Recombinación genética entre cromosomas homólogos: observación de apareamiento y los quiasmas entre cromosomas homólogos.

Resumen de los números de cromosomas y de la cantidad de ADN que hay en cada etapa:

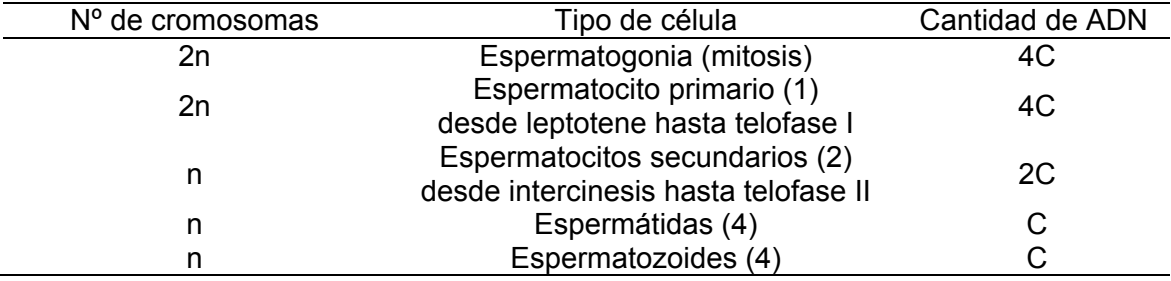

### **3. METODOLOGÍA**

 $\overline{a}$ 

#### **3.1. OBSERVACIÓN DE LA MITOSIS**

El material que necesitamos para poder estudiar la mitosis debe ser un tejido en división celular activa. En animales se usa médula ósea de huesos largos, bazo, ciegos gástricos y cultivos celulares como, por ejemplo, de linfocitos.

En plantas se utiliza muy frecuentemente el extremo apical de la raíz (meristemo apical), pero pueden utilizarse otros materiales como ápices de hojas u ovarios de las flores. En esta práctica vamos a utilizar raíces de la especie *Scilla autumnalis*.

Los bulbos de ambas especies se han mantenido en cultivo hidropónico con el fin de que desarrollen raíces. Una vez obtenidas, se han cortado los extremos de las raíces y han sido tratadas con colchicina al 0.005% durante 4h para impedir la formación del huso mitótico y provocar así la acumulación de células en metafase, donde veremos mejor la morfología cromosómica. La colchicina tiene el efecto añadido de condensar algo más los cromosomas y al no existir huso mitótico es más fácil visualizar células con los cromosomas bien separados. Después hay que fijar las raíces tratándolas con un fijador compuesto por una mezcla de etanol y ácido acético glacial en proporción 3:1. Esto consigue coagular los contenidos celulares para que retengan la forma, estructura y posición. A las raíces de ajo se las somete también a una hidrólisis en ClH 1N a 60ºC durante 5 min, para relajar la estructura del ADN y facilitar la posterior tinción de los cromosomas con los colorantes básicos (orceína, por ejemplo) que reaccionan con los grupos aldehídos de los nucleótidos, tiñiendo así los cromosomas.

#### *Obtención de las preparaciones*

- 1. Colorear las raíces con orceína acética al 1% durante 30 min.
- 2. En un portaobjetos limpio, colocado sobre un papel de filtro, depositar una gota de orceína del diámetro de un cigarrillo y sobre ésta colocar una raiz.
- 3. Con la aguja enmangada y la lanceta se corta el extremo del ápice, que se reconoce por colorearse más oscuro que el resto de la raiz y acabar en punta. El meristemo se desprende fácilmente de la raiz, por lo que si hubiera dificultad en realizar esta operación, significaría que no se trata del ápice meristemático.
- 4. Retirar el resto de la raiz, dejando únicamente el ápice sobre la gota de orceína. Con la base de la aguja enmangada, se macerará hasta conseguir que se divida en varios trozos más pequeños.
- 5. Colocar sobre la gota de orceína un cubreobjetos limpio y desengrasado y proceder al aplastamiento del material. Para ello, sujetar por un borde con un trozo de papel de filtro y golpear suavemente con la punta de la aguja enmangada, haciendo que desaparezcan las burbujas de aire que hayan quedado atrapadas y el exceso de colorante. Colocar un papel de filtro sobre el cubreobjetos y con el dedo pulgar presionarlo, evitando que el cubreobjetos se deslice respecto al portaobjetos.

#### *Observación cromosómica*

Una vez que hemos obtenido la preparación cromosómica la observamos al microscopio para su estudio.

Las características propias de los tipos celulares que podréis observar son las siguientes (Figura 3):

**Interfase (no es una fase de la mitosis):** 

Cromatina descondensada. Número y tamaño de los nucleolos.

**Profase:** 

 $\overline{a}$ 

Inicio de condensación cromosómica. Los nucleolos.

Metafase:

Disposición de los cromosomas en la placa metafásica. Número de cromosomas y todos los detalles que se puedan identificar de la morfología cromosómica: centrómero, brazos cromosómicos, número de cromátidas, constricciones secundarias y satélites. A partir de una microfotografía de esta fase se puede estudiar el cariotipo de una especie (ver más adelante).

Anafase:

Orientación de los centrómeros y los cromosomas hacia los polos celulares. Migración y segregación de cromátidas hermanas. Estructura simple (una sola cromátida) de los cromosomas.

**Telofase:** 

Agrupación compacta de los cromosomas en ambos polos celulares. Inicio de descondensación de los cromosomas. Aparición del tabique entre los dos núcleos recién formados.

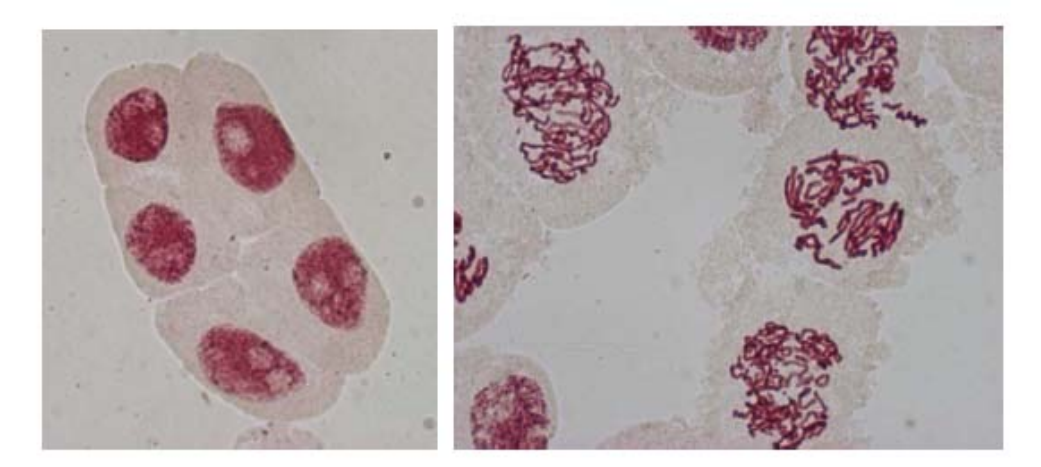

Interfase

 $\overline{a}$ 

Profase

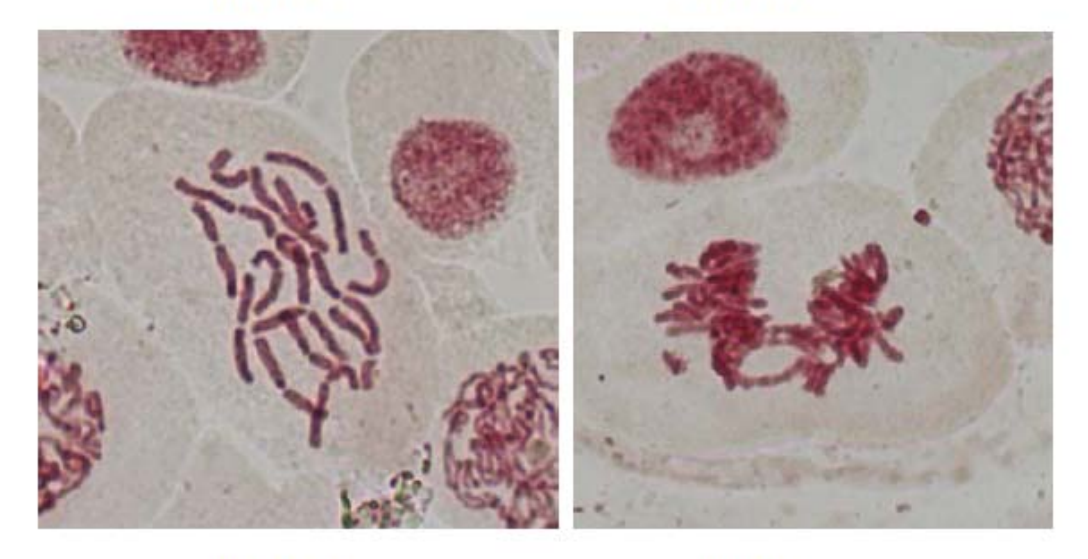

**Metafase** 

Anafase

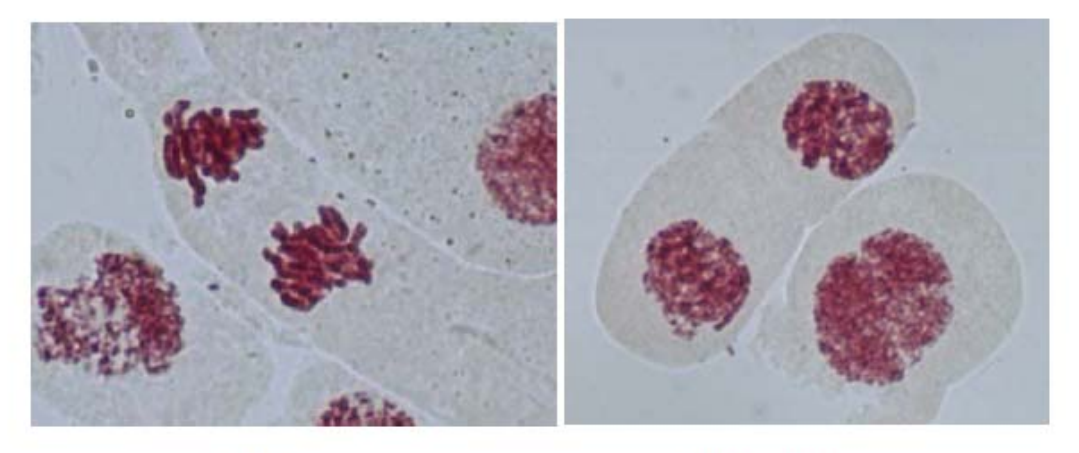

**Telofase** 

Células hijas

Figura 3: Fases de la mitosis

#### *Realización de un cariotipo*

 $\overline{a}$ 

El conjunto de rasgos de los cromosomas en metafase, referidos a su número, tamaño, posición del centrómero, número y posición de parejas con constricción secundaria es un dato constante para todas las células normales de un individuo y de todos los individuos normales de una especie.

A partir de una microfotografía donde los cromosomas aparezcan bien separados, se recortan éstos, emparejándolos por el tamaño (en milímetros), por la posición de los centrómeros y constricciones secundarias. Sobre una cartulina se pegan los cromosomas de modo similar a la observada en la Figura 4b, teniendo en cuenta las siguientes condiciones:

- 1. Los centrómeros irán colocados sobre una línea horizontal.
- 2. Los brazos largos irán situados hacia la parte inferior de dicha línea.
- 3. Las parejas cromosómicas serán ordenadas de mayor a menor tamaño.

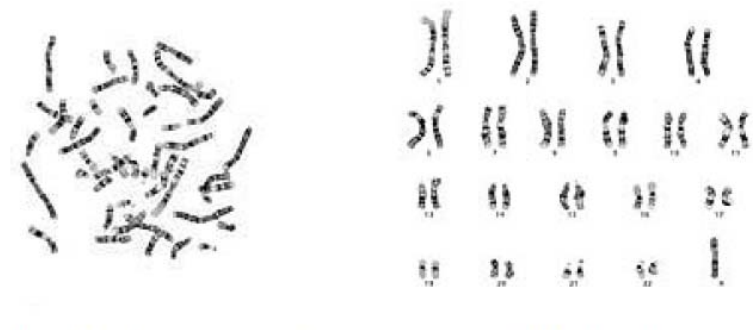

(a) Microfotografía cromosomas humanos

(b) Cariotipo humano

2â

٠

Figura 4: Microfotografía de los cromosomas humanos y su cariotipo

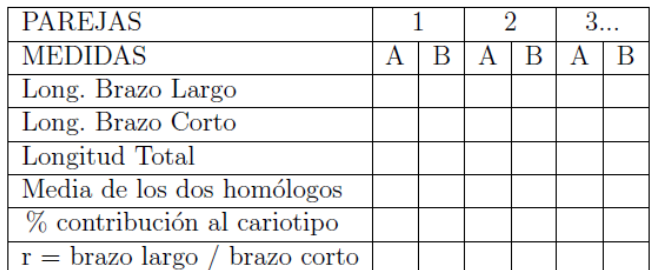

Con las medidas efectuadas en las parejas se construye la siguiente tabla:

Y se estiman los siguientes parámetros:

% contribución al cariotipo: Sumando la longitud media de todas las parejas se obtendría la longitud media total del cariotipo. Referido a este valor se hallaría el porcentaje relativo de cada pareja.

r = proporción de brazos: Este dato nos indica la longitud relativa entre los brazos de cada cromosoma, sirviéndonos para poder clasificar, de acuerdo con su valor, a los cromosomas de la siguiente forma (Figura 5):

1 < r < 1,7: cromosoma metacéntrico. Los dos brazos son aproximadamente iguales.

1,7 < r < 3: cromosoma submetacéntrico. Existe una diferencia de longitud entre los brazos, pero no es excesiva.

3 < r < 7: cromosoma acrocéntrico o subtelocéntrico. Uno de los brazos es mucho más corto que el otro.

7 < r: cromosoma telocéntrico. El centrómero está en un extremo del cromosoma, de manera que éste tiene un solo brazo.

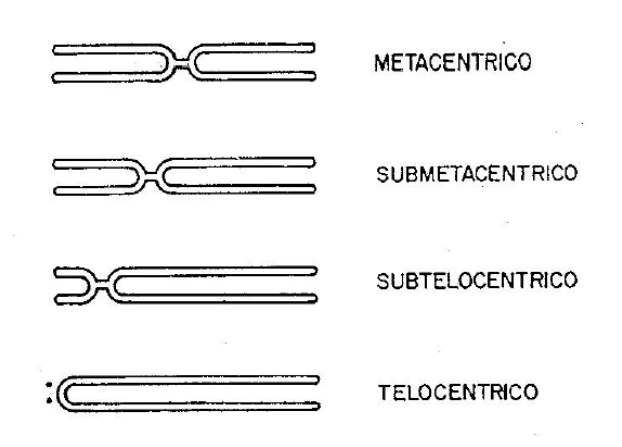

Figura 5: Tipos de cromosomas

#### *Idiograma*

 $\overline{a}$ 

Con los datos de la tabla se procede a realizar una representación gráfica haploide del cariotipo, mediante un diagrama de barras (Figura 6). La longitud de las barras viene determinada por la longitud media de los homólogos.

| NO DE LA PIO<br>Hele de La<br><b>THE</b><br>E I E<br>$\blacksquare$<br>13<br>14<br>15<br>16<br>17<br>18<br>19<br>20<br>21<br>22 | پ<br>æ<br>≊<br>m.<br>W<br>▉<br>1<br>$\frac{n}{2}$<br>$\blacksquare$<br>j<br>Ē<br>$\overline{c}$<br>ï<br>З<br>4<br>5<br>10<br>Б<br>8<br>7<br>9 |
|----------------------------------------------------------------------------------------------------|----------------------------------------------------------------------------------------------------|
| ×                                                                                                    | <b>CONTROL</b><br>11<br>12                                                                                                    |

Figura 6: Idiograma del cariotipo humano

#### **3.2. OBSERVACIÓN DE LA MEIOSIS**

 $\overline{a}$ 

#### *Obtención de las preparaciones meióticas*

El material necesario para el estudio de la meiosis son los tejidos donde tiene lugar la producción de los gametos masculinos y femeninos, que en animales son los testículos y los ovarios, respectivamente. La producción de óvulos se realiza mediante el proceso de ovogénesis y la de espermatozoides a través de la espermatogénesis.

En plantas superiores el órgano reproductor es la flor, que puede contener tanto órganos reproductores femeninos (gineceo) como masculinos (androceo) o existir flores exclusivamente femeninas o masculinas, en pies de plantas diferentes (dioicas) o en el mismo pie de planta (monoica). Los gametos masculinos o granos de polen (microsporas) se generan en las anteras y los gametos femeninos u óvulos (megasporas) en el ovario.

En esta práctica vamos a estudiar la espermatogénesis en saltamontes ya que en éstos los núcleos muestran pocos cromosomas y de gran tamaño, facilitando su estudio.

Las preparaciones cromosómicas se van hacer con testículos foliculares fijados de machos de saltamontes.

La obtención del material necesario para las preparaciones requiere que previamente hayamos anestesiado un macho con acetato de etilo y procedido a su disección para la extracción de la masa testicular donde se encuentran los folículos testiculares. Posteriormente se fijan los testículos en etanol:ácido acético en proporción 3:1. Después de trascurrido un tiempo mínimo de una hora, el material esta listo para su estudio.

La metodología para la obtención de preparaciones cromosómicas varía en función de las características del material utilizado. Las preparaciones cromosómicas de folículos testiculares se hacen por aplastamiento, siguiendo un procedimiento algo diferente al que hemos utilizado para el estudio de la mitosis en plantas. En este caso el procedimiento que debemos seguir es el siguiente:

- 1. Limpiar un portaobjetos desengrasado y colocar sobre papel de filtro.
- 2. Depositar en el centro del portaobjetos una gota pequeña de orceína lactopropiónica y poner un folículo en ella.
- 3. Macerar el folículo golpeándolo directamente con el extremo plano de un objeto metálico o de plástico (un bolígrafo, una aguja enmangada, etc.).
- 4. Dejar caer un cubreobjetos sobre esa suspensión celular en orceína.
- 5. Eliminar las burbujas del aire que hayan podido quedar atrapadas sujetando el cubreobjetos con papel de filtro, por uno de sus ángulos y ejerciendo una leve presión con la punta de la aguja enmangada.
- 6. Realizar el aplastamiento del material colocando un papel de filtro sobre el cubreobjetos y sujetando el portaobjetos con una mano y ejerciendo con el dedo pulgar de la otra mano una fuerte presión sobre el cubreobjetos. Hay que procurar que el cubreobjetos no se deslice.

#### *Observación cromosómica*

El alumno deberá localizar, estudiar y realizar un dibujo interpretativo de las principales etapas de la meiosis.

Los hechos más significativos a observar en cada etapa son (Figuras 7 y 8):

**-** Leptotene:

 $\overline{a}$ 

Aspecto enmarañado de los cromosomas Los filamentos son simples. Se observa un cuerpo intensamente teñido: cromosoma X. Los machos son XO y las hembras XX.

Cigotene:

Fibras más cortas y menos enmarañadas. Aspecto doble de los filamentos como consecuencia del apareamiento y la sinapsis de cromosomas homólogos (bivalentes). El cromosoma X (univalente) continúa viéndose más teñido y sin forma definida.

Paquitene:

Se puede contar el número de bivalentes. Los filamentos son bastante más gruesos. El cromosoma X sigue muy contraído y suele estar doblado sobre sí mismo.

Diplotene:

Los bivalentes son aún más cortos y más gruesos. Se observan los quiasmas o puntos de contacto entre homólogos. El cromosoma X se estira durante esta etapa, pero sigue estando más condensado que el resto.

Metafase I:

Los bivalentes están condensados al máximo y por ello sus bordes o contorno es nítido.

El cromosoma X suele aparecer algo más descondensado en esta etapa y se tiñe algo menos que el resto de bivalentes.

Anafase I:

Los cromosomas homólogos de cada bivalente se ven migrando orientados hacia polos opuestos.

El cromosoma X, al ser un univalente irá a uno de los polos.

Telofase I:

Los cromosomas se agrupan en los polos. Los cromosomas están más descondensados.

- Intercinesis
- Profase II:

Número haploide de cromosomas. Cromátidas divergentes con aspecto de aspa. **Metafase II:** 

 $\overline{a}$ 

Cromosomas más condensados, más cortos y mayor grosor. Cromátidas hermanas separadas salvo en el centrómero.

**Anafase II:** 

Separación/migración de cromátidas hermanas hacia cada polo.

Telofase II:

Se agrupan los cromosomas en los polos celulares y se empiezan a descondensar.

Para poder observar las distintas etapas de la meiosis en saltamontes hay que estudiar más de una preparación cromosómica ya que dentro de los folículos testiculares existen unas subunidades funcionales que son los *cistos* o conjunto de células que se encuentran en una misma etapa meiótica. Por esta razón, en una sola preparación cromosómica podremos observar únicamente 3 ó 4 etapas diferentes.

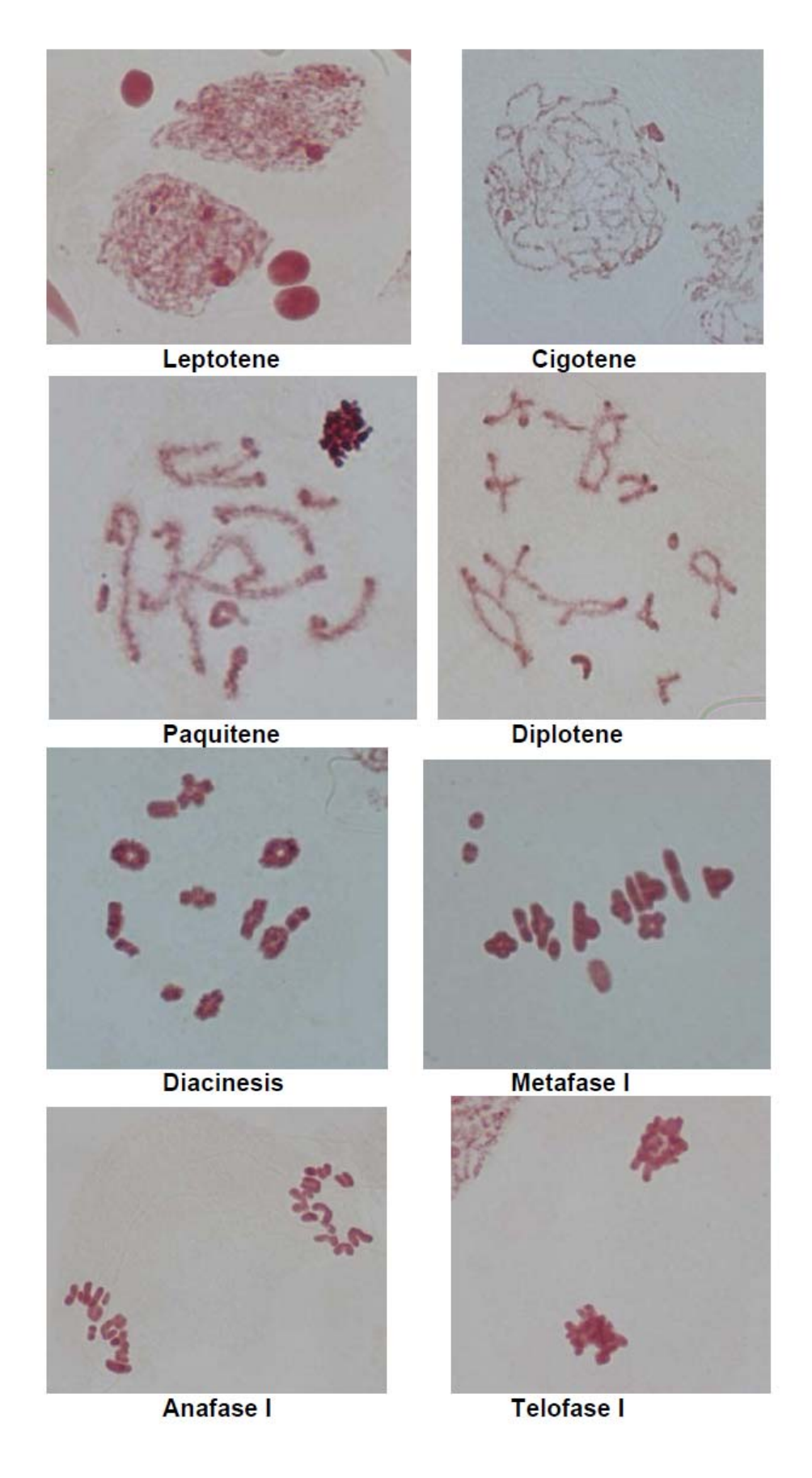

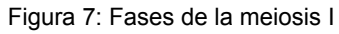

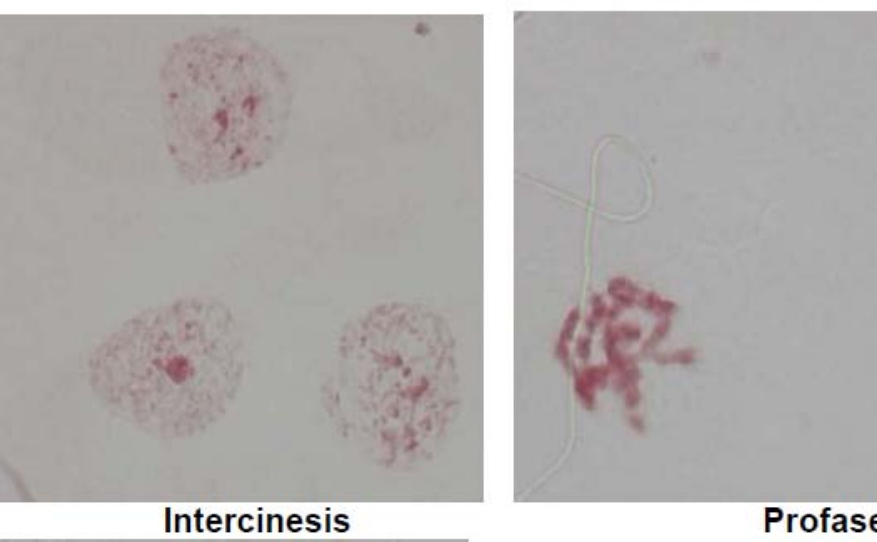

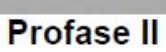

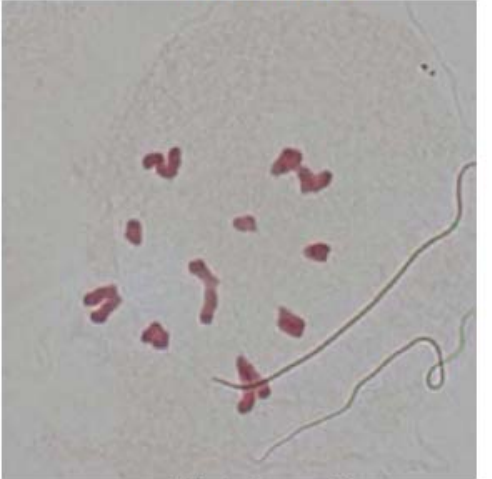

**Metafase II** 

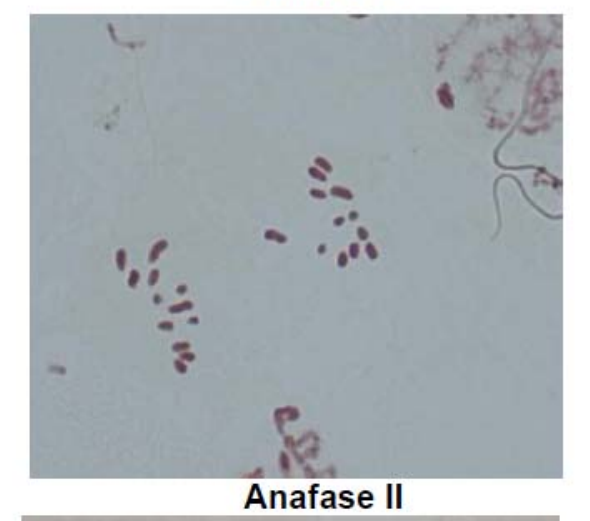

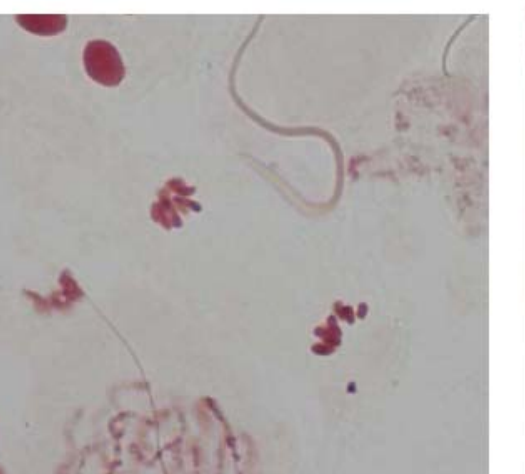

**Telofase II** 

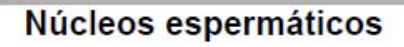

Figura 8: Fases de la meiosis II

## **4. CUESTIONES**

#### *Mitosis*

 $\overline{a}$ 

- 1. ¿Cuántas células has visto de cada tipo?
- 2. ¿Cómo conseguimos acumular metafases en las preparaciones?
- 3. El fijador se utiliza para relajar la estructura del ADN. ¿Verdadero o falso?
- 4. Indica el número cromosómico de la especie estudiada

5. Cuantos tipos cromosómicos hay en el cariotipo de *A. sativum* en función de la posición de su centrómero?

#### *Meiosis*

6. Describir las diferencias entre la meiosis I y la meiosis II

7. ¿Tienen los dos polos de la anafase I observadas el mismo número cromosómico? ¿Y los polos de la anafase II observadas?

- 8. Indicar el número de bivalentes que se pueden contar en una célula
- 9. Indicar el número de quiasmas que se observan en diplotene
- 
- 10. ¿Cómo distinguimos el cromosoma X de los autosomas?

## LABORATORIO VIRTUAL DE GENÉTICA
## LABORATORIO VIRTUAL DE GENÉTICA

### **1. OBJETIVO**

 $\overline{a}$ 

GenWeb es un interfaz web a un laboratorio virtual de genética que permite realizar prácticas relacionadas con cualquier tema en el que intervengan cruzamientos, poblaciones, caracteres cualitativos, cuantitativos, interacciones génicas de todo tipo etc... Este interfaz se encarga de la interacción con el usuario y, a través de él, se definen los caracteres, genes, alelos e interacciones, se crean proyectos con los que se realizan las simulaciones y se obtienen los resultados de poblaciones que pueden descargarse para ser analizados con software de estadística u hojas de cálculo. Por detrás de GenWeb, otra aplicación llamada GenGine recibe los datos enviados a través del interfaz, aplica algoritmos que permiten generar nuevos individuos en función de las reglas de herencia que se hayan definido a través del interfaz, y genera los resultados que son archivados en directorios específicos de cada proyecto. El interfaz web accede a estos archivos así como a una base de datos postgresql con los que generan las páginas que se muestran a cada usuario.

La aplicación GenWeb+GenGine es capaz de generar individuos y poblaciones siguiendo cualquier tipo de herencia que el usuario pueda definir, sin que a priori haya ningún tipo de restricción a los caracteres, genes, alelos y posibles interacciones entre ellos. La herencia de un carácter dependerá de la manera en que el usuario defina los caracteres con los que pretendan realizar las simulaciones. Se pueden realizar por tanto multitud de prácticas de Genética de la transmisión, Genética cuatitativa, Genética de poblaciones, etc...

En este manual se detallan dos prácticas, a modo de ejemplo, que se pretenden realizar durante este curso, pero que, gracias a la flexibilidad del diseño de la aplicación constituirán únicamente las dos primeras de una larga lista que irá creándose con posterioridad y que podrán realizarse en la mayoría de las asignaturas de grado y posgrado que se imparten en el Departamento de Genética.

El diseño de caracteres es un aspecto fundamental en el uso de la aplicación, por lo que en primer lugar se realizará una práctica en la que se aborden los puntos más importantes de este diseño.

### **2. DISEÑO DE CARACTERES CON GENWEB**

En esta práctica los alumnos aprenderán a diseñar un carácter con GenWeb, obtener una población de individuos y analizar estadísticamente las frecuencias fenotípicas de esta población.

Durante el transcurso de la práctica comprenderán la forma en que se producen las interacciones génicas cuando varios genes actúan sobre el mismo carácter, a través de las rutas biosintéticas de productos que ellos mismos deberán diseñar e implementar. Verán cómo la combinación aleatoria de los alelos de los genes que intervengan en el carácter resulta en unas proporciones fenotípicas determinadas que pueden ser útiles a la hora de identificar el modo de herencia de los caracteres, y aprenderán a analizar estadísticamente los datos tomados directamente de una población, aprendiendo a organizarlos, a identificar el modo de herencia y a calcular una significación estadística de estos resultados.

### **2.1. Acceso al interfaz**

 $\overline{a}$ 

El acceso al GenWeb está controlado por una página de identificación mediante usuario y contraseña. Más que restringir el acceso, este control pretende organizar los datos identificando a cada usuario y mostrándole únicamente sus proyectos, sus caracteres, o los caracteres que se hayan definidos como públicos, de manera que los datos generados por cada usuario no se mezclan con los de los demás.

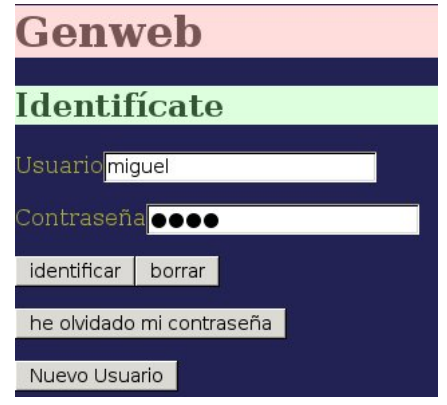

La página de acceso incluye botones para enviar las credenciales, borrar los campos de datos, crear un nuevo usuario o solicitar una nueva contraseña.

### **2.2. Menú principal**

Una vez identificado, un menú con tres botones da acceso a las tres principales áreas de la aplicación:

- Creación de caracteres.
- Creación de proyectos.
- Creación de generaciones, Cruces, y acceso a los datos generados.

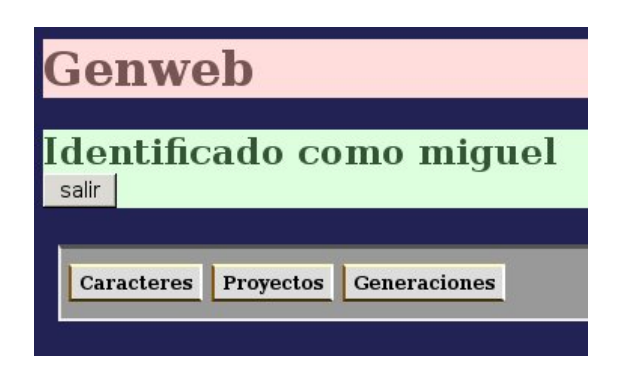

### **2.3. Creación de un carácter**

Para crear nuestro primer carácter pulsamos sobre el botón "Caracteres" y se muestra una tabla con los caracteres que se haya definido, que debería estar vacía, y un formulario para crear un nuevo carácter:

Para poder practicar con los diferentes aspectos del interfaz se creará un carácter con cierta complejidad, en el que intervengan dos genes que muestren una interacción génica epistática recesiva.

En primer lugar introducimos el nombre del carácter en el campo correspondiente. Llamaremos al carácter "color". La marca público hará que otros usuarios puedan acceder y utilizar este carácter para sus propios proyectos, y la marca visible hará que tengan acceso al diseño del carácter. Dejaremos ambas opciones sin marcar.

 $\overline{a}$ 

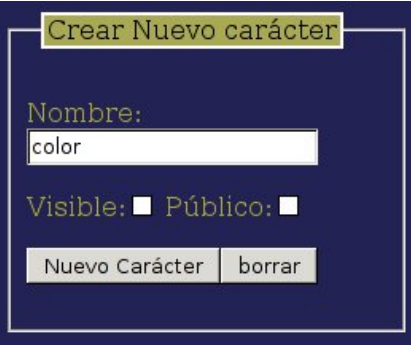

Una vez pulsado el botón "Nuevo Caracter" los datos aparecerán en la tabla de caracteres:

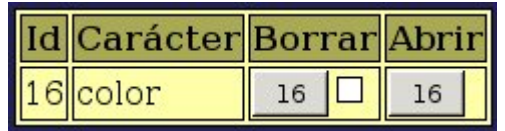

La columna Id muestra un número de identificación del carácter que se ha generado de forma automática. En las siguientes columnas se muestra el nombre del carácter, y botones para borrarlo o acceder a su diseño (Abrir). Estos botones muestran la Id del carácter. Para evitar un borrado accidental, el botón de borrar no surtirá efecto a menos que cuando se pulse se encuentre marcada la casilla junto a él.

Si pulsamos el botón "Abrir", se nos muestran a la derecha algunos datos referentes al carácter recién creado:

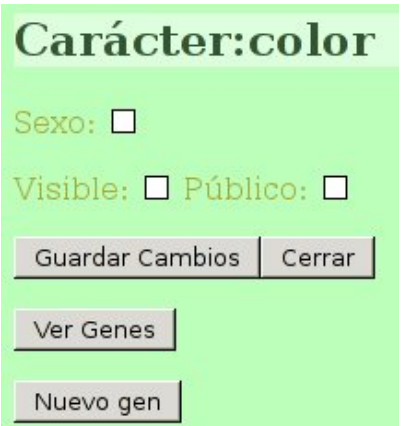

La opción Sexo se marca si el carácter que se define determinará el sexo del individuo. La dejaremos sin marcar porque no es este el caso que nos ocupa. Las opciones Visible y Público asociadas al carácter se muestran a continuación y pueden cambiarse en cualquier momento sin más que alterar las marcas correspondientes y pulsar sobre el botón "Guardar cambios". El botón "Cerrar" cierra de nuevo el carácter, y los otros dos botones sirven para acceder a los genes que intervienen en el carácter. Si pulsamos el botón "Ver Genes", aparece una tabla vacía, puesto que aún no hemos definido ningún gen para este carácter. El botón también cambiará mostrando la leyenda "Ocultar Genes".

Obviamente para crear un nuevo gen deberíamos pulsar el botón "Nuevo gen", pero antes haremos algunas consideraciones sobre la forma en que pensamos diseñar este carácter.

### *2.3.1. Epistasis simple recesiva*

 $\overline{a}$ 

Se produce una interacción génica epistática simple recesiva cuando dos genes codifican dos enzimas que actúan en dos pasos de una misma ruta metabólica, y se cuplen las condiciones representadas en el siguiente esquema:

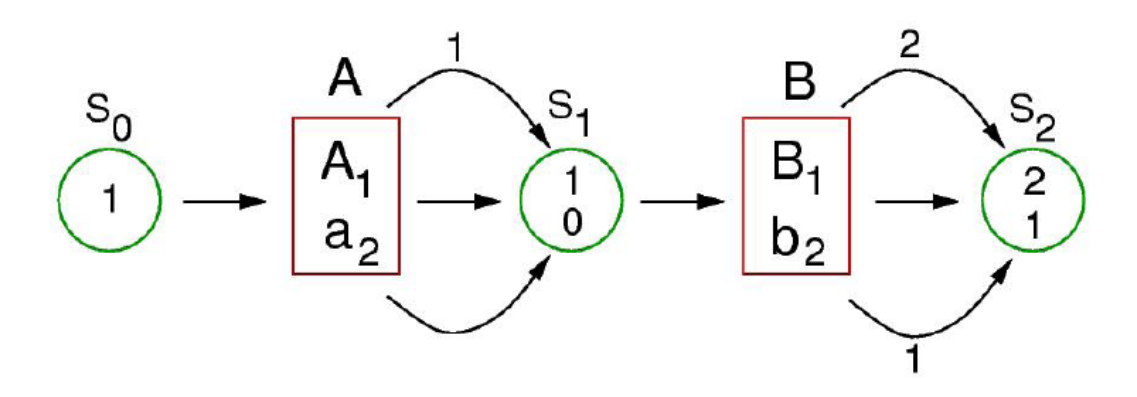

Supongamos dos genes A y B que actúan consecutivamente en la mima ruta metabólica de síntesis de un pigmento que colorea las flores de una planta. Existen dos alelos del gen A,  $A_1$  y a<sub>2</sub>. El alelos a<sub>2</sub> produce una enzima mutante no funcional. El sustrato de esa enzima está representado en el esquema como  $S_0$ . El número 1 dentro del círculo verde que representa  $S_0$  corresponde a un valor arbitrario que se le asigna a ese sustrato, por ejemplo, podría representar una concentración, un número de moléculas, o una variedad concreta entre varios posibles sustratos. Un valor de 0 indicaría la ausencia del sustrato y por tanto haría que no se diera esa ruta metabólica. Por eso en el esquema se le ha asignado el valor 1, de manera que existe el sustrato  $S_0$  y la enzima fabricada por el gen A podría actuar sobre él. Los alelos de A, representados dentro del cuadro rojo, actuarían sobre ese sustrato para convertirlo en  $S_1$ . La enzima codificada por  $A_1$  actuaría sobre  $S_0$  dando como producto de la reacción  $S<sub>1</sub>$ . Esta acción se representa dándole a  $S<sub>1</sub>$  un valor distinto de 0, por ejemplo 1, como se representa en el esquema. Puesto que la enzima codificada por  $a_2$  no es funcional, no podría actuar sobre  $S_1$  y por eso el resultado sería la asignación de un valor 0 a  $S_1$ , indicando así la ausencia de producto. Los individuos que resulten homocigóticos para  $a_2$  tendrán un valor 0 en  $S_1$ , por lo que la ruta metabólica se interrumpirá en este punto, y no se fabricará ningún pigmento. La presencia del alelo A<sub>1</sub>, aunque sea en heterocigosis, resultará en la asignación de un valor  $S_1 = 1$ . Por lo tanto, A<sub>1</sub> se comporta como dominante y  $a_2$  como recesivo.

El producto  $S_1$  es a la vez sustrato de la enzima codificada por el gen B. En este caso supongamos una dominancia completa de  $B_1$  sobre  $b_2$  en donde ambos alelos codifican una enzima funcional, pero que producen diferentes pigmentos. Podemos identificar los distintos pigmentos asignándole valores diferentes al producto  $S_2$ . Así, la enzima codificada por  $B_1$  le asignaría un valor  $S_2$  = 2 que podría corresponder, por

ejemplo, a un color verde, y la enzima codificada por  $b_2$  le asignaría un valor  $S_2 = 1$ , que podría corresponder a un color rojo.

Teniendo en cuenta las propiedades del diseño de éste carácter, una planta homocigótica  $a_2a_2$  tendría las flores blancas, ya que la síntesis del pigmento se habría interrumpido en  $S_1$  y, por lo tanto sería irrelevante qué alelos tuviese en el gen B. De esta forma el alelo recesivo  $a_2$  ejerce una interacción epistática sobre el gen B, es decir, una epistasis simple recesiva. Si una planta posee el alelo  $A_1$ , la síntesis del pigmento final dependerá entonces del gen B, pudiendo producir flores verdes o rojas dependiendo de la composición alélica de B.

Una vez decidido como será el diseño del carácter veremos la forma de implementarlo a través de GenWeb.

### *2.3.2. Epistasis simple recesiva en GenWeb*

 $\overline{a}$ 

Puesto que ya sabemos como vamos a diseñar el carácter, pulsamos el botón "Nuevo gen". Aparecerá un formulario que nos permite asignarle un nombre, indicar el número del cromosoma donde queremos que se localize, así como su posición dentro de este cromosoma. Para el caso que nos ocupa la posicón dentro del cromosoma es irrelevante, aunque sí tendremos que asegurarnos de situar cada gen en un cromosoma distinto de forma que tengan segregación independiente. Las marcas en X e Y se utilizan para indicar en qué cromosoma sexual se encontraría el gen, en caso en que fuese ligado al sexo, holándrico o pseudoautosómico. A y B se utilizan para indicar en qué cromosoma de una pareja autosómica se encuentra. Por defecto se encuentran marcados los dos cromosomas de una pareja autosómica. Marcar solo uno de ellos permitiría por ejemplo simular la presencia de una deleción que hubiese ocasionado la pérdida de uno de los alelos.

Para nuestro diseño rellenaremos el formulario con los datos que se muestran en la figura a continuación:

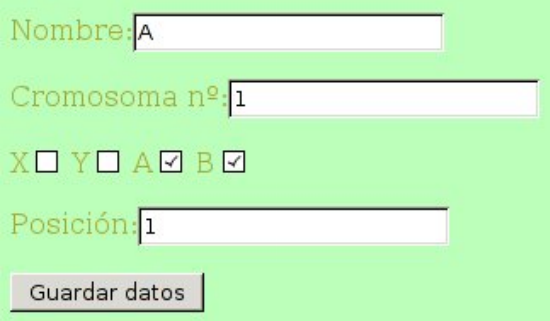

Cuando pulsamos el botón "Guardar Datos" el formulario desaparece. Para poder ver el nuevo gen que hemos creado pulsamos el botón "Ver Genes". Aparecerá una tabla en la que podremos ver los datos que hemos introducido:

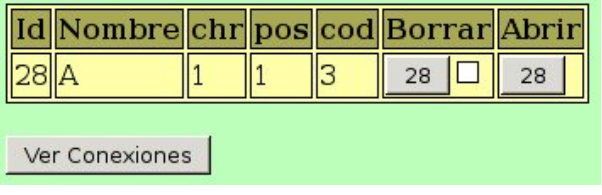

Ahora deberemos asignar alelos a este gen. Para ello debemos abrirlo pulsando sobre el botón de la columna "Abrir" que muestra la Id del nuevo gen. Al abrirlo nos aparecerá una tabla de alelos vacía, y un formulario para introducir los datos de un nuevo alelo, que rellenaremos como se muestra en la figura:

 $\overline{a}$ 

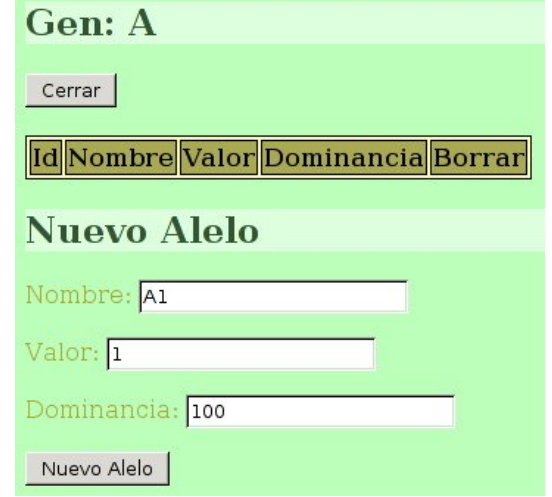

El valor del alelo es el que éste alelo en particular asignaría al producto de la reacción en la ruta metabólica, o sumaría al valor de su sustrato en caso de tratarse de un gen con efecto acumulativo. La dominancia se expresa en%. Un valor de 100 indicaría una dominancia completa, auque la relación con otros alelos dependerá también de los valores de dominancia de los demás alelos. Este valor puede ser superior al 100%, lo que ocasionaría casos de sobredominancia, en los que los heterocigotos pueden tener valores fenotípicos superiores a los homócigotos para este alelo.

Tras pulsar el botón "Nuevo Alelo", los datos aparecerán en la tabla de alelos de este gen.

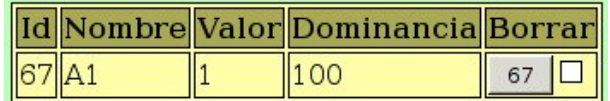

Creamos ahora un nuevo alelo de nombre  $a_2$ , con un valor de 0 de acuerdo con nuestro diseño, que resultará en una variante no funcional de la enzima. Respecto al valor de dominancia, para que este alelo fuese completamente recesivo respecto a  $A_1$ debería tener una dominancia 0.

Una vez creado este nuevo alelo, la tabla de alelos del gen A quedaría así:

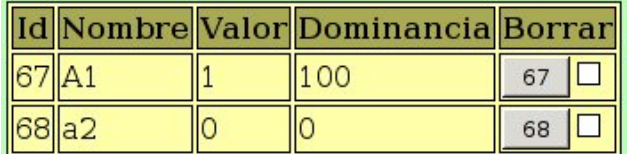

Pulsamos ahora sobre el botón "Cerrar" que hay sobre la tabla de alelos para cerrar el gen A.

Ahora pasaremos a crear el gen B repitiendo los mimos pasos. Los datos a consignar para el Gen B y sus dos alelos son los siguientes:

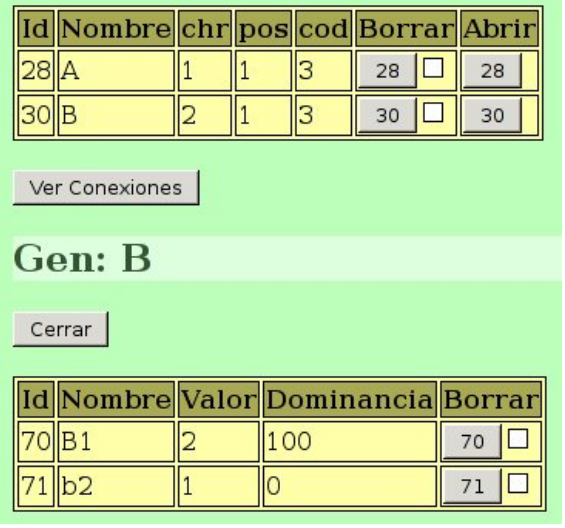

Los valores que se observan en las tablas son los que deben introducirse en los respectivos formularios.

Una vez que todo está correcto, podemos cerrar el gen B.

### **2.4. Conexiones entre los genes**

 $\overline{a}$ 

Ya hemos creado los genes, pero no hemos establecido ninguna ruta metábólica con ellos. Si queremos que tengan determinado tipo de interacción, deberemos establecer las posiciones en las que actúan en la ruta.

Para ello pulsamos el botón "Ver conexiones". Puesto que aún no hemos establecido ningna conexión entre los genes, solo veremos un mensaje indicando esta situación. Debajo veremos un botón rotulado "Cambiar Sustratos" y un campo donde escribir el número de sustratos, una tabla que muestra los dos genes junto con botones de selección, y otro botón rotulado "Guardar conexión". Al mismo tiempo, el botón para ver conexiones habrá cambiado por otro rotulado "Ocultar Conexiones".

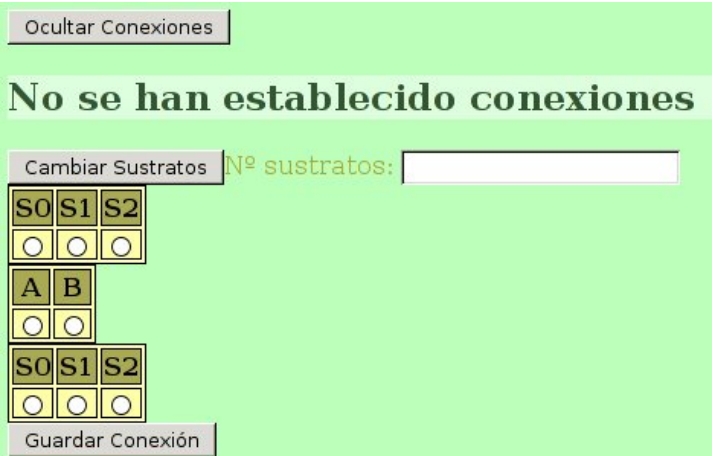

En primer lugar deberemos contar con los sustratos necesarios para nuestro diseño. Se entiende aquí sustrato en sentido amplio, ya que el sustrato de una enzima puede ser a su vez el producto de otra. Según nuestro diseño, la enzima codificada por el gen A actuaría sobre un sustrato  $S_0$  proporcionando el producto  $S_1$  que, a su vez sería

sustrato de B proporcionando el pigmento final  $S_2$ . Necesitamos por tanto 3 sustratos para poder definir la ruta metabólica. Por tanto escribiremos un 3 en el campo " $N^{\circ}$ sustratos" y pulsamos sobre el botón "Cambiar sustratos".

Aparecerán tablas de sustratos similares a la de los genes, y estarán repetidas por encima y por debajo de esta tabla de genes.

Para establecer una conexión, debemos elegir de la tabla de sustratos superior el sustrato que deseemos, a continuación elegimos el gen que codificará la enzima que actuará sobre ese sustrato, y elegiremos el producto de la reacción en la tabla inferior. Por ejemplo, según nuestro diseño debríamos elegir  $S_0$  en la tabla superior, A en la tabla de genes, y  $S_1$  en la tabla inferior:

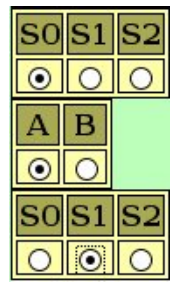

Tras pulsar el botón "Guardar Conexión", ésta aparecerá en la tabla de conexiones:

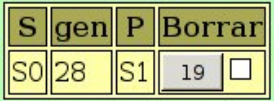

A continuación crearemos la siguiente conexión entre S<sub>1</sub>, B y S<sub>2</sub>, quedando la tabla de conexiones como sigue:

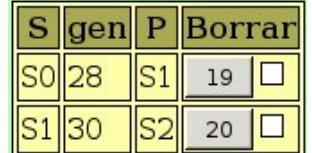

Ya podemos dar por terminado nuestro diseño de un carácter con una herencia epistática recesiva en la que intervienen dos genes con dominancia completa.

Pulsamos entonces consecutivamente sobre los botones: "Ocultar Conexiones", "Ocultar Genes", y "Cerrar", para cerrar definitivmente el carácter en el que hemos estado trabajando.

De ahora en adelante podremos utilizar este carácter en nuestros proyectos.

### **2.5. Creación de un proyecto**

 $\overline{a}$ 

Para crear nuestro primer proyecto pulsamos sobre el botón "Proyectos" del menú principal. Nos aparecerá una tabla de proyectos vacía y un pequeño formulario para crear un proyecto nuevo. Elegimos un nombre para ese proyecto, por ejemplo: ESD, y pulsamos sobre el botón "Nuevo Proyecto". Nuestro nuevo proyecto deberá entonces aparecer en la tabla:

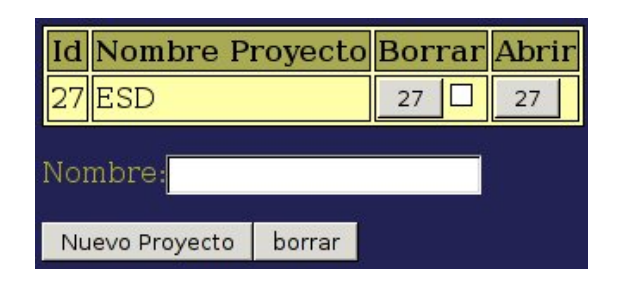

Con esto solo hemos creado un proyecto vacío, deberemos abrirlo para poder trabajar en él. Al pulsar el botón "Abrir" veremos una tabla de caracteres asociados a este proyecto, que ahora estará vacía. En la parte superior se muestra el nombre y la Id del proyecto que se encuentra abierto.

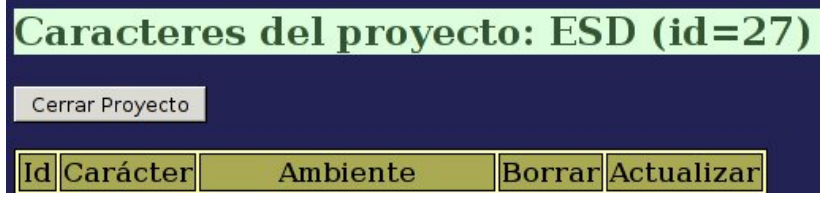

Debemos ahora asociar el carácter color a este proyecto. Para ello pulsamos sobre el botón "Caracteres" del menú principal, y veremos que sobre la tabla de caracteres aparece el nombre del proyecto activo.

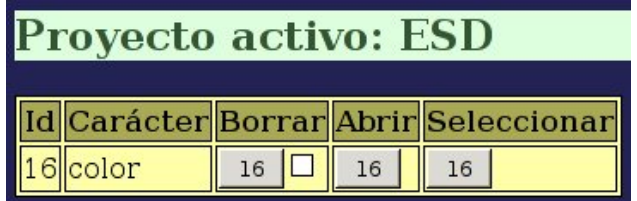

Pulsamos una sola vez el botón de la columna "Seleccionar" que muestra la Id del carácter color. Aparecerá un mensaje indicando que se ha insertado el carácter en el proyecto activo. De hecho, si volvemos al proyecto, veremos que en la tabla de caracteres asociados aparece ahora el carácter seleccionado.

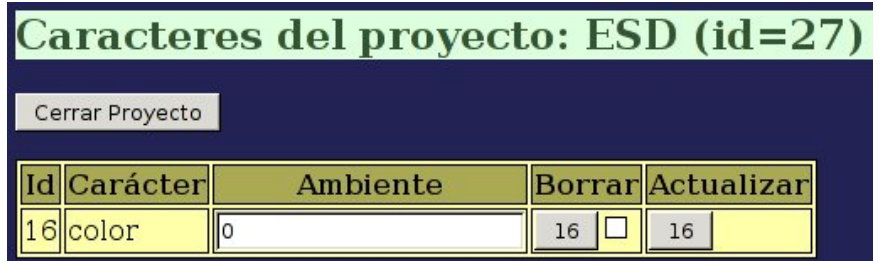

En esta tabla de caracteres asociados al proyecto el campo "ambiente" es un valor que determina las variaciones que los cambios ambientales pueden llegar a producir en el fenotipo de los individuos. En nuestro caso pretendemos que el carácter color produzca flores de un color determinado de manera independiente a las condiciones ambientales, por lo que asignaremos el valor 0 a este campo, tras lo cual pulsaremos el botón de la columna "Actualizar" correspondiente a nuestro carácter. Este valor de ambiente puede modificarse en cualquier momento pulsando de nuevo en este botón.

### **2.6. Creación de una población**

 $\overline{a}$ 

Vamos ahora a crear una población aleatoria en nuestro proyecto. Para ello pulsamos sobre el botón "Generaciones" del menú principal. En esta parte existen diversos formularios que nos permiten realizar diferentes tipos de operaciones. En nuestro caso nos interesa el apartado Crear Generación aleatoria

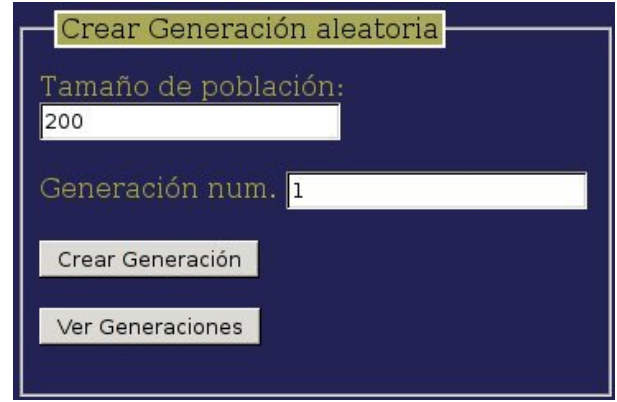

Tecleamos un tamaño para la población, en el ejemplo: 200 individuos, y pulsamos sobre el botón "Crear Generación". No veremos ningún efecto salvo que el número de generación por defecto que aparece ahora en el formulario es el 2 en lugar de 1.

Si queremos ver las generaciones que hemos creado pulsaremos sobre el botón "Ver Generaciones". Aparecerá una tabla que mostrará la generación recién creada:

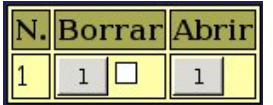

Si pulsamos sobre el botón "Abrir" de la generación que nos interese ver nos aparecerá a la derecha una tabla con la lista de individuo de esa población y sus valores fenotípicos. Los botones de la columna "Selec." sirven para seleccionar individuos concretos como parentales de una nueva generación, aunque no los utilizaremos en esta ocasión.

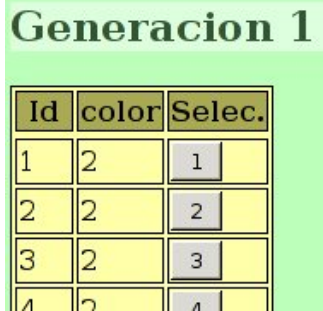

Al final de la tabla veremos un enlace para descargar los datos. Dependiendo del navegador que utilizemos podemos pulsar sobre él para descargar un archivo de texto con los datos de esta generación, o pulsar con el botón derecho del ratón y elegir "Guardar enlace como…" o alguna opción similar.

Elegiremos donde queremos guardar ese archivo en nuestro ordenador y, posteriormente lo analizaremos en una hoja de cálculo. el nombre del archivo, por ejemplo "27\_1\_datos.csv" indica la Id del proyecto (27) y la generación (1) a los que corresponde.

### **2.7. Análisis estadístico**

 $\overline{a}$ 

Para el análisis estadístico de la población utilizaremos el programa gnumeric que podremos descargar e instalar manualmente de:

http://projects.gnome.org/gnumeric/downloads.shtml

si usamos Windows, o desde:

http://www.flyn.org/apple/index.html

si usamos Mac, o con:

#### **sudo apt-get install gnumeric**

en distibuciones basadas en Linux Debian, o con tu gestor de paquetes favorito en cualquier otra distribución basada en UNIX.

En primer lugar abrimos el archivo que hemos descargado con gnumeric eligiendo desde el menú prinicpal del programa Archivo → Abrir. Se nos abrirá un díalogo que nos permitirá navegar por nuestros directorios hasta el archivo que hemos descargado desde GenWeb.

No podemos abrir directamente ese archivo ya que no se trata de un archivo de gnumeric. En primer lugar debemos pulsar en el botón rotulado "Avanzado":

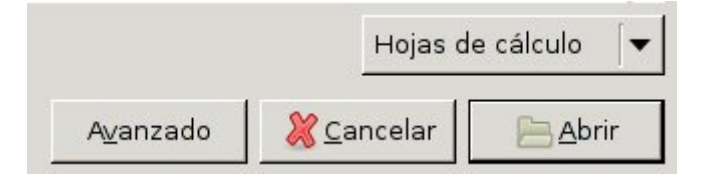

Tras pulsarlo aparecerá un desplegable que, en principio tiene seleccionada la opción "Automáticamente detectado":

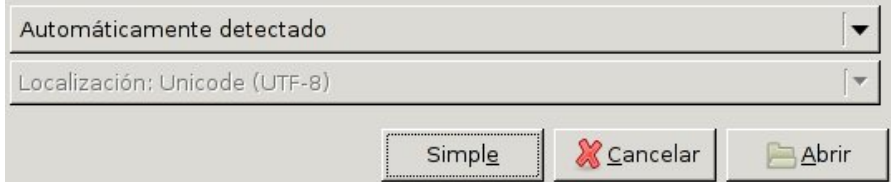

Sin embargo no es esa la opción que nos interesa, pulsamos sobre el desplegable y elegimos la opción "Importar texto (configurable)":

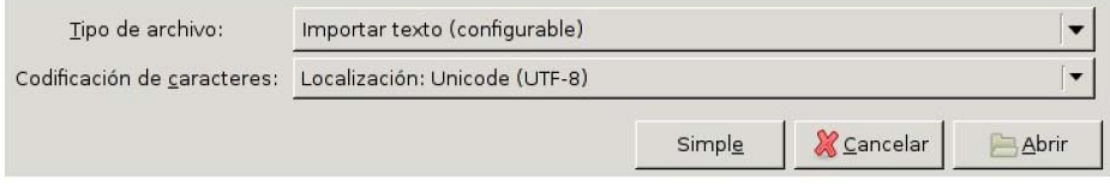

Nos aparecerán una serie de diálogos a través de los cuales indicaremos a gnumeric la forma en que los datos están almacenados en el archivo. El primero de esos diálogos es el siguiente:

 $\overline{a}$ 

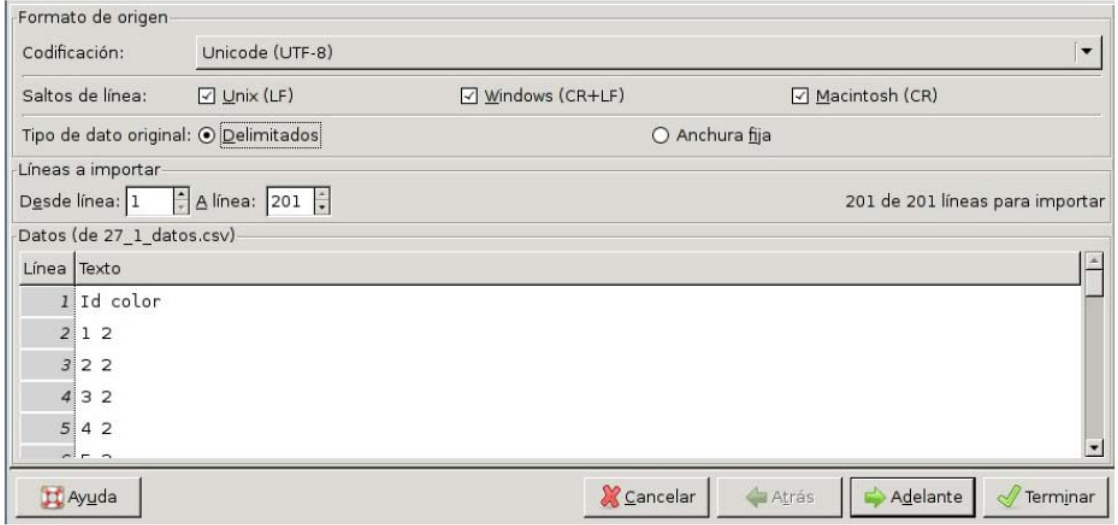

Las opciones por defecto que se observan en la figura son las apropiadas. No obtante comprobaremos que tenemos marcada la opción "Delimitados" como tipo de dato original. Pulsamos entonces sobre el botón rotulado "Adelante" para pasar al siguiente diálogo:

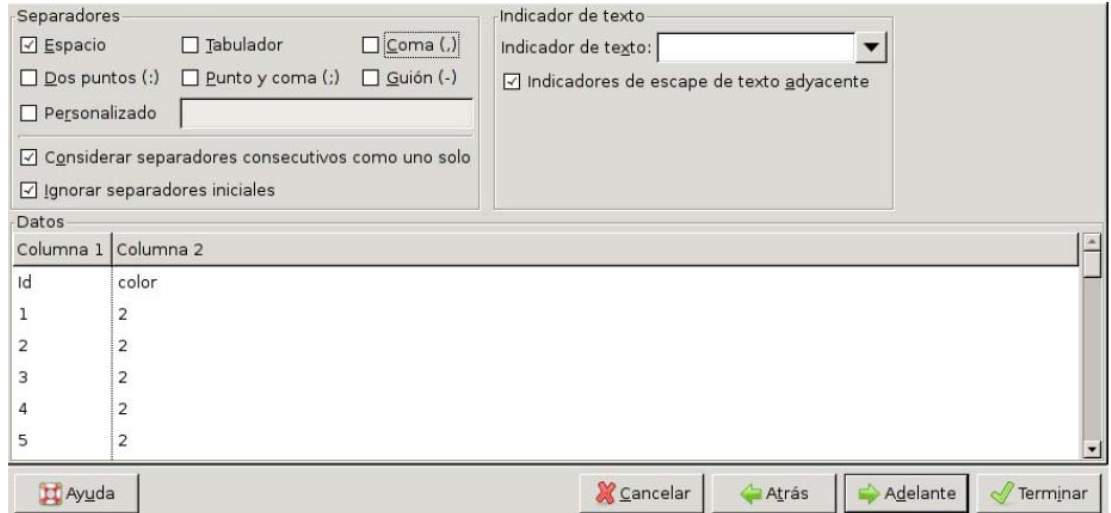

Aqui debemos asegurarnos de marcar la opción "Espacio" como carácter separador, y de que NO está marcada la opción "Coma". Pulsamos en "Adelante" para pasar al siguiente diálogo:

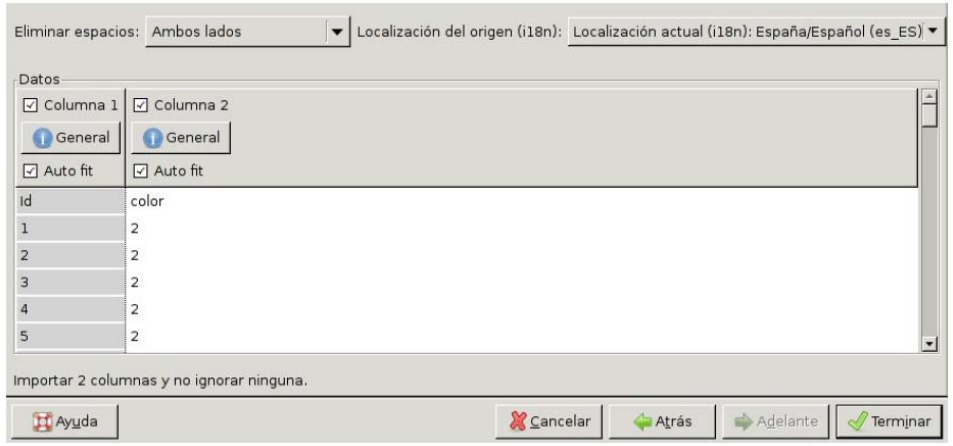

Y, por último, pulsamos en "Terminar". Tendremos entonces dos columnas de datos en la hoja de cálculo, la primera es la Id de cada individuo y la segunda su valor fenotípico:

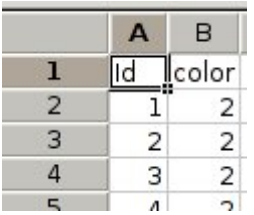

Comenzaremos el análisis estadistico de los datos confeccionando un histograma de frecuencias fenotípicas. Para ello elegimos del menú principal de gnumeric las opciones:

#### **Estadística → Estadística descriptiva → Tablas de frecuencia → Histograma**

Aparecerá un díalogo con varias pestañas. En la primera escribiremos como "Rango de entrada": b2:b201, ya que los fenotipos se encuentran en este rango de casillas si hemos generado una población de 200 individuos.

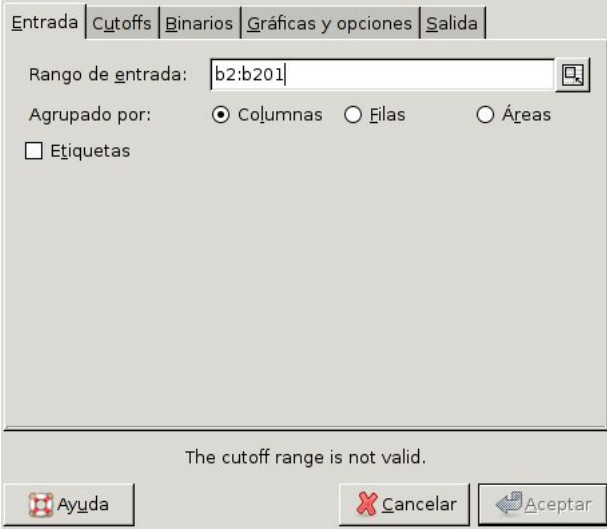

Pasamos entonces a la pestaña "Cutoffs". Aquí se especifican las clases en las que serán divididos los datos. Aunque vemos que únicamente tenemos 3 clases fenotípicas, en otras ocasiones en las que las clases fenotípicas puedan no estar tan claramente definidas puede ser conveniente dividir los datos en clases pequeñas para poder observar con mayor detalle la distribución de fenotipos. En este caso lo haremos también así ya que es aplicable de una forma más general, y no supone ningún problema a la hora de observar clases fenotípicas claramente definidas como éstas. Puesto que el número mayor es 2, y por defecto, en gnumeric, los rangos están abiertos por su extremo superior, abarcaremos un rango total entre 0–2,1 (ligeramente superior a 2) y lo dividiremos en 21 clases fenotípicas. Para ello especificaremos los datos como se muestra en la figura:

 $\overline{a}$ 

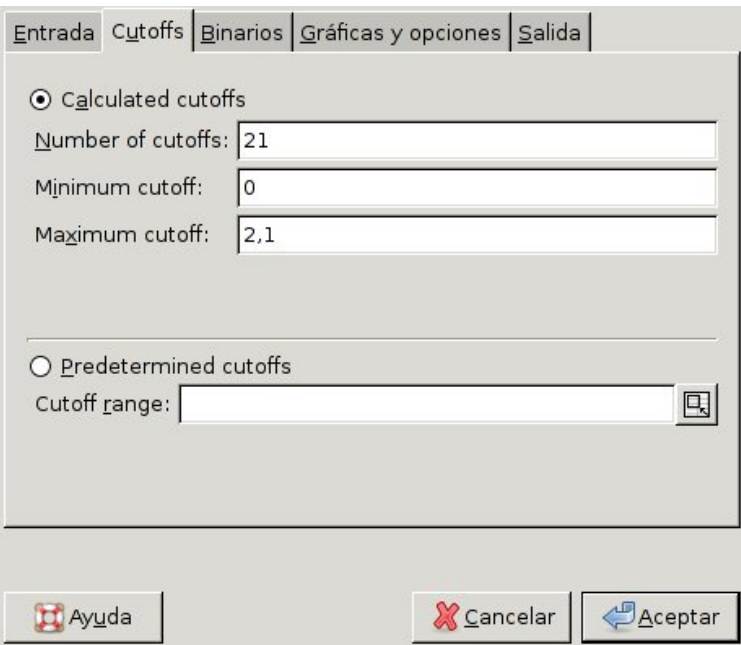

Debemos tener en cuenta que si gnumeric está en español, el carácter decimal es la coma, pero si está en inglés, es el punto.

Pulsaremos entonces en la pestaña "Gráficas y opciones", y marcaremos la opción "Gráfico de histograma".

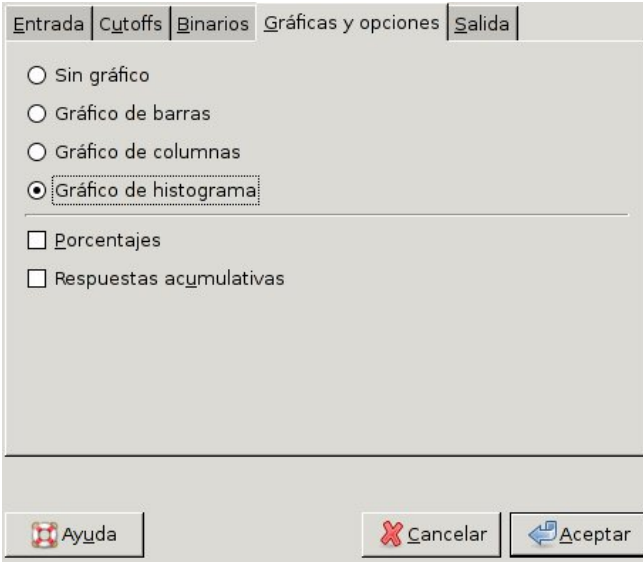

A continuación pulsamos en la pestaña "Salida", elegimos la opción "Rango de salida" y escribimos "d2" en el campo correspondiente, para que los resultados aparezcan en la misma hoja y tengan su esquina superior izquierda en esta casilla.

 $\overline{a}$ 

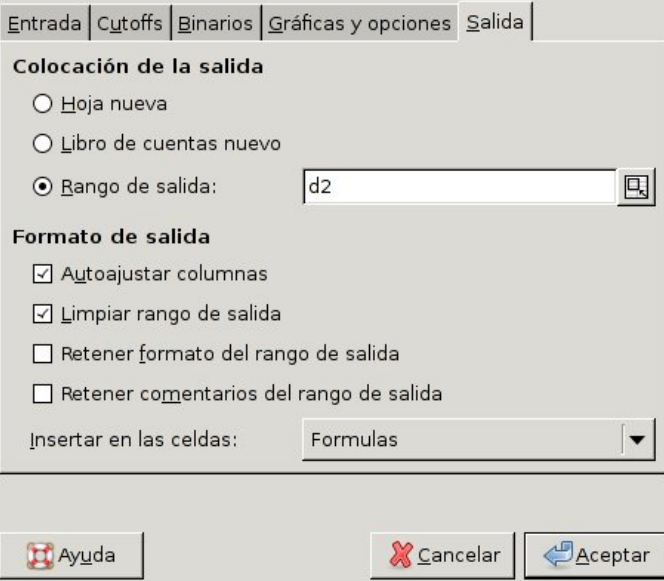

Pulsamos entonces el botón "Aceptar" y aparecerá el histograma de frecuencias, sobre el que podemos pulsar y arrastrarlo hacia la derecha, ya que aparece sobre los datos numéricos con los que se ha hecho el histograma, quedando como se ve a continuación:

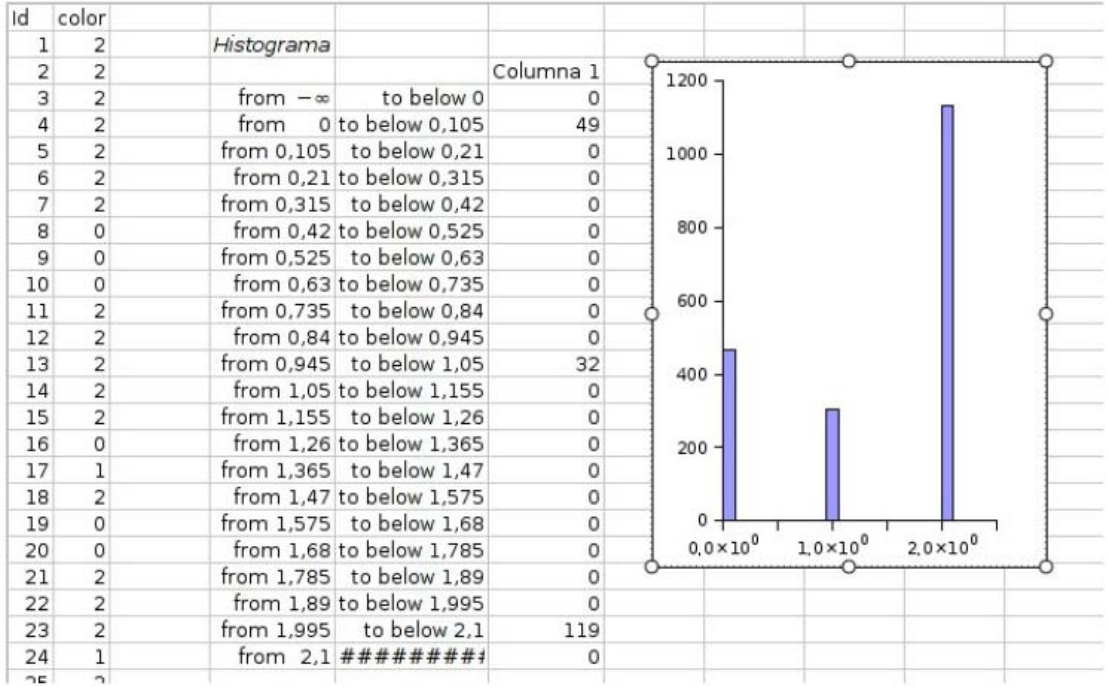

En el ejemplo, vemos que hay 119 individuos con un valor fenotípico de 2, 32 con un valor de 1, y 49 con un valor de 0, que han caído dentro de tres de las clases en las que se ha dividido el rango de valores fenotípicos. Según el diseño del carácter, habíamos asignado el color blanco al valor 0, el rojo al valor 1, y el verde al valor 2.

Construiremos una pequeña tabla en la hoja de cálculo que resuma estos resultados. Para ello escribimos los colores correspondientes y, junto a ellos ponemos una fórmula que copie los resultados de las casillas correspondientes de la tabla de frecuencias. En la hoja de cálculo, las casillas cuyo contenido comienzan por el símbolo "=" se consideran fórmulas, por lo que en la casilla a la derecha de "verde" tecleamos = y, a continuación picamos sobre la casilla que tiene el total de individuos con valor fenotípico 2, la casilla F24 en nuestro caso, o también podemos directamente teclear =f24. Pulsamos "Intro" y deberá aparecer el todal de individuos, copiados de esa casilla. de la misma forma pondremos el total de individuos de color rojo y blanco:

 $\overline{a}$ 

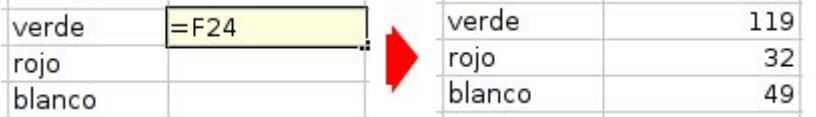

Puesto que con dos genes y dos alelos cada uno se pueden formar  $2^4$  = 16 clases genotípicas diferentes, calcularemos las proporciones de las tres clases fenotípicas en dieciseisavos para tener una visión mas precisa de la forma en que están distribuídas. Para ello deberemos dividir el número de individuos de cada clase fenotípica por el total y multiplicarlo por 16:

$$
P_{16} = \frac{N}{200} \times 16
$$

Para ello hacemos otra columna, y tecleamos la fórmula como se observa en la figura. En lugar de escribir directamente el número de individuos, anotamos la casilla donde éste se encuentra:

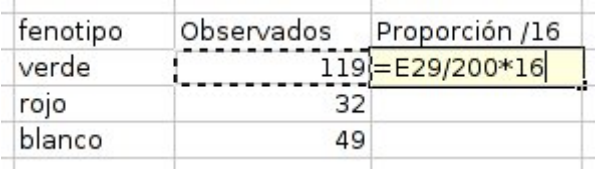

Al pulsar "Intro" deberá aparecer la proporción correspondiente. Seleccionamos la casilla donde acabamos de escribir picando sobre ella. Si está seleccionada presenta una línea doble alrededor, con un pequeño cuadrado en la esquina inferior derecha. Para copiar la fórmula actualizando automáticamente la casilla que hemos incluido en ella como la que contiene la frecuencia observada de la clase fenotípica, tendremos que picar sobre ese pequeño cuadrado de la esquina y estirar el marco doble hacia abajo, abarcando las tres casillas de las tres clases fenotípicas. la fórmula se copiará en todas ellas, actualizando la casilla de donde toma el total de cada clase:

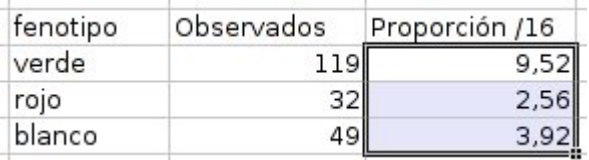

Como podemos ver se aproxima a las proporciones 9:3:4, que son las que se esperaría obtener en una  $F_2$ , es decir en la descendencia de un cruce entre dihíbridos. Es interesante que el alumno pueda razonar por su cuenta por qué se han obtenido estas proporciones en una población generada de forma aleatoria, y no mediante el cruce de dos dihíbridos.

Para comprobar si las desviaciones respecto a estas propociones son lo suficientemente grandes como para rechazar que nuestros resultados las cumplan, podemos realizar un análisis de  $\chi^2$ . Para esto, deberemos calcular cuantos individuos de cada clase fenotípica se esperaría obtener si el total de individuos se repartiese según las proporciones teóricas. Por lo tanto deberemos dividir los 200 individuos del total en 9/16, 3/16 y 4/16.

Podemos crear una columna con las proporciones esperadas, y otra con los valores totales esperados, calculados según la fórmula que se observa en la figura, donde G29 corresponde con la proporción esperada (9):

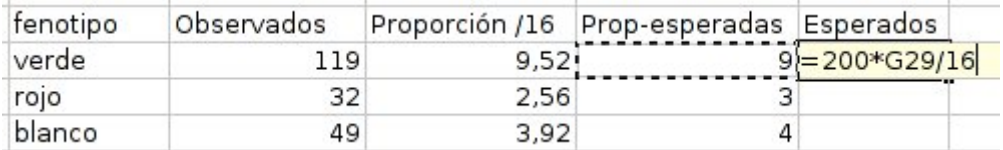

Tras pulsar "Intro" y copiar la fórmula hacia abajo tendremos la distribución esperada:

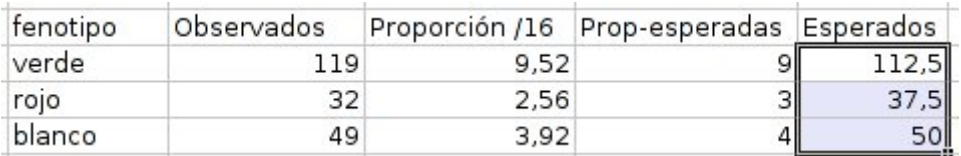

Ahora calcularemos los componentes de la  $\chi^2$  según la fórmula:

 $\overline{a}$ 

$$
\frac{(Obs - Esp)^2}{Esp}
$$

Incluiremos esta fórmula en la casilla correspondiente sustituyendo los valores Observados y Esperados por los números de las casillas correspondientes, de manera que se actualizen al copiar la fórmula hacia abajo:

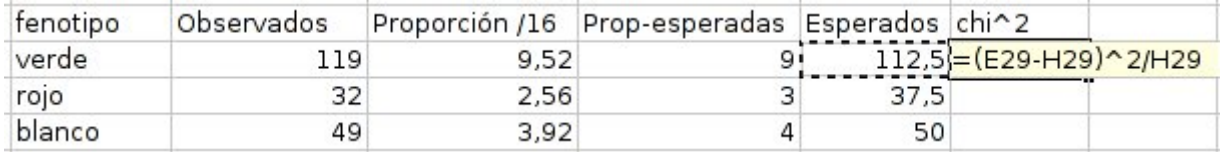

Una vez copiada, añadiremos una casilla más por debajo de las otras donde pondremos la fórmula con la suma de las tres casillas, como se puede ver en la siguiente figura [sum(i29:i31)], que sumaría el contenido de las casillas desde la I29 hasta la I31, y nos da el resultado mostrado de 1.20.

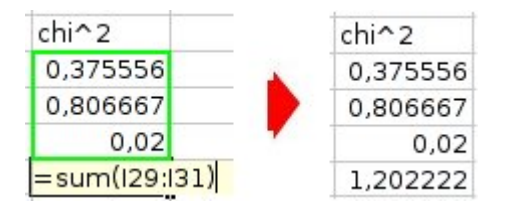

Deberemos comparar este valor con los de una tabla de  $\chi^2$  para calcular la probabilidad de cometer un error de tipo II, es decir, de equivocarnos si rechazamos la hipótesis que hemos supuesto de que el total de individuos están distribuídos según las proporciones 9:3:4. Nuestro estudio tiene tres clases fenotípicas y, por lo tanto, dos

grados de libertad, por lo que compararemos el valor de  $\chi^2$  = 1.20 obtenido con los que se observan en la segunda fila de la siguiente distribución de  $\chi^2$ :

 $\overline{a}$ 

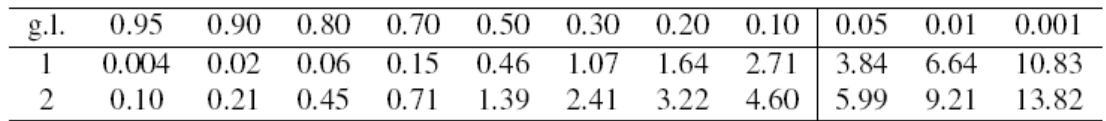

Nuestro valor es: 0.71 < 1.20 < 1.39 que se corresponden con las columnas que indican una probabilidad  $0.70 > P > 0.50$ . Al ser la probabilidad de equivocarse al rechazar la hipótesis muy superior al máximo permitido de 0.05, podemos concluir que las desviaciones observadas no permiten rechazar la hipótesis de que las clases fenotípicas se encuentran distribuidas según las proporciones 9:3:4 esperadas en el caso de una herencia con interacción epistática doble recesiva entre dos genes con dos alelos.

Por lo tanto, el diseño del carácter es correcto y se comporta como se esperábamos.

### **3. CARACTERES CUALITATIVOS vs. CUANTITATIVOS**

Un carácter cuantitativo es aquel en el que sus posibles fenotipos no pueden dividirse en diferentes clases por presentar una distribución continua.

Un ejemplo típico de carácter cuantitativo es la altura, por ejemplo la altura de una planta, que puede presentar cualquier valor dentro de cierto rango. La distribución continua está provocada por la superposición de las variaciones genéticas entre individuos y de variaciones inducidas por las condiciones ambientales. Las distintas combinaciones genotípicas posibles darían individuos con diferentes alturas, que nos permitirían dividir una población en diferentes clases. Por ejemplo, suponiendo un gen con dos alelos con efecto aditivo tendríamos tres clases, dos de homocigotos y una de heterocigotos, que presentarían diferentes alturas. Por el efecto de variaciones ambientales durante el crecimiento de la planta, los individuos de cada clase podrían no tener todos la misma altura y podrían llegar a confundirse las tres clases si la distribución de alturas de cada una de ellas llegaran a solaparse. En ese momento el carácter sería cuantitativo. Esto significa por tanto que los carateres cualitativos y cuantitativos no son diferentes. Lo que es diferente es únicamente la manera de estudiarlos. Si se pueden distinguir las clases fenotípicas entonces podremos seguir la segregación de los alelos en sucesivos cruces, lo que nos podrá dar información que nos permita averiguar los genotipos que corresponden a cada clase, o el modo de herencia del carácter, etc... Si las clases fenotípicas no pueden distinguirse porque se solapan, entonces no podemos agrupar los individuos de una población en clases diferentes, y tenemos que recurrir a estudios estadísticos de la distribución para poder obtener de ellos algún tipo de información.

Si en un carácter intervienen muchos genes con pequeños efectos acumulativos, las poblaciones se dividirán en muchas clases distintas con pequeñas diferencias entre sí, por lo que variaciones ambientales relativamente pequeñas pueden hacer que se solapen. Por eso es común pensar que los caracteres cuantitativos dependen de muchos genes con efecto aditivo, y los cualitativos de pocos, pero, a la vista de lo que aquí hemos comentado, no tiene por qué ser necesariamente así. Un carácter cuantitativo puede depender también de pocos genes, y no todos esos genes tienen por qué contribuir de la misma forma, ni tienen por qué tener efectos aditivos. También puede haber dominancia entre sus alelos o interacciones génicas de todo tipo, por o que realmente no hay una diferencia genética entre ambos tipos de caracteres, sino únicamente distintas formas de estudiarlos.

Un mismo carácter puede por tanto ser a la vez cualitativo y cuantitativo si hay clases fenotípicas que se puedan distinguir del resto, pero las demas clases están solapadas y no se pueden separar. Podemos estudiar las clases que se pueden distinguir por métodos adecuados para caracteres cualitativos, y las demás por métodos para cuantitativos.

Por ejemplo, volviendo a la altura de una planta, podemos tener una distribución continua de alturas, pero también puede haber un gen con algún alelo mutante que cause enanismo. Las plantas enanas pueden ser claramente distinguibles del resto, aunque no tengan todas exactamente la misma altura, y podemos considerar plantas enanas:normales como un carácter cualitativo, mientras que en poblaciones donde no haya plantas enanas o entre individuos de alturas normales debamos aplicar métodos adecuados para caracteres cuantitativos.

Para comprender cómo pueden darse estos casos vamos a diseñar en GenWeb un carácter que cumpla con estas características y obtendremos una población en la que se puedan distinguir la clases fenotípica enanas:normales, manteniendo una distribución contínua que no nos permite individualizar las clases fenotípicas entre las plantas normales.

### **3.1. Diseño del carácter "altura de una planta"**

 $\overline{a}$ 

Planearemos en primer lugar la forma en que vamos a diseñar este carácter.

En primer lugar crearemos un gen que muestre una dominancia completa entre dos alelos. el alelo recesivo será responsable del enanismo, el alelo dominante producirá una altura normal que dependerá a su vez de varios otros genes con efecto acumulativo, con un alelo menor que incremente la altura cierto valor y un alelo mayor que lo incremente la altura en una mayor cantidad. Para que el alelo que causa el enanismo no deje actuar a los genes que determinan la altura de la planta deberá ejercer sobre todos ellos una epistasis recesiva.

Recordaremos del ejercicio anterior que conseguíamos esta interacción génica anulando un sustrato intermedio que interrumpía así la ruta hasta el fenotipo final. Sin embargo esto ocasionará que el valor fenotípico final sea 0. Necesitamos por tanto dar una altura mínima a las plantas mediante un gen sobre que no tenga interacciones con el que causa el enanismo. Si nos decidimos por implicar a tres genes con efecto aditivo en la altura de la plata, un diseño que cumpliría con las condiciones que acabamos de considerar podría ser el siguiente:

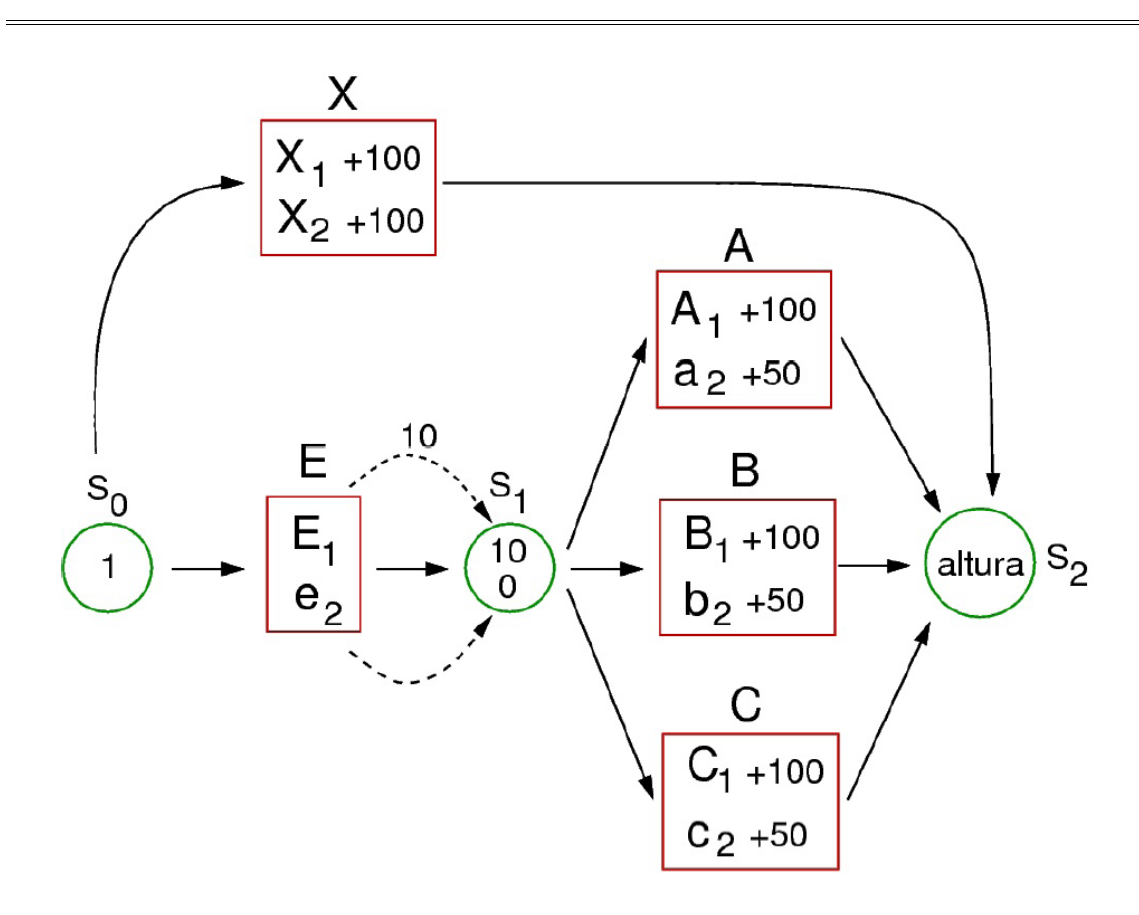

En esta ruta partimos del sustrato  $S_0$  con un valor 1, para que la ruta disponga de un sustrato de partida. Sobre éste actúa en gen X, con dos alelos codominantes que contribuyen por igual a la altura de la planta y que devuelven su valor directamente a  $S<sub>2</sub>$ , contribuyendo a una altura mínima de la planta de manera independiente al resto de los genes. Sobre  $S_0$  actúa también en gen E, cuyo alelo rececivo e<sub>2</sub>, con valor 0 produce la interrupción de la ruta en  $S_1$  cuando está en homocigosis, haciendo que no se sume el efecto de ninguno de los genes A, B o C y causando por tanto enanismo en la planta. La presencia del alelo dominante  $E_1$  le da a  $S_1$  un valor 10 (que podrían ser una contribución de 10 cm a la altura final) y sobre  $S_1$  actúan con efecto acumulativo los genes A, B y C, con dos alelos cada uno, uno con un efecto mayor que contribuye con 100 cm, y otro con efecto menos que contribuye con 50 cm. Finalmente el efecto conjunto de todos estos genes ocasionarán una altura determinada de la planta, que podrá presentar también variaciones debidas a condiciones ambientales que pudieran afectar su crecimiento.

Puesto que ya sabemos crear nuevos caracteres en GenWeb, no será necesario repetir todos los pasos básicos de nuevo. Simplemente creamos un nuevo carácter llamado "altura", lo abrimos, y añadimos los siguientes genes:

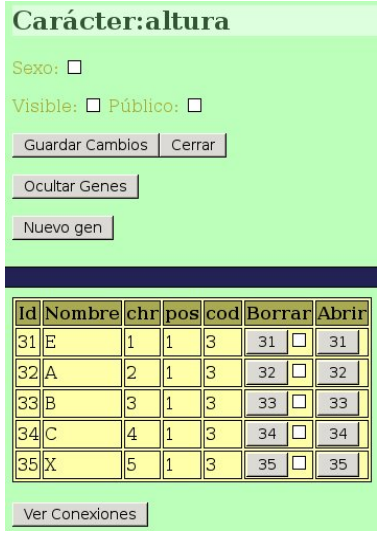

En este paso lo único relevante es dar a cada gen su nombre, según nuestro diseño, y colocarlos en cromosomas diferentes de modo que presenten segregación independiente.

Una vez creados los genes debemos añadir los alelos correspondientes a cada uno de ellos. Abrimos el gen E y añadimos los dos alelos correspondientes:

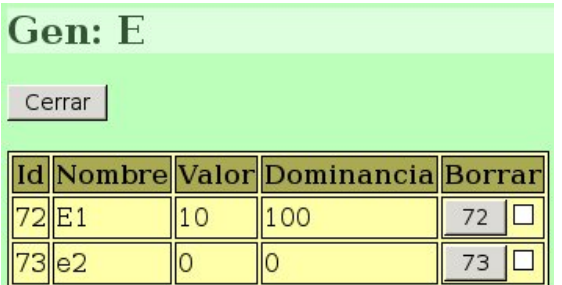

Vemos que, de acuerdo con el diseño, hemos asignado una valor 10 a  $E_1$  y 0 a e<sub>2</sub>. Para que haya una dominancia completa, el valor de dominancia es respectivamente, 100 y 0.

Para el caso de los genes A, B y C, añadiremos en los tres casos alelos similares, como los del ejemplo del gen A:

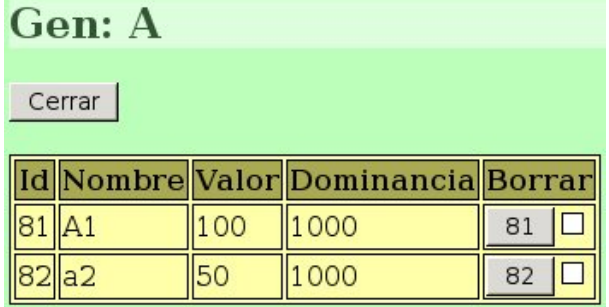

Para conseguir que un gen tenga efecto aditivo en GenWeb, se asigna un valor de dominancia de 1000 a todos los alelos que queremos que sean acumulativos.

Por último nos falta añadir los alelos del gen X:

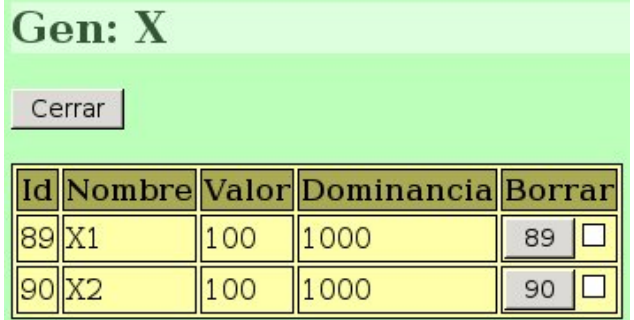

Ambos alelos tienen el mismo valor y presentan efecto acumulativo.

para que estos genes interaccionen de la forma en que los hemos diseñado, deberemos conectarlos correctamente:

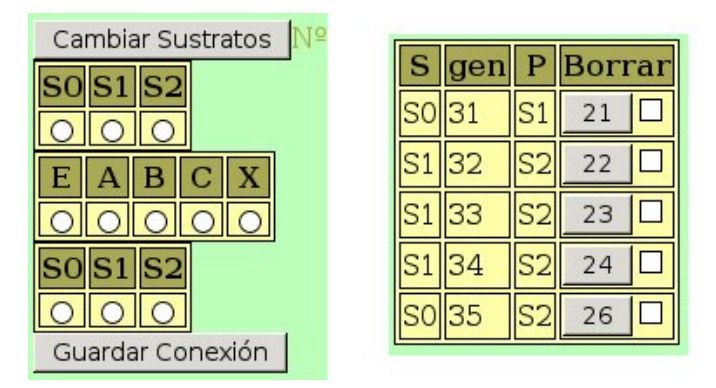

Vemos que se han creado tres sustratos, y la forma en que se han realizado las conexiones. Las Id de cada gen pueden comprobarse en la tabla de genes.

#### **3.3. Obtener una población aleatoria**

 $\overline{a}$ 

Una vez creado el carácter podemos utilizarlo en proyectos. Crearemos un nuevo proyecto al que podremos llamar "altura" y, una vez creado lo abrimos:

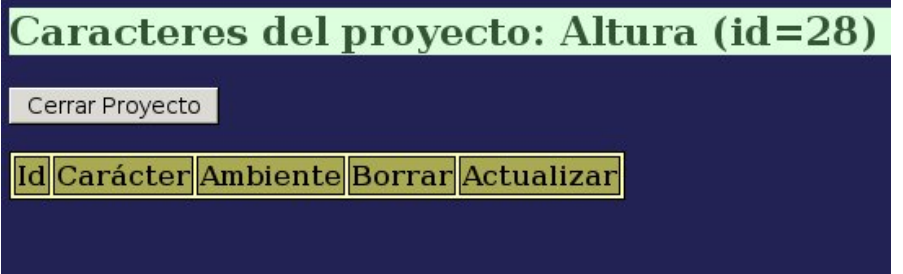

Una vez abierto volvemos a la página de "Caracteres" y seleccionamos el carácter:

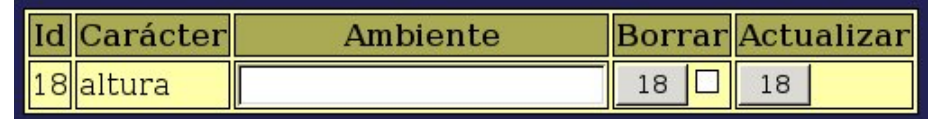

Para generar variaciones fenotípicas debidas al ambiente debemos poner un valor distinto de 0 en el campo "Ambiente". El valor de ese campo se expresa en las mismas unidades arbitrarias que se hayan elegido para el carácter. Con un poco de práctica se aprende a elegir unos valores acordes con el tipo de carácter que se haya diseñado. En nuestro caso haremos algunas consideraciones: las plantas más pequeñas tendrán un valor fenotípico en torno a 100, debido únicamente a la actuación del gen X. Aproximadamente un 10–20% de este valor causará una dispersión de los valores fenotípicos que no será demasiado grande como para que lleguen a ocultar todas las diferencias genotípicas, así que probaremos con un valor de 20 para el ambiente, y pulsamos el botón "Actualizar" para que ese valor de variaciones ambientales se tenga en cuenta en las poblaciones que creemos a partir de este momento.

Iremos entonces a la página de "Generaciones", y en el apartado "Crear Generación Aleatoria" ponemos un tamaño de población de 500 individuos y pulsamos en "Crear Generación".

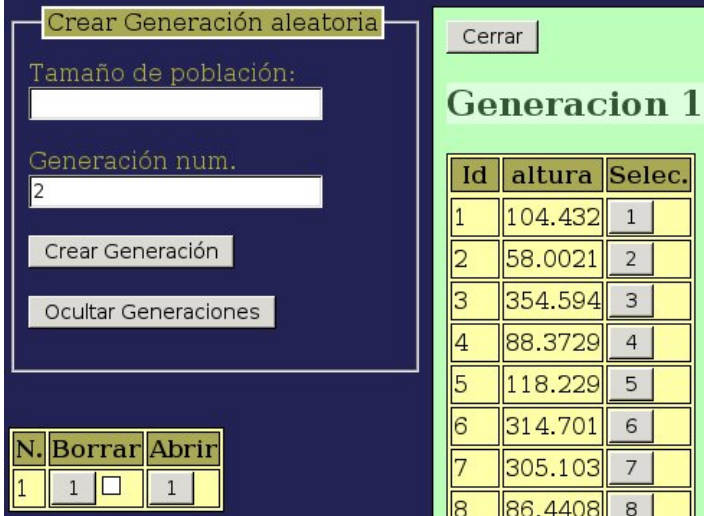

Pulsamos entonces en "Ver Generaciones" y abrimos la generación 1:

Bajamos entonces hasta el final de la tabla y descargamos el archivo con los datos generados a nuestro ordenador para realizar algún análisis estadístico.

### **3.4. Análisis estadístico**

 $\overline{a}$ 

Recordaremos que para abrir el archivo de datos en gnumeric debemos elegir la opción "Importar texto (configurable)", y que es importante que en el segundo diálogo de importación seleccionemos "Espacio" como separador y comprobemos que NO tenemos seleccionado "coma":

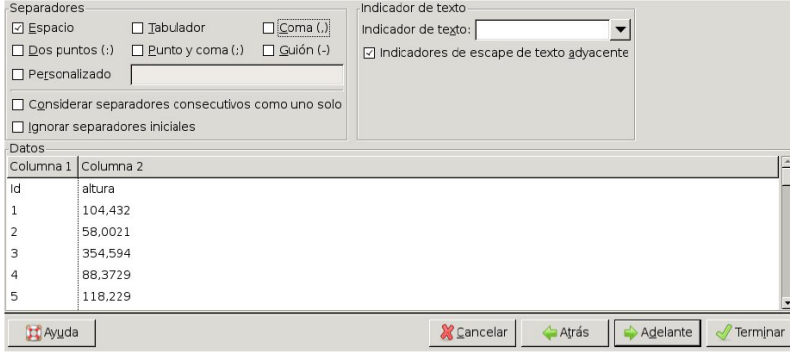

Una vez que tenemos los datos en la hoja de cálculo realizaremos el histograma de frecuencias fenotípicas para observar la distribución. Elegiremos las opciones:

 $\overline{a}$ 

### **Estadística → Estadística descriptiva → Tablas de frecuencia → Histograma**

Como rango de entrada en la primera pestaña pondremos b2:b501, ya que tenemos 500 individuos:

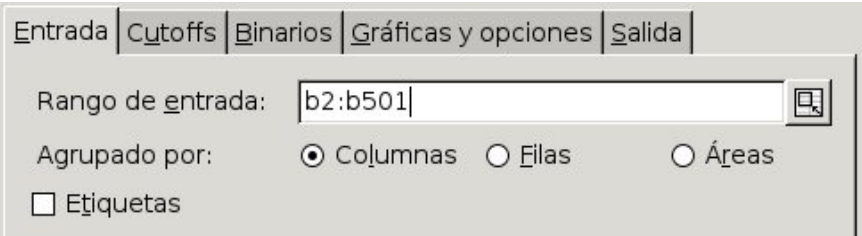

En la pestaña "Cutoffs", puesto que los valore fenotípicos son mayores de 0 y menores de 500, elegiremos este rango total y lo dividiremos en 50 clases:

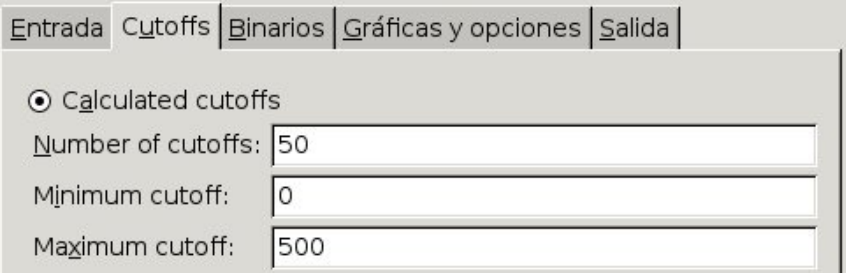

En la pestaña "Gráficas y opciones" elegimos "Gráfico de histograma":

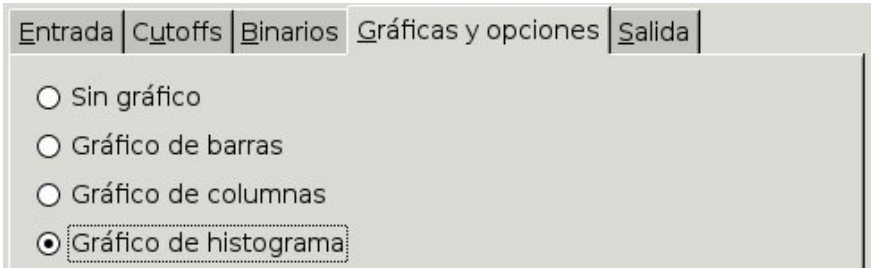

Y en la pestaña "Salida" elegimos "Rango de salida" y ponemos "d2" para que la esquina superior izquierda de la salida parta desde esa celda.

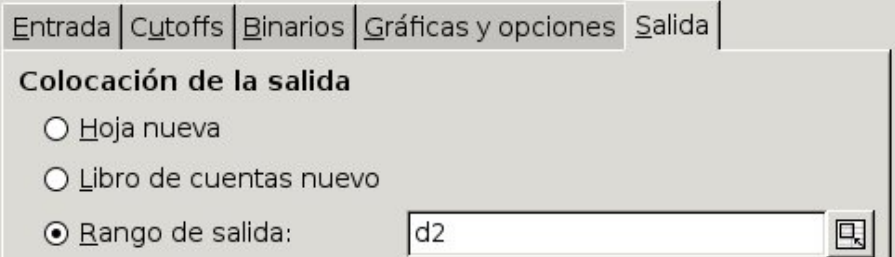

Cuando pulsemos en el botón "Aceptar" podremos ver el histograma de frecuencias. Necesitaremos desplazarlo hacia la derecha para hacer visible la lista numérica de clases, y también puede ser conveniente estirarlo ligeramente en horizontal para distinguir con más facilidad las clases fenotípicas:

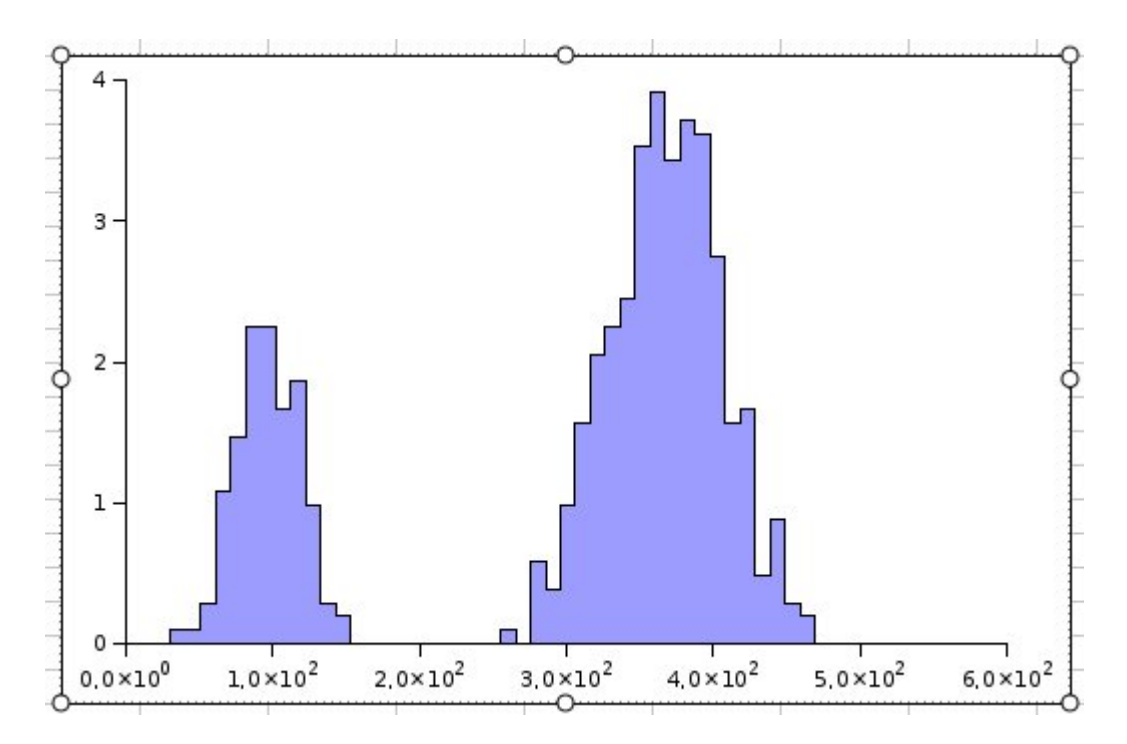

Vemos que los datos presentan una distribución bimodal, con dos grupos claramente diferenciables, que presentan una distribución gaussiana. Consideradas por separado, cada una de las distribuciones tiene la apariencia típica de un carácter cuantitativo, en el que la superposición de la variación genética y las variaciones ambientales provocan una distribución continua que hace imposible distinguir diferentes clases de individuos.

La distribución bimodal está causada por el gen que provoca enanismo. Las plantas homocigóticas  $e_2e_2$  son enenas y presentan valores fenotípicos en torno a 100. Estas plantas serán las que forman la distribución de la izquierda. En la derecha deben encontrarse tanto las plantas  $E_1E_1$  como las  $E_1e_2$  y, entre estas, las habrá con las diferntes combinaciones genotípicsas posibles de los genes A, B y C.

Si consideramos únicamente las plantas enanas:normales, esperamos que estén en una proporción 1:3. Vamos a considerar por tanto únicamente las dos clases que se pueden distinguir y a sumar los individuos que pertenecen a cada una de ellas y a comprobar mediante un análisis de  $\chi^2$  si se puede o no rechazar que los datos se encuentren en estas proporciones. En la siguiente figura vemos el rango de valores que corresponden con la clase enanas seleccionadas con el rectángulo verde para incluirlas en la fórmula con la suma:

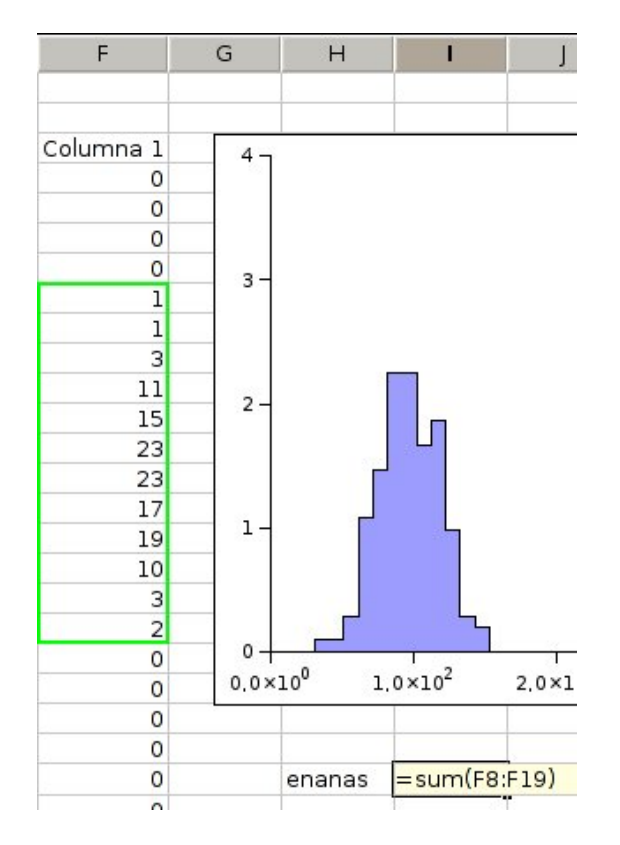

De la misma manera seleccionamos y calculamos la suma del rango de plantas normales:

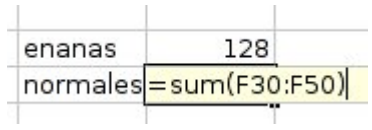

Calculamos entonces las frecuencias observadas multiplicando los valores absolutos de cada clase por 4 y dividiéndolos por el total de individuos. Podemos introducir la fórmula en una de las casillas y copiarla en la otra si en lugar de poner los valores indicamos la celdilla de donde deban leerse:

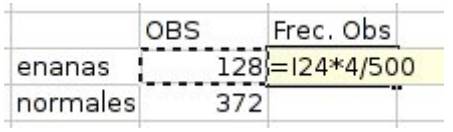

Podemos crear otra columna con las proporciones esperadas 1:3, y otra más donde calcularemos la frecuencia absoluta esperada de cada clase de la siguiente forma:

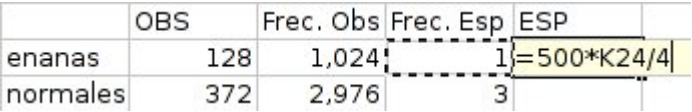

Calcularemos ahora los componentes de la chi<sup>2</sup> aplicando la fórmula:

$$
\frac{(Obs - Esp)^2}{Esp}
$$

Pulsando para cada dato en la celdilla donde debe leerse, o escribiendo la posición de las celdillas directamente en la fórmula:

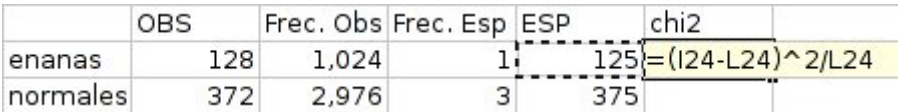

Después calcularemos la suma de los componentes de la  $\chi^2$ :

 $\overline{a}$ 

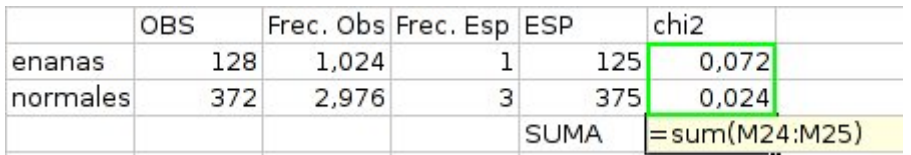

Compararemos el valor obtenido, en este caso 0.096:

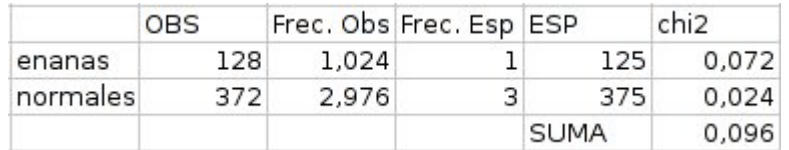

con la distribución de  $\chi^2$  considerando un grado de libertad, ya que tenemos únicamente dos clases:

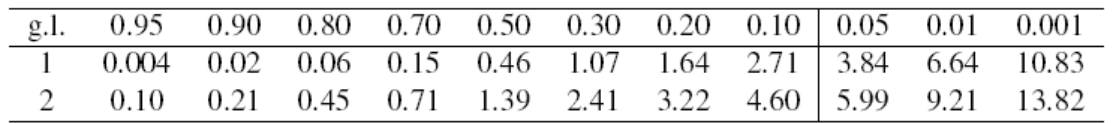

El valor de  $\chi^2$  obtenido se encuentra entre 0.06 < 0.096 < 0.15 que se corresponden con unas probabilidades de 0.80 > P > 0.70. Por tanto la probabilidad de equivocarnos si rechazamos la hipótesis planteada de que los datos siguen unas proporciones 1:3 es muy superior al máximo permitido de 0.05, por lo que no podemos rechazar esa suposición.

Como vemos, un carácter cuantitativo como la altura puede, en ciertas ocasiones ser analizado como cuantitativo cuando se pueden distinguir clases fenotípicas concretas. Si nuestro diseño del carácter es correcto la clase de plantas enanas debe corresponder a plantas homocigóticas  $e_2e_2$ , aunque tengan distintas combinaciones de alelos en los demás genes, si las cruzamos entre sí deberemos obtener una población que constaría únicamente de plantas enanas.

Para comprobarlo, realizaremos un cruce eligiendo como parentales varias de las plantas que tengas valores fenotípicos en torno a 100. En GenWeb, nos aseguraremos que tenemos visibles las generaciones, si no es así pulsaremos el botón "Ver generaciones", y que tenamos abierta la generación 1 que hemos creado inicialmente, si no es así pulsaremos sobre el botón "Abrir" correspondiente a ésta generación. Asimismo pulsaremos el botón "Ver parentales" dentro del recuadro "crear un cruce" para poder ver la tabla de parentales que vayamos seleccionado. La página deberá tener entonces un aspecto como el siguiente:

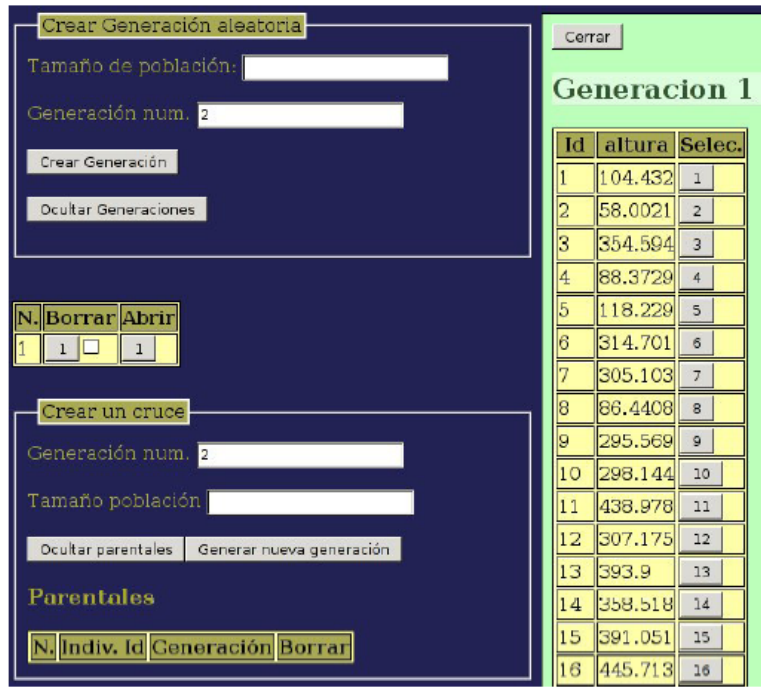

A continuación iremos eligiendo individuos con valores fenotípicos alrededor de 100 de la lista de individuos de la generación 1, pulsando el botón correspondiente de la columna "Selec." para irlos seleccionando. Deberán de ir apareciendo en la tabla de parentales:

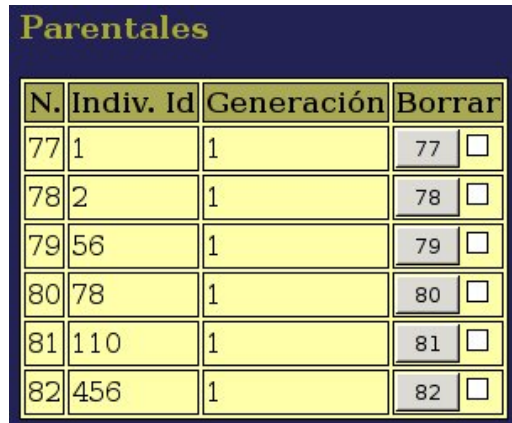

Una vez seleccionados unos cuantos individuos ponemos el tamaño de la población que queremos generar (500 en el ejemplo) y pulsamos el botón "Crear nueva generación". La nueva generación deberá entonces aparecer en la tabla de generaciones:

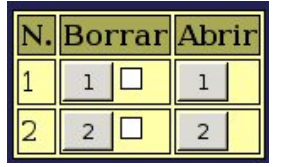

Podremos entonces abrir la generación 2, y observar los valores fenotípicos que tienen los individuos. Vemos que todos tienen valores inferiores a 200, por lo que elegiremos éste como valor máximo a la hora de representar el histograma de frecuencias.

Bajaremos hasta la parte inferior de la lista de individuos, y descargaremos el archivo con los datos generados.

 $\overline{a}$ 

Ya conocemos los pasos que hay que seguir para importar estos datos como texto configurable en gnumeric, y generar un histograma de frecuencias en el que elegiremos, en la pestaña "Cutoffs", un total de 20 clases con un rango ente 0 y 200.

El gŕafico que obtenemos nos muestra que efectivamente tenemos una única distribución continua de tipo gaussiano, con una media en torno a 100, como corresponde a una población formada únicamente por plantas enanas.

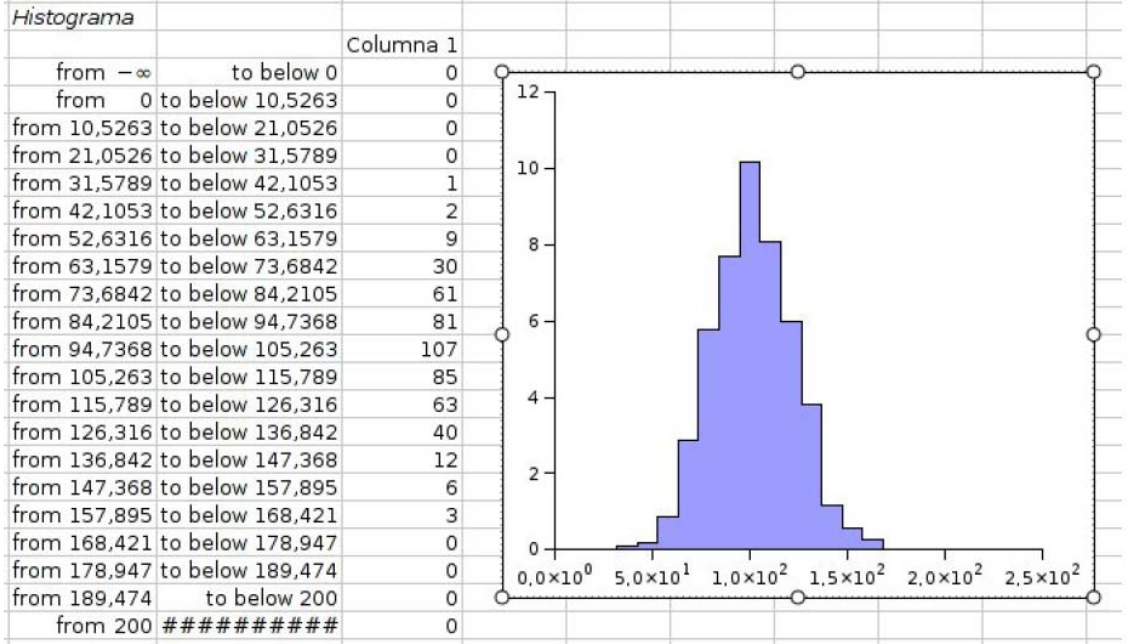

# APLICACIÓN DE LA PCR AL DIAGNÓSTICO GENÉTICO: DETECCIÓN DE PARÁSITOS QUE INFECTAN A MOLUSCOS

# APLICACIÓN DE LA PCR AL DIAGNÓSTICO GENÉTICO: DETECCIÓN DE PARÁSITOS QUE INFECTAN A MOLUSCOS

### **1. OBJETIVO**

 $\overline{a}$ 

En esta práctica se pretende comprobar la eficacia de la PCR en el diagnóstico genético de enfermedades e infecciones parasitarias en moluscos bivalvos. Se utiliza la especificidad de los *primers* para amplificar una región concreta del genoma del parásito cuando se encuentra presente en una muestra.

### **2. FUNDAMENTO TEÓRICO**

La PCR es una técnica que permite la amplificación (multiplicación) específica de ADN *in vitro.* Para llevarla a cabo se necesita un ADN molde, un par de cebadores o *primers* que marcan los puntos del inicio de síntesis de la cadena 3' y 5' del ADN a amplificar, una cantidad suficiente de desoxiribonucleótidos tri-fosfato (dATP, dTTP, dCTP y dGTP), una ADN polimerasa, su tampón, y las condiciones para una eficiente reacción. La reacción es cíclica y, tras una etapa inicial de desnaturalización del ADN molde (de 2 a 5 minutos), consta generalmente de unos 25 a 35 ciclos. Cada uno de los ciclos está compuesto por una etapa de **desnaturalización** (unos 30-60 segundos), una de **alineamiento** de los cebadores al ADN molde (unos 30-60 segundos), y una de **extensión** (o polimerización, cuyo tiempo depende del tamaño del ADN a amplificar y de la polimerasa usada, y,por lo general, una aproximación es de un minuto por kilobase de ADN a amplificar). Tras los ciclos de desnaturalización, alineamiento y extensión, la reacción termina con una etapa de extensión final que suele ser de cinco minutos.

Aunque la PCR puede detectar desde una única molécula de ADN, para su buen funcionamiento el ADN molde debe ser de buena calidad (no degradado) y libre de inhibidores de actividad enzimática. Por su parte, la región de ADN a amplificar (amplicón) debe tener un tamaño no superior a las 3 ó 4 kilobases y, preferiblemente, sin estructuras secundarias (éstas bloquean la progresión de la ADN polimerasa durante la síntesis). Por su parte, los cebadores son la cadena inversa y complementaria a la secuencia de inicio de síntesis de cada una de las dos hebras del ADN a amplificar. Deben ser específicos, de forma que se alineen exclusivamente con la región complementaria en el fragmento de ADN que se desea amplificar y no se unan a ninguna otra secuencia de ADN cercana. Suelen ser de un tamaño entre 15 y 35 nucleótidos (cuantos más nucleótidos, más especificidad). Los cebadores deben tener una composición equilibrada de CGs (bases Citosina y Guanina) y ATs (bases Adenina y Timina) y, sobre todo, no deben tener estructuras secundarias ni complementariedad interna o con el otro cebador (de lo contrario se plegarían sobre sí o se alinearían entre sí formando dímeros).

La desnaturalización del ADN se consigue mediante su incubación a 94ºC. Posteriormente, el alineamiento de los cebadores se consigue bajando la temperatura hasta un nivel (Tm= *Temperature of melting*) que permite a éstos unirse específicamente a su secuencia inversa y complementaria. Dicha temperatura (Tm) debe ser aproximadamente similar para los dos cebadores (no más de 5ºC de

diferencia) y depende tanto de la composición como del tamaño del cebador. Hay una variedad de algoritmos que permiten calcular la Tm; una formula básica para estimarla es: 4 x GC + 2 x AT, donde GC es el numero de Gs y Cs en el cebador y AT el de As y Ts. Dichos algoritmos también permiten chequear el potencial de formación de estructuras secundarias o de complementariedad tanto interna como entre cebadores.

 $\overline{a}$ 

En principio cualquier ADN polimerasa puede servir para sintetizar ADN *in vitro*. Sin embargo, la PCR requiere altas temperaturas para la desnaturalización del ADN molde (94ºC) y para el alineamiento de los cebadores (40-65ºC o más dependiendo de los cebadores). Por eso, la PCR requiere ADN polimerasas termoestables, las cuales se consiguen a partir de microorganismos que viven en lugares con altas temperaturas y cuyas polimerasas están adaptadas a esta situación. La ADN polimerasa comúnmente utilizada para PCR es la polimerasa Taq, obtenida a partir de la bacteria termófila *Thermus aquaticus*, la cual tiene una temperatura óptima de polimerización del ADN de 72ºC, temperatura similar a la de donde vive este microorganismo. La fase de extensión con la Taq polimerasa se hace, por tanto, a 72ºC (otras ADN polimerasas tendrán otras temperaturas optimas de síntesis de ADN).

Como cualquier reacción bioquímica, la PCR necesita una solución tampón que es una mezcla de sales y reactivos (entre los cuales destaca el cloruro de magnesio). Las repeticiones cíclicas de diferentes temperaturas a lo largo de la reacción de PCR se consiguen mediante el uso de **termocicladores**. Estos son aparatos capaces de conseguir temperaturas precisas, mantenerlas durante un tiempo determinado y cambiar entre temperaturas de forma homogénea y rápida.

Así, la PCR consiste en la desnaturalización que abre la doble cadena del ADN molde, el alineamiento que permite el anclaje de los cebadores a sus correspondientes secuencias inversas y complementarias, y la extensión que permite la síntesis de ADN partiendo desde el último nucleótido 3' del cebador anclado a su correspondiente hebra de ADN molde. Un ciclo resulta en la duplicación del número de moléculas correspondientes al ADN a amplificar, tras el segundo ciclo habrá cuatro veces ese número, tras el tercer ciclo habrá ocho veces ese número de moléculas, etcAl final habrá una cantidad teórica de  $2<sup>n</sup>$  x C moléculas de ADN amplificado donde n es el numero de ciclos de PCR y C la cantidad de moléculas molde iniciales. Se recomienda no superar los 35 ciclos de PCR ya que, por un lado, la ADN polimerasa tiene una tasa de error de síntesis (cerca de uno por cada millón de nucleótidos incorporados) y, por otro lado, el agotamiento diferencial de productos en la reacción puede resultar en más errores (por ejemplo si se agotan los dATPs, puede que la Taq inserte un dTTP en una posición correspondiente a un dATP).

Una vez finalizada la reacción de PCR se visualizan los productos de la reacción mediante la técnica de electroforesis en gel agarosa. Al cargar el producto de la PCR en el gel agarosa y someter este último en un campo eléctrico directo, se aprovecha la carga eléctrica negativa del ADN para hacerlo migrar diferencialmente desde el polo negativo al polo positivo del campo eléctrico directo (de polos positivo y negativo estables). La porosidad del gel de agarosa hará que, a medida que migren desde el polo negativo hacia el polo positivo, las moléculas de ADN se separen en base a su tamaño de forma que las moléculas más cortas migren más rápido (y por consiguienteavancen más en el gel). Para tener una referencia, se separan también las moléculas de ADN de una mezcla de fragmentos de tamaños conocidos y cantidades relativas (marcadores de peso molecular). La separación simultanea, pero por separado (en diferentes pocillos), de los productos de la PCR y del marcador de peso molecular en el mismo gel permite al investigador determinar los tamaños moleculares de los productos de la PCR que deben coincidir con los esperados.

La presencia de *Perkinsus spp.* es conocida prácticamente en todas las aguas cálidas del mundo y ha sido históricamente asociada a mortalidades masivas de moluscos bivalvos. La presencia de *Perkinsus olseni* en las almejas del litoral europeo se conoce desde 1987. Este parásito se ha detectado por ejemplo en la almeja fina (*Ruditapes decussatus*), en la almeja japonesa (*R. philippinarum*), en la madrealmeja (*Venerupis pullastra*), en el pirulo (*V. aurea*) y en la almeja rubia (*V. rhomboides*). *Perkinsus olseni* puede considerarse en la actualidad el principal problema patológico para el desarrollo del cultivo de almejas en el litoral europeo. Hasta ahora, su diagnóstico precisaba de técnicas que requerían de tres a cinco días, y cuyo desarrollo y eficacia oscilaba entre el 60-90%. La puesta en marcha de nuevas técnicas más sensibles y rápidas constituye un avance muy importante en el control, ordenación y protección de las poblaciones y cultivos de moluscos bivalvos. Desde su implantación, la aplicación de la técnica de amplificación de ADN mediante la reacción en cadena de la polimerasa (PCR) ha revolucionado el diagnóstico de enfermedades infecciosas en Acuicultura. La sensibilidad y la rapidez son las cualidades más notables de estas técnicas.

 $\overline{a}$ 

En esta práctica se pretende determinar la presencia de parásitos en distintas muestras de moluscos bivalvos mediante la amplificación por PCR de un fragmento de ADN cuya secuencia es específica del parásito. Se trata de un fragmento del espaciador intergénico de los genes ribosómicos (Figura 1). Los genes que codifican para tres de los cuatro ARNs que forman parte del ribosoma (ARN ribosómicos 18S, 5.8S y 28S) se disponen formando una unidad de transcripción compuesta por la secuencia ETS (espaciador externo que se transcribe por delante del gen 18S), el gen 18S, ITS-1 (espaciador interno entre el gen 18S y el 5.8S), el gen 5.8S, ITS-2 (espaciador interno entre el gen 5.8S y el 28S), 28S y otro ETS (espaciador externo que se transcribe por detrás del gen 28S). En un locus ribosómico, varios cientos de estas unidades de transcripción se repiten en tándem separados por una secuencia NTS (espaciador no transcrito). Juntos, el NTS y los ETSs constituyen el llamado IGS (espaciador intergénico). Los genes ribosómicos se caracterizan por su elevado grado de conservación. No es el caso de los espaciadores entre estos genes, que al no codificar ningún producto génico, no están sujetos a presión selectiva, y por tanto, su secuencia es muy variable entre especies. Esto hace que el fragmento de ADN que nosotros vamos a amplificar (un fragmento de 554 pb del NTS de *P. olseni*) tenga una secuencia específica del parásito.

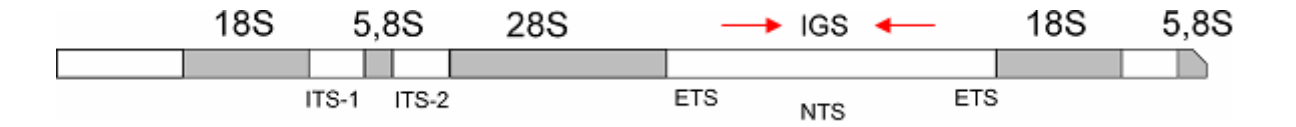

**Figura 1.** Organización de los genes ribosómicos en los genomas eucarióticos. Las flechas indican el lugar de anclaje de los cebadores específicos*.* 

### **3. METODOLOGÍA**

 $\overline{a}$ 

### *Reacción de Amplificación (PCR)*

En un microtubo de 200μl añadir, siguiendo el orden indicado, los siguientes reactivos para un volumen final de 25μl:

- Agua estéril 16 μl
- 10% Tampón de PCR 10x 2.5 μl
- $\bullet$  2mM de cada dNTPs  $\bullet$  1 μl
- Primer PkI  $(0.2 \mu M)$  2 μl
- Primer PkII  $(0.2 \mu M)$  2 μl
- ADN de almeja 1 μl
- Taq polimerasa (2U) 0,5 μl

A continuación se colocan los microtubos en el termociclador y se programa para 35 ciclos según el programa:

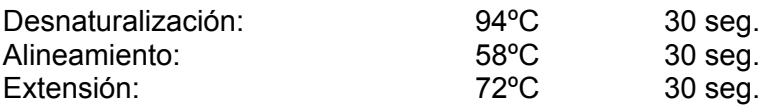

Se analizarán muestras de ADN procedentes de distintas almejas para determinar si están infectadas o no por el parásito. Una vez terminada la PCR, se someterán las muestras a una electroforesis en gel de agarosa y se procederá al diagnóstico de los individuos.

### *Preparación del gel de agarosa*

En un matraz de 250 ml de capacidad, añadir 40 ml de tampón TAE (0.04 M Trisacetato, 0.001 M EDTA) y 0,4 g de agarosa.

Calentar utilizando el microondas hasta que se funda la agarosa.

Dejar enfriar hasta aproximadamente 50ºC y añadir 4 μl de solución decolorante para ADN SYBR® Safe (10.000x).

Mientras se enfría la agarosa, sellar con cinta adhesiva el molde en el que se preparará el gel. Colocar el molde en una superficie horizontal y situar el peine que labrará los pocillos a unos centímetros del borde.

Una vez se ha enfriado la agarosa, se añade la solución al molde con cuidado de retirar las burbujas que se formen. Dejar gelificar la agarosa hasta que adquiera una apariencia translúcida.

Retirar el peine y la cinta adhesiva. Colocar el gel en la cubeta de electroforesis y cubrirlo con tampón de electroforesis (TAE 1x o TBE 0.5x).
### *Electroforesis*

 $\overline{a}$ 

Con cuidado de no romper los pocillos, cargar en el gel las diferentes muestras correspondientes a cada una de las reacciones de amplificación. Para ello, añadir 5 μl de tampón de carga a los tubos en los que se desarrolló la PCR y, una vez mezclado con el ADN, con la ayuda de una micropipeta, cargar la mezcla en un pocillo del gel (una muestra por pocillo). Cargar en otro pocillo 4 μl de la mezcla ya preparada de marcador de peso molecular, que nos servirá de referencia para determinar el tamaño de los fragmentos que queremos caracterizar.

Conectar la fuente de alimentación al gel durante 30 minutos a 50 volts/cm.

Analizar los resultados mediante la observación en un transiluminador.

### *Diagnóstico de los individuos*

En aquellos individuos donde observemos una amplificación correspondiente a 554 pb estará presente el parásito, y por tanto, los podremos diagnosticar como positivos para esta enfermedad.

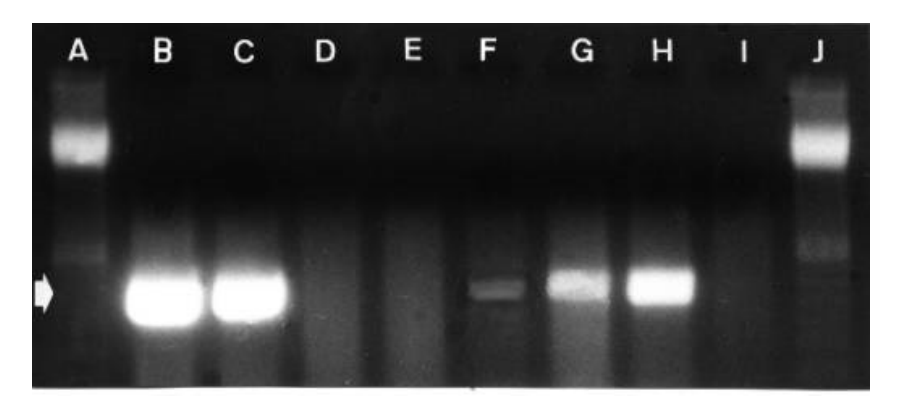

Se espera un resultado como el de la figura:

**Figura 2.** Se muestra el resultado del test de diagnóstico para *Perkinsus*. Se muestra un gel de electroforesis en el que se cargaron diferentes muestras con el contenido de la reacción de amplificación: A y J. Marcadores de ADN para determinación del tamaño del fragmento amplificado. B. Amplificación de producto a partir de una muestra utilizada como control positivo (ADN de *Perkinsus*). C. Amplificación de producto a partir de una muestra utilizada como control positivo (ADN clonado a partir del que se diseñaron los oligonucleótido*s*). D-E. Ausencia de amplificación del producto en muestras de tejidos de almejas procedentes de cultivos no infectados. F-H. Amplificación del producto en muestras de tejidos de almejas procedentes de cultivos infectados. I. Ausencia de amplificación del producto en muestras carentes de material biológico (prueba de control negativo). En esta Figura, la flecha señala los fragmentos amplificados de ADN (550 pb). Se demuestra la eficacia del método de diagnóstico para *Perkinsus olseni* en cultivos de almejas dado que los oligonucleótidos de que disponemos detectan la presencia del parásito en almejas infectadas y no ocasiona problemas de falsos positivos puesto cultivos no infectados no mostraron amplificación. Además, se demuestra la gran sensibilidad del método, puesto que detecta la presencia del parásito en cultivos aun cuando el nivel de infección es mínimo. Así, en los productos de amplificación que se observan en las calles F a H del gel, se puede observar una gradación de menor a mayor en cuanto a la cantidad de producto amplificado, gradación que se corresponde con los niveles de infección de cada uno de los tres cultivos de donde procedían las tres muestras.

# **4. CUESTIONES**

 $\overline{a}$ 

1.- ¿Qué criterios se debe seguir a la hora de diseñar cebadores para este tipo de análisis?

2.- ¿Qué harías si observa amplificación en muestras que claramente sabemos que no están infectadas?

3.- ¿Qué es lo que hace de la PCR una técnica idónea para diagnóstico?

4.- ¿Podríamos descartar completamente una infección si para una muestra observamos ausencia de amplificación tras la PCR?

# CLONACIÓN DE UN PRODUCTO DE PCR

# CLONACIÓN DE UN PRODUCTO DE PCR

# **1. OBJETIVO**

 $\overline{a}$ 

Esta práctica tiene como objetivo conocer el procedimiento para clonar un fragmento de ADN. Para ello, construiremos una molécula de ADN recombinante que, en nuestro caso, estará formada por un vector de clonación y un fragmento de ADN del parásito *Perkinsus olseni.* Utilizaremos como vector de clonación un plásmido que presenta una serie de características especialmente favorables: 1) se facilita la inserción de un fragmento de ADN, 2) se replica de forma autónoma en células procariotas (*E. coli*) y 3) permite distinguir entre las colonias que han incorporado plásmidos recombinantes y las que incorporaron plásmidos sin inserto. De esta forma, se pretende dar a conocer una técnica de gran utilidad y de uso rutinario en los laboratorios de Genética Molecular.

# **2. INTRODUCCIÓN**

En Biología Molecular, el término clonación hace referencia a una técnica mediante la cual se logra introducir un fragmento de ADN de interés en un vector, siendo esta "construcción genética" introducida posteriormente en células bacterianas, de forma que logre mantenerse y multiplicarse (replicarse) dentro de las mismas.

Por lo tanto, los componentes principales de un experimento de clonación son: a) el fragmento de ADN a clonar, que se denomina inserto una vez integrado en el vector, b) el vector de clonación, donde el inserto es introducido permitiendo así su incorporación dentro de la célula, y c) las bacterias donde es introducida la construcción formada por inserto más vector (plásmido recombinante), permitiendo obtener muchas copias del mismo. Este tipo de experimentos se engloban dentro de lo que se conoce hoy día como tecnología del ADN recombinante, dado que se construyen moléculas de ADN compuestas por fragmentos de diferentes orígenes.

El inserto puede ser cualquier fragmento de ADN, sea cual fuere su origen. No obstante, el tamaño máximo a insertar está limitado por la capacidad del vector usado. En el caso de los plásmidos más comunes el tamaño del inserto no suele superar las 10 kilobases (Kb), y un inserto de mayor tamaño suele generar una construcción recombinante cuyo tamaño obstaculiza su eficiente penetración en las células bacterianas. Cuando necesitemos clonar fragmentos de ADN de mayor tamaño se puede recurrir a otros vectores, como el fago lambda, en el que podemos clonar fragmentos de unos 15 Kb, los cósmidos, que pueden aceptar hasta 40 Kb, los BACs (Bacterial Artificial Chromosome), que pueden aceptar hasta 200 Kb, los YACs (Yeast Artificial Chromosome), que pueden aceptar hasta 2 Mb y los MACs, que permiten clonar fragmentos de varias Mb.

Para obtener el inserto de interés hay que recurrir a una fuente de ADN que lo incluya, por ejemplo, el genoma de un animal o de una planta. Después hay que seleccionar una técnica que nos permita aislar el fragmento de interés, como, por ejemplo, mediante digestión del ADN genómico con enzimas de restricción (véase el protocolo más abajo), o bien mediante amplificación del inserto mediante PCR (véase el guión y práctica correspondientes a esta técnica). En ambos casos obtendremos un fragmento de ADN de tamaño conocido, por lo que realizaremos una electroforesis en gel de agarosa, identificaremos el fragmento adecuado y el ADN será recuperado mediante una técnica de purificación de ADN a partir de geles de agarosa.

En esta práctica usaremos un plásmido como vector de clonación. Un plásmido es una molécula de ADN bacteriano circular que, no siendo imprescindible para la supervivencia y multiplicación de la bacteria, puede coexistir y replicarse en el protoplasma celular como molécula extra-cromosómica y transmitirse a las células hijas. Por lo tanto, para que un plásmido pueda ser usado como vector de clonación, tiene que ser capaz de mantenerse y replicarse dentro de la célula. Esto es posible porque el plásmido contiene una secuencia denominada *origen de replicación*, específica de cada especie bacteriana, donde se une la ADN polimerasa y comienza la replicación del plásmido. En cuanto al número de copias existentes en el interior de una bacteria, los plásmidos se pueden clasificar en dos categorías: 1) *relajados*, si existen múltiples copias, y 2) *restringidos*, si hay una única o muy pocas copias por célula. Los plásmidos relajados suelen ser más ventajosos ya que permite una multiplicación eficiente del plásmido y, por consiguiente, del inserto.

 $\overline{a}$ 

Para facilitar la integración del inserto, los plásmidos poseen una región que contiene varias secuencias diana específicas de diversos enzimas de restricción (sitio de clonación múltiple o *polylinker*). En esta región se pueden insertar fragmentos de ADN obtenidos por digestión con enzimas de restricción cuyas dianas se encuentran en este sitio de clonación múltiple. Para clonar insertos amplificados mediante PCR, se suelen usar vectores abiertos (no circulares) cuyos extremos 3' terminan con un nucleótido de timina protuberante (que no tiene nucleótido complementario en la otra hebra). Estos plásmidos aprovechan el hecho de que la *Taq* polimerasa (la enzima que permite la amplificación de ADN mediante PCR) añade un nucleótido de adenina a cada extremo 3' del ADN amplificado. Las adeninas en los extremos del fragmento amplificado se pueden emparejar con las timinas de los extremos del plásmido, hecho que facilita la inserción del amplicón (se denomina así al producto de la PCR) en el plásmido.

Durante la introducción de los plásmidos en el interior de las bacteria (proceso conocido como transformación) sólo una proporción de las mismas incorporarán el plásmido (la eficiencia de transformación nunca es del 100%). Los plásmidos comúnmente usados para este fin, contienen además uno o varios genes de resistencia a antibióticos, lo que permite seleccionar las células transformadas (que han incorporado el plásmido). Para ello, tras el proceso de transformación, se cultivan todas la bacterias en un medio que contiene el antibiótico ante el cual el plásmido confiere resistencia y, como consecuencia, sólo aquellas que hayan incorporado el plásmido sobrevivirán. Además, el plásmido puede contener algún sitsema que le permita discriminar entre las células que llevan el vector con el inserto y las que llevan el vector recircularizado (sin inserto). Un sistema muy usado es el que utiliza la secuencia del gen de la β-galactosidasa (gen *lac*Z, del operón *lac* de *E. coli*) interrumpido por la región de clonación múltiple (*polylinker*). Para que tenga lugar la expresión del gen de la β-galactosidasa, es necesaria la presencia de *IPTG*, molécula que actúa como un inductor continuo del gen. La proteína β-galactosidasa, en presencia de uno de sus sustratos, *X-gal* (5-Bromo-4-Cloro-3-Indol-β-D-galactósido)*,* produce un precipitado azul, ya que *X-gal* es hidrolizado por el enzima, dando lugar a galactosa y 5-bromo-4-cloro-3-hidroxindol, que es oxidado originando 5,5'-dibromo-4,4'-dicloro-índigo, un compuesto azul insoluble. Así, si cultivamos en medio sólido bacterias transformadas con un plásmido que contenga el sistema de la βgalactosidasa en presencia de *IPTG* y *X-gal*, las bacterias que hayan incorporado plásmidos recombinantes (con inserto en el sitio de clonación múltiple) tendrán inactivo el gen de la β-galactosidasa, y no se formará el precipitado azul (darán lugar a colonias blancas), mientras aquellas que se hayan transformado con plásmidos sin inserto podrán producir el enzima, por poseer intacto su gen, y originarán colonias de color azul (Figura 1).

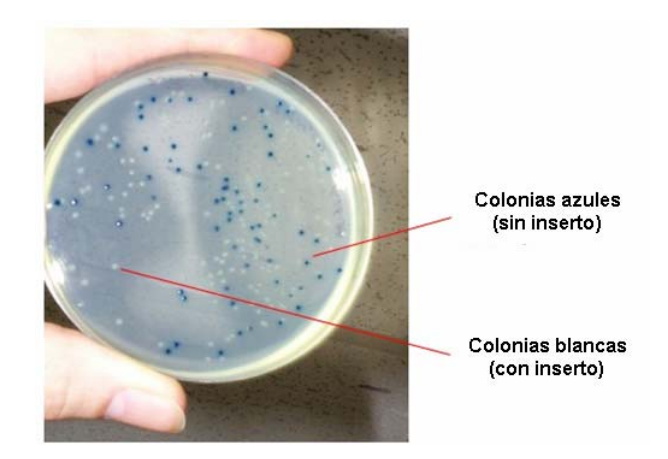

Figura 1: Resultado de un experimento de clonación

Existen otras estrategias similares que se pueden usar con el mismo propósito. Por ejemplo, usando plásmidos que contienen la secuencia de un gen letal interrumpida por el sitio de clonación múltiple. En este caso, la inclusión del inserto en el sitio de clonación múltiple interrumpirá al gen letal, siendo las bacterias transformadas con plásmidos con inserto las únicas que sobrevivan. Hoy día, para usos convencionales, el investigador no tiene la necesidad de construir sus propios vectores, ya que existe una amplia variedad de vectores diseñados y producidos por empresas de Biotecnología para todo tipo de usos en clonación (uno de los más destacado es el vector TOPO).

La especie y cepa bacteriana usada durante el proceso de clonación también debe tener una serie de características especiales. No debe ser patógena (obviamente para evitar riesgos al personal investigador y a la población en general) y debe ser fácil de cultivar (se utilizan cepas no patógenas *de Escherichia coli*). Es preferible que tenga una reproducción (multiplicación) eficiente y que esté modificada de forma que se evite la recombinación entre el plásmido (vector) y su propio cromosoma (de lo contrario, se corre el riesgo de perder el inserto). De forma natural, una bacteria puede adquirir un estado fisiológico que la capacita ("permeabiliza") para sufrir un proceso de transformación. En esta situación se dice que la bacteria es "competente". Sin embargo, esta competencia natural ocurre con una frecuencia muy baja y no es útil con fines de clonación. Por ello, en el laboratorio se recurre a inducir artificialmente este estado con diversos métodos, proceso que se denomina "competencia artificial". Dicha permeabilización se puede inducir por métodos químicos. Para ello, las células se enfrían en presencia de cationes divalentes como  $Ca^{2+}$  (en forma de CaCl<sub>2</sub>), lo que prepara las membranas celulares para ser permeables al ADN plasmídico. Después, las células son incubadas en hielo con el ADN y luego se someten brevemente un choque térmico (por ejemplo, 42°C por 30-120 segundos), lo que facilita que el ADN entre en la célula. La permeabilización también puede conseguirse usando elementos físicos, como la corriente eléctrica. En este caso, las células bacterianas se someten a una corriente eléctrica de alto voltaje (alrededor de 2000V para el caso de las bacterias) y corta duración (varios µs). Como en el caso de los vectores, existe una gran variedad de cepas de bacterias "competentes" proporcionadas por empresas biotecnológicas para todo tipo de usos en clonación (entre estas destaca la cepa de *E. coli* DH5α).

Entre los múltiples usos de la clonación, podemos citar la multiplicación de las copias de un fragmento, ya que, al replicarse el plásmido recombinante dentro de la célula y al multiplicarse esta última, se consiguen muchas moléculas de ADN. La clonación también permite la discriminación entre diferentes secuencias o variantes de un ADN

amplificado. Por lo general, cada bacteria transformada adquiere un sólo plásmido recombinante. Al ser cultivadas en medio sólido, cada bacteria originará una colonia de bacterias idénticas a la original y, por lo tanto, con el mismo inserto. La secuenciación de los insertos procedentes de diferentes colonias nos permitirá tener una idea sobre la variabilidad de las secuencias de ADN originales. Otra utilidad de la clonación es la generación de una genoteca o librería genómica, que consiste en un conjunto de clones bacterianos cada uno de los cuales porta un fragmento de ADN del genoma de la especie objeto de estudio. Cada fragmento está incluido en un clon, y entre todos los clones, componen el genoma entero. Las genotecas también pueden contener fragmentos de ADNc (ADN complementario o copia), obtenidos por retrotranscripción de ARNm. En este caso el número de clones es menor ya que sólo estarán representados los genes que se expresaban en el tejido que se usó para extraer el ARNm. Igualmente los insertos serán, en general, de menor tamaño ya que los genes clonados no contendrán intrones.

La clonación también puede permitir que un gen se exprese dentro de una célula bacteriana. Para ello es necesario clonar el fragmento en fase con la pauta de lectura abierta del gen (normalmente el ADNc obtenido a partir del ARN mensajero) en un vector de expresión. El vector de expresión tiene un promotor especial que permite la inducción controlada de la transcripción de la secuencia insertada. Como resultado, las bacterias pueden sintetizar la proteína codificada por el inserto, permitiendo la producción de enzimas y otras proteínas de interés científico, farmacológico o comercial.

En esta práctica, vamos a clonar fragmentos de ADN que previamente hemos amplificado por PCR. Dichos fragmentos contienen una región del ADN espaciador NTS del ADN ribosómico (ADNr) del parásito *Perkinsus olseni*. Como vector de clonación vamos a utilizar el plásmido TOPO-TA, un vector que presenta las características descritas anteriormente.

## **3. METODOLOGÍA**

Para llevar a cabo la clonación, vamos a seguir los siguientes pasos:

### *Obtención del fragmento a clonar y del vector de clonación*

El ADN a clonar será el producto obtenido en la práctica de PCR (véase el guión y práctica correspondientes a esta técnica). El vector de clonación corresponde al plásmido comercial TOPO-TA (*Invitrogene*). En una reacción de PCR, la Taqpolimerasa tiene una actividad transferasa-terminal, no dependiente del ADN molde, que añade un nucleótido de adenina en los extremos 3´ de los productos amplificados. El vector TOPO-TA se encuentra en forma lineal y presenta en sus extremos 3´ un nucleótido de timina. Esto permite una eficiencia mucho mayor de la unión entre el fragmento amplificado y el vector (Figura 2).

### *Ligado*

 $\overline{a}$ 

Se trata, en este caso, de ligar los fragmentos de ADN obtenidos por PCR con el vector TOPO-TA. En este proceso interviene una enzima llamada topoisomerasa I, que se encuentra unida covalentemente (mediante su residuo Tyr-274) a los extremos del vector. En presencia de un fragmento de ADN amplificado por PCR, el enlace fosfo-tirosina existente entre el vector y la enzima se rompe por el grupo 5-hidroxilo del inserto y por tanto, se produce la liberación de la topoisomerasa I. Esto tiene como consecuencia que se produzca la unión entre las cadenas de ADN correspondientes al vector y al inserto (Figura 2). Para llevar a cabo esta reacción, se realizan los siguientes pasos:

- 1. En un microtubo Eppendorf añadir:
	- 4 μl del producto de PCR (100-200 ng)
	- 1 μl del vector TOPO TA
	- 1 μl de tampón

 $\overline{a}$ 

2. Incubar durante 30 minutos a temperatura ambiente.

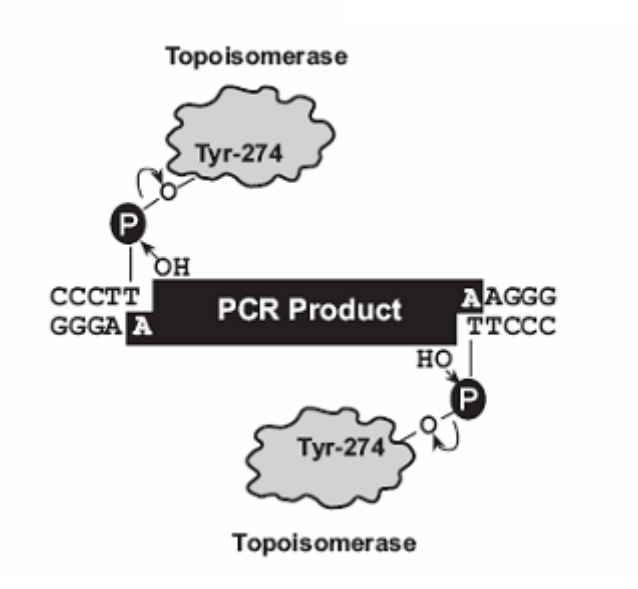

Figura 2: Ligado de un amplificado de PCR al vector de clonación TOPO-TA

### *Transformación*

Como se indicó en la introducción, transformación es el proceso mediante el cual los plásmidos se introducen en células bacterianas. Para ello utilizaremos bacterias competentes de la cepa DH5-α*.* de *E. coli.* Se procederá de la siguiente forma:

- Depositar en hielo un tubo Eppendorf durante unos minutos conteniendo 40 μl de bacterias competentes.
- Añadir 6 μl de la solución de ligación.
- Dejar 20 minutos en hielo.
- Choque térmico introduciendo el tubo Eppendorf con la mezcla en un baño a 42ºC durante 30 segundos.
- Inmediatamente, pasar el microtubo a hielo, durante 2 minutos.
- Añadir 250 μl de medio de cultivo LB líquido.
- Incubar durante 30-40 minutos a 37ºC con agitación.
- Sembrar 50 μl del cultivo líquido en placas de medio LB sólido con Ampicilina, X-gal e IPTG.
- Incubar las placas en posición invertida durante toda la noche en una estufa a 37ºC.

### *Observación de los resultados*

Tras un periodo de incubación de entre 16 y 24 horas, observaremos la placa resultante en la cual podremos encontrar colonias de color blanco (con el plásmido recombinante).

## **4. CUESTIONES**

 $\overline{a}$ 

1.- ¿Qué son células competentes? ¿Qué características tienen?

2.- En el proceso de clonación, ¿en qué paso se introduce el plásmido recombinante en la bacteria?

3.- ¿Serviría el vector TOPO-TA para clonar un fragmento de ADN cortado por enzimas de restricción? ¿Y uno amplificado por una ADN polimerasa de alta fidelidad?

4.- ¿Cuáles son las tres posibles causas para la ausencia de colonias blancas en la placa?

5.- ¿Cuáles son las cuatro posibles causas para la ausencia de colonias en la placa tras una adecuada incubación a 37ºC?

6.- ¿Puede una colonia proveniente de una célula portadora del vector más inserto ser azul? ¿Y una portadora del vector sin inserto podría ser blanca?

7.- ¿Puede uno confiar únicamente en el color de las colonias para afirmar con certeza la presencia del inserto?

8.- ¿Una vez escogida una colonia blanca y extraído el vector mediante minipreparación plasmídica, qué es lo que hay que hacer primero? ¿Se podría conseguir el mismo objetivo sin la extracción del plásmido? ¿Cómo?

# BASES DE DATOS DE SECUENCIAS DE ADN y PROTEÍNAS

# BASES DE DATOS DE SECUENCIAS DE ADN y PROTEÍNAS

## **1. OBJETIVO**

 $\overline{a}$ 

Con esta práctica se pretende introducir al alumno en el conocimiento y manejo de las bases de datos de secuencias de ADN y proteínas.

# **2. FUNDAMENTO TEÓRICO**

### **2.1. La información biológica**

Como todas las ciencias, la Biología no cesa de generar cantidades cada vez más extensas de información. A diario, los biólogos están constantemente haciendo descubrimientos y produciendo datos (información) sobre aspectos relacionados con los seres vivos. Esta información abarca desde características básicas (por ejemplo, la estructura molecular y configuración tridimensional de una proteína) hasta aspectos más complejos (por ejemplo, la taxonomía, relación filogenética y ecología de los organismos).

Al mismo tiempo, para conocer el estado de un tema de investigación, los biólogos necesitan acceder continuamente a información y datos obtenidos previamente por otros investigadores. Además de la bibliografía, los genetistas, por ejemplo, necesitan información sobre metodologías, técnicas y reactivos utilizados habitualmente. Pero también necesitan otro tipo de información sobre la especie objeto de su investigación, como pueden ser información sobre secuencias de genes (o ADN en general) o proteínas, sus variantes, su función, las interacciones de esos genes con otros, su relación con secuencias en otros organismos, lo que se sabe sobre su patrón de expresión, efecto de silenciamiento (o mutación), etc.

La información ya disponible sobre un tema en concreto es la base sobre la cual se desarrollan nuevas ideas, y su conocimiento es lo que evita que se investigue repetidamente sobre hechos sobradamente conocidos. Se podría decir que el avance en el conocimiento científico tiene un primer paso, muy importante y necesario, que es la revisión de los trabajos de investigación que han sido desarrollados hasta el momento sobre el tema en cuestión.

### **2.1. Almacenamiento de la información biológica**

Buena parte de la información que se adquiere se olvida con facilidad a no ser que sea almacenada de una o varias formas. Antiguamente, e incluso en ciertas civilizaciones actuales, la conservación de la información se lleva a cabo a través de la denominada memoria colectiva, de transmisión oral de padres a hijos. Esta forma tradicional de transmisión de la información tiene como desventajas la limitación en la cantidad de información que puede "almacenarse" y el riesgo (casi inevitable) de la deformación de la información. Almacenar la información de forma escrita ofrece una capacidad de almacenaje de la información prácticamente ilimitada y una fiabilidad absoluta. Antes de la existencia de ordenadores, en ciencias, al igual que en otras disciplinas, la única forma de dar a conocer, almacenar u obtener información de los experimentos ya realizados era mediante su publicación en revistas científicas. La información más relevante publicada acababa formando parte de libros científicos y de texto. En esas condiciones, obtener bibliografía, conocer métodos o información previa podía llegar a ser un obstáculo ya que uno debía tener acceso físico a la revista o revistas que contenían la información buscada. Este hecho implicaba que, además de tener que adquirir todos los libros que se pudiera, había que suscribirse a revistas científicas y guardar todos los ejemplares de un modo que permitiera saber dónde estaba la información y poder recuperarla cuando fuera necesario consultarla.

 $\overline{a}$ 

El desarrollo de los ordenadores personales, limitados al principio por su poca capacidad de almacenaje, supuso un avance significativo ya que permitía poder guardar la información en formato digital. Pero todavía había que depender de material físico (disquetes) para conseguir la información digitalizada o para trasladarla entre ordenadores. Sin embargo, al igual que se hizo ciencia antes del descubrimiento de la electricidad e incluso de la máquina de escribir, hasta los años ochenta, los investigadores no podían contar con la poderosa herramienta que es internet. Desde su aparición, internet supuso un salto tanto cuantitativo como cualitativo para la publicación, almacenaje, búsqueda y obtención de datos. Teniendo acceso a internet, desde cualquier punto en el mundo, un investigador puede conseguir desde bibliografía hasta datos sobre el gen o proteína que le interesa, incluidas las secuencias, sus variantes, secuencias homólogas, datos de expresión, de efecto, de mutación, de función, etc. Además, prácticamente todas las revistas científicas están actualmente disponibles *online* (muchas requieren suscripción pero otras son de acceso libre). Incluso muchos artículos publicados en fechas anteriores a la existencia del ordenador están ahora digitalizados. Internet, junto con la cada vez más potente capacidad de almacenaje de los discos duros de los ordenadores, ofrecieron la posibilidad de centralizar las formas de almacenaje y organización de la información en forma de bases de datos.

En genética las bases de datos son hoy por hoy una herramienta vital para la investigación. Para la genética actual, es imprescindible tener acceso a las secuencias de ADN (incluidos genomas), ARN (incluidos transcriptomas) y proteínas (incluidos proteomas) que ya están identificadas. A menudo se requiere también información sobre vías y redes génicas que ofrecen información sobre las interacciones génicas. Esta, junto a información sobre la expresión, función y evolución del gen de interés están disponibles en bases de datos que son cada vez más completas. No se exagera si se dice que un genetista actual no puede desarrollar su actividad investigadora sin acceso a las bases de datos.

En lo que se refiere al análisis de secuencias de ADN o proteínas, los investigadores disponen actualmente de bases de datos donde se almacenan estas secuencias además de sus variantes, secuencias homólogas, y una gran cantidad de información sobre su localización cromosómica, propiedades, expresión, función, relaciones filogenéticas, etc. Obviamente, la procedencia de estas secuencias es la ciencia misma, ya que cada vez que un grupo de investigación identifica una secuencia, o genoma, las sube a la base de datos y, subir secuencias a las bases de datos es un requisito para la publicación en revistas científicas de los hallazgos relacionados con dicha secuencia.

En ocasiones, la enorme logística requerida para construir y mantener una base de datos depende de proyectos científicos individuales (cuando se trata de bases de datos orientadas hacia un organismo específico) o de un esfuerzo gubernamental o incluso intergubernamental (como es el caso de las bases de datos generales con más uso). Ejemplos del primer caso incluyen las bases de datos sobre los organismos modelo (Figura 1):

La mosca de la fruta, *Drosophila melanogaster* (http://flybase.org/) El nematodo *Caenorhabditis elegans* (http://www.wormbase.org/) La planta *Arabidopsis thaliana* (http://www.arabidopsis.org/).

 $\overline{a}$ 

Entre las bases de datos generales, las más relevantes son (Figura 2):

- *The ADN DataBank of Japan* (DDBJ, http://www.ddbj.nig.ac.jp/index-e.html)
- *The European Molecular Biology Laboratory* (EMBL, http://www.embl.de/) y su "hermana" *The European Nucleotide Archive* (http://www.ebi.ac.uk/ena/)
- *GenBank*, una base de datos del estadounidense *The National Center for Biotechnology Information* (http://www.ncbi.nlm.nih.gov/genbank/). De ellas surge el proyecto internacional *The International Nucleotide Sequence Database collaboration* (http://www.insdc.org/).

Además del personal investigador, las bases de datos también dependen de algoritmos (programas informáticos) que permiten la automatización del proceso de obtención, almacenaje, organización y eficiente presentación y accesibilidad de su contenido. Otros algoritmos, integrados en las bases de datos, permiten el análisis de las secuencias de interés y su comparación con otras (ejemplos de estos son los famosos programas de alineamiento y comparación de secuencias *Clustal* y *Blast*).

|                                                                                                    | Bast / Blat<br>Genome:<br>Syntery:                                                                                                    | WormMart  <br>Markers:<br>Genetic Maps                                                                                                    | <b>Searches</b><br><b>Submit</b><br>Site Map                                                                                                    |
|----------------------------------------------------------------------------------------------------|----------------------------------------------------------------------------------------------------|----------------------------------------------------------------------------------------------------|----------------------------------------------------------------------------------------------------|
|                                                                                                    | <b>WormBase Release WS225</b>                                                                                                    | <b>WormBase</b>                                                                                                    |                                                                                                    |
| CONDIDATORY AACATACCOMATATIATIATUS TOAGATACTOR<br>FB2011_07, released July 21st, 2011                                                                                                    | Find: Any Gene                                                                                                    | ×                                                                                                    | <b>Seerch</b>                                                                                                    |
| <b>Tools Overview</b>                                                                                                    |                                                                                                    | C Exact match C Results as XML C Literature Search E Wennham Support                                                                                                    |                                                                                                    |
| <b>Species</b><br>Resources News<br>Jump to Gene Go<br><b>Files</b><br>Documents:<br>Help Archives<br><b>ZionT</b><br>Close All<br>Open All                                                                                                    | <b>Web Site Directory</b>                                                                                                    | News and Notes:                                                                                                    |                                                                                                    |
| <b>Overview of Search Strategies</b><br>El Searching 12 species<br>[4] Aberrations - deficiencies, inversions, transfecations<br>[+] Cytologically mapped features<br><b>El Expression Data</b><br><sup>[1]</sup> Mutant pluenotype data<br>[+] References<br><b>D</b> Stocks<br><b>Main Query Tools</b><br>U Jump to Gene<br><b>D</b> QuickSearch<br><b>El</b> QueryBuilder<br>[1] Termink<br><b>Query Results Analysis Tools</b><br>[+] Hit list refinement | General Searches WomBase Class Browser, Wombase<br>Query Language Bearch, AQL Search<br>Sequences C. alegans Genome, C. briggsae Genome, Gene,<br>Blast / Blat, e-PCR, Gene Ontology, Synteny Viewer,<br>Cis-Elements (CisOnhi)<br><b>Cells and Gene Expension</b><br>Cell and Pedigree, Neurons, Expression Pattern, Expression<br>perdine.<br>Genetics, Straim, and Phenetypes Genetic interval,<br>Rearrangements, Balancers, Clane, Allele, SNPs, Markers, and<br>Batch Quesles WornMat Jabout J. Batch Genes, Batch<br>Берносет:                                                                                                    | tpecies 7 and 9<br>There appears to be a problem of contamination with the genome.<br>assemblies of species 7 and 9. The Caenorhabditis Sequencing<br>Consorbum and the Washington University Genome Institute are<br>working together to resolve this problem as quickly as possible.<br>- 26 Jul 2011: ModENCODE Data Access Webinar, August 4, 12:00 EDT<br>"Understanding DNA replication and Nucleosome structure". This<br>online webmar will introduce participants to the data obtained in<br>studies of replication and nucleosome structure in D melanogaster,<br>and describe how to visualize and download these data from the<br>modENCCOE with site. Space is limited so advance registration is.<br>necessary. Please email hetp@modencode.org to reserve your spot-<br>More details and the schedule are available at modENCODE. | Gene<br>$\vee$<br>Search                                                                                                    |
| <b>E</b> Batch Deversload<br><b>Genomic Search Tools and Browsers</b><br><b>F</b> HAST                                                                                                    | Home<br>Help<br>Contact About Us Login/Register<br>tair                                                                                                    |                                                                                                    |                                                                                                    |
| Fl GBrowse                                                                                                    | Search<br>Browse<br>Tools                                                                                                    | Portale<br>Download<br>Submit                                                                                                    | <b>Nows</b><br><b>ABRC Stocks</b>                                                                                                    |
| <b>El Aberration Maps</b><br><b>El Chromosome Maps</b><br><b>El CytoSearch</b><br><b>E</b> Coordinates Converter<br><b>Other Tools</b><br>□ Google™ FMRase<br><b>E</b> Interactions Browser<br>El knageBrowse<br><b>D</b> Find a Person<br>[1] Update an Address<br>version FB2011 07, released July 21st, 2011<br><b>Cortist Flythese</b><br><b>CEA FIVENSA</b><br>Site Map                                                                                  | The Arabidopsis Information Resource<br>The Arabidopsis Information Resource (TAIR) maintains a database of genetic and molecular<br>biology data for the model higher plant Arabidopsis theliane. Data available from TAIR<br>includes the complete genome sequence along with gene structure, gene product information,<br>metabolism, gene expression, DNA and seed stocks, genome maps, genetic and physical<br>markers, publications, and information about the Arabidopsis research community. Gene<br>product function data is updated every two weeks from the latest published research literature<br>and community data submissions. Gene structures are updated 1-2 times per year using<br>computational and manual methods as well as community submissions of new and updated<br>genes. TAIR also provides extensive linkouts from our data pages to other Arabidopsis<br>resources.<br>The Arabidopsis Biological Resource Center at The Ohio State University collects, reproduces.<br>preserves and distributes seed and DNA resources of Arabidopsis thatiana and related<br>species. Stock information and ordering for the ABRC are fully integrated into TAIR. |                                                                                                    | <b>Breaking News</b><br>Subscribe to news feed<br>Follow our Twitter feed<br><b>El Join our Facebook group</b><br><b>GBrowse now available for</b><br>eight plant species at TAIR<br>[May 19, 2011]<br>GBrowse instances for the<br>following plants have been<br>added to TAIR: Arabidopsis<br>Ivrata, Brachvoodium<br>distachyon, Oryza sativa<br>japonica, Oryza sativa indica,<br>Populus trichocarpa.<br>Physcomitrella patens, |

Figura 1: Ejemplos de bases de datos de organismos específicos

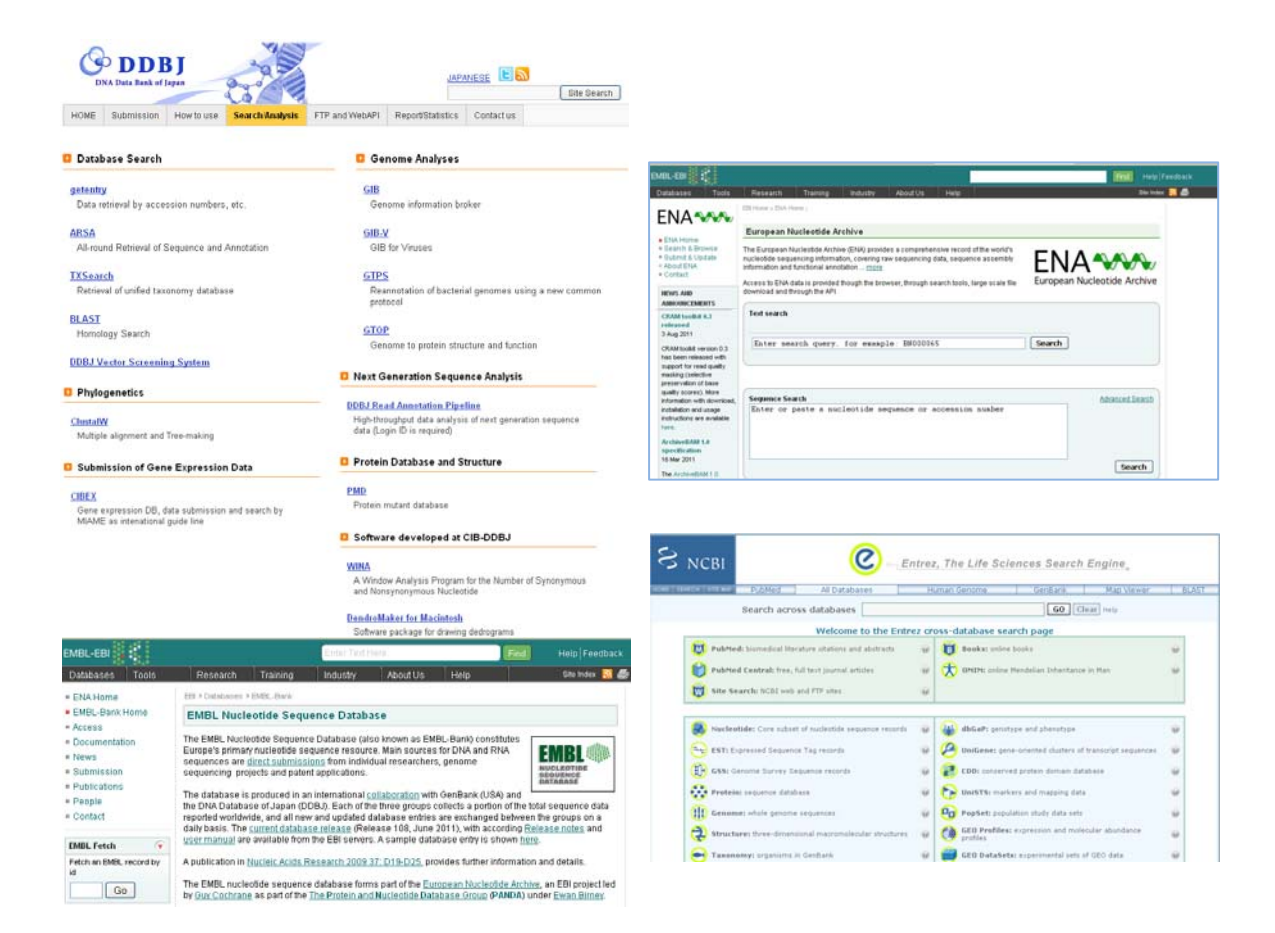

Figura 2: Bases de datos generales más relevantes

### **2.3. Identificación y formato de las secuencias de nucleótidos y aminoácidos en las bases de datos**

Para conseguir una secuencia desde una base de datos se puede recurrir a 4 tipos de búsquedas. La secuencia se puede encontrar utilizando el nombre del gen y organismo correspondiente (o bien con el nombre del gen y luego seleccionando el organismo que nos interesa); la Figura 3 muestra el resultado de la búsqueda en el directorio de genes de la base de datos NCBI de la secuencia de los genes del colágeno en humanos. Sin embargo, las secuencias en las bases de datos están catalogadas y etiquetadas con un número de acceso y un identificador únicos, y unas etiquetas informativas sobre su origen y otras más características (véase formatos de secuencias). Esto ofrece la posibilidad de conseguir directamente la secuencia buscando por su número de acceso o identificador. En el caso del gen de colágeno humano de tipo 3 alpha 1, la secuencia puede obtenerse buscando en el directorio de genes de *GenBank* (la base de datos más completa) por el número de acceso X15332, o por el identificador COL3A1.

Dos formas más indirectas de conseguir las secuencias son mediante búsqueda *Blast*  (http://blast.ncbi.nlm.nih.gov/Blast.cgi?CMD=Web&PAGE\_TYPE=BlastHome) con secuencias homólogas (secuencias del gen pertenecientes a organismos filogenéticamente cercanos), o bien mediante navegación en el cromosoma correspondiente utilizando navegadores genómicos como *Genome Browser*  (http://genome.ucsc.edu/cgi-bin/hgGateway) o *Ensembl* (http://www.ensembl.org) en el

caso de que se conozca el genoma del organismo y la localización de la secuencia de interés. En el caso del gen del colágeno habría que navegar alrededor de los nucleótidos 189833342 y 189883227 en la banda 32 del brazo largo del cromosoma 2 (*chromosome: 2; Location: 2q32.2*).

 $\overline{a}$ 

|    | Resources (V) How To (V)<br>$\approx$ NCBI |                                                                                                    | ilopezatugr.es My NCBI Sign Out               |                       |
|----|--------------------------------------------|----------------------------------------------------------------------------------------------------|-----------------------------------------------|-----------------------|
|    | Gene                                       | collagen and human<br>Gene<br>$\checkmark$                                                                                                    | <b>Search</b>                                 |                       |
|    |                                            | Save search Limits Advanced                                                                                                    |                                               | <b>Help</b>           |
|    |                                            | Display Settings: $\lvert \sqrt{\cdot} \rvert$ Summary, 20 per page, Sorted by Relevance<br>Send to: $\boxed{\heartsuit}$                                  | Filter your results:                          |                       |
|    |                                            |                                                                                                    | All (1546)                                    |                       |
|    | Results: 1 to 20 of 1546                   | $of 78$ Next > Last >><br><< First < Prev Page  1                                                                                                    | Current Only (1334)                           |                       |
|    | COL5A1                                     |                                                                                                    | Genes Genomes (1314)                          |                       |
| 1. | Other Aliases: RP11-263F14.1               | Official Symbol: COL5A1 and Name: collagen, type V, alpha 1 [Homo sapiens]                                                                                 | SNP GeneView (1185)                           |                       |
|    |                                            | Other Designations: OTTHUMP00000022513; alpha 1 type V collagen; collagen alpha-1(V) chain                                                                 | In Variation Viewer (194)                     |                       |
|    | Chromosome: 9: Location: 9q34.2-q34.3      |                                                                                                    |                                               | <b>Manage Filters</b> |
|    |                                            | Annotation: Chromosome 9, NC 000009.11 (137533652137736689)                                                                                                |                                               |                       |
|    | MIM: 120215<br>ID: 1289                    |                                                                                                    | ▼ Top Organisms [Tree]                        |                       |
|    |                                            |                                                                                                    | Homo sapiens (741)                            |                       |
|    | HMGA2                                      |                                                                                                    | Mus musculus (416)<br>Rattus norvegicus (244) |                       |
| 2. |                                            | Official Symbol: HMGA2 and Name: high mobility group AT-hook 2 [Homo sapiens]                                                                              | Caenorhabditis elegans (14)                   |                       |
|    |                                            | Other Aliases: BABL, HMGI-C, HMGIC, LIPO, STQTL9<br>Other Designations: High-mobility group protein HMGI-C; OTTHUMP00000239770; OTTHUMP00000239772; OTTHUM | Gallus gallus (12)                            |                       |
|    | Chromosome: 12 Location: 12q15             |                                                                                                    | All other taxa (119)                          |                       |
|    |                                            | Annotation: Chromosome 12, NC 000012.11 (6621824066360071)                                                                                                 | More                                          |                       |
|    | <b>MIM: 600698</b>                         |                                                                                                    |                                               |                       |
|    | ID: 8091<br>Order cDNA clone               |                                                                                                    | <b>Find related data</b>                      | ×                     |
|    |                                            |                                                                                                    | Database: Select                              |                       |
|    | COL27A1                                    |                                                                                                    |                                               |                       |
| 3. |                                            | Official Symbol: COL27A1 and Name: collagen, type XXVII, alpha 1 [Homo sapiens]<br>Other Aliases: RP11-82l1 1 FLJ11895 KIAA1870 MGC11337                   | Find items                                    |                       |

Figura 3: Búsqueda de secuencias de genes del colágeno humanos en NCBI

Una vez conseguida, la secuencia puede estar presentada en un formato u otro dependiendo de la base de datos de la que se obtengan; aquí introduciremos los tres formatos más utilizados. Se trata de los formatos "europeo" EMBL, el "estadounidense" GenBank (ambos incluyen información y varias etiquetas identificadoras de la secuencia y de su procedencia) y el "sencillo y universal" fasta que puede no incluir más que un encabezamiento con el nombre de la secuencia.

Como hemos mencionado antes, el formato fasta es el más sencillo ya que incluye solo una parte comentario, o título; cuyo inicio está señalado por el símbolo ">", y que suele ser el nombre de la secuencia, su procedencia, numero de acceso a la base de datos, seguido por un salto de línea y la secuencia de nucleótidos o aminoácidos que suele estar presentada en líneas de 80 o 120 residuos, aunque, aparte del primer salto de línea entre el titulo y la secuencia, el formato ignora espacios y acepta secuencias en forma de residuos continuos sin espacio o salto de línea. El fin de la secuencia es simplemente el último carácter (residuo) de la misma (véase el ejemplo que sigue). Al ser tan sencillo, el formato fasta es el formato base requerido por la gran mayoría de programas y algoritmos de análisis de secuencias y, por lo tanto, el más usado por los investigadores a la hora de manejar secuencias (alinearlas, hacer arboles filogenéticos, hacer búsquedas blast, etc.). El fichero fasta puede ser un fichero de texto simple o tener una de las extensiones ".fas" o ".fasta". Un fichero con secuencias fasta puede tener una o varias secuencias cada una con su línea identificativa (que empieza por ">").

### **Ejemplo de formato fasta (los puntos en negrita dentro de la secuencia indican que hemos quitado residuos para ahorrar espacio, ya que la secuencia completa es de unos 5kb):**

>embl|X15332|X15332 Human COL3A1 mRNA for pro alpha-1 (III) collagen

 $\overline{a}$ 

cagaactattctccccagtatgattcatatgatgtcaagtcgggcggagtagcagtaggaggactcgcaggct atcctggaccagctggccccccaggcccccccggcccccctggtacatctggtcatcctggttcccctggatc tccaggataccaaggaccccctggtgaacctgggcaagctggtccttcaggccctccaggacctcctggtgct ataggtccatctggtcctgctggaaaagatggagaatcaggtagacccggacgacctggagaccgaggattgc ctggacctccaggtatcaaaggtccagctgggatacctggattccctggtatgaaaggacacagaggcttcga tggacgaaatggagaaaagggtgaaacaggtgctcctg...ccctggtccttgctgtggtggtgttggagccc ctgccattgctgggattggagctgaaaaagctggcggttttgccccttattatggagatgaaccaatg

Por su parte, tanto el formato EMBL como GeneBank son más elaborados e incluyen más identificadores e información sobre la secuencia. Ambos comparten la característica de tener, en su parte inicial, anotaciones que indican el numero de acceso de la secuencia y, al igual que el fasta, pueden tener una o varias secuencias cada una marcada por su identificador. La columna izquierda del fichero EMBL contiene dos letras (abreviatura del término en inglés) que indican la naturaleza de la anotación del campo correspondiente (por ejemplo ID es el identificador, KW es la palabra clave, etc.). El formato EMBL empieza con un identificador (ID) de la secuencia seguido por anotaciones como pueden ser el numero de acceso (AC), fechas de creación y actualización (DT), descripción (DE), palabras clave (KW), organismo o especie de origen (OS), clasificación de la especie (OC), datos sobre la referencia bibliográfica (páginas (RP), Autores (RA), título del trabajo (RT), Revista, volumen, año y paginas de la publicación (RL), o comentarios (CC). Las letras FT marcan otras características de la secuencia como puede ser su traducción, identificador de la proteína, etc. El comienzo de la secuencia está marcado con las letras SQ y su fin con el símbolo "//". Cada línea de la secuencia contiene sesenta residuos se parados de diez en diez por un espacio. La línea termina con una tabulación y la posición del último residuo de la correspondiente línea. El formato GenBank tiene una estructura similar a la del formato EMBL con las siguientes diferencias: la primera línea del fichero empieza con la palabra "LOCUS" y contiene información sobre la secuencia (numero de acceso, nombre, etc.), en lugar de utilizar abreviaturas en la primera columna, como en EMBL, el formato GenBank utiliza una palabra completa descriptiva de la anotación del campo (de esta forma el formato GenBank es más intuitivo que el EMBL). El comienzo de la secuencia está marcado con la palabra "ORIGIN" y, como en EMBL, su fin por el símbolo "//". Igual que en el formato EMBL, cada línea de la secuencia GenBank contiene sesenta residuos separados de diez en diez por un espacio. En el caso GenBank, sin embargo, la línea comienza con un número que marca la posición del primer residuo de la correspondiente línea (en EMBL es el ultimo residuo que está marcado).

#### **Ejemplo de formato EMBL (los puntos en negrita indican lo explicado anteriormente):**

 $\overline{a}$ 

```
ID X15332; SV 1; linear; mRNA; STD; HUM; 3234 BP. 
_{\rm AC}^{\rm XX}AC X15332; 
XX 
DT 06-JUL-1989 (Rel. 20, Created) 
DT 05-AUG-1995 (Rel. 44, Last updated, Version 2) 
_{\rm DE}^{\rm XX}Human COL3A1 mRNA for pro alpha-1 (III) collagen
XX 
KW COL3A1 gene; collagen. 
XX 
OS Homo sapiens (human) 
OC Eukaryota; Metazoa; Chordata; Craniata; Vertebrata; Euteleostomi; 
Mammalia;<br>OC Eutheria;
       Eutheria; Euarchontoglires; Primates; Haplorrhini; Catarrhini;
Hominidae;<br>OC Homo.
       Homo.
XX 
RN [1] 
RP 1-3234 
RA Janeczko R., Ramirez F.; 
RTRL Submitted (19-MAY-1989) to the EMBL/GenBank/DDBJ databases.<br>RL Janeczko R., Ramirez F., Suny Health Science Centre, 450 Cl
       Janeczko R., Ramirez F., Suny Health Science Centre, 450 Clarkson
        Avenue-RL Box 44, Brooklyn NY 11203, U S A. 
XX<br>RN
RN [2]<br>RX DOT
       DOI; 10.1093/nar/17.16.6742
RX PUBMED; 2780304.<br>RA Janeczko R.A., R
       Janeczko R.A., Ramirez F.;
RT "Nucleotide and amino acid sequences of the entire human alpha 1 (III) 
RT collagen"; 
RL Nucleic Acids Res. 17(16):6742-6742(1989). 
_{\rm{DR}}^{\rm{XX}}DR GDB; 174873.<br>DR H-InvDB; HIT
      H-InvDB; HIT000321499.
XX 
CC The sequence overlaps with that reported by Chu et. al. in 
CC J. Biol. Chem. 260:4357-4363(1985), by Toman et. al. in CC Nucl. Acids Res. 16:7201-7201(1988) and by Mankoo et. a
       Nucl. Acids Res. 16:7201-7201(1988) and by Mankoo et. al. in
CC Nucl. Acids Res. 16:2337-2337(1988). 
XX 
FH Key Location/Qualifiers 
FH 
FT source 1.3234<br>FT (organism="Homm)FT /organism="Homo sapiens"<br>FT /map="2q31"
FT /map="2q31"<br>FT /mol type="
       /mol type="mRNA"
FT /db_xref="taxon:9606"FT CDS <1..>3234<br>FT /codon start=
       /codon_start=1
FT /product="alpha-1 (III) collagen" 
FT /protein_id="CAA33387.1"<br>FT /translation="ONYSPOYDSY
       /translation="QNYSPQYDSYDVKSGGVAVGGLAGYPGPAGPPGPPGPPGTSGHPG
FT SPGSPGYQGPPGEPGQAGPSGPPGPPGAIGPSGPAGKDGESGRPGRPGDRGLPGPPGIK 
FT GPAGIPGFPGMKGHRGFDGRNGEKGETGAPGLKGENGLPGENGAPGPMGPRGAPGERGR 
FT PGLPGAAGARGNDGARGSDGQPGPPGPPGTAGFPGSPGAKGEVGPAGSPGSNGAPGQRG 
FT EPGPQGHAGAQGPPGPPGINGSPGGKGEMGPAGIPGAPGLMGARGPPGPAGANGAPGLR 
FT GGAGEPGKNGAKGEPGPRGERGEAGIPGVPGAKGEDGKDGSPGDPGANGLPGAAGERGA<br>FT .........CCGGVGAPAIAGIGAEKAGGFAPYYGDEPM"
       \ldots \ldots...CCGGVGAPAIAGIGAEKAGGFAPYYGDEPM'
XX 
SQ Sequence 3234 BP; 664 A; 861 C; 1106 G; 603 T; 0 other; 
cagaactatt ctccccagta tgattcatat gatgtcaagt cgggcggagt agcagtagga 60 
ggactcgcag gctatcctgg accagctggc cccccaggcc cccccggccc ccctggtaca
tctggtcatc ctggttcccc tggatctcca ggataccaag gaccccctgg tgaacctggg 180<br>caagctggtc cttcaggecc tccaggacct ectggtgcta taggtccatc tggtcctgct 240
caagctggtc cttcaggccc tccaggacct cctggtgcta taggtccatc tggtcctgct
ggaaaagatg gagaatcagg tagacccgga cgacctggag accgaggatt gcctggacct 300 
ccaggtatca aaggtccagc tgggatacct ggattccctg gtatgaaagg acacagaggc 360 
ttcgatggac gaaatggaga aaagggtgaa acaggtgctc ctggattaaa gggtgaaaat 420 
..... attg gagctgaaaa agctggcggt tttgcccctt attatggaga tgaaccaatg 3234 
//
```
#### **Ejemplo de formato GenBank (los puntos en negrita indican lo explicado anteriormente):**

 $\overline{a}$ 

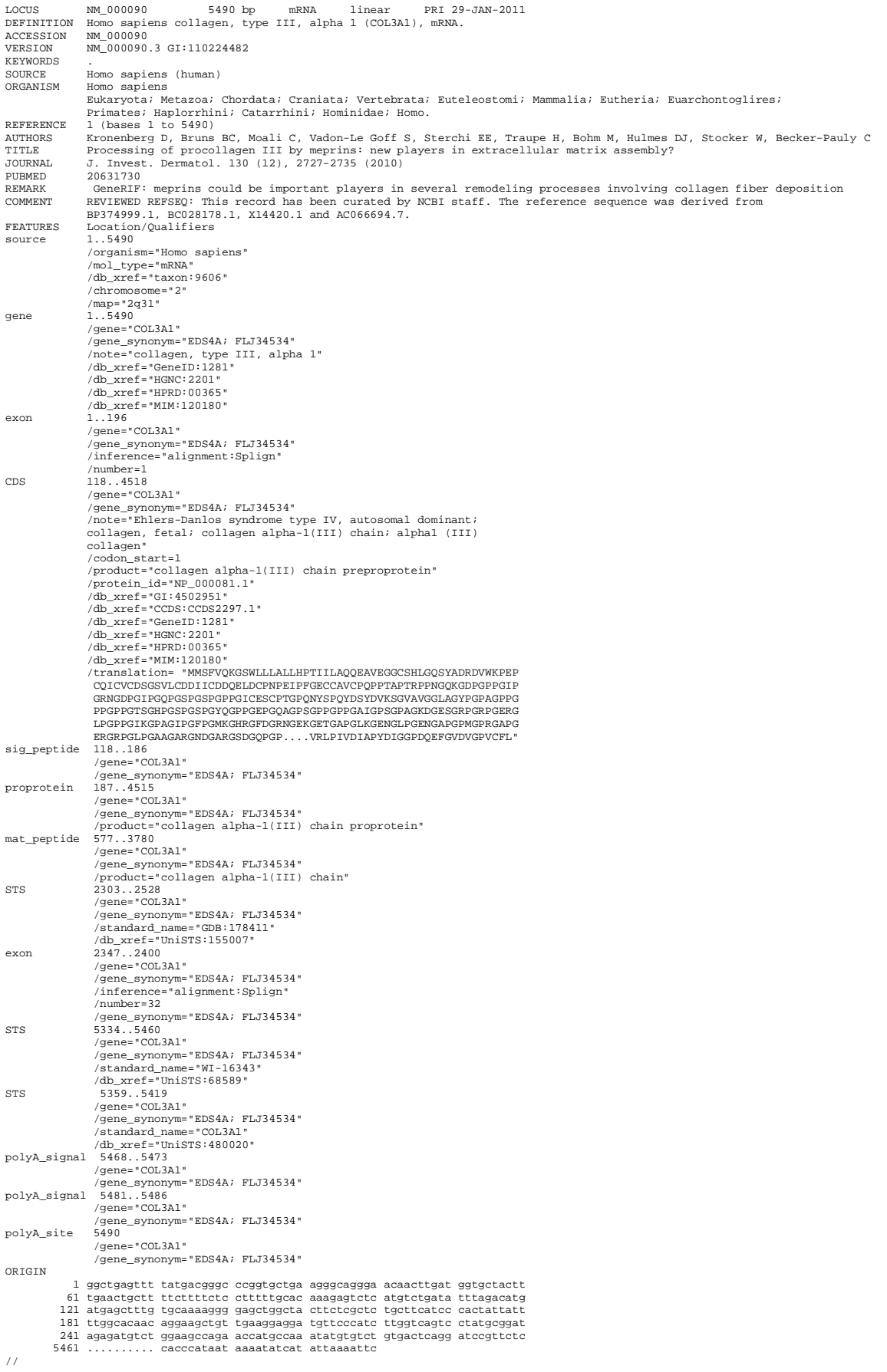

### *Genome Browser*

 $\overline{a}$ 

Entre los algoritmos y utilidades que una base de datos de secuencias puede ofrecer está un visor que permite tener información sobre la secuencia que nos interesa teniendo en cuenta su localización cromosómica. Por consiguiente solo es posible utilizar en caso de secuencias procedentes de organismos cuyos genomas están parcialmente o completamente secuenciados ensamblados y anotados. Se trata de la herramienta llamada *Genome Browser*. Como su nombre indica, se trata de una herramienta que permite al investigador navegar en el genoma (cada cromosoma aparte). Dicha navegación no solo es posible en dirección horizontal (es decir ver qué secuencias lindan con nuestra secuencia o locus de interés) sino que también lo es en dirección vertical (zoom) permitiendo así el movimiento entre varios niveles de enfoque desde el citogenético (por ejemplo para ver la información de bandeo cromosómico en la región) hasta la secuencia propiamente dicha y sus características (promotor, sitio de unión de factores de transcripción…). Además el *Genome Browser* permite incluir todo tipo de información y anotaciones sobre cada secuencia del cromosoma. De esta forma, si nos dirigimos al *Genome Browser* para el genoma humano y buscamos el gen de colágeno que hemos utilizado de ejemplo antes (COL3A1) veremos que efectivamente (Figura 4) se encuentra en locus comprendido entre los nucleótidos 189833342 y 189883227 del ensamblaje del cromosoma 2 humano; zona que corresponde a la banda citológica (cromosómica) 32 del brazo largo de dicho cromosoma. Veremos que además de la información sobre en qué cromosoma, brazo, y región se encuentra nuestra secuencia, *Genome Browser* también nos ofrece información sobre su naturaleza (gen, promotor, intrón, etc.), datos de expresión, variantes (incluidos SNPs), datos sobre la función, interacciones génicas, datos estructurales de la proteína, los ortólogos de la secuencia, sus relaciones filogenéticas, bibliografía, etc. Todo tipo de anotación (información) disponible sobre esa secuencia. Todo esto hace que *Genome Browser* sea la herramienta más informativa en caso de secuencias de organismos con genomas secuenciados y ensamblados (aunque parcialmente).

| Home | <b>Genomes</b>                                | <b>Blat</b>                                            | <b>Tables</b>                                 | <b>Gene Sorter</b>                                                                                                    | <b>PCR</b>                                                                 | <b>DNA</b>                               | Convert                                              | <b>Ensembl</b>                                                                                                    | <b>NCBI</b>                             | <b>PDF/PS</b> |
|------|-----------------------------------------------|--------------------------------------------------------|-----------------------------------------------|----------------------------------------------------------------------------------------------------|----------------------------------------------------------------------------|------------------------------------------|------------------------------------------------------|----------------------------------------------------------------------------------------------------|-----------------------------------------|---------------|
|      |                                               |                                                        |                                               | UCSC Genome Browser on Human Feb. 2009 (GRCh37/hg19) Assembly                                                                                                    |                                                                            |                                          |                                                      |                                                                                                    |                                         |               |
|      | move <<<                                      | くく                                                     | $\rightarrow$<br>$\left\langle \right\rangle$ | $\rightarrow$ $\rightarrow$ $\sim$ $\sqrt{z}$ zoom in 1.5x $\sqrt{3x}$ 10x<br>$\rightarrow$                                                                               |                                                                            |                                          | base $z$ oom out $1.5x$                              | 3x                                                                                                    | $10\times$                              |               |
|      |                                               |                                                        |                                               |                                                                                                    |                                                                            |                                          |                                                      |                                                                                                    |                                         |               |
|      |                                               |                                                        | position/search chr2:189,839,099-189,877,472  | gene                                                                                                    |                                                                            | jump                                     | clear I                                              | size 38,374 bp.<br>configure                                                                                              |                                         |               |
|      |                                               | chr2 $(932.2)$                                         |                                               | II 21<br>l Ibia                                                                                                    |                                                                            |                                          |                                                      | 18435                                                                                                    |                                         |               |
|      |                                               | Scale                                                  |                                               | $10$ kb                                                                                                    |                                                                            |                                          |                                                      |                                                                                                    |                                         |               |
|      |                                               | cnn2:<br>COL3A1                                        | 189845000                                     | 189850000<br>UCSC Genes Based on RefSeq, UniProt, GenBank, CCDS and Comparative Genomics                                                                                  | 189855888                                                                  | 189860000                                | 189865000                                            | 189878888<br>oo laa ja jaalisel keel (1998) ja keel ja keessa ja laheel ja keel kuni ja keel keel keel keel keel sa laaja | 189875000                               |               |
|      |                                               |                                                        |                                               |                                                                                                    | COLSAI HISTORYSHI                                                          | RefSeq Genes                             |                                                      |                                                                                                    |                                         |               |
|      | RefSea Genes<br>Human mRNAs                   |                                                        |                                               |                                                                                                    |                                                                            | <del>.</del><br>Human mRNAs from GenBank |                                                      | -----------------------                                                                                                   |                                         |               |
|      | Spliced ESTs                                  |                                                        |                                               |                                                                                                    | Human ESTs That Have Been Spliced                                          |                                          |                                                      |                                                                                                    |                                         |               |
|      | Layered H3K27Ac                               | 100                                                    |                                               | H3K27Ac Mark (Often Found Near Active Regulatory Elements) on 7 cell lines from ENCODE                                                                                    |                                                                            |                                          |                                                      |                                                                                                    |                                         |               |
|      |                                               |                                                        |                                               |                                                                                                    |                                                                            |                                          |                                                      |                                                                                                    |                                         |               |
|      | DNase Clusters                                |                                                        |                                               |                                                                                                    |                                                                            |                                          | Digital DNaseI Hypersensitivity Clusters from ENCODE |                                                                                                    | 6 H H                                   |               |
|      | Txn Factor ChIP                               |                                                        |                                               | n an                                                                                                    | Transcription Factor ChIP-seq from ENCODE                                  |                                          |                                                      |                                                                                                    |                                         |               |
|      | Mammal Cons                                   |                                                        |                                               |                                                                                                    |                                                                            |                                          | Placental Mammal Basewise Conservation by PhyloP     |                                                                                                    |                                         |               |
|      |                                               |                                                        |                                               |                                                                                                    |                                                                            |                                          |                                                      | ومكان التوفي الفارسة فالكاتب في المقادمة في الأساس الخارجية التي المحافظ المحافظ المحافظة المحافظ المحافظ المحافظ المحافظ |                                         |               |
|      |                                               | -4                                                     |                                               |                                                                                                    | Multiz Alignments of 46 Ventebrates                                        |                                          |                                                      |                                                                                                    |                                         |               |
|      |                                               | Rhesus<br>Mouse<br>Dogl                                |                                               |                                                                                                    |                                                                            |                                          |                                                      |                                                                                                    |                                         |               |
|      |                                               | E lephant<br>Opossum <b>HIII</b><br>Chicken <b>III</b> |                                               |                                                                                                    |                                                                            |                                          |                                                      |                                                                                                    |                                         |               |
|      | X_tropicalis<br>Zebrafish                     |                                                        |                                               |                                                                                                    | ID: 1=111 === 0:0111 ==1111 ID == 10:11 111 0 ====11 00:01 11 0 111 011 01 |                                          |                                                      | HOLD III -11 BE-11 BE-11 (11 ) -1 III --1 B                                                                               |                                         |               |
|      |                                               |                                                        |                                               | Simple Nucleotide Polymorphisms (dbSNP 132) Found in >= 1% of Samples                                                                                                    |                                                                            |                                          |                                                      |                                                                                                    |                                         |               |
|      | RepeatMasker                                  | Ш                                                      | 1 H H H H                                     | . .                                                                                                    | Repeating Elements by RepeatMasker                                         | .                                        | .                                                    | ш                                                                                                    |                                         |               |
|      | move start<br>2.0<br>$\overline{\phantom{0}}$ | $\rightarrow$                                          | tracks.                                       | Click on a feature for details. Click or drag in the base position track to zoom in.<br>Click side bars for track options. Drag side bars or labels up or down to reorder |                                                                            |                                          |                                                      |                                                                                                    | move end<br>$\leq$ 2.0<br>$\rightarrow$ |               |
|      | track search                                  | default tracks                                         | default order                                 | hide all                                                                                                    | add custom tracks                                                          |                                          | track hubs                                           | configure<br>reverse                                                                                                    | refresh                                 |               |
|      | collapse all                                  |                                                        |                                               | Use drop-down controls below and press refresh to alter tracks displayed<br>Tracks with lots of items will automatically be displayed in more compact modes.              |                                                                            |                                          |                                                      |                                                                                                    | expand all                              |               |

**Figura 4.** Captura de pantalla mostrando una parte del resultado de la búsqueda de la secuencia del gen humano Col3A1 en el *Genome Browser*

# **3. METODOLOGÍA**

 $\overline{a}$ 

### **3.1. Introducción a la Bioinformática**

Las técnicas de análisis genético han sufrido una evolución muy rápida en los últimos años, habiendo pasado de ser manuales, lentas, costosas y producir relativamente poca información, a ser automáticas, cada vez más rápidas y baratas y producir cantidades enormes de información. Con las tecnologías de secuenciación masiva, por ejemplo, se pueden obtener secuencias de genomas completos en poco tiempo. El almacenamiento, tratamiento y análisis de toda esa información, requieren la utilización de herramientas computacionales rápidas y potentes. La bioinformática es la disciplina encargada de elaborar las herramientas necesarias para ello (perfil de desarrollo o programación), así como la utilización de esas herramientas para llevar a cabo los análisis que, al final, derivan en conocimiento biológico.

Las herramientas bioinformáticas pueden clasificarse como herramientas de almacenamiento y recuperación de la información (bases de datos) y programas de manipulación y análisis de dicha información. Desde el punto de vista de la Genética, las primeras son fundamentalmente las bases de datos de secuencias de ADN y proteínas, mutaciones, expresión, regulación, metilación, etc., y van a ser el objeto de trabajo de esta sesión práctica, mientras que algunas de las segundas (predicción computacional de genes, alineamiento múltiple y reconstrucciones filogenéticas, análisis computacional de expresión génica diferencial) se trabajarán en las prácticas siguientes.

### **3.2. Bases de datos de secuencias de ADN y proteínas**

Las bases de datos son sistemas de almacenamiento estructurado de la información que permiten la localización y recuperación de los datos de interés de forma rápida, sencilla y eficiente, entre cantidades enormes de datos, mediante un programa llamado motor de la base de datos. En esta práctica vamos a ver algunas de las bases de datos de secuencias de ADN y proteínas de uso más extendido.

### **3.2.1. GenBank**

GenBankR (http://www.ncbi.nlm.nih.gov/genbank/) es la base de datos de secuencias genéticas de los *National Institutes of Health* (NIH) de Estados Unidos, una colección anotada de todas las secuencias de ADN disponibles públicamente (Nucleic Acids Research, 2008 Jan; 36 (Database issue): D25-30). En agosto de 2009 había aproximadamente 106 533 156 756 bases en 108 431 692 registros de secuencias almacenadas (Figura 5). La base de datos está alojada en los servidores del Centro Nacional Para la Información Biotecnológica (*The National Center for Biotechnology Information*) en Estados Unidos.

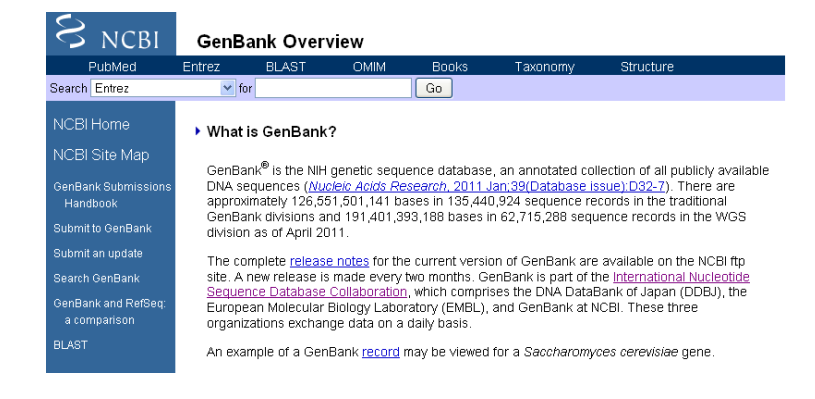

Figura 5: Página web de acceso a GenBank

Debajo del menú principal horizontal, hay un menú desplegable llamado *Search*, en el que se puede escoger la base de datos a utilizar (Figura 6), junto con una caja de texto seguida de un botón *Go*. Para realizar una búsqueda, seleccionamos primero la base de datos a utilizar (*Nucleotide* para ADN, *Protein* para proteínas, *PubMed* para bibliografía, etc.) y después introducimos una cadena de búsqueda en el cuadro de texto; finalmente, picamos en el botón *Go*.

|                  | <b>NCBI</b>                                                                                                    |                     | <b>GenBank Overview</b>                                                                                                    |             |              |          |                                                                                         |  |
|------------------|----------------------------------------------------------------------------------------------------|---------------------|----------------------------------------------------------------------------------------------------|-------------|--------------|----------|-----------------------------------------------------------------------------------------|--|
|                  | PubMed                                                                                                    | Entrez              | <b>BLAST</b>                                                                                                    | <b>OMIM</b> | <b>Books</b> | Taxonomy | Structure                                                                               |  |
| Search Entrez    |                                                                                                    |                     | $\vee$ for                                                                                                    |             | Go           |          |                                                                                         |  |
| <b>NCBI</b>      | Entrez<br>NCBI Web Site                                                                                                    | $\hat{\phantom{a}}$ | It is GenBank?                                                                                                    |             |              |          |                                                                                         |  |
|                  | NCBI PubMed<br>Protein                                                                                                    |                     |                                                                                                    |             |              |          |                                                                                         |  |
| GenBai           | Nucleotide<br>CoreNucleotide<br>Hand <sub>EST</sub>                                                                                                    |                     | ank® is the NIH genetic sequence database, an annotated collection of all publicly available<br>sequences (Nucleic Acids Research, 2011 Jan;39(Database issue):D32-7). There are<br>bximately 126.551.501.141 bases in 135.440.924 sequence records in the traditional<br>kank divisions and 191,401,393,188 bases in 62,715,288 sequence records in the WGS |             |              |          |                                                                                         |  |
| Submit           | <b>GSS</b><br>Structure                                                                                                    |                     | bn as of April 2011.                                                                                                    |             |              |          |                                                                                         |  |
|                  | Submit Genome                                                                                                    |                     |                                                                                                    |             |              |          | tomplete release notes for the current version of GenBank are available on the NCBI ftp |  |
| Search           | Books<br>CancerChromosomes                                                                                                    |                     |                                                                                                    |             |              |          | A new release is made every two months. GenBank is part of the International Nucleotide |  |
| GenBai<br>a cori | ence Database Collaboration, which comprises the DNA DataBank of Japan (DDBJ), the<br>Domains<br>bean Molecular Biology Laboratory (EMBL), and GenBank at NCBI. These three<br>3D Domains<br>hizations exchange data on a daily basis.<br>Gene |                     |                                                                                                    |             |              |          |                                                                                         |  |
|                  | <b>BLAST</b> Genome Project<br>dbGaP<br><b>GENSAT</b>                                                                                                    |                     |                                                                                                    |             |              |          | tample of a GenBank record may be viewed for a Saccharomyces cerevisiae gene.           |  |
|                  | <b>GEO Profiles</b>                                                                                                    |                     | Missions to GenBank                                                                                                    |             |              |          |                                                                                         |  |

Figura 6: Realizando una búsqueda en GenBank

Como ejemplo, si quisiéramos buscar la secuencia del gen que codifica para el factor de coagulación VIII humano, escogeríamos la base de datos de nucleótidos y escribiríamos *Homo sapiens coagulation factor VIII gene* en la caja de texto. El resultado de esa búsqueda se muestra en la Figura 7.

| Nucleotide<br>Search<br>In homo sapiens coagulation factor VIII gene<br>o<br>Nucleotide<br>Save search Limits Advanced<br>Help<br>Display Seffings: <a> Summary, 20 per page, Sorted by Default order<br/>Send to: [9]<br/>Filter your results:<br/>All (191)<br/>Found 212 nucleotide sequences. Nucleotide (191) EST (21)<br/>Bacteria (0)<br/>Results: 1 to 20 of 191<br/><frey 1="" 10="" next="" of="" page=""> Last &gt;&gt;<br/>ick First<br/>INSDC (GenBank) (184)<br/>mRNA (14)<br/>Homo sapiens coagulation factor VIII gene, 5' flanking sequence of Int22h1<br/>1,319 bp linear DNA<br/>٩.<br/>RefSeq (7)<br/>Accession: AF062514.1 GI: 4321803<br/>Manage Filters<br/>GenBank FASTA Graphics<br/><b>Related Sequences</b><br/>Homo sapiens coagulation factor VIII, procoagulant component (F8), transcript variant 1, mRNA<br/>⊟<br/>Top Organisms [Tree]<br/>2.<br/>9,048 bp linear mRNA<br/>Homo sapiens (183)<br/>Accession: NM 000132.3 GI: 192448441<br/>Papio anubis (1)<br/>GenBank FASTA Graphics Related Sequences<br/>Callithrix jacchus (1)<br/>Callicebus moloch (1)<br/>Homo sapiens opsin 1 (cone pigments), long-wave-sensitive (OPN1LW), mRNA<br/>п<br/>Oryctolagus cuniculus (1)<br/>Ú,<br/>1,234 bp linear mRNA<br/>All other taxa (4)<br/>Accession: NM_020061.4 GI: 164419729<br/>More.<br/>GenBank FASTA Graphics<br/><b>Related Sequences</b><br/>Homo sapiens coagulation factor VIII, procoagulant component (F8), transcript variant 2, mRNA<br/>×<br/>Find related data<br/>2,617 bp linear mRNA.<br/>4.<br/>Database: Select<br/>Accession: NM 019863.2 GI: 66346691<br/><b>Related Sequences</b><br/>GenBank FASTA Graphics<br/>Find items</frey></a> | $\approx$ NCBI<br>Resources <b>⊙</b> How To <b>⊙</b> | ilopezatuar.es My NCBI Sian Out |
|----------------------------------------------------------------------------------------------------|------------------------------------------------------|---------------------------------|
|                                                                                                    |                                                      |                                 |
|                                                                                                    |                                                      |                                 |
|                                                                                                    |                                                      |                                 |
|                                                                                                    |                                                      |                                 |
|                                                                                                    |                                                      |                                 |
|                                                                                                    |                                                      |                                 |
|                                                                                                    |                                                      |                                 |
|                                                                                                    |                                                      |                                 |
|                                                                                                    |                                                      |                                 |
|                                                                                                    |                                                      |                                 |
|                                                                                                    |                                                      |                                 |
|                                                                                                    |                                                      |                                 |
|                                                                                                    |                                                      |                                 |
|                                                                                                    |                                                      |                                 |
|                                                                                                    |                                                      |                                 |
|                                                                                                    |                                                      |                                 |
|                                                                                                    |                                                      |                                 |
|                                                                                                    |                                                      |                                 |
|                                                                                                    |                                                      |                                 |
|                                                                                                    |                                                      |                                 |
|                                                                                                    |                                                      |                                 |

Figura 7. Resultado de una búsqueda en GenBank

Como se observa, se han obtenido coincidencias de la cadena de búsqueda con 191 registros de la base de datos. Para cada uno de los resultados, se muestra el nombre de la secuencia enlazado (en azul y subrayado) al registro en la base de datos, el tipo (ADN o ARN) de secuencia y su longitud, el número de acceso (*Accession number*) del registro en la base de datos (que lo identifica de forma única, y enlaces a la secuencia en los formatos GenBank y FASTA, así como a un navegador gráfico de secuencias y un listado de secuencias relacionadas.

 $\overline{a}$ 

Picando en el enlace con el nombre de la secuencia accedemos a la información almacenada en el registro correspondiente, que está estructurada en diferentes campos de información (Figura 8).

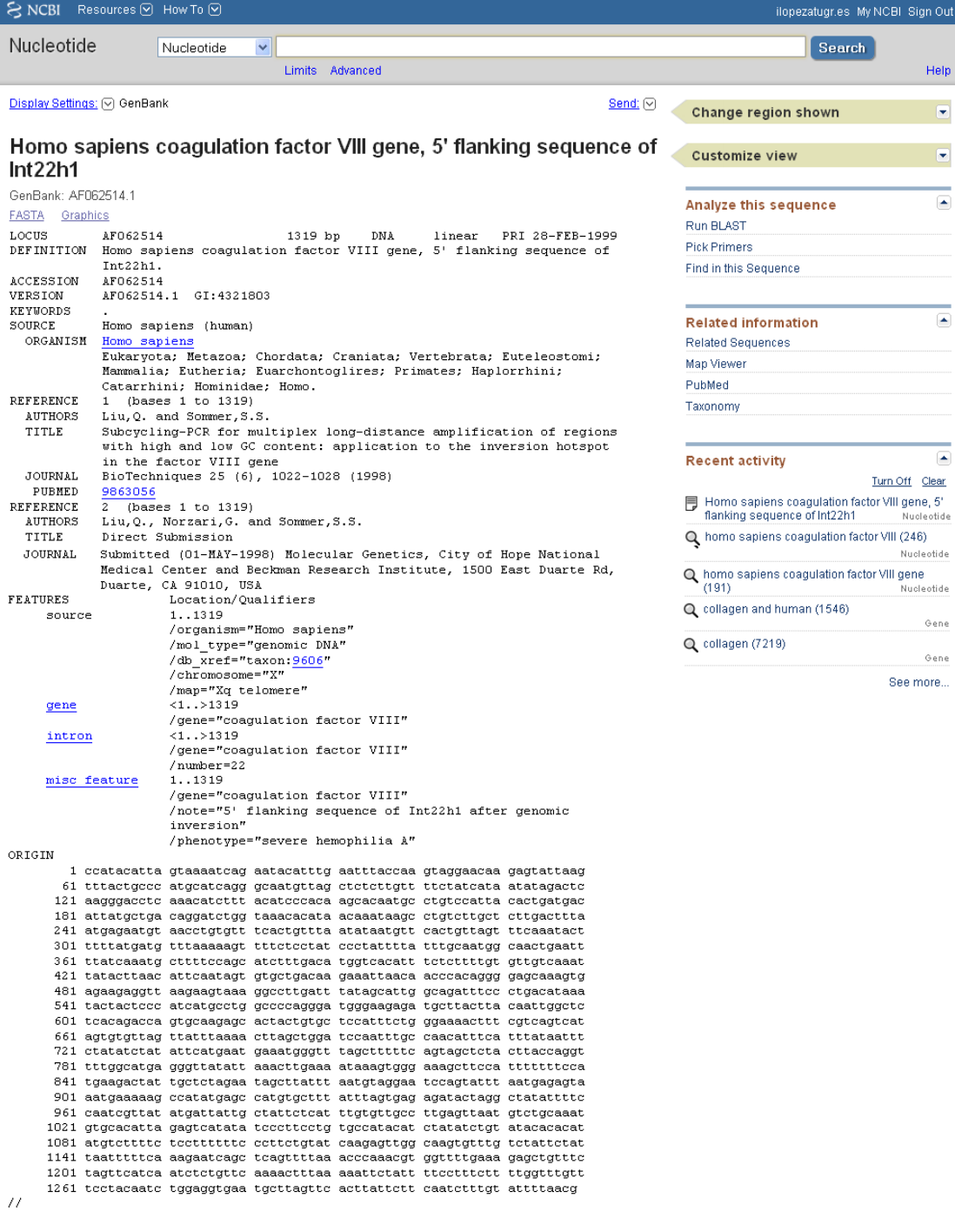

Figura 8: Registro de una secuencia de ADN almacenada en formato GenBank

Algunos campos relevantes del formato GenBank son los siguientes:

 $\overline{a}$ 

*Locus* Contiene un identificador (no necesariamente único) de la secuencia, así como su longitud (1319 pares de bases en el ejemplo), el tipo de secuencia (ADN lineal) y la fecha de su publicación en la base de datos.

*Definition* Contiene información más detallada acerca de la secuencia almacenada en ese registro.

*Accession* Es el número de acceso de la secuencia en la base de datos, que la identifica de forma inequívoca.

*Source* Son campos que contienen información acerca del origen de la secuencia almacenada, la especie a la que pertenece y su clasificación taxonómica.

*Reference* Son campos que contienen referencias bibliográficas sobre la secuencia, su publicación en revistas o bases de datos científicas, etc.

*Features* Contienen la anotación de la secuencia, que describe qué está contenido concretamente en las distintas posiciones de la secuencia. En el caso del ejemplo en la

figura 8, el gen que codifica para el factor VIII de coagulación en humanos.

*Origin* Es el último campo del registro, que almacena la secuencia de nucleótidos. El final de registro viene marcado por los caracteres "//" situados en una línea nueva.

El formato FASTA (se puede ver picando en el enlace correspondiente en la parte de arriba de la página, picando en *Dispaly settings*) es mucho más sencillo. Consiste en una única línea de anotación, precedida por el símbolo ">", seguida de la secuencia en la línea siguiente (Figura 9).

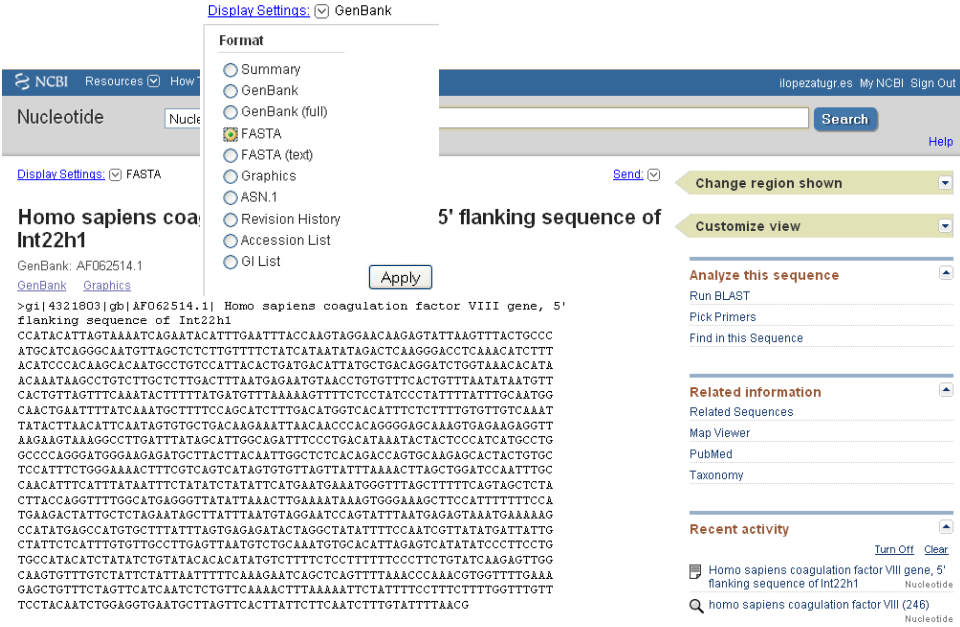

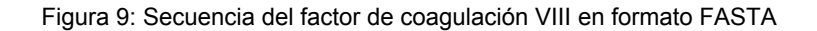

La búsqueda de una secuencia de aminoácidos se realiza en GenBank de forma análoga, escogiendo la base de datos de proteínas en el menú desplegable y tecleando la cadena de búsqueda en la caja de texto. Se puede ver un ejemplo en la Figura 10, que muestra el registro correspondiente a la proteína codificada por el gen del ejemplo anterior, es decir, el factor VIII de coagulación en el hombre.

| $\approx$ NCBI                                                                                                    | Resources <b>⊙</b> How To <b>⊙</b>                                  | ilopezatugr.es My NCBI Sign Out                                                                                                    |
|----------------------------------------------------------------------------------------------------|---------------------------------------------------------------------|----------------------------------------------------------------------------------------------------|
| Protein                                                                                                    | In homo sapiens coaquiation factor VIII gene<br>Protein             | $\odot$<br>Search                                                                                                    |
|                                                                                                    | Limits Advanced                                                     | Help                                                                                                    |
|                                                                                                    |                                                                     |                                                                                                    |
| Display Settings; <a> <a> GenPept</a> <a> Cisplay Settings;<a> Cisplay Settings;</a> <a> Cisplay Settings;</a> <a> Cisplay Settings;</a> <a> Cisplay Settings;</a> <a> Cisplay Settings;</a> <a> Cisplay Settings;</a> <a> Cis</a></a></a> | Send to: (                                                          | ÷<br>Change region shown                                                                                                    |
|                                                                                                    |                                                                     |                                                                                                    |
|                                                                                                    | coaquiation factor VIII [Homo sapiens]                              | $\left  \bullet \right $<br><b>Analyze this sequence</b>                                                                                 |
| GenBank: AAC32196.1                                                                                                    |                                                                     | <b>Run BLAST</b>                                                                                                    |
| <b>FASTA</b><br>Graphics                                                                                                    |                                                                     | <b>Identify Conserved Domains</b>                                                                                                    |
|                                                                                                    |                                                                     |                                                                                                    |
| Go to: $\lbrack \heartsuit \rbrack$                                                                                                    |                                                                     | Find in this Sequence                                                                                                    |
| LOCUS                                                                                                    | AAC32196<br>76 аа<br>linear<br>PRI 18-AUG-1998                      |                                                                                                    |
| <b>DEFINITION</b>                                                                                                    | coaquiation factor VIII [Homo sapiens].                             | œ.<br>Articles about the F8 gene                                                                                                    |
| <b>ACCESSION</b><br>VERSION                                                                                                    | AAC32196<br>AAC32196.1 GI:3421393                                   | Mutation screening of the F VIII gene in 10                                                                                              |
| DRSOHRCE                                                                                                    | accession AF081784.1                                                | hem [Zhonghua Yi Xue Yi Chuan Xue Za Zhi. 2011]                                                                                          |
| KEYWORDS                                                                                                    | ×.                                                                  | Reversible activation of cellular factor XIII by                                                                                         |
| SOURCE<br>ORGANISM                                                                                                    | Homo sapiens (human)<br>Homo sapiens                                | calcium.<br>[J Biol Chem. 2011]                                                                                                    |
|                                                                                                    | Eukaryota; Metazoa; Chordata; Craniata; Vertebrata; Euteleostomi;   | Factor VIII A3 domain substitution N1922S results                                                                                        |
|                                                                                                    | Mammalia; Eutheria; Euarchontoglires; Primates; Haplorrhini;        | in hemophilia A due to domain-speci [Blood, 2011]                                                                                        |
| REFERENCE                                                                                                    | Catarrhini: Hominidae: Homo.<br>1 (residues 1 to 76)                | See all                                                                                                    |
| <b>AUTHORS</b>                                                                                                    | Vidal, F., Farssac, E. and Gallardo, D.                             |                                                                                                    |
| TITLE                                                                                                    | Homo sapiens factor VIII (F8c) gene, exon 17                        |                                                                                                    |
| <b>JOURNAL</b>                                                                                                    | Unpublished                                                         | $\left  \bullet \right $<br>Pathways for the F8 gene                                                                                     |
| <b>REFERENCE</b><br><b>AUTHORS</b>                                                                                                    | 2 (residues 1 to 76)<br>Vidal, F., Farssac, E. and Gallardo, D.     | <b>Blood Clotting Cascade</b>                                                                                                    |
| TITLE                                                                                                    | Direct Submission                                                   | Complement and coagulation cascades                                                                                                    |
| <b>JOURNAL</b>                                                                                                    | Submitted (31-JUL-1998) Unitat de Recerca, Centre de Transfusio i   | Complement and Coagulation Cascades                                                                                                    |
|                                                                                                    | Banc de Teixits, Pq Vall d'Hebron, 119-129, Barcelona 08035, Spain  | See all                                                                                                    |
| COMMENT<br><b>FEATURES</b>                                                                                                    | Method: conceptual translation.<br>Location/Oualifiers              |                                                                                                    |
| source                                                                                                    | 1.76                                                                |                                                                                                    |
|                                                                                                    | /organism="Homo sapiens"                                            | ×<br>Reference sequence information                                                                                                    |
|                                                                                                    | /db xref="taxon:9606"<br>/chromosome="X"                            | RefSeq genomic sequence                                                                                                    |
|                                                                                                    | $/map="Xq28"$                                                       | See the genomic reference sequence for the F8                                                                                            |
| Protein                                                                                                    | <1.576                                                              | gene (NG_011403.1).                                                                                                    |
|                                                                                                    | /product="coaquiation factor VIII"                                  | RefSeq protein isoforms<br>See 2 reference sequence protein isoforms for the                                                             |
| CDS                                                                                                    | 1.76<br>/gene="F8c"                                                 | F8 gene.                                                                                                    |
|                                                                                                    | /coded by="AF081784.1:<20>248"                                      |                                                                                                    |
| ORIGIN                                                                                                    |                                                                     |                                                                                                    |
|                                                                                                    | 1 ekdvhsglig pllvchtntl npahgrqvtv qefalfftif detkswyfte nmerncrapc | $\left  \bullet \right $<br>More about the F8 gene                                                                                       |
| $^{\prime\prime}$                                                                                                    | 61 nigmedptfk enyrfh                                                | This gene encodes coagulation factor VIII, which                                                                                         |
|                                                                                                    |                                                                     | participates in the intrinsic pathway of blood<br>coaquiation: factor VIII is a cofactor for f<br>Also Known As: RP11-115M6.7, AHF, DXS1 |

Figura 10: Registro de una secuencia de proteína almacenada en formato GenBank

### **3.2.2. EMBL**

 $\overline{a}$ 

La base de datos de secuencias EMBL pertenece al Laboratorio Europeo de Biología Molecular (*European Molecular Biology Laboratory*, EMBL), y se encuentra alojada en los servidores del Instituto Europeo de Bioinformática (*European Bioinformatics Institute*, EBI, http://www.ebi.ac.uk/). Igual que GenBank, EMBL contiene bases de datos de secuencias de ADN y proteínas, de estructura, expresión, genomas completos, literatura científica, etc. (Figura 11).

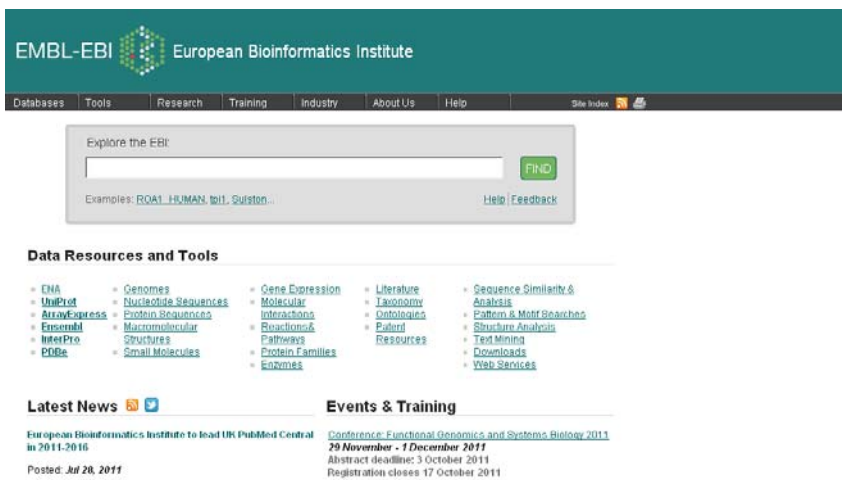

Figura 11: Página de acceso a EMBL

La utilización de las bases de datos de EMBL y el formato de almacenamiento de sus secuencias (Figura 12) son muy similares a los de GenBank.

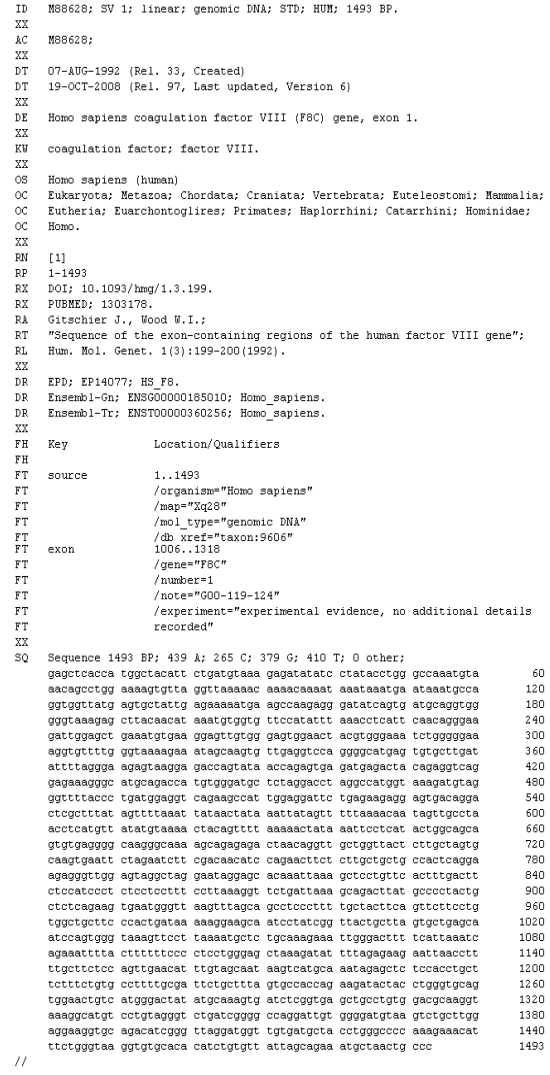

Figura 12: Secuencia de ADN en formato EMBL

### **3.2.3. UniProt**

 $\overline{a}$ 

UniProt (http://www.uniprot.org/uniprot/) es una de las bases de datos de proteínas más utilizadas (Figura 13). La consulta a la base de datos es similar a la de las bases de datos anteriores.

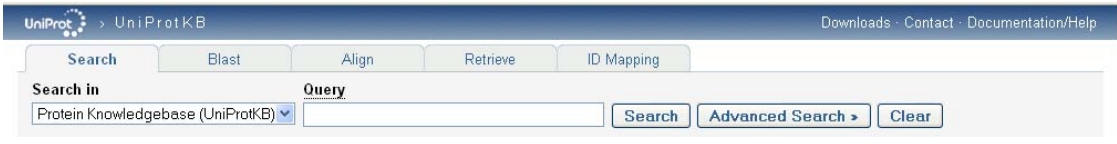

Figura 13: Página de acceso a UniProt

### **3.2.4. Bases de datos de genomas completos**

Ya existen también bases de datos que almacenan genomas completos, como la *Genomes Pages* (http://www.ebi.ac.uk/genomes/) del EBI (Figura 14).

| <b>EMBL-EBI</b>                                                        |                                                                                            |                                                                                   | Enter Text Here                                             |      | Find.              | Help Feedback                                                                                                    |  |  |  |  |
|------------------------------------------------------------------------|--------------------------------------------------------------------------------------------|-----------------------------------------------------------------------------------|-------------------------------------------------------------|------|--------------------|----------------------------------------------------------------------------------------------------|--|--|--|--|
| <b>Tools</b><br>Databases                                              | Research                                                                                   | Training<br>Industry                                                              | About Us                                                    | Help |                    | Site Index N <sub>8</sub>                                                                                                    |  |  |  |  |
| Complete genomes                                                       |                                                                                            | EBI > Databases > Nucleotide > The European Nucleotide Archive > Complete Genomes |                                                             |      |                    |                                                                                                    |  |  |  |  |
| = Archaea                                                              | Genomes Pages - At the EBI                                                                 |                                                                                   |                                                             |      |                    |                                                                                                    |  |  |  |  |
| ■ Archaeal virus<br>$=$ Bacteria<br><b>Access to Completed Genomes</b> |                                                                                            |                                                                                   |                                                             |      |                    |                                                                                                    |  |  |  |  |
| $=$ Eukaryota                                                          |                                                                                            |                                                                                   |                                                             |      |                    |                                                                                                    |  |  |  |  |
| $\blacksquare$ Organelle                                               |                                                                                            |                                                                                   |                                                             |      |                    | The first completed genomes from viruses, phages and organelles were deposited into the EMBL Database in the early 1980's.                                                                                                    |  |  |  |  |
| $=$ Phage                                                              |                                                                                            |                                                                                   |                                                             |      |                    | Since then, molecular biology's shift to obtain the complete sequences of as many genomes as possible combined with major<br>developments in sequencing technology resulted in hundreds of complete genome sequences being added to the database. |  |  |  |  |
| $P$ lasmid                                                             |                                                                                            |                                                                                   |                                                             |      |                    | including Archaea. Bacteria and Eukarvota. These web pages give access to a large number of complete genomes, help is available to describe the                                                                                                   |  |  |  |  |
| $=$ Viroid<br>$\blacksquare$ Virus                                     | layout.<br><b>Whole Genome Shotaun Sequences (WGS)</b>                                     |                                                                                   |                                                             |      |                    |                                                                                                    |  |  |  |  |
| $\blacksquare$ Links<br>WGS info<br>EnsemblGenomes<br>Genome Reviews   | organisms are being submitted to DDBJ/EMBL/GenBank.<br>More information about WGS projects |                                                                                   |                                                             |      |                    | Methods using whole genome shotgun data are used to gain a large amount of genome coverage for an organism. WGS data for a growing number of                                                                                                    |  |  |  |  |
| Integr8 (proteomes)<br>Fasta33 Server                                  | <b>Last 40 Genome Entries</b>                                                              |                                                                                   |                                                             |      |                    |                                                                                                    |  |  |  |  |
| Ensembl                                                                | Date                                                                                       | <b>Accession</b>                                                                  |                                                             |      | <b>Description</b> |                                                                                                    |  |  |  |  |
|                                                                        | 05-AUG-2011                                                                                | AP012267.1                                                                        | Equus przewalskii mitochondrial DNA, isolate: Belina        |      |                    |                                                                                                    |  |  |  |  |
|                                                                        | 05-AUG-2011                                                                                | AP012268.1                                                                        | Equus przewalskii mitochondrial DNA, isolate: Anushka       |      |                    |                                                                                                    |  |  |  |  |
|                                                                        | 05-AUG-2011                                                                                | AP012269.1                                                                        | Equus przewalskii mitochondrial DNA, isolate: Bonnette      |      |                    |                                                                                                    |  |  |  |  |
|                                                                        | 05-AUG-2011                                                                                | AP012270.1                                                                        | Equus przewalskii mitochondrial DNA, isolate: Bars          |      |                    |                                                                                                    |  |  |  |  |
|                                                                        | 05-AUG-2011                                                                                | AP012271.1                                                                        | Equus asinus somalicus mitochondrial DNA                    |      |                    |                                                                                                    |  |  |  |  |
|                                                                        | 05-AUG-2011                                                                                | HE577054.1                                                                        | Paenibacillus polymyxa M1 main chromosome                   |      |                    |                                                                                                    |  |  |  |  |
|                                                                        | 05-AUG-2011                                                                                | HE577055.1                                                                        | Paenibacillus polymyxa M1 plasmid pPPM1a, complete replicon |      |                    |                                                                                                    |  |  |  |  |
|                                                                        | 04-AUG-2011                                                                                | CP002955.1                                                                        | Cyclobacterium marinum DSM 745                              |      |                    |                                                                                                    |  |  |  |  |
|                                                                        |                                                                                            |                                                                                   |                                                             |      |                    |                                                                                                    |  |  |  |  |

Figura 14: Página de acceso a *Genomes Pages* 

### **3.2.5. Bases de datos de bibliografía científica**

También existen bases de datos de bibliografía científica, alojadas en los servidores de los centros de investigación mencionados anteriormente, como Entrez, EMBL, PubMed, NCBI Bookshelf, etc.

### **3.3. Rastreo de bases de datos**

 $\overline{a}$ 

Además de buscar secuencias de ADN o proteínas por su nombre, especie, etc., podemos estar interesados en buscar secuencias que presenten similitud (¿homología?) con una secuencia problema dada (ejemplo en la Figura 15), es decir, lo que se conoce como rastrear bases de datos.

MAVMAPRTLV LLLSGALALT QTWAGSHSMR YFSTSVSRPG RGEPRFIAVG YVDDTQFVRF DSDAASQRME PRAPWIEQEG PEYWDRNTRN VKAHSQTDRV DLGTLRGYYN QSEDGSHTIQ RMYGCDVGSD GRFLRGYQQD AYDGKDYIAL NEDLRSWTAA DMAAEITKRK WEAAHFAEQL RAYLEGTCVE WLRRHLENGK ETLQRTDAPK THMTHHAVSD HEAILRCWAL SFYPAEITLT WQRDGEDQTQ DTELVETRPA GDGTFQKWAA VVVPSGQEQR YTCHVQHEGL PEPLTLRWEP SSQPTIPIVG IIAGLVLFGA VIAGAVVAAV RWRRKSSDRK GGSYSQAASS DSAQGSDVSL TACKV

Figura 15: Secuencia de una proteína anónima

Los algoritmos de rastreo de bases de datos más conocidos son FASTA y BLAST, implementados por los programas FASTA, BLASTn (ADN) y BLASTp (proteínas).

Vamos a rastrear las bases de datos de proteínas con la secuencia de ejemplo de la Figura 15 utilizando el programa BLASTp (Figura 16). En el interfaz gráfico del programa, encontramos una caja de texto donde podemos pegar la secuencia problema, así como un botón *Choose File* que nos permite escoger un fichero que contenga la secuencia problema en nuestro ordenador. Más abajo encontramos el botón *Blast* para la ejecución del rastreo.

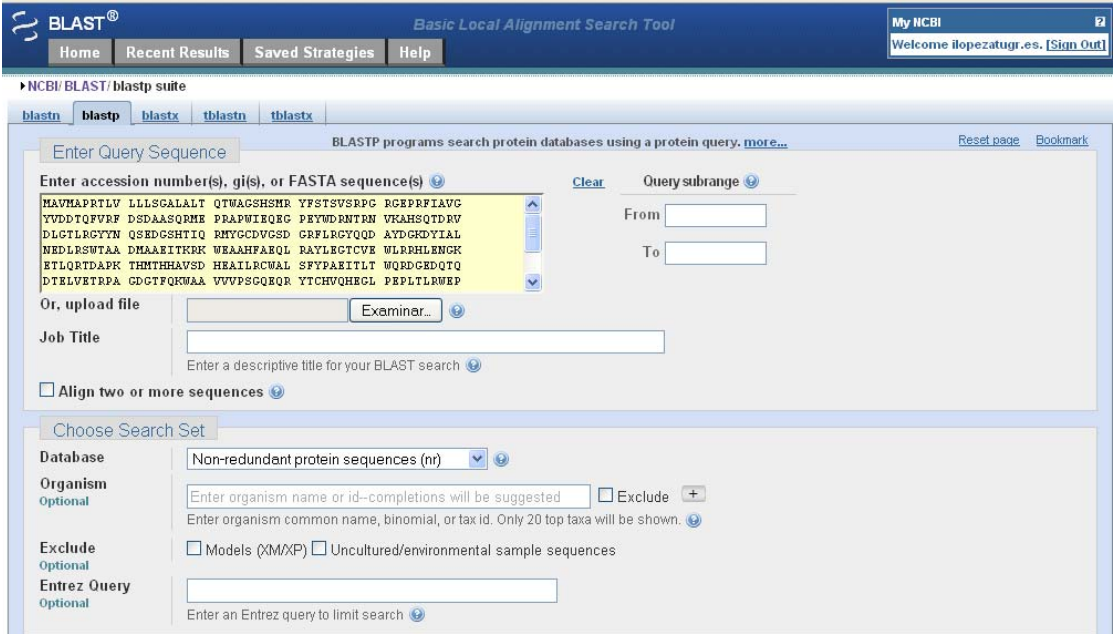

Figura 16: Página de acceso a BLASTp

El resultado de un rastreo con BLASTp tiene tres partes, un resumen gráfico interactivo (Figura 17), un resultado detallado en forma de tabla (Figura 18) y un listado de los alineamientos de las secuencias encontradas (Figura 19). Como puede comprobarse en todos ellos, la proteína problema era el antígeno de histocompatibilidad humano de clase I.

 $\overline{a}$ 

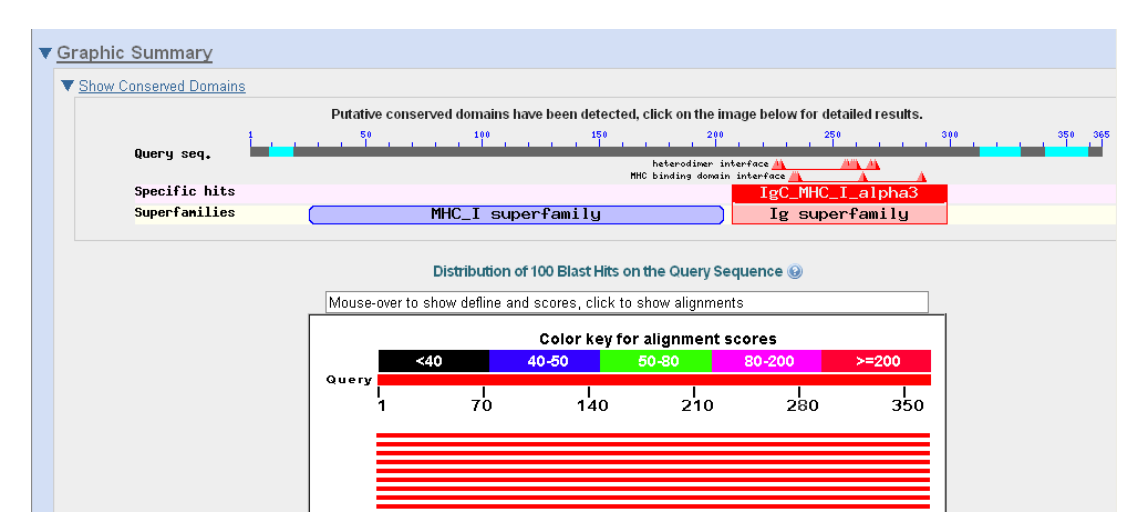

Figura 17: Resumen gráfico del resultado de un rastreo con BLASTp

La tabla que recoge los resultados (Figura 18) presenta en la primera columna el número de acceso de cada una de las secuencias de la base de datos que presentan similitud (encontradas mediante un algoritmo de alineamiento de secuencias) con la secuencia problema. El número de acceso es también un enlace al registro que almacena la secuencia en cada caso. La segunda columna contiene la descripción de la secuencia. Las siguientes presentan la puntuación del alineamiento, el porcentaje de superposición de las secuencias y, por último, el valor E de probabilidad, que representa la probabilidad de que la similitud entre la secuencia anónima problema y la encontrada en la base de datos sea al azar. Valores pequeños indican que el parecido no se debe al azar y, por tanto, las secuencias están relacionadas o, como en el caso de la primera secuencia obtenida (E = 0), son la misma secuencia.

|                  | Sequences producing significant alignments:                          |              |                       |                          |       |              |
|------------------|----------------------------------------------------------------------|--------------|-----------------------|--------------------------|-------|--------------|
| <b>Accession</b> | <b>Description</b>                                                   | Max<br>score | <b>Total</b><br>score | <b>Query</b><br>coverage | value | <b>Links</b> |
| P30375.1         | RecName: Full=Class I histocompatibility antigen, Gogo-A*0101 alpha  | 757          | 757                   | 100%                     | 0.0   |              |
| CAA11708.1       | human leucocyte antigen A [Homo sapiens]                             | 723          | 723                   | 100%                     | 0.0   | G            |
| AAB41292.1       | HLA class I A locus antigen A*68new [Homo sapiens]                   | 723          | 723                   | 100%                     | 0.0.  | <b>GM</b>    |
| P01891.4         | RecName: Full=HLA class I histocompatibility antigen, A-68 alpha cha | 720          | 720                   | 100%                     | 0.0   | G            |
| CBX51211.1       | MHC class I antigen [Homo sapiens]                                   | 720          | 720                   | 100%                     | 0.0   |              |
| P10316.2         | RecName: Full=HLA class I histocompatibility antigen, A-69 alpha cha | 719          | 719                   | 100%                     | 0.0   | <b>GM</b>    |
| CAD23134.1       | MHC class I antigen [Homo sapiens]                                   | 718          | 718                   | 100%                     | 0.0   | G            |
| CAB59722.1       | human leucocyte antigen A [Homo sapiens]                             | 717          | 717                   | 100%                     | 0.0   | G            |
| CBW44121.1       | MHC class I antigen [Homo sapiens]                                   | 716          | 716                   | 100%                     | 0.0   |              |
| AAA03602.1       | HLA-A-6802 [Homo sapiens] >emb CAJ84549.1  MHC class I antigen       | 716          | 716                   | 100%                     | 0.0   | G            |
| CAD97419.1       | MHC class I antigen precursor [Homo sapiens]                         | 715          | 715                   | 100%                     | 0.0   | G            |
| ABP02054.1       | MHC class I antigen [Homo sapiens]                                   | 714          | 714                   | 99%                      | 0.0   |              |
| CAA80612.1       | HLA-A*0210 [Homo sapiens] >qb ACR55713.1  MHC class I antigen [      | 713          | 713                   | 100%                     | 0,0   | <b>GM</b>    |
| AAD02067.1       | MHC class I antigen [Homo sapiens]                                   | 713          | 713                   | 100%                     | 0.0   | <b>GM</b>    |
| CAA65501.1       | human leukocyte antigen [Homo sapiens] >qb ACR55716.1  MHC clas      | 713          | 713                   | 100%                     | 0.0   | <b>GM</b>    |
| AAVE17071        | MUC olses I setimon Elemn canional                                   | 712          | 712                   | 100%                     | 0.0   | <b>C.M</b>   |

Figura 18: Resultado detallado de un rastreo con BLASTp

Finalmente, aparecen los alineamientos de la secuencia problema con cada una de las secuencias obtenidas de la base de datos (Figura 19), en los que se pueden observar las secuencias completas y, entre ambas, la secuencia consenso. Es fácil observar las coincidencias y diferencias entre las secuencias alineadas.

| $\blacktriangledown$ Alianments<br>Select All |     | Get selected sequences Distance tree of results Multiple alignment                                                                                        |
|-----------------------------------------------|-----|----------------------------------------------------------------------------------------------------|
|                                               |     |                                                                                                    |
|                                               |     |                                                                                                    |
|                                               |     | > splP30375.111A01 GORGO RecName: Full=Class I histocompatibility antigen. Gogo-A*0101<br>alpha chain: Flags: Precursor                                   |
| Length=365                                    |     | emb   CAA42810.1  Mhc class I heavy chain [Gorilla gorilla]                                                                                               |
|                                               |     | Score = 757 bits (1954), Expect = 0.0, Method: Compositional matrix adjust.<br>Identities = 365/365 (100%), Positives = 365/365 (100%), Gaps = 0/365 (0%) |
| Query 1                                       |     | MAVMAPRTLVLLLSGALALTQTWAGSHSMRYFSTSVSRPGRGEPRFIAVGYVDDTQFVRF<br>60<br>MAVMAPRTLVLLLSGALALTOTWAGSHSMRYFSTSVSRPGRGEPRFIAVGYVDDTOFVRF                        |
| Sbict 1                                       |     | MAVMAPRTLVLLLSGALALTOTWAGSHSMRYFSTSVSRPGRGEPRFIAVGYVDDTOFVRF 60                                                                                           |
| Query 61                                      |     | 120<br>DSDAASORMEPRAPWIEOEGPEYWDRNTRNVKAHSOTDRVDLGTLRGYYNOSEDGSHTIO<br>DSDAASORMEPRAPWIEOEGPEYWDRNTRNVKAHSOTDRVDLGTLRGYYNOSEDGSHTIO                       |
| Sbict 61                                      |     | DSDAASORMEPRAPWIEQEGPEYWDRNTRNVKAHSOTDRVDLGTLRGYYNOSEDGSHTIQ<br>120                                                                                       |
|                                               |     | Query 121 RMYGCDVGSDGRFLRGYQQDAYDGKDYIALNEDLRSWTAADMAAEITKRKWEAAHFAEQL<br>180<br>RMYGCDVGSDGRFLRGY00DAYDGKDYIALNEDLRSWTAADMAAEITKRKWEAAHFAE0L             |
|                                               |     | Sbict 121 RMYGCDVGSDGRFLRGY00DAYDGKDYIALNEDLRSWTAADMAAEITKRKWEAAHFAE0L<br>180                                                                             |
|                                               |     | 0uery 181 RAYLEGTCVEWLRRHLENGKETLORTDAPKTHMTHHAVSDHEAILRCWALSFYPAEITLT<br>240<br>RAYLEGTCVEULRRHLENGKETLORTDAPKTHMTHHAVSDHEAILRCUALSFYPAEITLT             |
|                                               |     | Sbict 181 RAYLEGTCVEWLRRHLENGKETLORTDAPKTHMTHHAVSDHEAILRCWALSFYPAEITLT<br>2.40                                                                            |
|                                               |     | 300<br>Ouery 241 WORDGEDOTODTELVETRPAGDGTFOKWAAVVVPSGOEORYTCHVOHEGLPEPLTLRWEP<br>UQRDGEDQTQDTELVETRPAGDGTFQKWAAVVVPSGQEQRYTCHVQHEGLPEPLTLRWEP             |
|                                               |     | Sbict 241 WORDGEDOTODTELVETRPAGDGTFOKWAAVVVPSGOEORYTCHVOHEGLPEPLTLRWEP<br>300                                                                             |
| Query                                         | 301 | 360<br>SSQPTIPIVGIIAGLVLFGAVIAGAVVAAVRWRRKSSDRKGGSYSQAASSDSAQGSDVSL<br>SSOPTIPIVGIIAGLVLFGAVIAGAVVAAVRWRRKSSDRKGGSYSOAASSDSAOGSDVSL                       |
| Sbict                                         |     | 301 SSOPTIPIVGIIAGLVLFGAVIAGAVVAAVRWRRKSSDRKGGSYSOAASSDSAOGSDVSL<br>360                                                                                   |
|                                               |     | Query 361 TACKV 365<br>TACKV                                                                                                    |
|                                               |     | Sbict 361 TACKV 365                                                                                                    |

Figura 19: Alineamiento en un rastreo con BLASTp

### **3.4. Navegadores genómicos**

 $\overline{a}$ 

Un navegador genómico (*genome browser*) es una representación gráfica de un genoma, como puede deducirse de lo comentado anteriormente. Existen navegadores genómicos diferentes, pero todos ellos permiten visualizar las anotaciones y otras características genómicas. En general, los navegadores genómicos son aplicaciones informáticas que pueden ser independientes u operar a través de internet, y que permiten acceder a gran cantidad de información sobre los genomas, como por ejemplo, identificar secuencias de ADN correspondientes a genes concretos dentro de un genoma completo (al cual se accede a través de una base de datos determinada), identificar elementos funcionales, llevar a cabo comparación entre especies, etc.

Algunos de los navegadores genómicos más utilizados son:

*Apollo Genome Annotation Curation Tool* (http://apollo.berkeleybop.org/current/index.html)

Este navegador genómico ofrece muchas posibilidades, incluyendo la capacidad de realizar anotaciones. Esta basado en Java, por lo que puede utilizarse en Windows, Mac OS X, o cualquier sistema operativo basado en Unix.

*Generic Genome Browser (GBrowse)* (http://www.gmod.org/wiki/GBrowse) Desarrollado por GMOD (http://www.gmod.org/wiki/Main\_Page), permite a los usuarios configurar rápidamente un navegador según sus necesidades.

UCSC *Genome Browser* (http://genome.ucsc.edu/cgi-bin/hgGateway) Desarrollado por el Genome Bioinformatics Group of UC Santa Cruz (Universidad de California), proporciona diferentes genomas para analizar.

*Ensembl* (http://www.ensembl.org/index.html)

*Ensembl* es un proyecto conjunto entre el EMBL-EBI y el *Wellcome Trust Sanger Institute*, y facilita el acceso a diferentes genomas eucariotas para analizar.

## **4. CUESTIONES**

 $\overline{a}$ 

### **Trabajos de autoaprendizaje**

- Búsqueda de secuencias de ADN y proteínas propuestas por el profesor.
- Búsqueda de secuencias de ADN y proteínas de interés para el estudiante.
- Rastreo de bases de datos con proteínas problema propuestas por el profesor (enlazadas en la página web).

### **Trabajos de evaluación**

- Dada una secuencia de ADN anónima, determinar el tipo de secuencia de que se trata mediante rastreo de una base de datos.
- Dada una secuencia problema de aminoácidos, buscar al menos tres proteínas diferentes que presenten similitud (homología) con ella.
- Localizar un gen concreto (problema) en el genoma utilizando un navegador genómico y resumir la información que se extraiga del mismo.

# PREDICCIÓN COMPUTACIONAL DE GENES

# PREDICCIÓN COMPUTACIONAL DE GENES

## **1. OBJETIVO**

 $\overline{a}$ 

En la actualidad la cantidad de información genética está aumentando enormemente debido principalmente a que muchos proyectos de secuenciación de genomas completos han finalizado o lo harán próximamente. Una vez que la secuencia de un genoma está disponible es de capital importancia el reconocimiento de regiones codificantes de proteínas. Para ello, hoy día se han desarrollado diversos programas informáticos que, a partir de una secuencia no caracterizada, predicen el número y la localización de genes, incluyendo la localización exacta de exones e intrones (en eucariotas). El objetivo de esta práctica es la aproximación al conocimiento y manejo de este tipo de programas.

## **2. FUNDAMENTO TEÓRICO**

### **2.1. Recursos en la web**

La mayoría de los programas de ordenador utilizados en bioinformática se ejecutan en línea de comandos en máquinas con entorno UNIX, sin embargo se han desarrollado para ellos diversos tipos de interfaces que facilitan su uso. Algunos de estos interfaces consisten en páginas web que recogen los datos suministrados por el ususario y devuelven los resultados proporcionados por el programa a través de la propia web o mediante correo electrónico.

Puede consultarse una lista de software con enlaces a las páginas originales de cada aplicación en:

http://www.sanger.ac.uk/resources/software/

Otro software relacionado directamente con la predicción computacional de genes se puede usar y descargar de:

http://opal.biology.gatech.edu/GeneMark/

Contiene varias versiones de la aplicación GeneMark para predicción de genes en procariotas, eucariotas o una versión "autoentrenable" y enlaces para la descarga gratuita de los programas para un uso no comercial con licencia renovable para dos años.

### **3. METODOLOGÍA**

### **3.1. Búsqueda y análisis de una secuencia (A)**

En primer lugar obtendremos una secuencia de ADN sobre la que podamos usar programas de predicción computacional de genes. La secuencia elegida es un fragmento del cromosoma Y humano, comprendido entre los nucleótidos 2.653.211 y 2.657.767. Obtendremos esta secuencia en la base de datos *Ensembl*:

http://www.ensembl.org

*Ensembl* es una base de dados donde se recogen los genomas de multitud de organismos que se anotan mediante una serie de programas que localizan en las secuencias distintos tipos de características y, entre ellas, la localización de genes, exones e intrones. La base de datos se puede consultar "on line" a través de la web o desde programas que pueden acceder a esta base en remoto utilizando librerías escritas en lenguaje *perl*.

Para obtener nuestra secuencia iremos en primer lugar a la página principal de Ensembl: http://www.ensembl.org

En el desplegable de la parte superior de la página elegimos "Human" y en el campo de texto de búsqueda pondremos el cromosoma de interés y los nucleótidos inicial y final de la siguiente forma:

Y:2653211-2657767

 $\overline{a}$ 

Tal y como se ve en la siguiente figura:

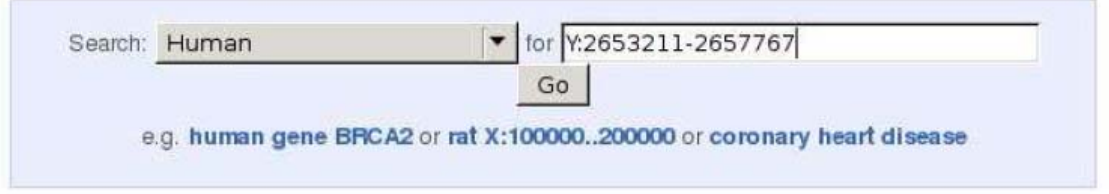

Tras pulsar el botón "Go" nos aparecerá una representación de la zona del genoma elegida. Puesto que lo que queremos es la secuencia de nucleótidos de esa región, pulsaremos sobre el botón "Export data" situado a la izquierda.

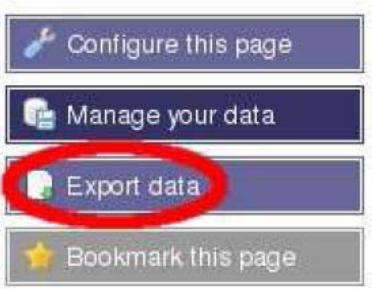

Aparecerá una nueva ventana en la que se podrán elegir diferentes opciones acerca de los datos que pretendemos exportar. La opción por defecto es exportar la secuencia en formato FASTA, que precisamente es lo que pretendemos, así que únicamente deberemos pulsar el botón "Next". Se nos ofrece entonces la posibilidad de descargar la secuencia en diferentes formatos. Elegiremos "Text" y obtenemos así la secuencia que podremos archivar o copiar y pegar en un editor de texto o en la interfaz web de algún otro programa.

### **3.2. Predicción de ORFs**

Las *ORF*, del inglés *Open Reading Frame*, o *Marco de Lectura Abierta*, consisten en un fragmento de secuencia que comienza en un codon de inicio y termina en un codon de stop. Si la distancia entre ambos codones es lo suficientemente grande estas *ORF*
podrían ser indicativas de la presencia de una región codificante. Buscaremos *ORF*  con el programa *ORFFinder* en:

http://www.ncbi.nlm.nih.gov/gorf/gorf.html

 $\overline{a}$ 

pegando la secuencia en el recuadro de texto:

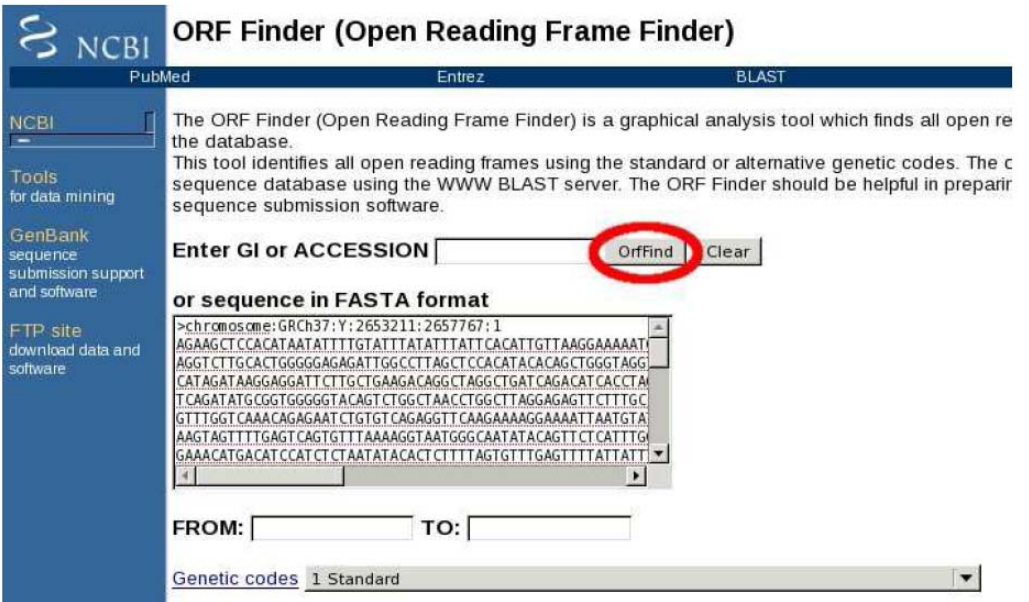

Tras pulsar sobre el botón "ORFFind" el programa buscará las *ORF* y mostrará el resultado como se observa a continuación:

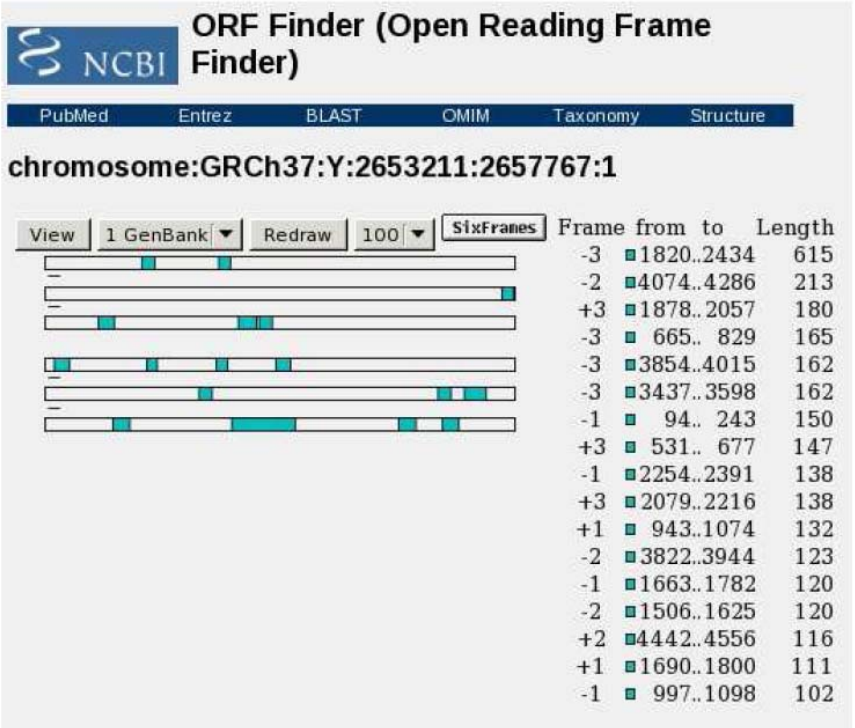

A la izquierda vemos una representación gráfica de las 6 pautas de lectura con las *ORF* señaladas en color (tres por cada hebra del ADN). A la derecha se indica los nucleótidos donde comienzan y terminan y su longitud total. En la última pauta de lectura se observa una *ORF* de mayor longitud que las demás, que podría ser indicativa de la presencia de una región codificante.

 $\overline{a}$ 

Picando sobre esa *ORF* veremos como cambia de color. En la lista de *ORF* de la derecha también se señalan en color diferente los datos que corresponden a esa *ORF*  y aparece la secuencia de la posible traducción de ese fragmento, indicando con colores los codones de inicio y stop:

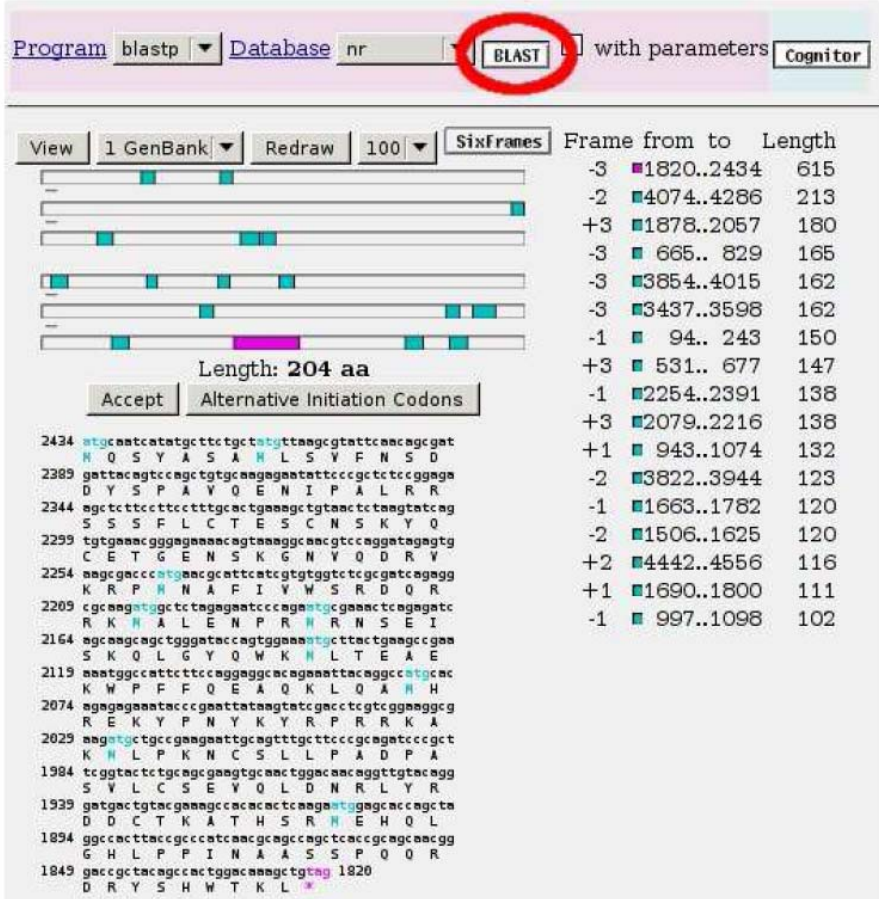

Deberíamos ver a continuación si ese marco de lectura corresponde con alguna proteína conocida. Desde ésta misma página de resultados es posible realizar una búsqueda mediante BLASTP frente a la base de datos "nr" (no redundante) que contiene todas las secuencias conocidas habiendo eliminado los datos redundantes. Para ello pulsamos sobre el botón "Blast" señalado en la figura. Al pulsar éste botón los datos se envían al NCBI (National Center for Biotechnology Information) mostrándonos una página con los datos enviados y las opciones elegidas para realizar la búsqueda.

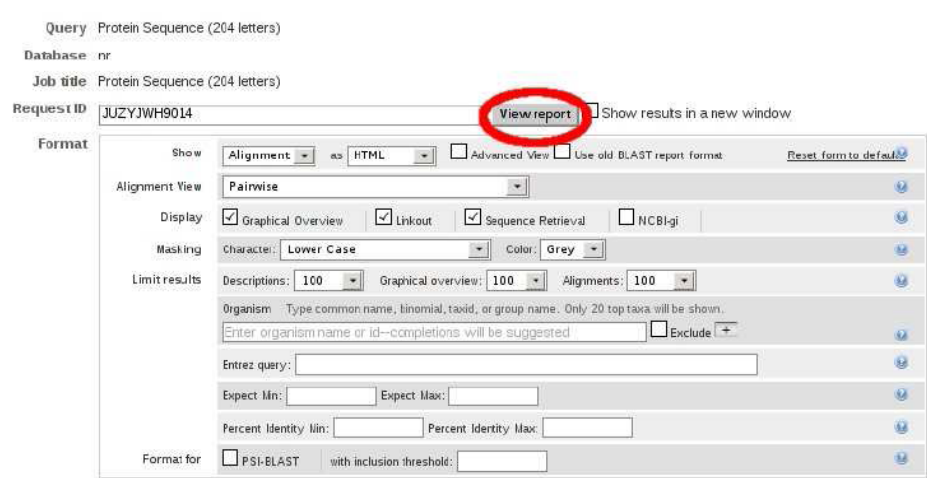

Pulsamos entonces sobre el botón "View report" y es posible que tengamos que esperar a que se actualice la página una vez obtenidos los resultados.

Parte de los resultados de BLAST se muestran a continuación:

 $\overline{a}$ 

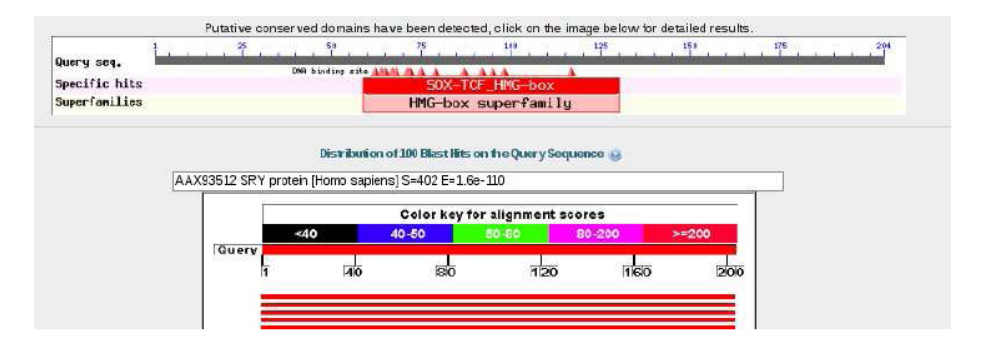

En la parte superior podemos ver que se ha localizado un domino conservado de tipo HMG. Las líneas inferiores representan las secuencias encontradas con homología con la secuencia de búsqueda. Colocando el cursor sobre la primera línea roja, en el recuadro de texto sobre las líneas aparece información sobre la secuencia que esa línea representa. En este caso se trata de:

AAX93512 SRY (Sex-Determining Region Y) protein [Homo sapiens] S=402 E=1.6e<sup>-110</sup>

donde **S** es la puntuación obtenida en el alineamiento y **E** es el valor "Expect", es decir, el número de veces que se esperaría encontrar la secuencia buscada por azar en la base de datos.

Pulsando sobre la caja HMG de la parte superior accedemos a una página con información adicional sobre este tipo de dominio:

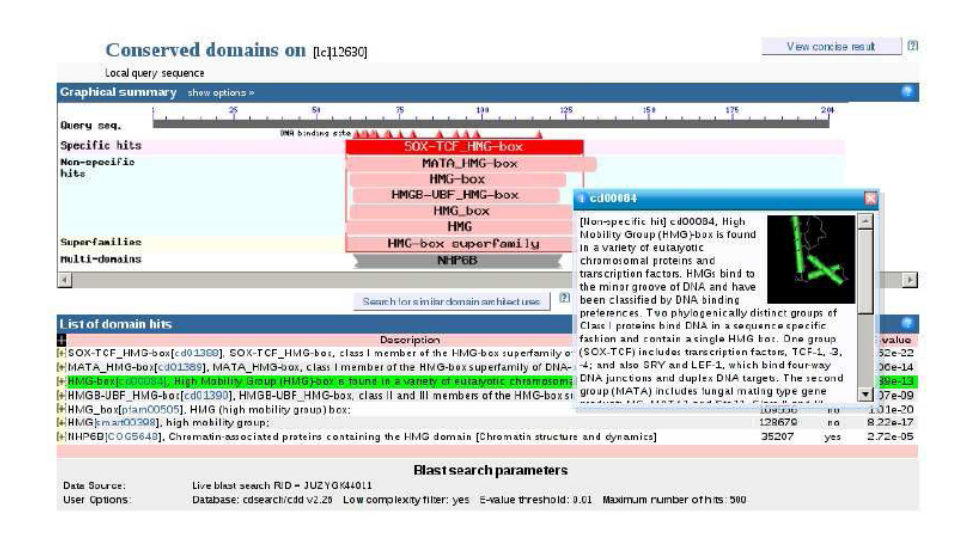

#### **3.3. Búsqueda y análisis de una secuencia (B)**

 $\overline{a}$ 

De la misma forma que recuperamos anteriormente una secuencia del cromosoma Y humano, recuperaremos ahora la secuencia correspondiente a los nucleótidos 70116646 a 70123266 del cromosoma 17.

Analizaremos entonces la secuencia en el *ORFFinder*. El resultado obtenido es un poco confuso:

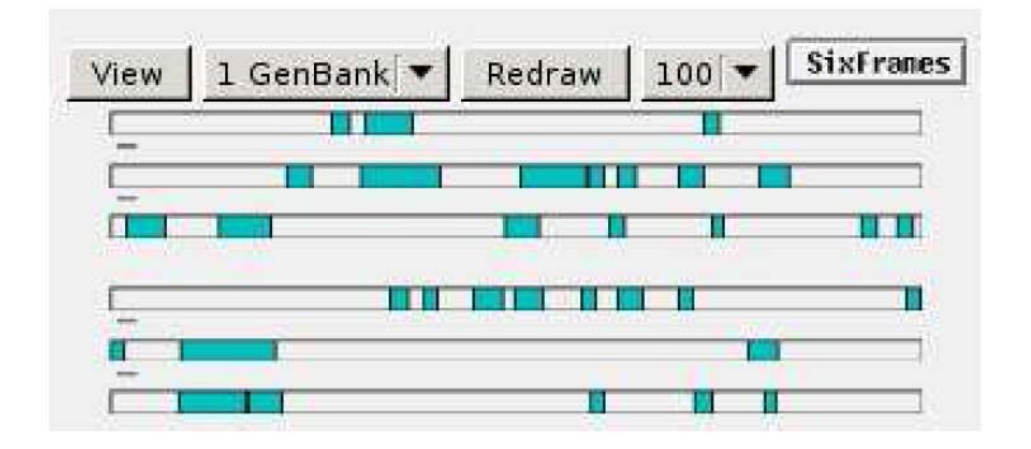

Se observan muchos marcos de lectura abierta dispersos pero no hay ninguna que claramente se diferencie de los demás en tamaño. Sabemos de antemano que esta región del cromosoma 17 contiene un gen luego cabría preguntarse acerca de la eficiencia de este método que se está utilizando para localizar genes. El problema radica en que el gen contenido en esta porción de ADN poseee varios intrones que interrumpen el marco de lectura abierta. Teniendo en cuenta que la mayoría de los genes de eucariotas están interrumpidos por intrones, esto supone realmente un problema para estimar correctamente donde se localizan los genes basándose únicamente en la presencia de marcos de lectura abierta.

Por tanto se hace necesario estimar la posición de los posibles principios y finales de intrones presentes en la secuencia, que reciben respectivamente el nombre de sitios "donadores" y de sitios "aceptores". Para ello analizaremos la secuencia con el programa NetGene2:

http://www.cbs.dtu.dk/services/NetGene2/

 $\overline{a}$ 

Una vez en la página de NetGene2 pegamos nuestra secuencia en el recuadro de texto inferior y pulsamos en botón "Send file":

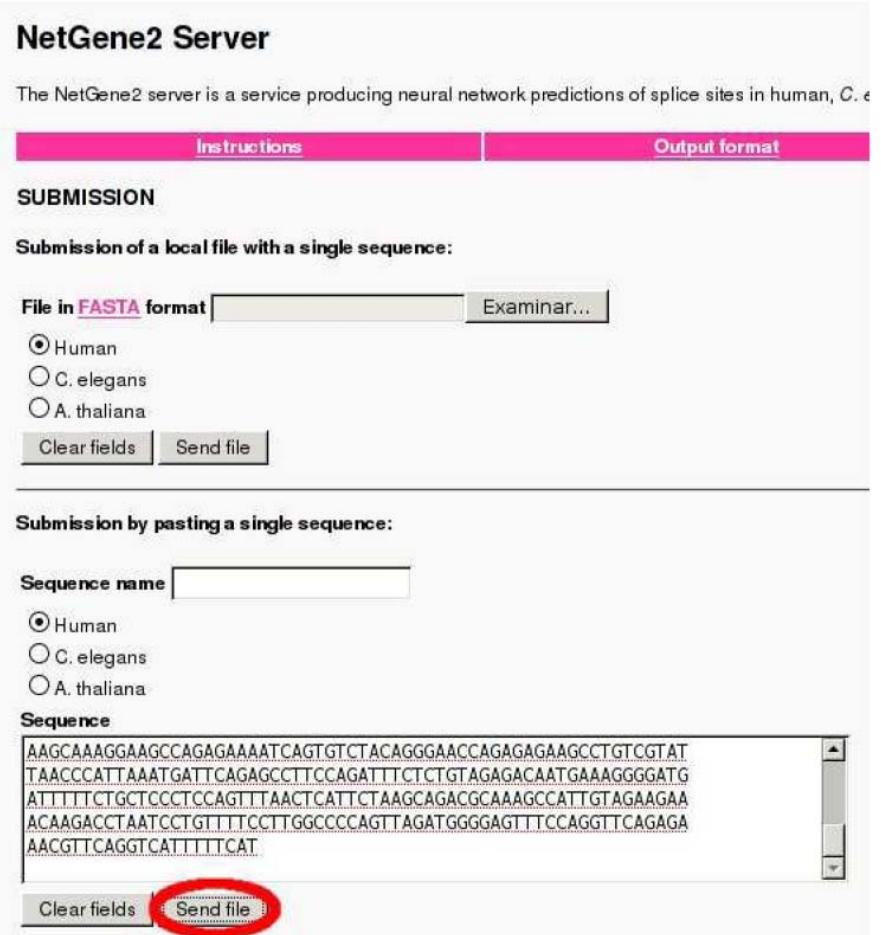

Nos aparecerá una página que se actualizará automáticamente a intervalos regulares hasta que el trabajo esté completado, momento en el que aparecerá la página con los resultados. A continuación se muestran parte de los resultados obtenidos con la secuencia problema:

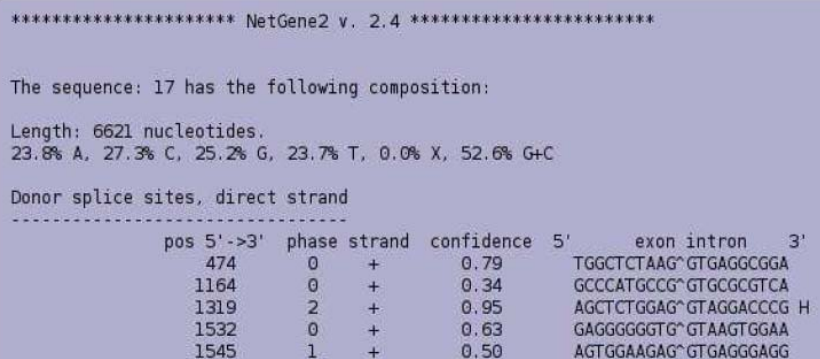

En esta porción de la salida se muestran los posibles sitios donadores (límite exón/intrón). En las columnas se muestra de izquierda a derecha: la posición del punto de corte exón/intrón, la pauta en que se encuentra, la hebra, el nivel de confianza y, por último, la secuencia del sitio. Los niveles de confianza próximos a 1 pueden indicar lugares funcionales. De la misma forma se muestran en la página los posibles lugares aceptores. Finalmente se muestra una representación gráfica de los resultados:

 $\overline{a}$ 

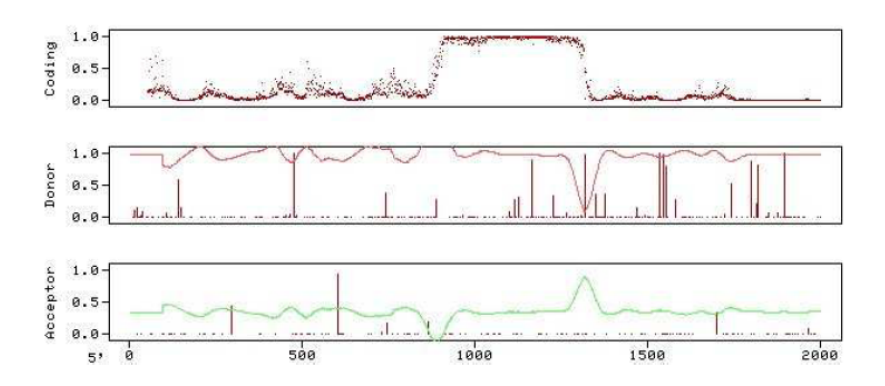

Los tres gráficos corresponden, de arriba a abajo, al potencial codificante, a la localización de sitios donadores y, por último, a la de sitos aceptores. Las líneas verticales corresponden a los posibles puntos donadores y aceptores a los que referían los datos anteriores. La longitud de las líneas se corresponde con los niveles de confianza.

Las curvas que se observan en la segunda y tercera gráfica se derivan de los cambios de pendiente de la curva de potencial codificante. Para identificar los sitios donadores o aceptores con potencial biológico real, deberían coincidir sus posiciones con los límites de las regiones potencialmente codificantes. De esta forma, los límites entre exones/intrones y entre intrones/exones deberían coincidir con líneas verticales de longitud próxima a 1 y bajadas signiticativas en las curvas respectivas que, a su vez, coinciden con cambios de pendiente en la curva de potencial codificante.

El primer potencial sitio donador (exón/intrón) corresponde a la posición 1319, y la siguiente posición que podría actuar como aceptor (intrón/exón) es la 2214. Estos dos puntos corresponderían a un primer intrón, por tanto la secuencia codificante del posible gen debería comenzar antes de la posición 1319 y terminar en los alrededores de ésta.

Observando los resultados de *ORFFinder* vemos que el segundo marco de lectura abierta en la pauta 3 termina en el nucleótido 1322. Si hacemos un BLAST desde *ORFFinder* con la secuencia de aminoácidos codificada por este marco obtenemos lo siguiente:

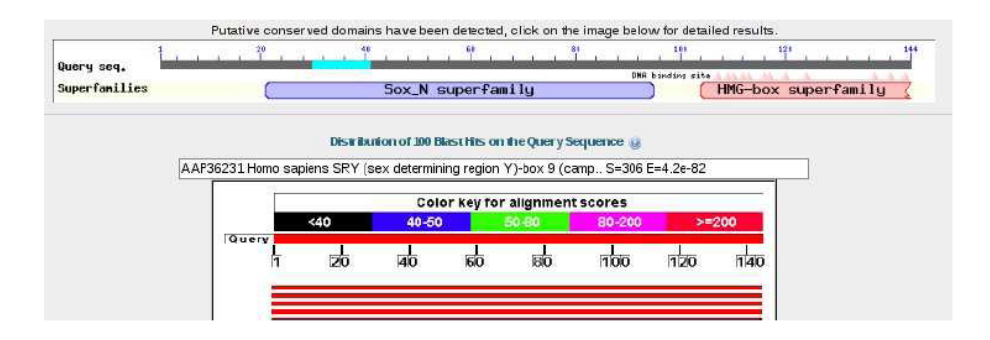

Vemos que efectivamente corresponde con dominios conservados y se trata de un fragmento del gen *SOX9* ya que las primeras coincidencias corresponden a este gen en distintas especies. Una de ellas corresponde al gen *SOX9* Humano.

El siguente exón debería comenzar después de la posición 2214, donde se encuentra el primer sitio donador. La pauta de lectura 1 muestra una *ORF* entre los nucleótidos 2086-2472, y la pauta 2 entre 2057-2695. Un BLAST con la primera de ellas no arroja resultados significativos, pero en la segunda se observa el final de una caja conservada HMG.

Podremos concluir por tanto que la *ORF* de la pauta 3 y la siguiente de la pauta 2 corresponden a dos exones de un mismo gen, interrumpido por un intrón situado en medio de la región que codifica un dominio conservado de tipo HMG. Siguiendo esta estrategia podremos localizar el resto de las secuencias que corresponden a los exones de *SOX9*

#### **3.4. Localización de intrones mediante "dot plot"**

Simularemos un experimento de laboratorio en el que se aislaría el ARNm del gen de interés una vez conocida parte o toda su secuencia. Posteriormente se obtendría la secuencia de este ARNm y se compararía con la secuencia genómica del mismo gen, poniendo de manifiesto las regiones que corresponden a exones e intrones. En lugar de obtener la secuencia del mensajero en el laboratorio, la obtendremos en una base de datos, ya que se trata en realidad de un gen conocido. Para ello iremos a la página:

#### http://www.ncbi.nlm.nih.gov/

 $\overline{a}$ 

En la parte superior seleccionaremos la base de datos de nucleótidos, en la línea de texto escribiremos como palabras clave "sox9 mrna homo sapiens" y pulsaremos el botón "Search":

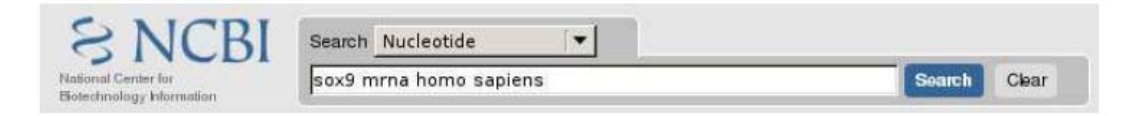

#### Entre los resultados obtenidos veremos:

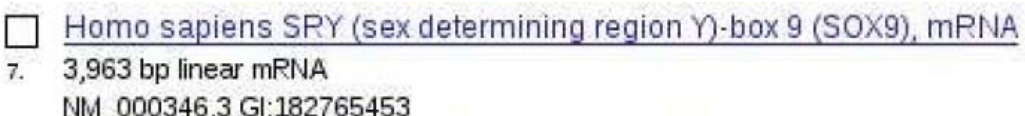

GenBank FASTA Graphics Related Sequences

pulsando sobre la descripción del gen podremos recuperar la secuencia del mensajero. Un análisas de "dot plot" en:

http://www.vivo.colostate.edu/molkit/dnadot/

nos mostrará la posición de los intrones y exones:

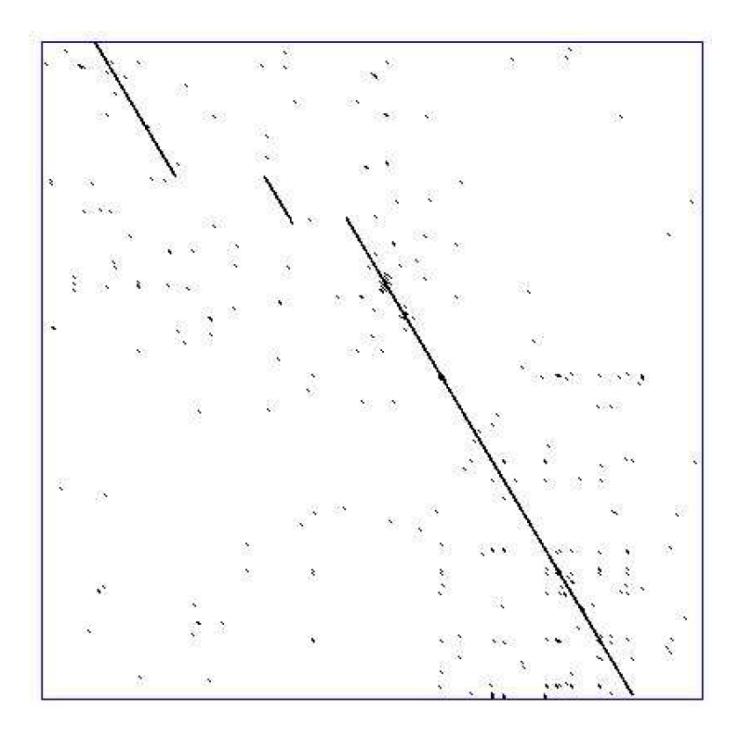

La traducción del ARNm revelará donde se encuentra el codon de stop, y proporciona una explicación de por qué el potencial codificante decae antes del final del tercer exón, como puede apreciarse en la salida de NetGene2.

### **4. CUESTIONES**

 $\overline{a}$ 

En relación con la consulta realizada con el programa *ORFFinder*:

- ¿Que indican las 6 barras que aparecen en la pantalla?
- Dentro de estas barras, ¿que indican los fragmentos coloreados?
- ¿Que indican cada una de las columnas numéricas que aparecen a la derecha ("frame", "from to", y "length")?
- De todos los posibles marcos de lecturas abiertos, ¿Cual es el que tiene más probabilidad de ser una región codificante?
- ¿Por qué todos los marcos de lectura abierta comienzan con el triplete ATG? ¿Con que triplete/s terminan?
- ¿Qué podría ocurrir si un marco de lectura abierto se encuentra interrumpido por un intrón?
- ¿Que condiciones deberían darse para que un intrón quedase englobado en un marco abierto de lectura?
- ¿Como se puede comprobar que un marco de lectura abierta codifica una proteína conocida?
- ¿Que ocurre con el programa *ORFFinder* si en nuestra secuencia a analizar se encuentra un gen compuesto por varios exones e intrones?

En relación a la consulta realizada en el programa NetGene2:

- ¿Que indican las tablas numéricas "donor splice sites" y "aceptor splice sites"? ¿Qué indica la última columna en dichas tablas?
- En la columna "confidence", ¿que indican los valores altos?
- ¿Que se representa en la gráfica superior?

• En las dos gráficas inferiores, ¿Que representan las lineas verticales?, ¿Y la línea horizontal (roja o verde)?

 $\overline{a}$ 

- Atendiendo a las gráficas, ¿Como identificarías lugares con una alta probabilidad de ser donadores/aceptores funcionales?
- ¿Por qué en el caso de *SOX9* los comienzos y finales de las *ORF* localizadas con *ORFFinder* no coinciden exactamente con los puntos donadores y aceptores predichos por NetGene2?
- ¿Por qué dos exones del mismo gen pueden aparecer en pautas de lectura diferentes?
- ¿Por qué el potencial codificante decae antes de llegar al final del último exón?

# ALINEAMIENTO MÚLTIPLE DE SECUENCIAS DE ADN y PROTEÍNAS

## ALINEAMIENTO MÚLTIPLE DE SECUENCIAS DE ADN y PROTEÍNAS

## **1. OBJETIVO**

 $\overline{a}$ 

Cuando se quieren comparar secuencias homólogas de nucleótidos (ADN) o de aminoácidos (proteínas) de especies diferentes con el fin de analizar las diferencias existentes entre ellas y sus relaciones evolutivas, un paso previo imprescindible en dicho análisis es el de establecer un alineamiento múltiple de todas las secuencias. El objetivo de esta práctica es adquirir las destrezas necesarias para llevar a cabo alineamientos múltiples de secuencias y familiarizarse con el uso de los programas informáticos que nos permiten hacerlos.

El procedimiento a seguir tiene varios pasos, el primero de los cuáles consiste en alinear todas las secuencias dos a dos. Por ello, en primer lugar, describiremos como se procede a la hora de hacer un alineamiento entre dos secuencias homólogas.

## **2. FUNDAMENTO TEÓRICO**

#### *Alineamiento de dos secuencias homólogas de nucleótidos o de aminoácidos*

Mediante comparación de dos secuencias homólogas de ADN o de proteínas se puede llegar a establecer un alineamiento por emparejamiento, base a base, de las bases de cada una de las dos secuencias. Por ejemplo, para el caso de ADN:

#### **5'-AATGTCATGCGCTGAATCCCCCC-3' 5'-AAGGTCTTGCCCT- AATGCCCCC-3'**

Si las dos secuencias que se comparan tienen diferente longitud es porque alguna de ellas o las dos han incorporado o perdido algún residuo (nucleótido o aminoácido, dependiendo de las secuencias que se comparen). Así, lo primero a identificar es la localización de las inserciones y deleciones que han podido ocurrir en cada especie desde que están divergiendo de una especie ancestral común.

En el emparejamiento base a base del alineamiento, nos podemos encontrar con una de tres posibilidades de sitios o posiciones nucleotídicas/aminoacídicas:

- Coincidencias (*matches*): la misma base/aminoácido en las dos secuencias.

- Ausencia de coincidencias (*mismatches*): una base/aminoácido diferente en cada secuencia.

- Inserciones/deleciones (*gaps*): los *gaps* se representan por guiones (-) y significan que en una de las dos secuencias se produjo una inserción o una deleción en esa posición.

Cuando comparamos una secuencia parcial de un/a gen/proteína obtenida a partir de una especie con la secuencia completa de dicho/a gen/proteína, el alineamiento se realizará proponiendo un enorme *gap* terminal que representaría a la información desconocida (*missing data*). Estas posiciones del alineamiento se suelen representar muchas veces con el signo de interrogación (?) en la secuencia incompleta.

La obtención del alineamiento correcto es fundamental para que todos los análisis evolutivos y filogenéticos posteriores no se vean afectados. Dicho alineamiento se puede hacer manualmente si no hay muchos *gaps* y si las secuencias son cortas y no muy divergentes. Sin embargo, se han desarrollado métodos que facilitan el trabajo y la fidelidad del resultado en cualquier tipo de comparaciones:

1. El método de la **matriz de puntos** (*dot matrix*) sigue el siguiente procedimiento: una de las secuencias se dispone en el eje vertical, y la otra secuencia en el eje horizontal, de una matriz bidimensional. Cada vez que existe un nucleótido/aminoácido idéntico en ambas secuencias, se coloca un punto en el recuadro correspondiente a la posición *x* de la secuencia horizontal y a la posición *y* de la vertical. El alineamiento se obtiene mediante una línea diagonal que une los puntos a través de la matriz comenzando en el recuadro superior izquierdo y tratando de acabar en el inferior derecho. El trazado puede revelar diferentes situaciones tal como podemos ver en las siguientes matrices de puntos para dos secuencias nucleotídicas hipotéticas:

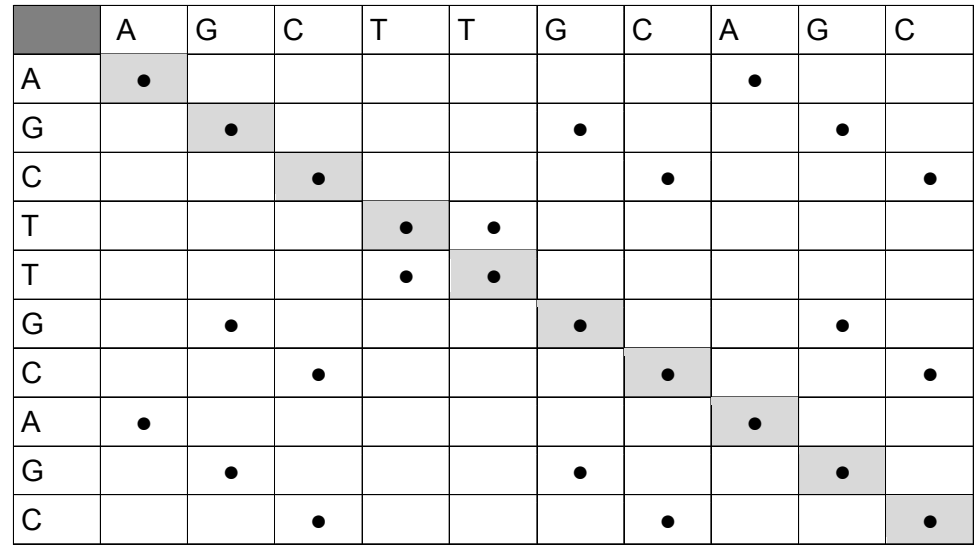

A. Las dos secuencias son idénticas:

 $\overline{a}$ 

B. Las dos secuencias son iguales en tamaño pero difieren en secuencia:

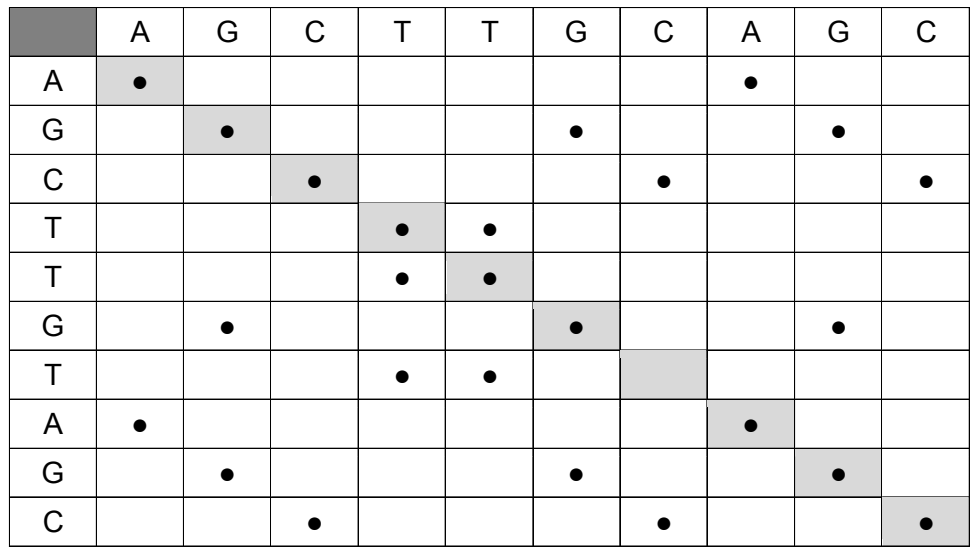

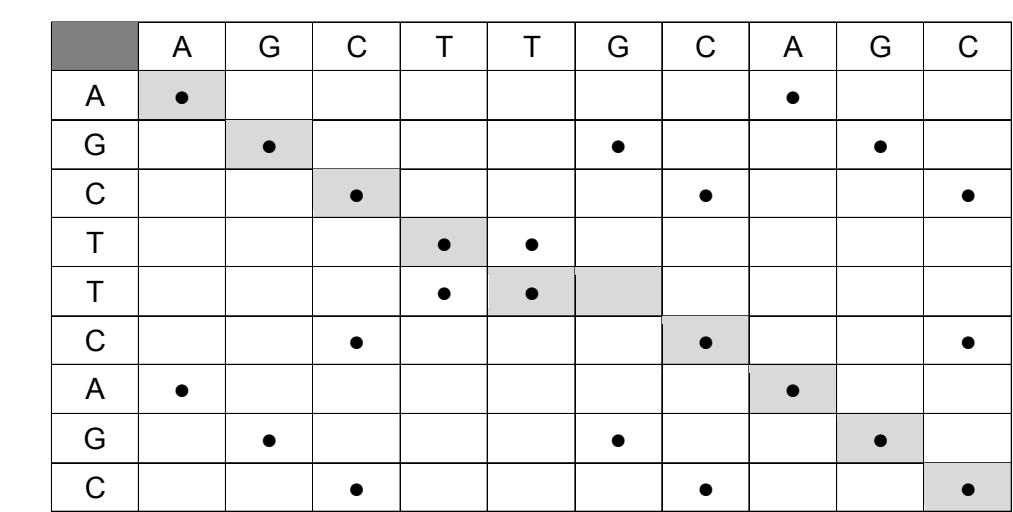

C. Las dos secuencias difieren en tamaño (sólo inserciones y/o deleciones explicarían las diferencias entre ellas):

 $\overline{a}$ 

D. Las dos secuencias difieren en tamaño (inserciones y/o deleciones explicarían partes de las diferencias entre ellas) y en secuencia (cambios por substitución de un residuo por otro):

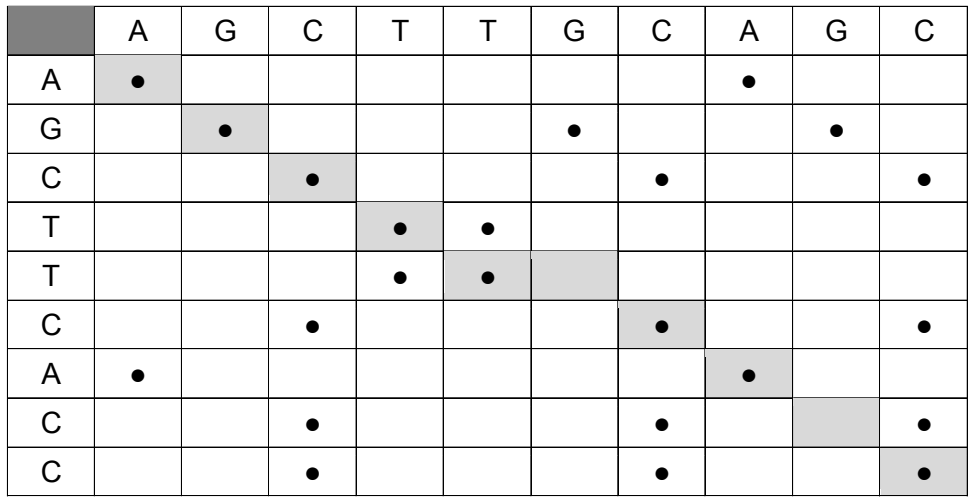

En una secuencia más larga y con más cambios de los reflejados aquí se hace mucho más difícil establecer el alineamiento pudiendo existir más rutas alternativas que explicarían las diferencias entre dos secuencias.

De hecho, lo normal es que exista un número muy abundante de puntos en la matriz que, junto con la ausencia de una diagonal perfecta, dificulta el trazado del alineamiento. Se ha ideado un método que permite mejorar la definición del alineamiento. Consiste en comparar las dos secuencias usando "ventanas deslizantes" que van haciendo las comparaciones de *n* en *n* residuos, en lugar de nucleótido a nucleótido. Una coincidencia (*match*) en este caso se determina a partir de un umbral determinado. Así, dos parámetros son fundamentales en este tipo de comparaciones: el **tamaño de la ventana** (*windows size*) y la **astringencia** (*stringency*). Una vez establecido un tamaño de ventana, éste se mantiene constante en todo el análisis. Consiste en determinar cada cuantos residuos se hace una comparación. Así, si el

tamaño de la ventana es de cinco residuos, quiere decir que comparamos las dos secuencias progresivamente de 5 en 5 residuos. La astringencia determina el umbral: número de residuos que deben ser coincidentes dentro de esa ventana. Con esto se eliminan muchos de los puntos de identidad falsos de la matriz.

2. Un segundo método consiste en definir un alineamiento como aquel en el que el número de disimilitudes (*mismatches*) y *gaps* están minimizados de acuerdo a unos criterios determinados. El problema radica en que para aumentar el número de coincidencias suele ser necesario aumentar el número de *gaps.* Por tanto, según este criterio, son posibles varias opciones de alineamiento por lo que se ha diseñado un procedimiento consistente en calcular un **índice de divergencia** o **disimilitud** entre las dos secuencias que se comparan. Este índice tendrá diferentes valores para cada uno de los alineamientos alternativos obtenidos. Aquel alineamiento con menor índice de divergencia será el escogido como mejor de todos.

El cálculo del índice de divergencia depende del **coste o penalización por** *gaps (gap penalty*) que suele tener dos componentes: penalización por cada *gap* introducido en el alineamiento (*gap-opening penalty*) y penalización por la extensión de cada *gap* (*gap-extension penalty*). Las penalizaciones por *gaps* son factores por los que se multiplican los valores de los *gaps* (el número y la longitud de los *gaps*) con el fin de establecer una equivalencia entre esos valores y el valor de los des-emparejamientos o *mismatches* (número de substituciones). Así, la penalización se basa en nuestra propia experiencia a través de la comparación entre el cálculo de la frecuencia de inserciones y deleciones que han ocurrido en la evolución desde la separación de las dos especies cuyas secuencias están siendo alineadas y la frecuencia con la que han ocurrido substituciones nucleotídicas (o aminoacídicas).

En el caso de secuencias de proteínas, las disimilitudes en las diferentes posiciones aminoacídicas pueden ser valoradas con diferente peso según que el cambio producido sea a un aminoácido más o menos similar en sus propiedades bioquímicas. Así, se han establecido ciertos grupos de aminoácidos por afinidad bioquímica cuyos emparejamientos en un alineamiento reciben mayor o menor puntuación de acuerdo a diferentes criterios, en lugar de una puntuación de cero que es lo que reciben los sitios en los que hay una disimilitud y los aminoácidos emparejados no guardan ninguna afinidad bioquímica.

#### *Alineamientos múltiples*

 $\overline{a}$ 

Los alineamientos múltiples siguen un procedimiento similar al descrito, pero la complejidad de los cálculos se hace mayor al incrementarse el número de secuencias a alinear. Existen diferentes programas informáticos que pueden hacer este tipo de alineamientos. Nosotros utilizaremos el programa Clustal X que implementa el algoritmo Clustal (Higgins y Sharp, 1988). En este caso, los alineamientos se realizan en un proceso de tres etapas. Primero, se comparan todas las secuencias dos a dos (alineamientos *pairwise*). A continuación se construye un dendrograma (similar a un árbol filogenético) que agrupa las secuencias por similitud. En tercer lugar, el alineamiento múltiple se hace usando el dendrograma como guía y alineando secuencias de manera progresiva de acuerdo al orden de ramificación del árbol. Es decir, primero se alinean las dos secuencias con mayor similitud y se van añadiendo secuencias al alineamiento de manera progresiva por orden de similaridad decreciente.

## **3. METODOLOGÍA**

 $\overline{a}$ 

El programa ClustalX tiene una interfaz gráfica disponible para diversos sistemas operativos, como Windows o Linux, del programa de alineamiento múltiple de secuencias Clustal W (ver referencias al final de este guión). El diseño del programa permite también la construcción de árboles filogenéticos a partir de las secuencias alineadas.

Este programa reconoce siete formatos diferentes de ficheros de entrada (*input*) con secuencias tanto de ADN como de proteínas: NBRF/PIR, EMBL/SWISSPROT, Pearson (Fasta), Clustal (\*.aln), GCG/MSF (Pileup), GCG9/RSF y GDE. Todos los caracteres (espacios, dígitos, signos de puntuación) se ignoran a excepción de los guiones ("-") que indican *gaps* (en MSF/RSF los *gaps*, no obstante, son reconocidos como "."). Nosotros usaremos el formato FASTA, para el que se dan dos ejemplos en el primer Apéndice.

Para obtener el alineamiento procederemos de la siguiente manera:

ClustalX 2.1 File Edit Alignment Trees Colors Quality Help **Material Algement Mode | w Font: | 10 w** 

**Paso 1.** Al abrir el programa aparecerá una ventana como esta:

El programa Clustal X tiene dos modos de actuación diferentes que se pueden seleccionar alternativamente en la ventana 'MODE' que está bajo la lista de menús: 'MULTIPLE ALIGNMENT MODE' y 'PROFILE ALIGNMENT MODE'. El primer modo es el que vamos a usar siempre en esta práctica. Nos permite hacer un alineamiento a partir de un conjunto de secuencias. El segundo modo permite trabajar simultáneamente con dos conjuntos de secuencias (cada conjunto se denomina, en este caso, perfil) en dos ventanas diferenciadas e intercambiar secuencias de un perfil a otro así como alinear las secuencias de un perfil con las del otro.

**Paso 2.** A continuación, seleccionamos el fichero que contiene nuestras secuencias en formato Fasta. Para ello desplegamos el menú 'FILE', seleccionamos 'LOAD SEQUENCES' y navegando por los directorios, descargamos el fichero de entrada cuyas secuencias aparecerán en la ventana del programa de esta manera:

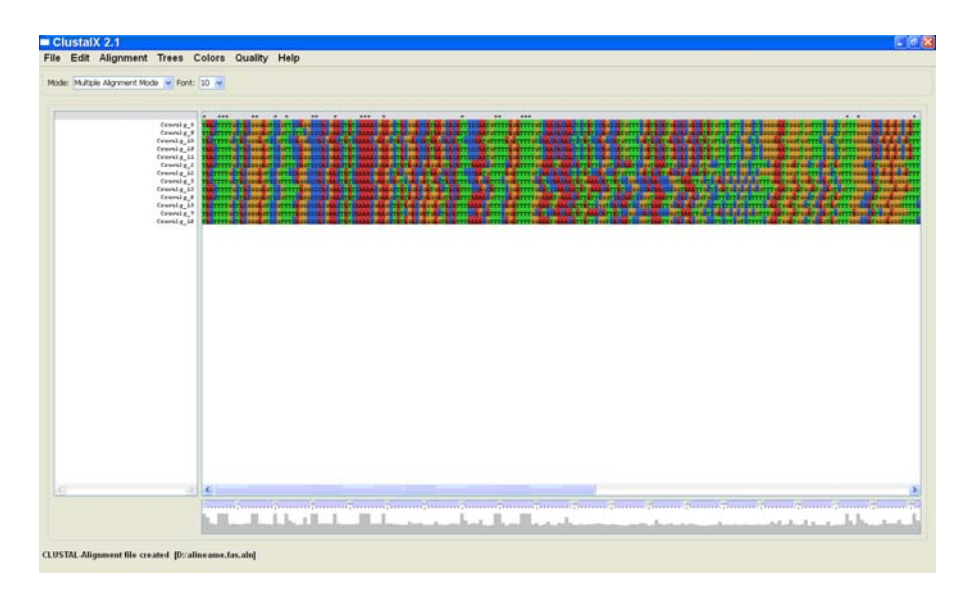

Se pueden añadir nuevas secuencias usando la opción 'APPEND SEQUENCES'.

De la misma manera, desplegando el menú 'EDIT', se pueden eliminar secuencias de manera temporal ('CLEAR SEQUENCE SELECTION'), así como cambiarlas de orden mediante las opciones 'CUT SEQUENCES' y 'PASTE SEQUENCES'.

Otras posibilidades de edición (Menú 'EDIT') son 'SEARCH FOR STRING' (buscar en las secuencias una sucesión determinada de residuos, nucleótidos o aminoácidos), 'REMOVE ALL GAPS' (elimina todos los *gaps* existentes en las secuencias, tanto los existentes en el fichero original como los introducidos por Clustal X en el alineamiento) y 'REMOVE GAP-ONLY COLUMNS' (elimina las posiciones en las que en todas las secuencias ya alineadas existe un *gap*, consecuencia de haber eliminado alguna secuencia divergente o tras un re-alineamiento).

**Paso 3.** Procederemos a continuación a realizar el alineamiento múltiple. Los alineamientos se realizan en un proceso de tres etapas. Primero, se comparan todas las secuencias dos a dos (alineamientos *pairwise*). A continuación se construye un dendrograma (similar a un árbol filogenético) que agrupa las secuencias por similitud. En tercer lugar, el alineamiento múltiple se hace usando el dendrograma como guía alineando secuencias de manera progresiva de acuerdo al orden de ramificación del árbol.

Las tres etapas se suceden de manera automática si seleccionamos la opción 'DO COMPLETE ALIGNMENT'. Se puede saltar alguno de los pasos seleccionando 'DO ALIGNMENT FROM GUIDE TREE' (si se dispone de un dendrograma previo que actúa como guía para el alineamiento múltiple) o 'PRODUCE GUIDE TREE ONLY' (si sólo se quiere obtener el árbol de referencia obviando la construcción del alineamiento múltiple).

En cualquiera de los tres casos, siempre nos aparecerá una ventana emergente sobre la ventana principal en la que debemos indicar el directorio donde queremos guardar los ficheros de salida (*output*) y el nombre que le daremos a dichos ficheros. Las extensiones son \*.dnd (para el fichero del dendrograma) y \*.aln (para el del alineamiento):

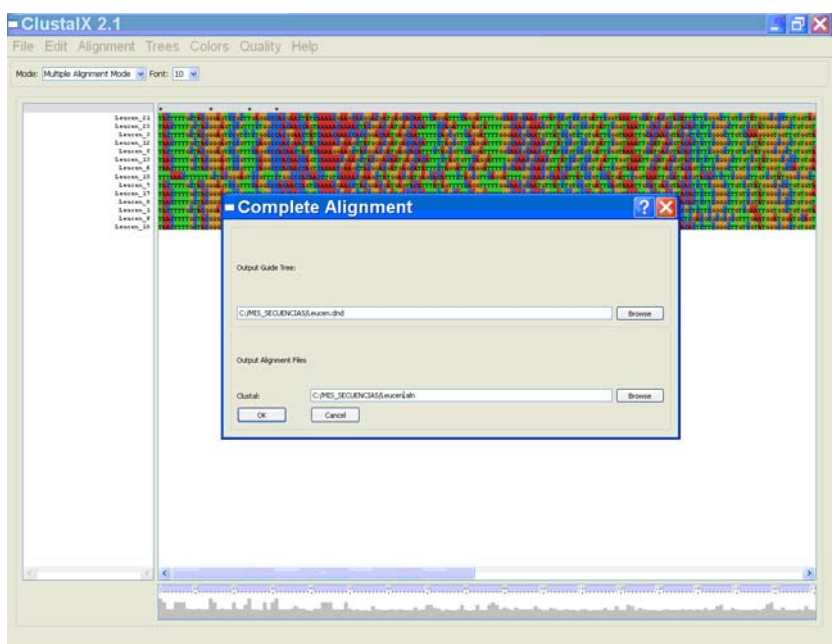

En el Apéndice 2 se muestran dos ficheros de salida típicos: uno con el alineamiento múltiple de un conjunto de secuencias de ADN y otro en el que se describe el dendrograma obtenido en el proceso.

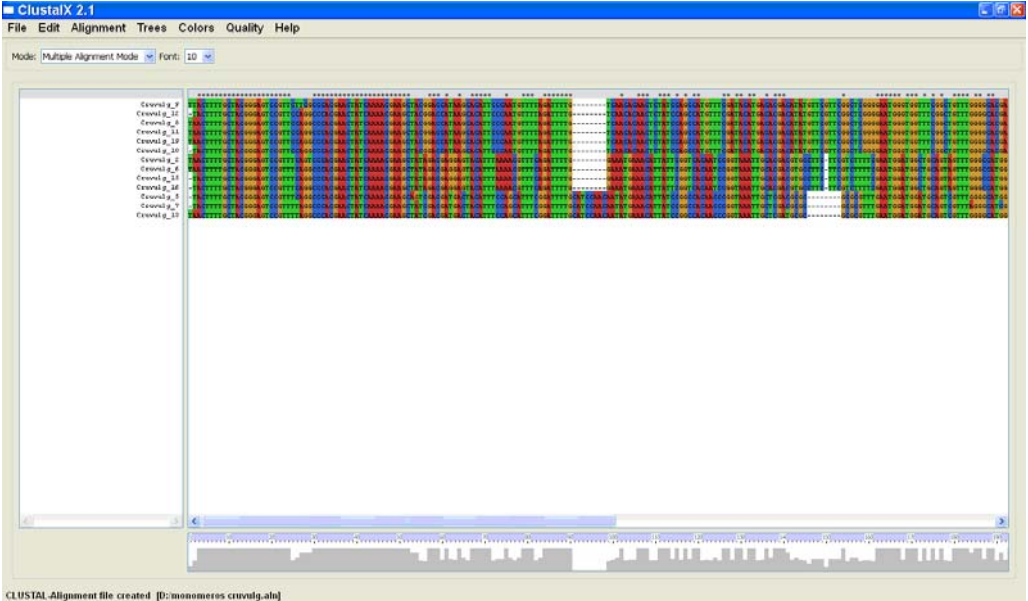

Además, el alineamiento se puede visualizar en la ventana principal del Programa:

Los nucleótidos (o los aminoácidos, según la secuencia utilizada) aparecen coloreados para facilitar el análisis visual del alineamiento. El histograma que aparece debajo de dicho alineamiento indica el grado de similitud entre las secuencias alineadas en cada posición. Los picos altos indican la mayor similitud mientras que los valles indican baja similitud.

En el apéndice 3 se dispone de una descripción de diferentes opciones y parámetros a tener en cuenta a la hora de hacer un alineamiento. En nuestro caso, además de tener en cuenta el resto de opciones, con respecto a las siguientes dos, procederemos así:

- *'PAIRWISE ALIGNMENT PARAMETERS'*: Utilizaremos siempre la opción 'Slow-Accurate'. Los parámetros que aparecen por defecto se utilizarán en primera opción y probaremos después varias posibilidades de acuerdo al tipo de secuencias que tengamos.

- *'MULTIPLE ALIGNMENT PARAMETERS'*: Utilizaremos los parámetros establecidos por defecto y probaremos después varias posibilidades de acuerdo al tipo de secuencias que tengamos.

**Paso 4.** A continuación, obtendremos un árbol filogenético de las secuencias utilizando en el menú 'TREES' la opción 'DRAW TREE' (extensión de los ficheros de salida: \*.ph).

El programa Clustal X sólo permite la construcción de árboles filogenéticos de secuencias mediante métodos basados en distancias genéticas. Incluye dos algoritmos: UPGMA y Neighbor-Joining (N-J). La opción por defecto es N-J pero se puede cambiar en la opción 'CLUSTERING ALGORITHM' del menú 'TREES'.

El método N-J genera un árbol sin raíz. La raíz del árbol sólo podrá inferirse si se usa una secuencia de referencia externa (*outgroup*: una secuencia que estamos seguros que está en la base del árbol de acuerdo a conocimientos que tengamos de su procedencia biológica). Alternativamente, en el caso de que se carezca de *outgroup*, si asumimos constancia en las tasas de cambio en todas las ramas del árbol ("reloj molecular"), podemos situar la raíz del árbol en el centro del árbol (aproximadamente equidistante a todos los extremos de las ramas). El algoritmo UPGMA genera árboles con raíz.

Podemos evaluar la significación estadística de la topología del árbol obtenido si, para construir el árbol filogenético, utilizamos la opción 'BOOTSTRAP N-J TREE' que nos dará los valores de *bootstrap* para cada nodo del árbol (extensión de los ficheros de salida: \*.php).

En el apéndice 4 se indican algunas directrices a seguir en cuanto a parámetros tener en cuenta a la hora de reconstruir los árboles filogenéticos.

## **4. CUESTIONES**

 $\overline{a}$ 

1. Utilizar los ficheros de secuencias de ADN dispuestas en formato FASTA disponibles en la plataforma virtual de enseñanza de las asignatura para obtener los correspondientes alineamientos múltiples y un árbol filogenético a partir de dichos alineamientos con el programa ClustalX.

2. Realizar búsquedas de 10 secuencias homólogas en bases de datos y realizar un alineamiento múltiple.

#### **REFERENCIAS**

 $\overline{a}$ 

#### *Version 2 de ClustalW y ClustalX:*

Larkin,M.A., Blackshields, G., Brown, N.P., Chenna, R., McGettigan, P.A., McWilliam, H., Valentin, F., Wallace, I.M., Wilm, A., Lopez, R., Thompson, J.D., Gibson, T.J., Higgins, D.G. (2007) Clustal W and Clustal X version 2.0. Bioinformatics, 23:2947- 2948.

#### *ClustalX:*

Thompson,J.D., Gibson,T.J., Plewniak,F., Jeanmougin,F. and Higgins,D.G. (1997) The ClustalX windows interface: flexible strategies for multiple sequence alignment aided by quality analysis tools. Nucleic Acids Research, 25:4876-4882.

#### *ClustalW:*

Thompson, J.D., Higgins, D.G. and Gibson, T.J. (1994) CLUSTAL W: improving the sensitivity of progressive multiple sequence alignment through sequence weighting, positions-specific gap penalties and weight matrix choice. Nucleic Acids Research, 22:4673-4680.

#### *Versiones anteriores:*

#### Clustal V:

Higgins,D.G., Bleasby,A.J. and Fuchs,R. (1992) CLUSTAL V: improved software for multiple sequence alignment. CABIOS 8,189-191.

#### Clustal original:

Higgins,D.G. and Sharp,P.M. (1989) Fast and sensitive multiple sequence alignments on a microcomputer. CABIOS 5,151-153.

Higgins,D.G. and Sharp,P.M. (1988) CLUSTAL: a package for performing multiple sequence alignment on a microcomputer. Gene 73,237-244.

#### *Programa NJPlot*:

Perrière, G. and Gouy, M. (1996) WWW-Query: An on-line retrieval system for biological sequence banks. *Biochimie*, 78, 364-369.

#### **La última versión de ClustalX se puede conseguir en las siguientes direcciones web:**

http://www.clustal.org http://www.ebi.ac.uk/Tools/clustalw2/

#### **Tutorial on-line:**

http://www.ebi.ac.uk/2can/tutorials/nucleotide/clustalw.html

#### **APÉNDICE 1: FORMATO FASTA**

 $\overline{a}$ 

Ejemplo para secuencias de ADN:

>Nombre de la secuencia 1 GTTATCGTAAATTAAATCCAATGGTATTCTGTGGTTTATATCCGATTGATTCTAGAAAAATTAGAATT-AAACGATTCTGCACTTGAGTTTGAACCAGAAACATTGGATTCTTAGGACTTCTTCATATGGAAATCCTTC AAGAACGTATTGAACGT >Nombre de la secuencia 2 GTTATCCTAACTTAAATCCAATGGTTTTCTCTGGTTTATATCCGATTGATTCTTAGAAAAATTAGAATT-AAACGTTTCTGCAATTGAGTTTGAACCAGAAACATTGGATTCTTAGGACTTCTTCATATGGAAATTCTTC GGGTACGTATTGAACGT >Nombre de la secuencia 3 CTTTTCCTATCTTATATCCAATCCTTATGGCTCGTATATATCCGATTGATTCTTAGAAAAATTAGAATTA AAAGGTTTCTGCATTTGAGTTTGAACCAGAAACATTGGATTCTTTGGGCTTCTTCATATGGTTTTTCTTG GGGTACGTATTGAACGT

Ejemplo para secuencias de proteínas:

>Nombre de la secuencia 1 KHPIILEKLEFPDPVISMAIEPKTKKDQEKLSQVLNKFMK-EDPTFRATTDPETGQILIHGMGELHLEIM VDRMKREYGIEVNVGKPQVAYKETIRKKAIGEGKFIKQTGGRGQYGHAIIEIEPLPRGAGFEFIDDIHGG VIPKEFIPSV >Nombre de la secuencia 2 KHPLILEKLFFPDPVMSMAIEPKKKKDQEKLSQVLNKFMKEEDPTFAATTDPETGQILIHGMGELHLEIM VDRMKREYGIEVNVGKPQVAYKETIRKKAIGEGKFIKQTGGRGQYGHAIIEEEPLPRGAGFEFIDDIHGG VIPFEFIPSV >Nombre de la secuencia 3 PHPLILEKLEFPDPVMAMAIEPTKKKDQEKLQQVLNKFMKEEPPTFA-TTDPETGQILIHGMGELHLEIM DDRMKREYGIEVNVGKPQVAYKETIRKKAIGEGKFIKQTGGRGQYGHAIIEEEPLPRGAGFEFIDDIHGG VIPFEFPP-V

#### **APÉNDICE 2: FICHEROS DE SALIDA TRAS APLICAR LA OPCIÓN 'DO COMPLETE ALIGNMENT'**

#### Alineamiento múltiple (fichero \*.aln): ADN.

 $\overline{a}$ 

CLUSTAL 2.0.9 multiple sequence alignment

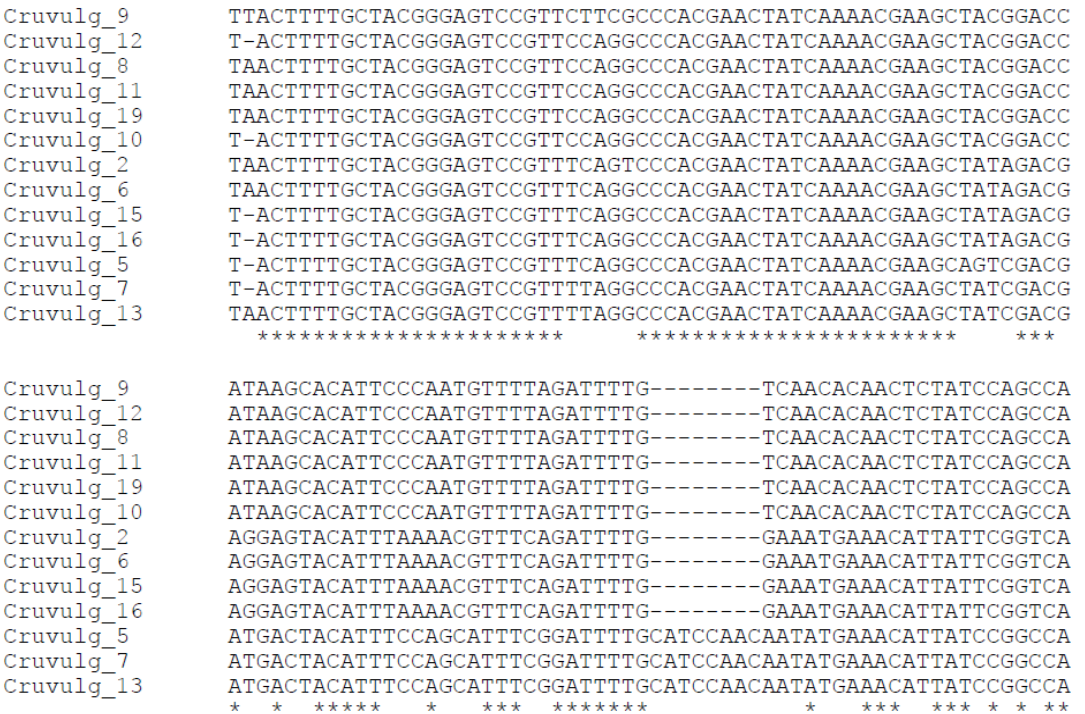

[Los asteriscos indican posiciones del alineamiento en las que en todas las secuencias existe el mismo nucleótido]

Alineamiento múltiple (fichero \*.aln): Proteínas.

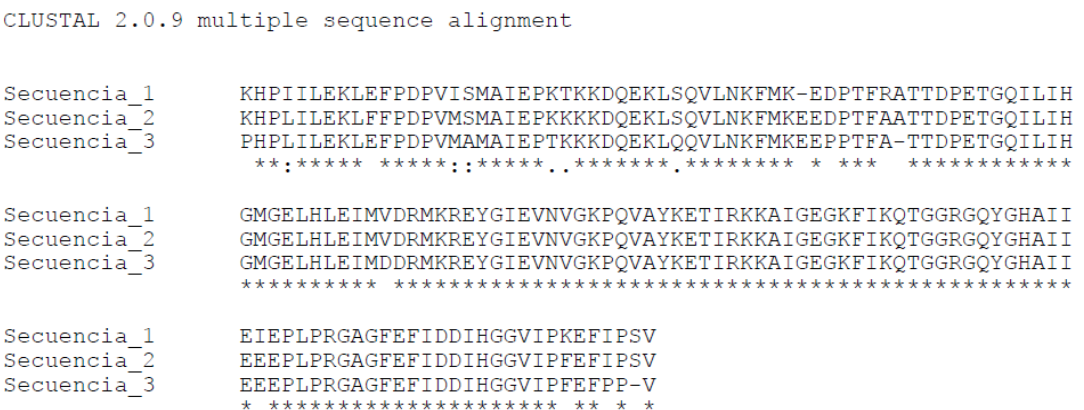

[Los asteriscos indican posiciones del alineamiento en las que en todas las secuencias existe el mismo aminoácido; ":" indica que uno de los siguientes grupos "fuertes" de aminoácidos con propiedades químicas similares está muy conservado: STA, NEQK, NHQK, NDEQ, QHRK, MILV, MILF, HY, FYW; "." indica que uno de los siguientes grupos "débiles" está muy conservado: CSA, ATV, SAG, STNK, STPA, SGND, SNDEQK, NDEQHK, NEQHRK, FVLIM, HFY] [Estos son todos los grupos puntuados positivamente de acuerdo a la matriz Gonnet Pam25. Los grupos definidos como "fuertes" tienen una puntuación > 0.5 mientras que los definidos como "débiles" tienen una puntuación ≤ 0.5]

Dendrograma (fichero \*.dnd):

 $\overline{a}$ 

```
Cruvulg_8:0.00000,
 \overline{ }(<br>Cruvulg_9:0.00856,<br>Cruvulg_12:0.00580)<br>:0.00026,
Cruvulg 10:0.00193,
Cruvulg_2:0.00287,<br>Cruvulg_6:0.00575)<br>:0.00147,
Cruvulg_15:0.00000,<br>Cruvulg_16:0.00000)<br>:0.00143)
: 0.07307,Cruvulg_5:0.00629,<br>Cruvulg_7:0.00812)<br>:0.00335,
Cruvulg_13:0.01105)
: 0.08386: 0.22318): 0.00100: 0.00260,<br>Cruvulg_19:0.00000)
: 0.00000,Curvulg_11:0.00000);
```
#### Dendrograma visualizado a partir del fichero anterior con el Programa NJPlot:

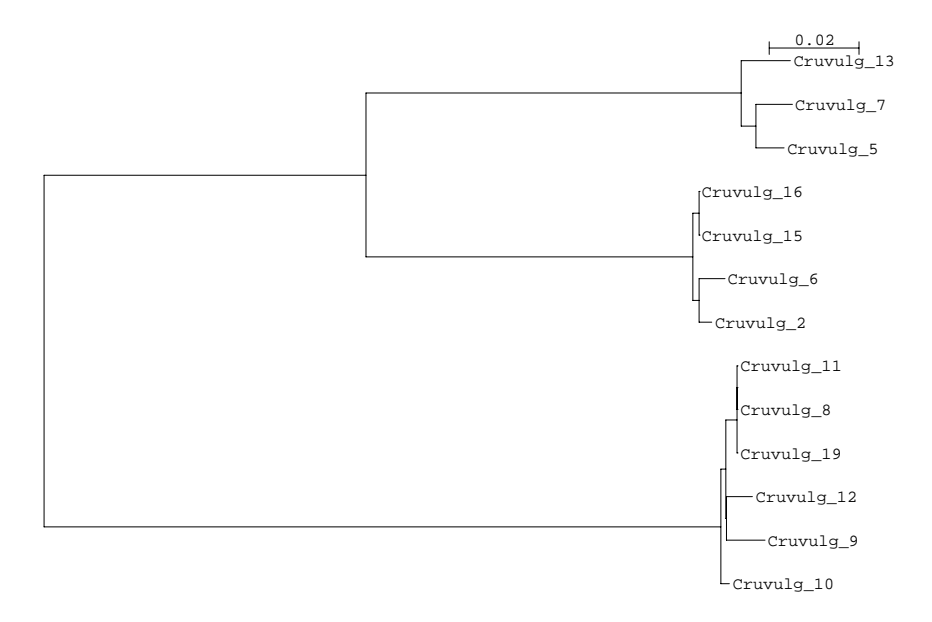

#### **APÉNDICE 3: INSTRUCCIONES BÁSICAS SOBRE PARÁMETROS A TENER EN CUENTA PARA OBTENER EL ALINEAMIENTO MÚLTIPLE DE LAS SECUENCIAS A ANALIZAR**

Dentro del menú **'ALIGNMENT'** hay una serie de opciones a tener en cuenta:

 $\overline{a}$ 

**1. 'REALIGN SELECTED SEQUENCES'**: se usa para re-alinear secuencias que, por sus características, se observa que se han alineado de manera incorrecta en el alineamiento global. Se seleccionan las secuencias a re-alinear con el ratón. Las secuencias no seleccionadas quedan "fijadas" y se crea un perfil para ellas siendo realineadas cada una de las secuencias seleccionadas al perfil "fijado".

**2. 'REALIGN SELECTED SEQUENCE RANGE'**: se usa para re-alinear una pequeña región del alineamiento. Se marcan con el ratón las columnas a re-alinear.

**3. 'ALIGNMENT PARAMETERS'**: aquí se pueden determinar los parámetros que deseamos aplicar a la hora de hacer el alineamiento si queremos hacer cambios sobre los parámetros utilizados por defecto. Dispone de un submenú:

*3.1. 'RESET NEW GAPS BEFORE ALIGNMENT'* y *'RESET ALL GAPS BEFORE ALIGNMENT'*: para eliminar los *gaps* generados en un alineamiento o todos los *gaps* (los generados en el alineamiento más los que existían en las secuencias del fichero de entrada) en el caso de que se quiera hacer un nuevo alineamiento cambiando los parámetros.

*3.2. 'PAIRWISE ALIGNMENT PARAMETERS'*: controla la velocidad y la sensibilidad del proceso de construcción de alineamientos dos a dos (*pairwise*) iniciales.

Entre cada par de secuencias se calcula una distancia (basada en las diferencias entre ellas) y esta distancia se utiliza para construir el árbol filogenético (dendrograma) que guiará en la construcción posterior del alineamiento múltiple. Los valores de dichas distancias se calculan por separado en cada alineamiento por pares y se puede hacer de dos maneras: siguiendo el método de programación dinámica (proceso lento pero preciso) o el método de Wilbur y Lipman (proceso muy rápido pero con un resultado menos preciso). El método lento emplea poco tiempo en el alineamiento de pocas secuencias cortas pero es extremadamente lento para muchas secuencias (por ejemplo, más de 100) y largas (por ejemplo, más de 1000 nucleótidos/aminoácidos). Se puede escoger entre ambos métodos en esta opción, aunque nosotros, en esta práctica, utilizaremos el método preciso:

*A. SLOW-ACCURATE alignment parameters* (proceso lento y preciso)*:* 

Estos parámetros no tienen efecto en la velocidad del proceso. Se usan para obtener alineamientos de secuencias dos a dos iniciales que luego son re-valorados para dar puntuaciones de similitud. Estas puntuaciones se convierten luego en distancias entre las secuencias para construir el árbol que servirá de guía para el alineamiento múltiple final. Los parámetros son:

- 'Gap Open Penalty': la penalización por incluir un *gap* en el alineamiento.

- 'Gap Extension Penalty': la penalización por la longitud de un *gap*.

- 'Protein Weight Matrix': la tabla de puntuaciones que describe la similitud de un aminoácido con otro (ver más abajo).

- 'DNA Weight Matrix': la tabla de puntuaciones que se asignan a coincidencias y ausencia de coincidencias (*matches* y *mismatches*) entre dos secuencias (incluidos los símbolos del 'IUB ambiguity codes'). Ver más abajo.

*B. FAST-APPROXIMATE alignment parameters* (proceso rápido y menos exacto): Las puntuaciones de similitud se calculan a partir de alineamientos rápidos, aproximados y globales de secuencias dos a dos y que son controlados por 4 parámetros.

 $\overline{a}$ 

*3.3. 'MULTIPLE ALIGNMENT PARAMETERS'*: controla la localización y longitud de los *gaps* en el alineamiento múltiple final.

Cada paso hasta llegar al alineamiento final consiste en alinear secuencias dos a dos. Esto se hace de manera progresiva, siguiendo el orden de similitud establecido por el árbol guía. Los parámetros básicos que controlan este procedimiento son dos: la penalización por *gaps* y la puntuación que se da a cada posición nucleotídica de acuerdo a que exista identidad o no entre las dos secuencias que se comparan. Así, tenemos las opciones:

A. 'GAP OPENING' y 'EXTENSION PENALTIES': controlan el coste de la expansión cada nuevo *gap* y el coste de cada posición en un *gap*. Incrementando la penalización por cada *gap* ('GAP OPENING'), los *gaps* aparecerán con menor frecuencia en el alineamiento final. Incrementando la penalización por la extensión de los *gaps* ('EXTENSION PENALTIES'), los *gaps* serán más cortos. Los *gaps* terminales no se penalizan.

B. 'DELAY DIVERGENT SEQUENCES': esta opción retrasa el alineamiento de las secuencias más divergentes (porcentaje de divergencia que se establece en esta opción) hasta que las más parecidas se han alineado primero.

C. 'TRANSITION WEIGHT': esta opción da a las transiciones (cambios  $A \leftrightarrow G$  o  $C \leftrightarrow T$ ) un peso entre 0 y 1. Un valor de 0 significa que las transiciones entre las dos secuencias en la posición nucleotídica evaluada se puntúan como posiciones nucleotídicas no coincidentes (*mismatch*), mientras que un peso de 1 da a las transiciones una puntuación igual a la de una coincidencia entre las dos secuencias en la posición nucleotídica evaluada (*match*). Para secuencias muy divergentes, este valor debe ponerse próximo a 0, mientras que es útil asignar un peso próximo a 1 cuando las secuencias son muy parecidas. Por defecto, el valor que aparece es 0.5.

D. 'PROTEIN WEIGHT MATRIX': Indica las puntuaciones asignadas a cada posición aminoacídica dependiendo de que exista coincidencia (*match*) o no coincidencia (*mismatch*). Esta opción permite escoger una serie de matrices de peso para determinar la similitud de aminoácidos no idénticos. Por ejemplo, el aminoácido tirosina (Tyr) alineado con Fenilalanina (Phe) se valora "mejor" que el alineamiento de Tyr con prolina (Pro).

El programa ofrece tres series de matrices. Cada serie consiste en varias matrices que trabajan de forma diferenciada a diferentes distancias evolutivas. En resumen, el programa almacena varias matrices en su memoria que en conjunto representan todo el abanico de posibilidades de distancias aminoacídicas (desde secuencias casi idénticas a secuencias altamente divergentes). Para secuencias muy similares, es mejor usar matrices estrictas que sólo den puntuaciones altas a posiciones idénticas en todas las secuencias y a las sustituciones (cambios purina-purina o pirimidinapirimidina) más comunes. Para la comparación de secuencias muy divergentes es mejor usar matrices más laxas en sus requerimientos que den puntuaciones altas también a sustituciones menos frecuentes. Clustal X ofrece la posibilidad de utilizar diferentes series de matrices desarrolladas por diversos autores pero recomienda por defecto el uso de la serie de matrices Gonnet Pam25.

E. 'DNA WEIGHT MATRIX': Indica las puntuaciones asignadas a cada posición nucleótidica dependiendo de que exista coincidencia (*match*) o no coincidencia (*mismatch*) (incluyendo los códigos de ambigüedad IUB). Esta opción permite escoger una matriz simple (no una serie de matrices) para determinar la similitud de nucleótidos no idénticos. Hay disponibles dos matrices:

 $\overline{a}$ 

- IUB. Esta es la matriz que se usa por defecto. Cada coincidencia (*match*) tiene una puntuación de 1.9, mientras que la ausencia de coincidencia (*mismatch*) recibe una valoración de 0. Cualquier X o N en la secuencia es tratada como una coincidencia (*match*) con cualquier símbolo de ambigüedad (de acuerdo al código de ambigüedad IUB). La falta de coincidencia entre secuencias para símbolos IUB se valora como 0.

- CLUSTALW. Cada coincidencia (*match*) tiene una puntuación de 1, mientras que la ausencia de coincidencia (*mismatch*) recibe una valoración de 0. En este caso, las posiciones con X o N, reciben una puntuación de 0.

*3.4. 'PROTEIN GAP PARAMETERS'*: despliega una ventana temporal que permite controlar diferentes parámetros que solo se usan en el alineamiento de secuencias de proteínas.

*3.5. La opción 'SECONDARY STRUCTURE PARAMETERS'* sólo se puede utilizar en el Modo 'Profile Alignment Mode' y permite controlar parámetros relacionados con la estructura secundaria de las proteínas.

**4. 'ITERATION'**: El proceso de construcción del alineamiento múltiple final puede ser iterado (repetir toda la serie de pasos un cierto número de veces) con el fin de mejorar el resultado final. La iteración se puede hacer en cada uno de los pasos que se vayan dando ('Iterate each alignment step') o tras la obtención final de un primer alineamiento múltiple ('Iterate final alignment'). En cualquiera de los dos casos, el número de iteraciones por defecto es de 3.

**5. 'OUTPUT FORMAT OPTIONS'**: Permite elegir el formato del alineamiento en el fichero de salida (CLUSTAL, GCG, NBRF/PIR, PHYLIP, GDE, NEXUS, FASTA) de acuerdo al programa con el que se vaya a trabajar a continuación con este alineamiento. Se puede escoger más de un formato (incluso los 7 disponibles).

#### **APÉNDICE 4: OPCIONES DEL MENÚ 'TREES'**

 $\overline{a}$ 

**1.** '**EXCLUDE POSITIONS WITH GAPS**': Con esta opción, se ignora cualquier posición en la que aparece un *gap*.

**2.** '**CORRECT FOR MULTIPLE SUBSTITUTIONS**': Cuando las diferencias entre las secuencias comparadas es pequeña (< 10%) el uso de está opción no ofrece diferencias con respecto a no usarla. Pero ante grandes divergencias esta opción corrige el hecho de que las distancias observadas sean una subestimación de la distancia evolutiva real. Esto es porque, a mayor divergencia, más probable es que se haya producido más de una sustitución en más de una posición de la secuencia a lo largo de la evolución. Sin embargo, nosotros sólo detectamos una diferencia en dichas posiciones cuando comparamos las secuencias actuales.

**3.** '**OUTPUT FORMAT OPTIONS**': Permite que el fichero de salida tenga diversos formatos que pueden ser leídos por diversos programas de inferencia filogenética: ClustalX, Phylip y Nexus.

En cualquier caso, ninguno de los ficheros generados permite la visualización del árbol. Para visualizarlo hay que abrir el fichero generado con alguno de los programas con los que es compatible.

Para visualizarlo nosotros, si generamos un fichero de salida con formato Clustal o Phylip, podremos utilizar el **Programa NJPLOT** (ver apéndice 2) que se distribuye junto con Clustal X y está diseñado por los Drs. Perrièrey y Gouy de la Universidad de Lyon (Perrière, G. and Gouy, M. (1996) WWW-Query: An on-line retrieval system for biological sequence banks. *Biochimie*, 78, 364-369).

# ANÁLISIS FILOGENÉTICO

## ANÁLISIS FILOGENÉTICO

## **1. OBJETIVO**

 $\overline{a}$ 

La filogenia molecular consiste en el estudio de las relaciones evolutivas entre organismos a partir de datos moleculares ordenados en un alineamiento múltiple de secuencias de ADN o de proteínas. El objetivo de esta práctica es introducirnos en la teoría y la metodología utilizadas en el análisis filogenético así como familiarizarnos con el uso de programas informáticos de análisis filogenético.

## **2. FUNDAMENTO TEÓRICO**

Para simplificar la redacción de este texto, nos referiremos a partir de ahora siempre a secuencias de ADN, siendo aplicable todo lo que se dice también al análisis de las secuencias de proteínas.

En el análisis filogenético, el objetivo es la construcción de un **árbol filogenético** que ilustre la historia evolutiva de un grupo de especies. Un árbol filogenético es un gráfico compuesto de **nodos** y **ramas** en el que una rama conecta dos nodos adyacentes. Los nodos representan a las especies y las ramas definen las relaciones entre esas especies en términos de descendencia y ascendencia. El patrón de ramificación se denomina **topología** del árbol. Hay que distinguir entre **nodos terminales** y **nodos internos**. Estos últimos representan a especies ancestrales hipotéticas mientras que los nodos terminales representan a especies existentes en la actualidad. Las especies que están conectadas por ramas a un mismo nodo interno, comparte ese nodo ancestral. Las ramas que conectan nodos externos con nodos internos se denominan **ramas externas** o **terminales** mientras que las que conectan nodos internos son **ramas internas**. Un nodo puede ser **bifurcado** si tiene sólo dos descendientes o **multifurcado** si tiene más de dos. Por lo general, la representación más común de las filogenias emplea árboles bifurcados dado que se asume que el proceso de especiación es binario: dos especies descendientes a partir de una especie ancestral común. Una multifurcación o **politomía** en un árbol puede interpretarse de dos maneras: a) representa una realidad, es decir, un ancestral ha dado lugar a más de dos especies descendientes; b) existe una ambigüedad a la hora de determinar el correcto patrón de bifurcación porque los datos disponibles no son resolutivos.

Un **clado natural** o **grupo monofilético** consiste en un grupo de táxones (especies, o grupo de especies como un género, una familia, un orden o una clase) que derivan de un ancestral común que no es compartido con ningún otro táxon fuera del grupo. Se espera que un grupo taxonómico (género, familia, orden o clase) sea monofilético. Sin embargo, algunos grupos taxonómicos establecidos actualmente pueden ser no monofiléticos: la filogenia molecular ha demostrado, en algunos casos, que un grupo taxonómico tiene un ancestral común compartido con otros táxones (grupo **parafilético**); un grupo **polifilético** está formado por dos linajes que han adquirido un mismo carácter por convergencia evolutiva (los organismos clasificados en un mismo grupo polifilético comparten homoplasias fenotípicas).

Un árbol puede ser un **árbol con raíz** cuando existe un nodo, la raíz, que de forma inequívoca es el ancestral común más reciente de todas las especies comparadas. Desde la raíz, una única ruta evolutiva da lugar a cada uno de los nodos. Un **árbol sin raíz** es un árbol que sólo especifica las relaciones de parentesco entre las especies

comparadas sin describir los pasos evolutivos que han conducido desde un ancestral común a dichas especies.

Un **árbol escalado** es aquel en el que sus ramas están escaladas, es decir, la longitud de cada rama es proporcional al número de cambios producidos entre las secuencias que se comparan. En un **árbol no escalado** las longitudes de las ramas no son proporcionales a ese número de cambios con lo que los nodos terminales aparecerán alineados.

Para un grupo determinado de especies existen diferentes árboles posibles y el número de estos se incrementa en relación al número de especies comparadas. Sin embargo, sólo uno de esos árboles es el árbol correcto que, dependiendo de la precisión de nuestros datos y de nuestros análisis, puede coincidir o no con el árbol inferido en nuestra reconstrucción filogenética.

En cualquier caso, siempre tenemos que tener presente que en nuestro análisis lo que comparamos son secuencias homólogas de ADN obtenidas de cada una de las especies que estamos estudiando. Por tanto, en principio, lo que obtenemos es un **árbol génico**. Sin embargo, cada gen puede tener diferentes historias evolutivas y los ritmos y los modos de éstas pueden no reflejar coherentemente la historia evolutiva de las especies. Por tanto, para obtener un árbol de especies lo más preciso posible, es más correcto analizar la historia de diferentes genes y secuencias no génicas.

La tasa de cambio de las secuencias comparadas es algo que debemos tener muy en cuenta a la hora de elegir qué tipo de secuencias vamos a utilizar en nuestro análisis filogenético. Así, si el grupo a comparar está formado por especies muy próximas filogenéticamente, se requiere una secuencia que evolucione más rápidamente y haya acumulado suficientes cambios en el proceso de diversificación del grupo comparado. En este caso, es interesante recurrir a secuencias no génicas que cambian más rápidamente. El uso de secuencias de genes conservados con una función importante en el organismo estaría desaconsejado en este caso, dado que es muy probable que se hayan producido muy pocos cambios en las secuencias comparadas y, por tanto, exista poca señal filogenética con capacidad resolutiva para la reconstrucción filogenética. No obstante, suele ser útil el uso de secuencias génicas de ADN mitocondrial que tienen una tasa de evolución más rápida que las secuencias de ADN nuclear. Cuando la comparación es entre especies de grupos taxonómicos alejados, por el contrario, las secuencias no génicas pueden ser muy dispares y ser poco aconsejables para el análisis filogenético. En este caso, es más conveniente el uso de secuencias más conservadas.

#### *Métodos de reconstrucción filogenética*

 $\overline{a}$ 

La mayoría de los diferentes métodos de inferencia filogenética propuestos por diversos autores definen un **criterio de optimización** determinado que persigue elegir el mejor árbol de entre todos los posibles que podrían explicar los datos de partida. Este criterio da diferentes valores a cada árbol posible. Este valor es el que se usa para comparar los diferentes árboles. Existen diferentes **algoritmos** que permiten computar dichos valores e identificar el mejor árbol de acuerdo al criterio de optimización.

En la actualidad disponemos de los siguientes métodos de inferencia filogenética: a) métodos basados en matrices de distancias genéticas; b) método de máxima parsimonia; c) método de máxima verosimilitud; d) método bayesiano.

#### *Métodos basados en matrices de distancias*

 $\overline{a}$ 

Existen varios métodos de reconstrucción de árboles filogenéticos basados en matrices de distancias genéticas. En todos ellos, lo primero que se debe hacer es construir dicha matriz de distancias. Para ello se estiman las diferencias entre cada par de secuencias del alineamiento. La forma más simple de calcular la distancia genética es calculando el número de diferencias (*p*) entre las secuencias. Sin embargo, si *p* tiene un valor alto (las secuencias han divergido considerablemente) puede ocurrir que, en cada sitio del alineamiento se hayan producido substituciones múltiples y reversiones de tal forma que *p* nos estará dando un valor subestimado del número de substituciones nucleotídicas ocurridas realmente. Por lo tanto, se han desarrollo un número amplio de métodos de cálculo de distancias corregidas basados en modelos probabilísticos. Los cálculos de dichas distancias son valores corregidos de *p* según dichos modelos. Cada modelo asume un patrón evolutivo diferente con respecto a composición nucleotídica y tasas de cambio para cada tipo de substitución nucleotídica, para cada posición nucleotídica y para cada linaje. Más adelante, cuando estudiemos los métodos de máxima verosimilitud, volveremos a hablar de estos modelos.

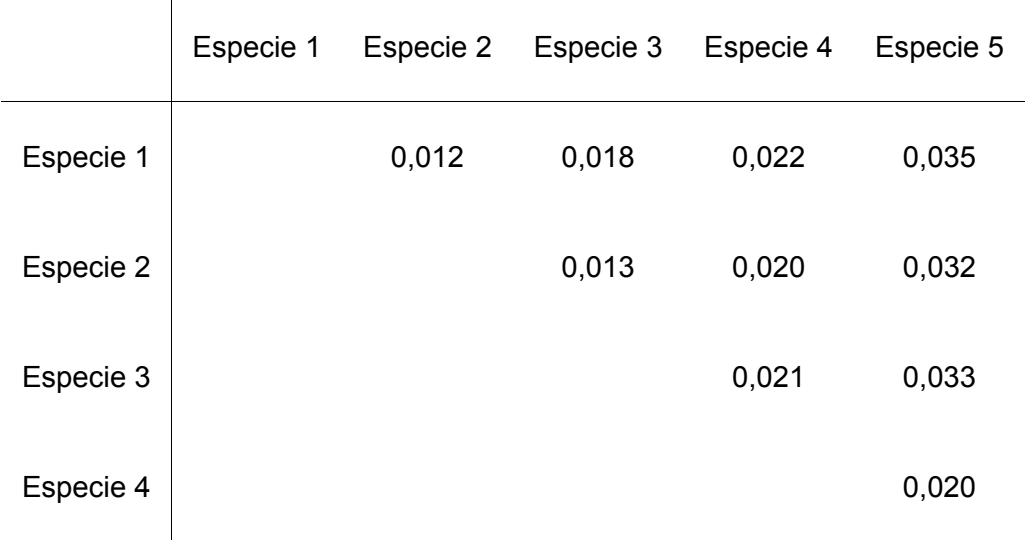

Una matriz de distancias típica tiene esta apariencia:

Los valores de distancias de esta matriz son los que se utilizan para reconstruir el árbol, siendo la longitud de las ramas proporcional a dichos valores. Como se decía al principio, existen diferentes métodos de inferencia basados en distancias, pero el más popular es el **método del vecino más próximo**, conocido normalmente con su denominación en inglés (**Neighbor-joining** o método **N-J**). Este método se basa en un algoritmo que trata de buscar el árbol más corto, es decir, aquel que minimiza la longitud total del árbol, entendida ésta como la suma de las longitudes de todas sus ramas. Primero se identifican las dos secuencias que más se parecen (menor distancia genética hay entre ellas). Es decir, de entre todos los pares de secuencias comparados, se identifican aquellas dos secuencias cuya suma de las longitudes de sus ramas es la menor. Ese par de secuencias constituyen el primer par de "vecinos", conectados a través de un nodo interno. El siguiente paso es considerar a este par como una sola secuencia computándose la distancia media aritmética entre ellas y el resto de secuencias y construyendo una nueva matriz de distancias. A continuación se elige de nuevo el par de secuencias cuya suma de las longitudes de sus ramas es la menor, procedimiento que se continúa hasta que se identifican todos los nodos internos del árbol.

Como ejercicio, se podría tratar de construir manualmente un árbol por este método a partir de la matriz de distancias mostrada más arriba.

#### *Método de máxima parsimonia*

 $\overline{a}$ 

El método de **máxima parsimonia** persigue construir una filogenia con la topología que requiera el menor número de cambios evolutivos para explicar las diferencias observadas entre las secuencias alineadas. A veces, este criterio lo cumplen dos o más árboles que serán igualmente parsimoniosos. Para aplicar este criterio, cada uno de los sitios nucleotídicos de la secuencia se clasifica de la siguiente manera:

-**Invariable**: todas las secuencias presentan el mismo nucleótido en dicha posición. -**Informativo**: un sitio es filogenéticamente informativo desde el punto de vista de la máxima parsimonia cuando hay al menos dos clases diferentes de nucleótidos, cada uno representado al menos dos veces en el alineamiento.

-**No informativo**: un sitio que, siendo variable, no cumple el anterior requisito.

Una vez clasificados los sitios del alineamiento e identificados los sitios informativos, para cada árbol posible se calcula el número mínimo de sustituciones necesarias para explicar cada sitio informativo. Sumando el número de cambios para el conjunto de todos los sitios informativos para cada árbol posible, se elegirá aquel árbol que se explique con el menor número de cambios.

Si hay más de un árbol con ese número, se puede obtener un **árbol consenso**, del que podemos distinguir: a) consenso estricto (*strict consensus*), en el que todas las ramas conflictivas se resuelven colapsándolas a un único nodo multifurcado; b) consenso por la regla de la mayoría (*majority-rule consensus*) en el que las ramas en conflicto se resuelven mediante la selección del patrón de ramificación observado en más del 50% de los árboles obtenidos.

#### *Método de máxima verosimilitud*

La verosimilitud, *L*, de un árbol filogenético es la probabilidad de que los datos observados en un alineamiento se puedan explicar a partir de esa filogenia construida según un modelo evolutivo de substitución nucleotídica determinado, es decir, *L* **= P(datos|árbol+modelo)**. El objetivo del método de máxima verosimilitud es encontrar el árbol con el mayor valor de *L*, de entre todos los árboles posibles que explicarían los datos observados.

La pregunta que hay que plantearse es: ¿Cuál es la probabilidad de que una filogenia determinada haya generado los datos observados en un alineamiento asumiendo un determinado modelo evolutivo de substitución nucleotídica?

Para responder a la pregunta, asumiendo que cada sitio del alineamiento evoluciona independientemente, hay que calcular *L* para cada sitio separadamente (*Ln*) y en conjunto ( $L = L_1 \times L_2 \times L_3 \times ... \times L_n$ ). Para calcular cada  $L_n$  se deben considerar todos los posibles escenarios a través de los cuáles se ha llegado al nucleótido actual en cada secuencia a partir de un nucleótido ancestral. Algunos escenarios serán más plausibles que otros pero todos tendrán al menos alguna probabilidad de ser los que han generado la situación actual. Por tanto, cada *Ln* tiene una probabilidad que es igual a la suma de las probabilidades de cada posible reconstrucción filogenética que explique los datos actuales desde la situación ancestral. Estas probabilidades dependen del modelo evolutivo que asumamos y de la longitud de las ramas la cuál, a su vez, depende de la tasa de sustitución y del tiempo evolutivo. Por conveniencia, la verosimilitud se calcula mediante transformación logarítmica (ln*L*) con lo que tendremos que  $ln L = ln L_1 + ln L_2 + ln L_3 + ... + ln L_n$ .

Un árbol filogenético inferido por este método solo es válido para el modelo evolutivo asumido pero puede no ser válido para otro modelo evolutivo. Por ello, es fundamental una correcta elección del modelo evolutivo aplicable a las secuencias analizadas. Existen diferentes modelos evolutivos que tratan de explicar el patrón de sustitución nucleotídica que siguen las secuencias analizadas. Desde un modelo general en el que se asume que cada tipo de sustitución nucleotídica tiene una tasa diferente y que cada nucleótido aparece en la secuencia en una proporción diferente hasta un modelo más simple en el que asumimos que todos los nucleótidos aparecen con la misma frecuencia (25% para cada uno de los cuatro nucleótidos) y existe una misma tasa de cambio para todos los tipos de sustitución nucleotídica. Pasando por diferentes modelos en los que se tienen en cuenta las diferencias en la proporción de nucleótidos o no y se consideran de manera diferenciada los diferentes tipos de substituciones nucleotídicas (diferentes tipos de transiciones y de transversiones). Además cada modelo puede asumir que las tasas de cambio difieren entre sitios nucleotídicos del alineamiento diferentes o entre linajes de la filogenia diferentes. Se hace, por tanto, necesario testar qué modelo evolutivo se ajusta mejor a las secuencias analizadas.

#### *Método de inferencia bayesiana*

 $\overline{a}$ 

La inferencia bayesiana de una filogenia está basada en una cantidad llamada *probabilidad posterior de árboles de distribución*, que es la probabilidad de un árbol condicionado por las observaciones [**P(árbol+modelo|datos)**]. El condicionamiento se logra a través del teorema de Bayes. No es posible calcular analíticamente la probabilidad posterior de árboles de distribución. A cambio, se utiliza una técnica de simulación llamada Monte Carlo de cadena de Markov (MCMC) para aproximar esta probabilidad.

#### **Fiabilidad de la reconstrucción filogenética**

Para responder a la pregunta que nos podamos hacer con respecto al árbol obtenido por cualquiera de los métodos existentes sobre la fiabilidad del mismo existen métodos que nos permiten estimar el soporte estadístico de la topología obtenida. Uno de los más populares es el método de re-muestreo con re-emplazamiento o *bootstrap*. Una vez obtenido un árbol filogenético a partir de un alineamiento de secuencias y con un método determinado, esta filogenia se convierte en la hipótesis nula a comprobar mediante *bootstrap*. Para ello, se construyen nuevos alineamientos diferentes (un número apropiado podría ser entre 500 y 1000) mediante re-muestreo con reemplazamiento. Es decir, se construyen diferentes alineamientos al azar reemplazando un número determinado de posiciones nucleotídicas con otras posiciones del alineamiento, cada una de las cuales tiene la misma probabilidad de re-emplazar a las demás. Por tanto en el nuevo alineamiento, un sitio puede estar repetido más de una vez a costa de otros sitios. Así, si el alineamiento tiene esta secuencia de posiciones nucleotídicas:

#### 1 2 3 4 5 6 7 8 9 10 11 12 13 14 15 16 17 18 19 20 21 22 23 24 25

Los diferentes re-muestreos pueden dar lugar a alineamientos como éstos:

1 1 1 4 4 6 6 6 6 10 11 12 12 12 12 12 17 18 19 20 20 20 20 24 24 1 1 3 3 3 6 7 8 8 8 8 8 13 14 15 15 15 15 19 19 19 25 25 25 25 2 2 2 4 5 5 5 8 9 10 10 12 12 12 16 16 17 19 20 21 21 24 24 24 25

A partir de cada uno de los nuevos alineamientos se infiere un nuevo árbol filogenético utilizando el mismo método utilizado con el alineamiento inicial. El porcentaje de veces que cada rama interior del árbol inicial se confirma en el conjunto de los árboles obtenidos por *bootstrap*, constituye el valor de *bootstrap* de cada rama. Como regla general, si el valor de *bootstrap* de una rama interior determinada es superior al 95%, se acepta que la topología de esa rama es correcta.

### **3. METODOLOGÍA**

 $\overline{a}$ 

En esta práctica utilizaremos el programa MEGA (*Molecular Evolutionary Genetic Analysis*) desarrollado por el grupo de los Drs. Sudhir Kumar and Koichiro Tamura (ver referencias al final del texto). Concretamente, utilizaremos la versión 5 recientemente actualizada.

El objetivo de este programa ha sido siempre, desde su primera versión, la de proveer de diferentes herramientas para explorar y analizar secuencias de ADN y proteínas desde una perspectiva evolutiva. Ofrece una amplia gama de posibilidades en cuanto a análisis evolutivos. Nosotros, no obstante, nos centraremos sólo en el uso del programa para construir árboles filogenéticos de secuencias de ADN a partir de alineamientos múltiples obtenidos previamente con el Programa Clustal X.

Los ficheros de entrada (*input*) deben ser ficheros básicos del tipo ASCII-tex y pueden contener tanto secuencias de ADN o secuencias de proteínas como una matriz de distancias genéticas o información sobre un árbol filogenético. En esta práctica nos vamos a centrar en filogenias basadas en secuencias de ADN y las explicaciones que se darán en este guión corresponderán, por tanto, al análisis de este tipo de datos. La mayor parte de programas procesadores de textos permiten editar y guardar ficheros ASCII. Estos, normalmente, tienen una extensión del tipo \*.txt. Una vez creado un fichero de este tipo, es conveniente cambiar la extensión al tipo \*.meg de tal manera que se pueda distinguir entre ficheros para usar con MEGA y otros ficheros de texto. En el Apéndice 1 se muestra un alineamiento de secuencias en formato MEGA.

Los ficheros deben contener varias secuencias de igual longitud y, sobre todo, deben estar previamente alineadas. El programa MEGA permite alinear *de novo* las secuencias que le sean suministradas en un fichero en formato fasta (entre otros formatos). También puede usarse un fichero que contenga secuencias alineadas con otros programas. Nosotros utilizaremos los ficheros obtenidos con el programa Clustal X en la práctica realizada anteriormente. Para ello, habrá de convertirse primero los ficheros \*.aln obtenidos con dicho programa a ficheros \*.meg. Existe un convertidor en el propio programa MEGA que genera ficheros con el formato requerido por este programa: una vez abierto el programa MEGA, desplegando el Menú '*File'*, utilizaremos la opción '*Convert file format to MEGA*'. Aparecerá una ventana emergente que nos pedirá que indiquemos el nombre del fichero a convertir y su extensión (\*.aln en este caso). Una vez obtenida la conversión a formato MEGA,
guardaremos el fichero resultante con extensión .meg y lo utilizaremos después para nuestro análisis filogenético.

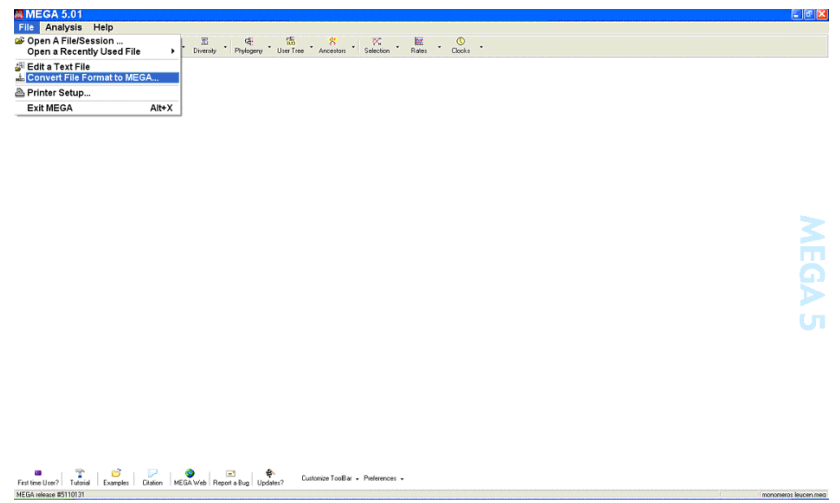

Tanto las secuencias de nucleótidos como las de aminoácidos han de seguir las reglas de código IUPAC. Además, se pueden utilizar los siguientes símbolos especiales:

- Espacios en blanco ( ): son ignorados por MEGA.

- Punto (.): representa identidad en esa posición de la secuencia con el nucleótido/aminoácido de la primera secuencia.

- Interrogación (?): dato desconocido (*missing data*)
- Guión (-): *gap*.

 $\overline{a}$ 

El programa MEGA dispone de un editor de texto (*Text File Editor* invocado con la opción *Edit aText File* dentro del menú *File*) que es muy útil para crear y editar ficheros ASCII. Se invoca su aparición tanto a requerimiento nuestro como de manera automática por parte del programa en cuanto en el fichero de entrada (*input*) se detectan errores de formato. Una vez hechos los cambios estos se pueden guardar permanentemente.

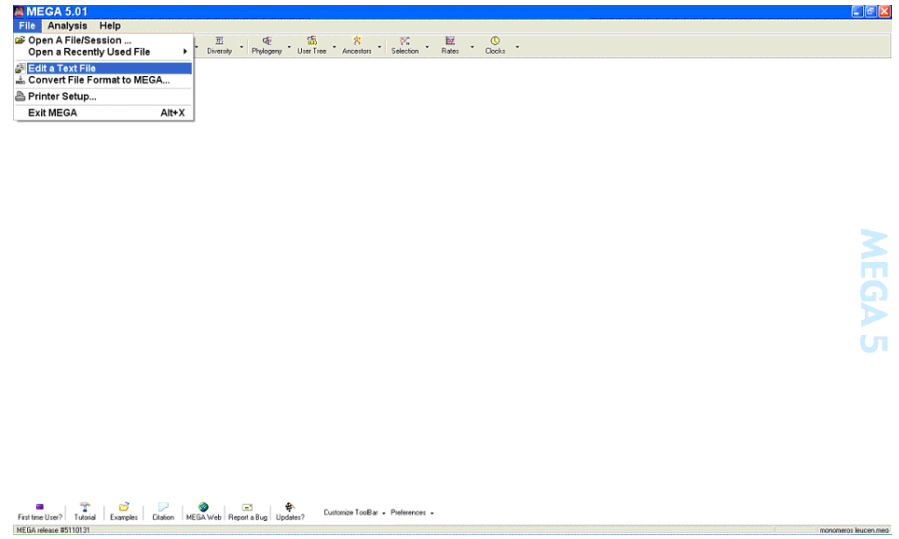

Una vez abierto con el programa MEGA un fichero con secuencias de ADN alineadas en formato MEGA, lo primero que aparecerá en la pantalla será el alineamiento dispuesto en una cuadrícula (*Sequence Data Explorer*):

 $\overline{a}$ 

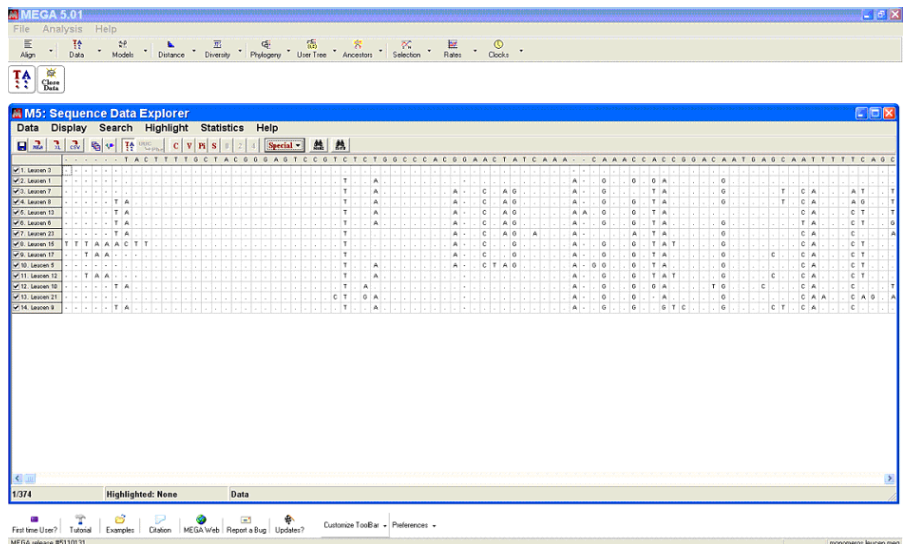

Este explorador ofrece diversas funciones como por ejemplo: a) la posibilidad de seleccionar diferentes subconjuntos de datos o de secuencias (*Setup/Select Genes and Domains* y *Setup/Select Taxa and Groups*); b) diferentes tipos de análisis estadísticos como la composición nucleotídica; c) identificación de posiciones nucleotídicas según que estén conservadas, sean variables o sean filogenéticamente informativas. En esta práctica no utilizaremos las opciones que permiten definir regiones en las secuencias o seleccionar grupos de secuencias. Sin embargo, sí que podremos visionar las secuencias y determinar algunos datos interesantes como el número de posiciones nucleotídicas variables o la composición nucleotídica de dichas secuencias.

Una vez analizadas visualmente las secuencias, procederemos a hacer los análisis filogenéticos. A continuación, se detallan los pasos a seguir para hacer una reconstrucción filogenética de las secuencias alineadas mediante diferentes métodos de inferencia:

**Paso 1.** Desplegar el menú *Models* y seleccionar la opción *Find Best DNA/Protein Models*. Este análisis inicial es muy útil para conocer el modelo evolutivo al que se ajustan los cambios producidos en las secuencias a analizar. El resultado del análisis es un listado con los diferentes valores obtenidos mediante diferentes criterios (BIC o criterio de inferencia bayesiano, AICc o Criterio de Akaike, *ln*L o criterio de máxima verosimilitud). Por lo general, utilizaremos el criterio bayesiano. El modelo que presente la puntuación más baja según este criterio se considera que describe mejor el patrón de sustitución de las secuencias analizadas.

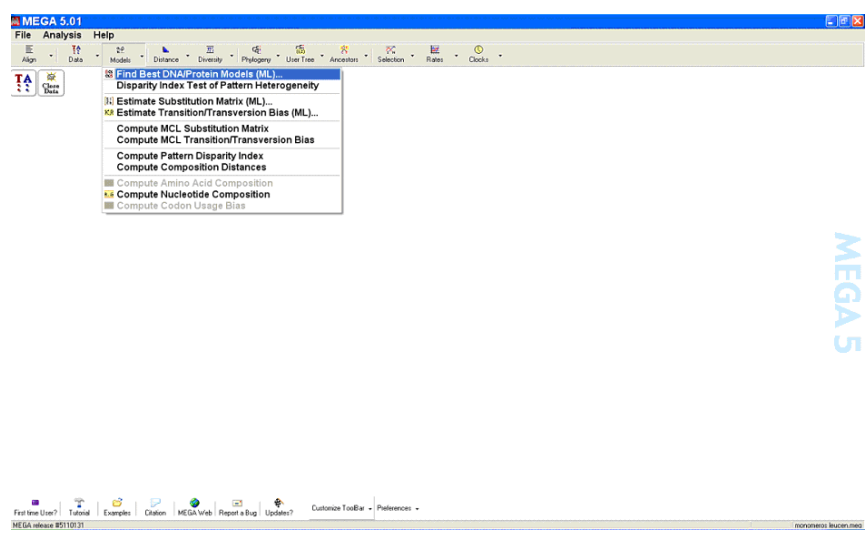

**Paso 2.** A continuación desplegaremos el Menú *Phylogeny* con el fin de realizar el análisis filogenético. La reconstrucción filogenética se va a realizar con tres de los métodos propuestos por el programa: Máxima parsimonia, Máxima verosimilitud y Neighbor-joining (uno de los tres métodos de los que se dispone en el programa para calcular árboles basados en distancias genéticas).

A cualquiera de los métodos se accede desde el menú *Phylogeny*:

 $\overline{a}$ 

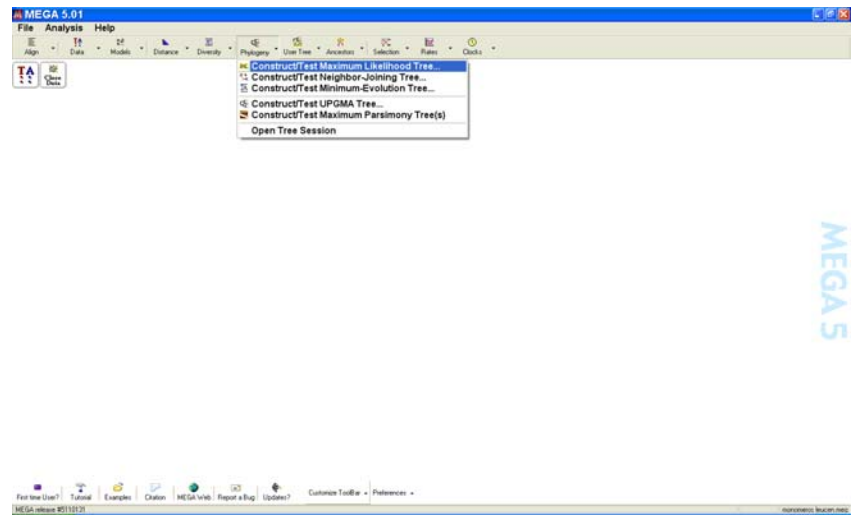

Realizada la elección correspondiente, aparecerá una ventana emergente en la que incluir los parámetros adecuados:

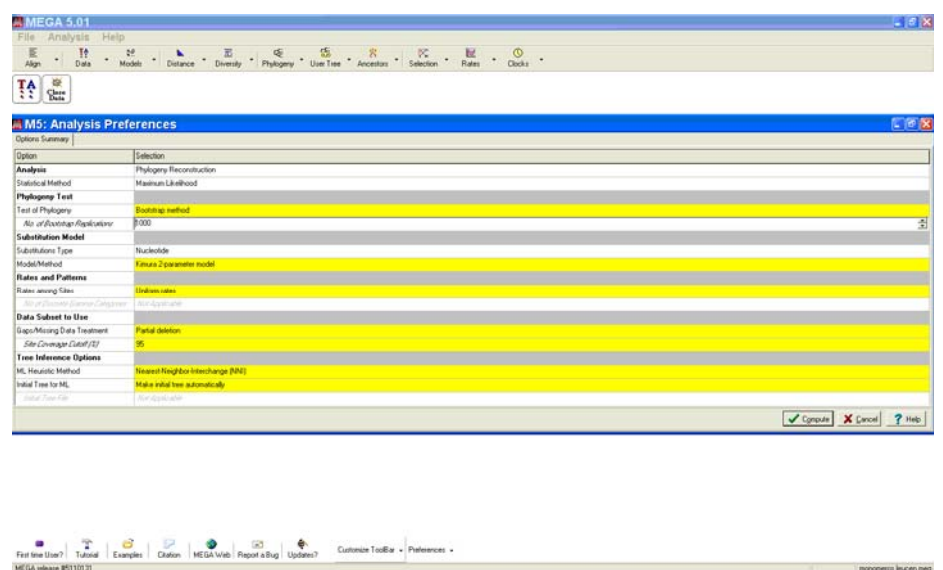

En la opción '*Test of phylogeny*' escogeremos la opción '*Bootstrap method'* que nos permite evaluar la fiabilidad de las topologías obtenidas mediante el método *bootstrap* de remuestreo para lo que hay que indicar en la ventana emergente que aparece el número de réplicas a realizar en el análisis (1000 puede ser suficiente).

Seguidamente, en la misma ventana, seleccionaremos los parámetros a tener en cuenta según que método estemos utilizando para construir el árbol filogenético:

**2. A. Métodos basados en distancias genéticas**. De los tres disponibles, utilizaremos el método *Neighbor-joining* (N-J). Esta opción requiere el cálculo previo de las distancias genéticas entre las secuencias alineadas, cálculo que está basado en el número de diferencias entre cada par de secuencias. Para ello, en la misma ventana emergente en la que hemos seleccionado el test estadístico a utilizar, seleccionaremos el modelo de substitución ('*Substitution model*') para calcular las distancias genéticas, para lo que tendremos en cuenta el resultado obtenido en el paso 1.

Si el análisis del paso 1 determinó que los patrones de sustitución no son homogéneos entre diferentes posiciones nucleotídicas de nuestro alineamiento, se seleccionara en el desplegable '*Rates among Sites*' la opción '*Gamma distributed*' y se indicará un valor para el parámetro *gamma* que se pude obtener en el menú *Rates*. Si el análisis del paso 1 determinó que los patrones de sustitución no son homogéneos entre linajes diferentes de la filogenia, en el desplegable '*Pattern among lineages*' se indicará que el patrón es heterogéneo.

La opción '*Data subset to use*' permite manejar los *gaps* y datos desconocidos (*missing data*), incluir o excluir codones, y restringir el análisis a posiciones nucleotídicas marcadas:

#### *Gaps and Missing Data*

 $\overline{a}$ 

Se puede escoger eliminar todas las posiciones nucleotídicas en las que en alguna secuencia existe un *gap* o datos desconocidos (*missing data*) antes de iniciar los cálculos utilizando la opción '*Complete-deletion*'. Alternativamente, se puede optar por retener todas esas posiciones inicialmente y excluirlas sólo en las comparaciones entre secuencias dos a dos durante el proceso de cálculo de distancias (opción '*Pairwise-*deletion').

*Include Sites: Codon Positions* 

 $\overline{a}$ 

Se puede seleccionar cualquier combinación de codones y de posiciones nucleotídicas no codificadoras con el fin de tratarlas diferencialmente en el análisis.

#### *Include Sites: Labeled Sites*

 Esta opción está disponible sólo si hay marcas asociadas con algunas de las posiciones nucleotídicas del alineamiento. Se puede optar por incluir en el análisis sólo esas posiciones nucleotídicas marcadas.

Si queremos conocer los valores de distancias genéticas calculados entre cada par de secuencias podemos visualizar una tabla de distancias mediante la opción '*Compute pairwise distance*' del menú '*Distance*':

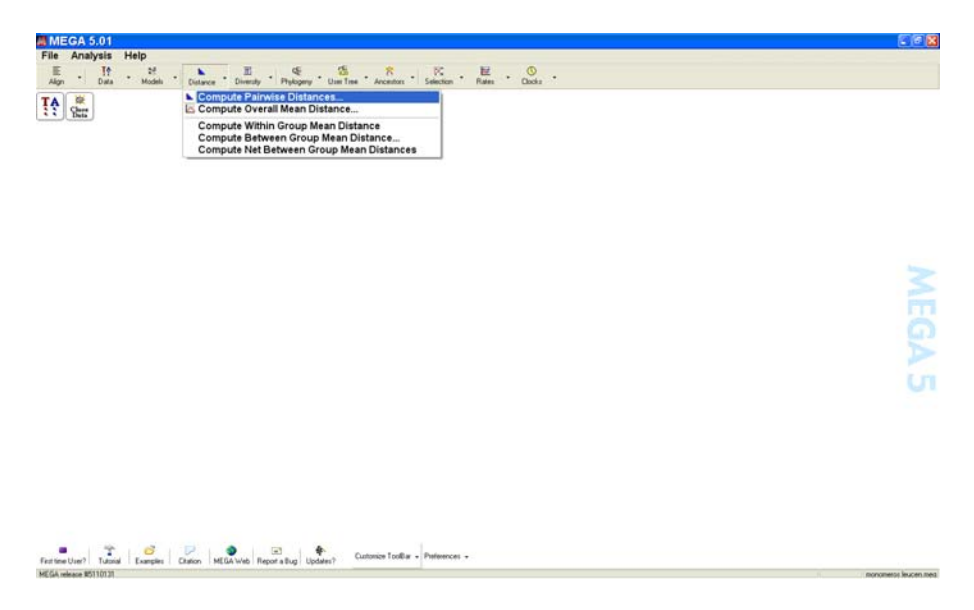

Habrá que introducir el método requerido para el cálculo de distancias y las diferentes opciones referidas anteriormente con respecto al tratamiento de las posiciones nucleotídicas.

Como se puede ver, este menú ofrece muchas otras posibilidades, que no exploraremos, como el cálculo del valor medio de distancia entre todas las secuencias o las distancias medias dentro de grupos particulares de secuencias del alineamiento así como entre grupos de secuencias.

**2. B. Método de máxima parsimonia (MP).** Para construir un árbol MP, sólo se usan las posiciones de las secuencias en las que hay al menos dos clases diferentes de nucleótidos, cada uno representado al menos dos veces (sitios informativos). El resto de sitios variables no se usan en MP aunque sí se usan en métodos de distancias o de ML.

Para la búsqueda del mejor árbol, MEGA ofrece tres tipos diferentes de búsquedas: *max-mini branch-and-bound search*, *min-mini heuristic search*, y *close-neighbor-* *interchange heuristic search*. Sólo el primero de ellos garantiza la posibilidad de encontrar todos los árboles MP posibles pero el tiempo que se requiere para ello es enorme, sobre todo si en el alineamiento hay más de 15 secuencias. Así que utilizaremos alguno de los métodos heurísticos.

 $\overline{a}$ 

El método MP puede generar diferentes árboles igualmente parsimoniosos. Seleccionando la opción '*Consensus tree*' obtendremos un árbol *"consenso*" entre todos los árboles posibles. Contamos con dos tipos de árboles consenso: a) consenso estricto (*strict consensus*), en el que todas las ramas conflictivas se resuelven colapsándolas a un único nodo multifurcado; b) consenso por la regla de la mayoría (*majority-rule consensus*) en el que las ramas en conflicto se resuelven mediante la selección del patrón de ramificación observado en más del 50% de los árboles obtenidos.

La opción '*Tree Inference Options*' nos permite definir que método de MP se usará para obtener los árboles más parsimoniosos. Nosotros probaremos el método heurístico (*Close-neighbor interchange*).

La opción '*Data subset to use*' nos ofrece las mismas posibilidades que en el caso anterior.

**2. C. Método de máxima verosimilitud (ML).** Se dispone de las mismas opciones vistas hasta ahora: Test estadístico a aplicar, Modelo de substitución o Tratamiento que se le dará a los sitios desconocidos y a los *gaps*. A la hora de elegir el modelo evolutivo aplicable a la evolución de las secuencias analizadas tendremos en cuenta el resultado obtenido en el paso 1.

Finalmente se nos da a elegir entre dos métodos heurísticos de inferencia ('*Tree Inference Options*'): *Close-Neighbor-Interchange* (CNI) y *Nearest-Neighbor-Interchange* (NNI). Usaremos este segundo método.

**Paso 3.** Cuando varios nodos internos de un árbol filogenético tienen significación estadística baja, es útil a menudo producir un árbol multifurcado asumiendo que todas las ramas que parten de dichos nodos tienen una longitud igual a 0. Este tipo de árbol se denomina árbol condensado (*Condensed tree*). En MEGA, este tipo de árboles se pueden obtener para cualquier valor de *bootstrap*. Debemos incluir un porcentaje de *bootstrap* para el cual todas las ramas de nodos con soporte menor que dicho porcentaje tendrán reducida su longitud a 0. Dado que las ramas poco significativas son eliminadas, este tipo de árboles enfatizan el resto de ramificaciones. En este tipo de árboles, no obstante, debemos considerar sólo la topología y no prestar excesiva atención a la longitud de las ramas ya que todas quedan modificadas al reducir a 0 la longitud de las poco significativas.

Este tipo de árboles pueden parecer similares a los árboles consenso obtenidos por MP, pero son diferentes. Un árbol consenso es el resultado de escoger un árbol representativo del total de todos los árboles parsimoniosos obtenidos, mientras que un árbol condensado es simplemente una versión simplificada de un árbol.

La opción de producir árboles condensados está disponible para cualquiera de los métodos de inferencia filogenética que vamos a utilizar.

**Paso 4.** Tras la aplicación de cada uno de los tres métodos probados, guardaremos los árboles obtenidos mediante la opción '*Save current session*' del menú *File* que aparece sobre la reconstrucción filogenética. Este menú también nos permite imprimir el árbol. A partir del menú *Image* se puede seleccionar guardar el árbol como fichero \*.tiff o como fichero \*.pdf.

## **4. CUESTIONES**

 $\overline{a}$ 

1. Utilizando los alineamientos de secuencias de ADN obtenidos en la práctica anterior con el programa ClustalX obtener árboles filogenéticos mediante N-J, MP y ML.

#### **REFERENCIAS**

Tamura K, Dudley J, Nei M & Kumar S (2007) MEGA4: Molecular Evolutionary Genetics Analysis (MEGA) software version 4.0. Molecular Biology and Evolution 24: 1596-1599.

Kumar S, Dudley J, Nei M & Tamura K (2008) MEGA: A biologist-centric software for evolutionary analysis of DNA and protein sequences. Briefings in Bioinformatics 9: 299- 306.

**Las diferentes versiones de MEGA, así como un completo manual tanto en formato pdf como on-line se pueden conseguir en la siguiente dirección web:** 

http://www.megasoftware.net/

### **APÉNDICE 1: FORMATO MEGA**

#### Ejemplo para secuencias de ADN:

 $\overline{a}$ 

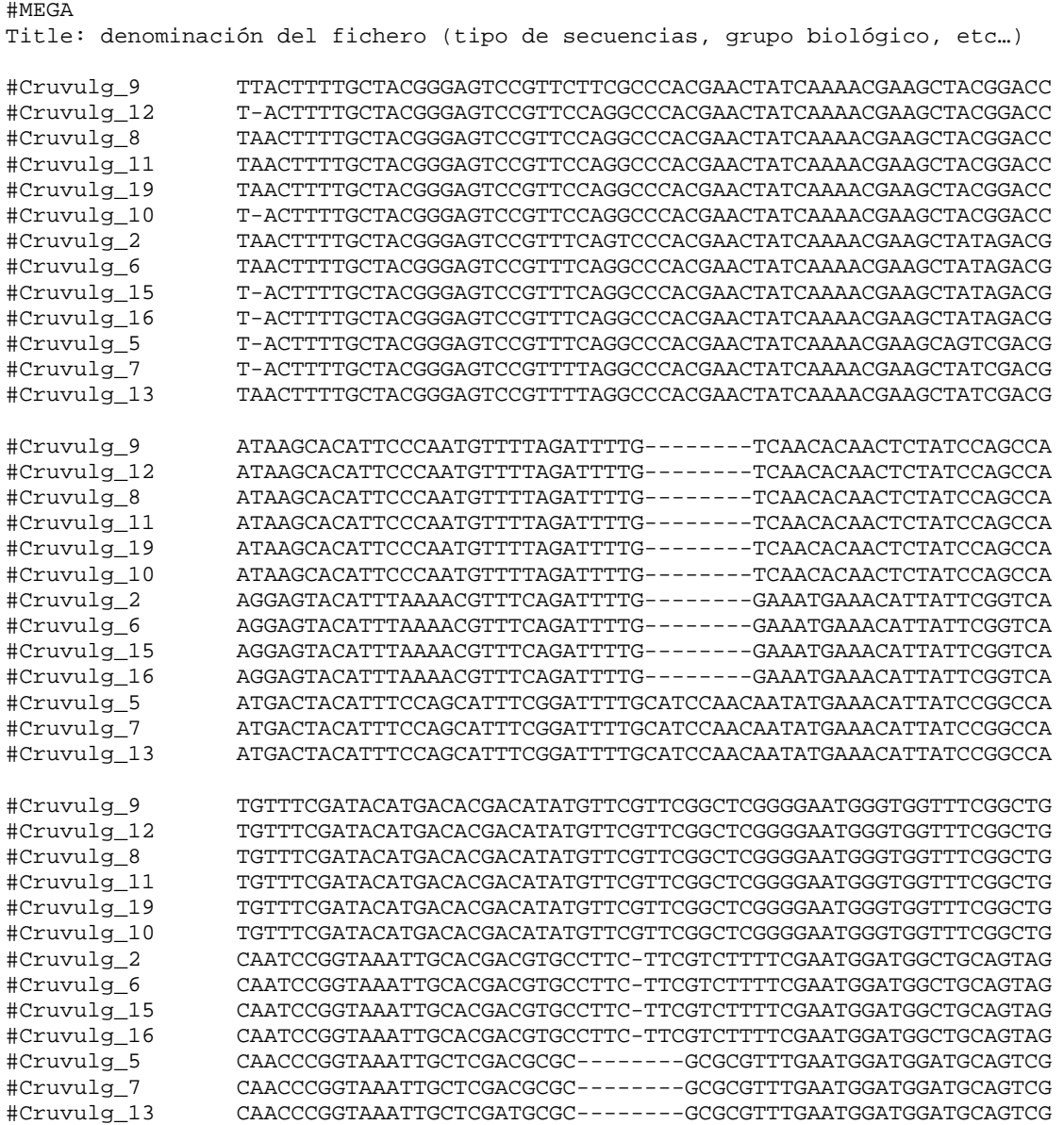

# ANÁLISIS COMPUTACIONAL DE DATOS DE EXPRESIÓN GÉNICA DIFERENCIAL OBTENIDOS MEDIANTE CHIPS DE ADN

## ANÁLISIS COMPUTACIONAL DE DATOS DE EXPRESIÓN GÉNICA DIFERENCIAL OBTENIDOS MEDIANTE CHIPS DE ADN

## **1. OBJETIVOS**

 $\overline{a}$ 

La práctica se centra en el análisis de datos de expresión génica obtenidos mediante la técnica de chip de ADN. La práctica se llevará a cabo mediante el programa GEPAS/BABELOMICS. Este programa funciona como servidor-web y se ubica en el Centro de Investigación Príncipe Felipe de Valencia. Para su uso únicamente se necesita un navegador. Este servidor-web implementa todos los métodos necesarios para el análisis permitiendo además el almacenamiento de los datos de los usuarios. Mediante el desarrollo de esta práctica se pretenden alcanzar los siguientes objetivos:

- Entender los principios básicos en los que se basa la tecnología de chip de ADN
- Conocer las fuentes de artefactos técnicos y obtener nociones básicas del preprocesamiento de datos (filtrar muestras que no tienen una calidad suficiente, normalización, sustracción del ruido)
- Conocer los formatos de ficheros con los que trabajamos en esta práctica (datos crudos en CEL & matriz de expresión)
- Saber lo que es un log2-ratio y un valor-P y usar estas medidas para obtener una lista de genes expresados diferencialmente
- Obtener nociones básicas de los métodos estadísticos que se emplean incluyendo la corrección para controlar la acumulación de errores de tipo II
- Saber interpretar un heat map

## **2. FUNDAMENTO TEÓRICO**

#### **2.1. Introducción**

Los chips de ADN permiten medir simultáneamente miles de propiedades genómicas como la expresión génica o la existencia de polimorfismos (tanto SNPs como CNV – variaciones en el número de copias). La exactitud y reproducibilidad de esta tecnología han sido altamente probadas durante la última década. Existen artefactos que pueden enmascarar la señal biológica o generar una señal falsa. Estos artefactos incluyen la preparación de la muestra, el proceso de hibridación, sesgo de fluorocromos, hibridación no-específica o diferencias entre los escáneres. Antes de analizar los datos, estos artefactos tienen que ser analizados y corregidos (si es posible). Este paso se llama preproceso e incluye la inspección de los datos crudos, la filtración de muestras con calidad insuficiente, la sustracción del ruido de fondo y la normalización. El resultado de un experimento para detectar expresión diferencial es siempre una lista de genes que caracteriza el experimento.

#### **2.2. Expresión diferencial**

 $\overline{a}$ 

La expresión diferencial es el cambio de los niveles de expresión de uno o más genes entre dos o varias condiciones. Algunos análisis típicos donde se emplean estas técnicas son:

- Detectar posibles causas de una enfermedad (muestras sanas frente a muestras patológicos o muestras que corresponden a distintas fases de la enfermedad) Caracterizar las diferencias de expresión entre tipos celulares (hígado frente a cerebro, etc.)
- Determinar los genes implicados en el desarrollo (no-diferenciado frente a diferenciado o las diferentes fases de diferenciación)
- Medir los efectos de estímulos externos: medicamentos, luz, alimentación, sueño, etc.
- Comparar células u organismos mutantes frente al tipo común.

Por lo tanto, muchas veces se comparan dos condiciones entre sí. Es común referirse a una de estas condiciones como "casos" (enfermos, con tratamiento, mutantes, etc.) y a la otra como "controles".

#### **2.3. Chip de ADN**

El principio en que se basa la técnica de chip de ADN es la hibridación entre dos hebras complementarias (Figura 1). Para hacer uso de la hibridación se fijan miles de oligonucleótidos (sondas) en una superficie sólida. Las sondas pueden tener longitudes muy diferentes de un fabricante a otro (60 nt en Agilent y 25 nt en Affymetrix). De estos oligonucleótidos se conoce tanto la posición en la superficie del chip como el gen al que representan. Las muestras analizadas suelen ser ADNc y ARNc etiquetados con fluorocromos. Después de la hibridación entre la muestra y las sondas se eliminan (mediante lavado) las hibridaciones no-específicas (hibridación cruzada). Como último paso se excitan los fluorocromos con un láser leyendo después con un escáner la fluorescencia de cada sonda, siendo la intensidad proporcional al nivel de expresión del gen. La Figura 2 muestra los pasos que engloba un experimento de chip de ADN, desde la extracción del ARN hasta el análisis bioinformático.

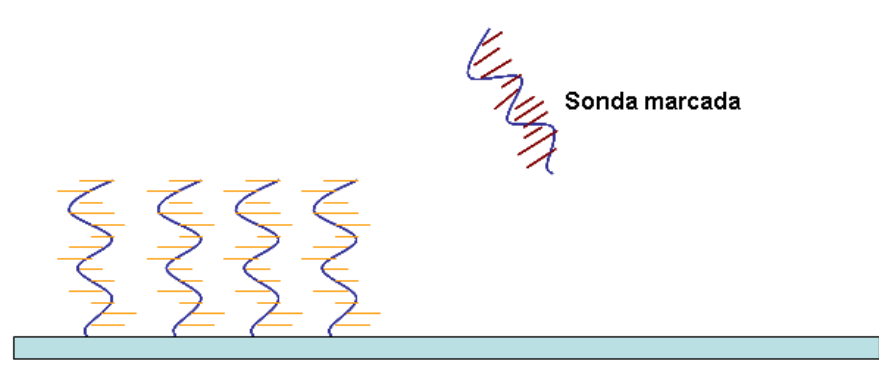

Oligonucleótidos fijados

Figura 1: El principio básico de la hibridación entre las sondas y las muestras marcadas con fluorocromos.

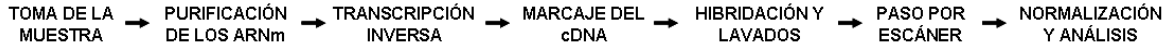

Figura 2: Los diferentes pasos en un análisis de chip de ADN.

#### **2.4. Formatos**

 $\overline{a}$ 

Cada fabricante maneja formatos diferentes para analizar los resultados crudos del experimento. En el caso de Affymetrix, los ficheros que contienen los datos crudos tienen extensión CEL. Se pueden obtener más datos acerca del formato en la siguiente dirección:

http://www.affymetrix.com/support/developer/powertools/changelog/gcos-agcc/cel.html

Entre otros valores, este fichero contiene las intensidades y las desviaciones típicas de todas las sondas del chip. Por lo tanto, el formato CEL será el punto de partida de nuestro análisis.

Otro fichero importante es el de la matriz de expresión (Figura 3). Este fichero reúne los valores de expresión de las distintas muestras para cada sonda y se genera como resultado de la normalización.

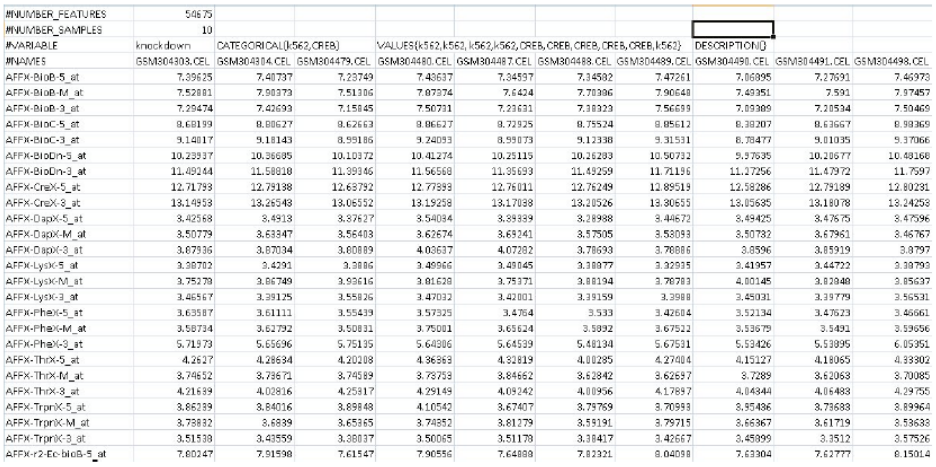

Figura 3: Se muestra la matriz de expresión. El fichero contiene 11 columnas. La primera indica la sonda y las 10 siguientes los valores de expresión para cada una de las 10 muestras.

#### **2.5. Preprocesamiento de los datos**

El preprocesamiento es necesario para detectar artefactos técnicos y corregirlos en la manera de lo posible. Estos artefactos incluyen diferencias en la preparación de las muestras, diferencias en el proceso de hibridación, hibridación no-especifica, sesgo de fluorocromos (más importante en los chips de dos canales) y diferencias entre los escáneres. Para los datos del tipo de chip con que trabajamos aquí (chips de un canal) podemos distinguir 2 pasos importantes en el preprocesamiento:

**Sustracción del ruido de fondo**: Una fuente de ruido de fondo proviene de la hibridación no-especifica, es decir de dos secuencias no completamente complementarias que sin embargo pueden formar un híbrido (Figura 1). Para estimar el impacto de este efecto, Affymetrix incluye para cada sonda (PM - perfect match) otra con una base, la decimotercera, cambiada (MM - mismatch). La intensidad de la señal en las sondas MM permitirá estimar el impacto de la hibridación no específica.

**Normalización entre muestras:** Cada muestra esta caracterizada por la distribución de las intensidades de las sondas. Frecuentemente se observa que las medias de estas distribuciones difieren entre las diferentes muestras. Es obvio que este efecto puede llevar a una expresión diferencial artificial ya que las diferencias son debidas a artefactos técnicos y no de origen biológico. El objetivo de este paso es por lo tanto ajustar tanto las medias como la forma de la distribución entre todas las muestras en el análisis (Figuras 9 y 11 que muestran las distribuciones antes y después de la normalización).

Como se ha mencionado antes, Babelomics guarda los resultados del preprocesamiento en una matriz de expresión:

http://bioinfo.cipf.es/babelomicstutorial/babelomics\_expression\_data

Esta matriz es el fichero con el que se lleva a cabo la detección de genes que se expresan diferencialmente empleando métodos estadísticos.

#### **2.6. Estadística básica**

Para poder interpretar el resultado de un análisis de expresión diferencial, necesitamos tener algunos conocimientos básicos de las medidas que se emplean para detectarla.

#### *2.6.1. log2 - ratio*

 $\overline{a}$ 

Nos permite cuantificar "cuando más se expresa un gen en una condición comparada con otra". Se calcula simplemente como:

$$
ratio = log_2(\frac{I_{groupo1}^i}{I_{groupo2}^i})
$$

Es decir como relación de la intensidad de la señal de la sonda i entre el grupo 1 y el grupo 2.

El resultado es fácil de interpretar:

- $\bullet$  ratio = 0 : el gen se expresa igual en las dos condiciones
- ratio > 0 : el gen se expresa más en el grupo1
- ratio < 0 : el gen se expresa más en el grupo2
- $\bullet$  ratio = 1 : el gen se expresa el doble en el grupo1 que en el grupo2
- ratio = -1: el gen se expresa el doble en el grupo2 que en el grupo1

#### *3.6.2. Significación estadística*

La ratio definida en la sección anterior define la diferencia de expresión génica entre dos condiciones. Es decir, podemos interpretar ésta medida como la fuerza de la señal. En el próximo paso tenemos que buscar aquellas ratio o diferencias que son estadísticamente significativos. Es decir, aquellas que no se deben al azar. Para ello se pueden emplear muchos tests estadísticos diferentes, algunos de ellos desarrollados específicamente para los chips de ADN. Aquí queremos mencionar solo uno de los mas usados en todos los campos de la biológica, la prueba t de Student (ttest). En estos test, el estadístico utilizado tiene una distribución t de Student si la hipótesis nula es cierta. Por lo general se asume que las distribuciones son gausianas y que las varianzas son del mismo orden. Se calcula en primer lugar el estadístico t como la diferencia entre las medias dividida por la desviación standard del conjunto de datos. El estadístico t se puede convertir directamente en una significación estadística mediante una tabla.

#### *3.6.3. Corrección por acumulación de errores de tipo II*

Se produce un error de tipo II cuando se rechaza erróneamente una hipótesis nula correcta. En el caso de la expresión génica, la hipótesis nula es que no hay expresión diferencial, es decir que las medias son iguales en controles y casos. Se suele fijar una significación estadística de antemano (por ejemplo 0.05 ó 0.01). Si el valor P de un test es menor se rechaza la hipótesis nula. Si fijamos el nivel en 0.05, eso significa que tenemos una probabilidad de hasta 0.05 de rechazarla erróneamente. Si comprobamos no solo una hipótesis nula sino varias simultáneamente, como es nuestro caso (suele haber decenas de miles de sondas en un chip), se acumulan los errores de tipo II. Para evitarlo y mantener la significación global para el experimento tenemos que corregir los valores P. Existen muchas maneras para lograrlo. La más simple y más conservadora (eleva el número de errores de tipo II) es la corrección de Bonferoni. El valor P corregido se calcula simplemente como el valor P original multiplicado por el número de tests. Otros tests más sofisticados y mejor adaptados al problema de expresión diferencial son el de Benjamini y Hochberg, que se van a emplear en esta práctica. Este test es especialmente indicado cuando se rechazan pocas hipótesis como es el caso en los experimentos de expresión diferencial (suele haber pocos genes que se expresan diferencialmente comparado con el número total de genes en el análisis).

## **3. METODOLOGÍA**

 $\overline{a}$ 

La práctica se va a llevar a cabo mediante las herramientas que pone a disposición Babelomics. El servidor web se encuentra en la siguiente dirección:

http://babelomics.bioinfo.cipf.es/

El análisis que vamos a llevar a cabo embarca los siguientes pasos:

(i) subir los datos al servidor, (ii) visualizar los datos crudos, (iii) normalizar los datos (eliminar posibles artefactos) y (iv) llevar a cabo la comparación de la expresión génica entre dos condiciones. En un principio no es necesario registrarse. Trabajar como usuario registrado tiene la principal ventaja de que los datos se almacenan en el servidor con lo que se puede reanudar los análisis. Trabajando como usuario anónimo, los datos se pierden en cuando se cierra el navegador. Para estas prácticas no nos vamos a registrar sino que vamos a trabajar como usuario anónimo. Para ello, pinchamos en el enlace "or start as anonymous user" que se encuentra en la parte derecha de la pagina principal (Figura 4).

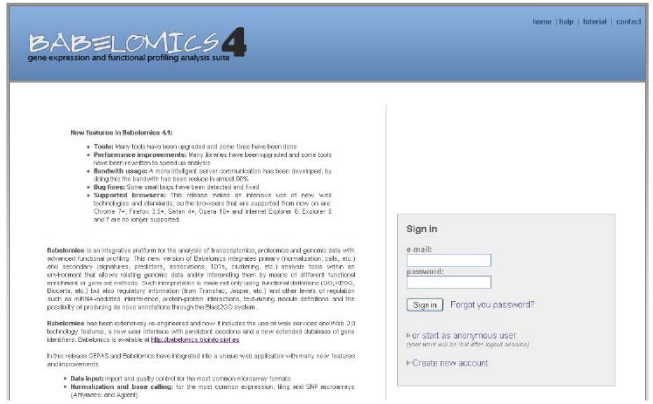

Figura 4: La página principal de Babelomics. A la derecha podemos acceder como usuario, dar de alta a un usuario nuevo o acceder como usuario anónimo.

#### **3.1. Estructura general de Babelomics**

 $\overline{a}$ 

Después de acceder al servidor como usuario anónimo, podemos observar la estructura de la aplicación (Figura 5).

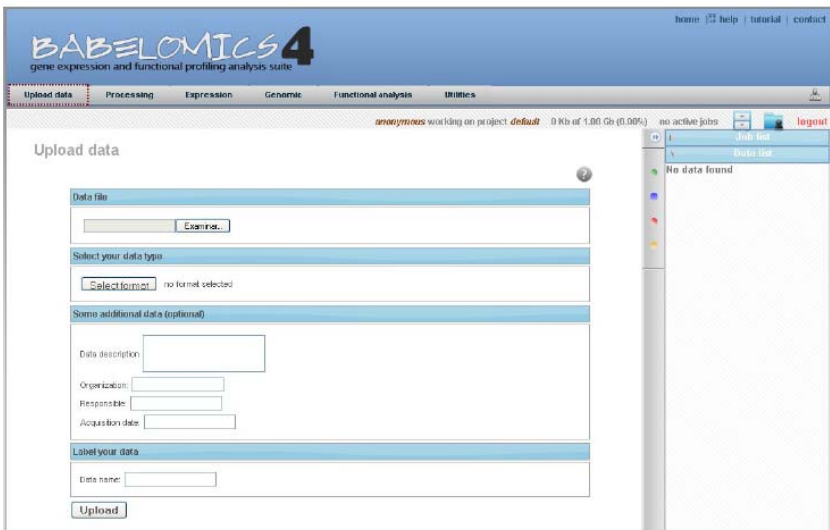

Figura 5: La interfaz para subir los datos al servidor

En el panel superior tenemos 6 opciones:

- [Upload data]: subir datos al servidor
- [Processing]: editar los datos y/o preprocesarlos incluyendo la normalización
- [Expression]: analizar los cambios de expresión para diferentes tipos de experimentos
- [Genomic]: análisis relacionados con polimorfismos de una base (SNPs)
- [Functional analysis]: análisis funcional de una lista de genes (no lo vamos a usar)
- [Utilities]: algunas herramientas para el análisis de datos incluyendo el visor de los datos crudos que vamos a usar en esta práctica.

A la derecha vemos un menú plegable que nos muestra los datos que hemos subido y los procesos que hemos lanzado indicando también su estado actual (pendiente, ejecutándose o terminado)

#### **3.2. Subir los datos al servidor**

 $\overline{a}$ 

Para poder analizar datos, primero tenemos que subirlos al servidor. Para ello descargamos primero el correspondiente fichero del servidor (http://mendel.ugr.es/genetica) y lo guardamos en el disco local. Este fichero comprimido en formato 'zip' contiene los datos de las 10 muestras (10 ficheros en formato 'CEL') que vamos a analizar. Luego pinchamos en "Upload data" en la pagina de Babelomics (En el menú, arriba). Hay cuatro campos obligatorios que tenemos que rellenar (Figura 5).

- [Data file]: pinchamos en 'Examinar' y navegamos hasta el fichero que queremos analizar
- [Select your data type]: tenemos que especificar el tipo de fichero: Microarray  $\rightarrow$  Expression  $\rightarrow$  One-channel  $\rightarrow$  Affymetrix
- [Some additional data]: aquí podemos anotar los datos
- [Label your data]: aquí podemos asignar un nombre a nuestros datos

Una vez que hemos rellenado los cuatro campos obligatorios, pinchamos en "Upload" y se abre una nueva página donde podemos observar el progreso de la subida de datos. Una vez terminado (Figura 7), tenemos los datos disponibles "Data list" a la derecha.

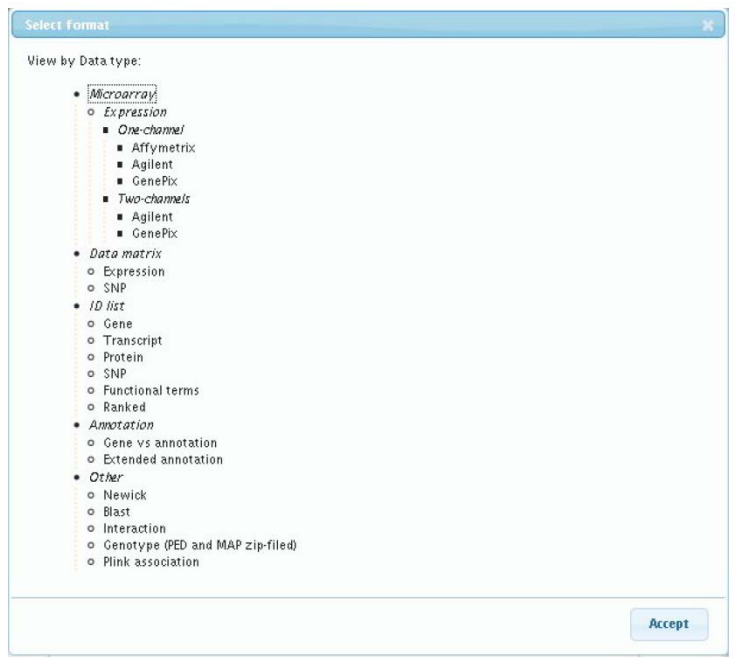

Figura 6: Las distintas herramientas de Babelomics trabajan con un número alto de ficheros diferentes. En función del tipo de datos, la aplicación solo nos permite hacer los análisis correspondientes. Por eso tenemos que especificar el tipo de datos que estamos subiendo al servidor.

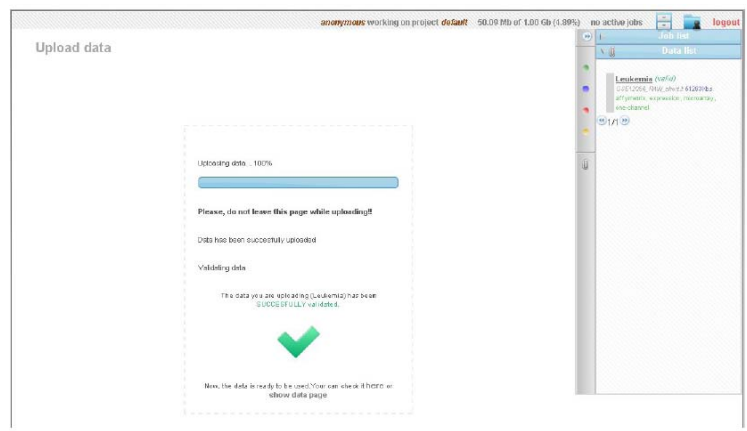

Figura 7: La pagina después de subir con éxito los datos al servidor.

#### **3.3. Analizar los datos crudos**

 $\overline{a}$ 

Primero vamos a inspeccionar los datos. Para ello, pinchamos en "Utilities" → "Microarray raw-data plots". Se abre otra interfaz donde tenemos que especificar los datos que queremos analizar (Figura 8). Ahí, marcamos los datos que hemos subido antes (Leukemia en el ejemplo).

Después de elegir los datos pinchamos en "Accept". Ahora podemos asignar un nombre a este proceso (por ejemplo: Leukemia raw) y lanzar el proceso.

El análisis tardará algún tiempo dependiendo de la carga de servidor. En la Figura 9 se puede observar la salida. Mientras se esta ejecutando este procesos, vamos a seguir preprocesando. Cuando tengamos los resultados de este paso, volveremos para comparar los dos RMA-box-plots.

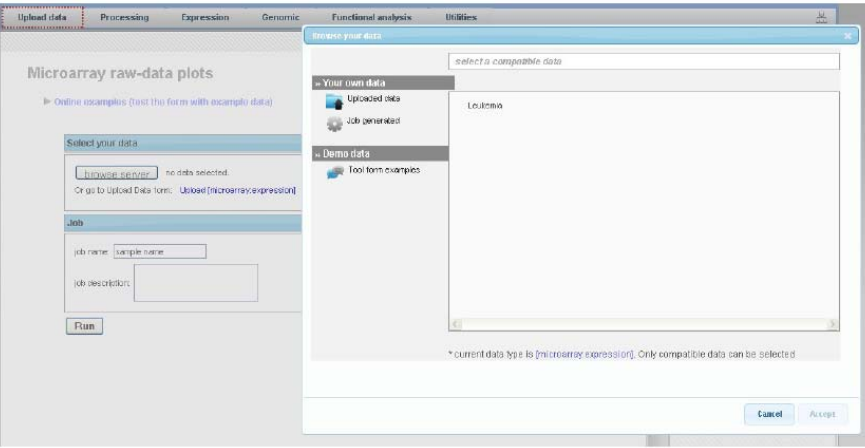

Figura 8: Seleccionar los datos crudos que queremos visualizar.

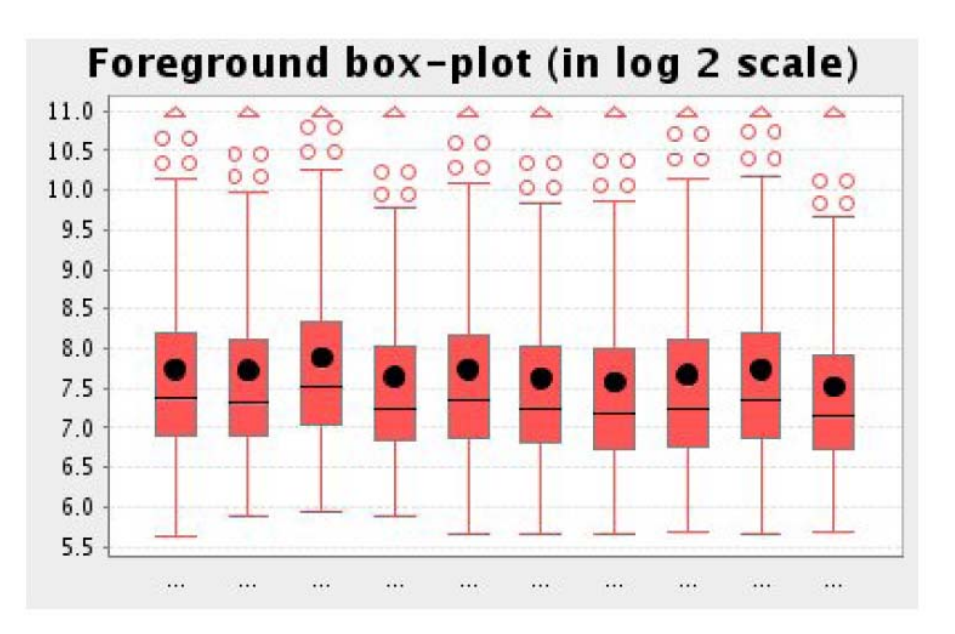

Figura 9: La distribución de las intensidades antes de normalizar los datos

#### **3.4. Preprocesar los datos**

 $\overline{a}$ 

Este paso elimina posibles artefactos y calcula la matriz de expresión que contiene los valores de expresión de todas las muestras. Para normalizar los datos, elegimos del menú el punto "Processing". En la pagina que se abre tenemos varios opciones: elegimos Normalize  $\rightarrow$  Expression  $\rightarrow$  One-channel  $\rightarrow$  Affymetrix. Se abre otro formulario (Figura 10) que tenemos que rellenar primero para lanzar el proceso de normalización. Primero en "Select data" pinchamos en "browse server" para elegir los datos que queremos normalizar. Mantenemos el método por defecto (RMA) y asignamos un nombre al proceso (Leukemia norm en el ejemplo).

En cuando haya terminado el proceso, podemos comparar los dos RMA-box-plots, antes (Figura 9) y después (Figura 11) de la normalización. Se estima claramente el efecto de la normalización. Tanto las medias como las distribuciones se asemejan mucho más después de la normalización.

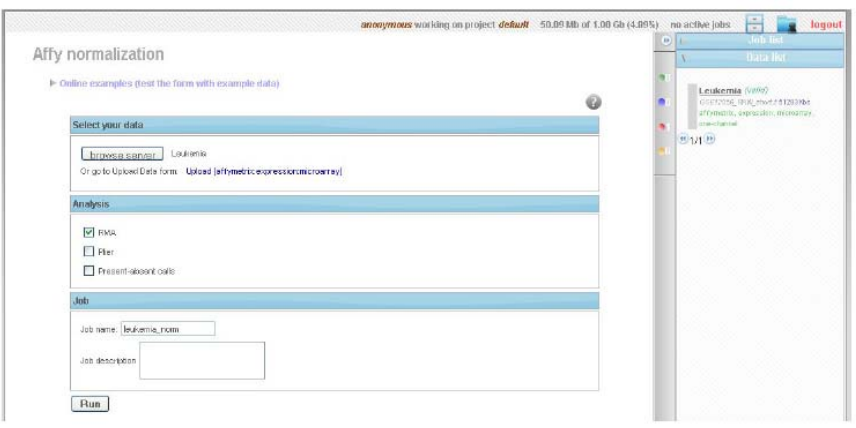

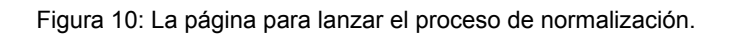

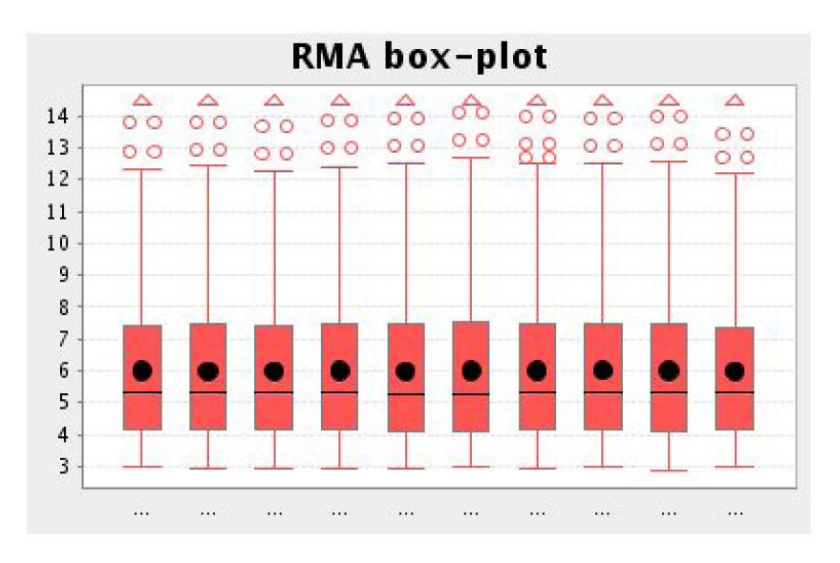

Figura 11: Las distribuciones de intensidad después de la normalización.

#### **3.5. Detectar los genes que se expresan diferencialmente**

 $\overline{a}$ 

Los datos con los que estamos trabajando se componen de 10 muestras, 5 provienen de la línea celular K562 sin manipular (controles) y 5 con el gen CREB inactivado (knocked-out) (casos). Para poder determinar los genes que se expresan diferencialmente, el programa tiene que asignar todas las muestras a una de las dos condiciones, comparando después la varianza dentro del grupo con la varianza entre los dos grupos. Hasta ahora, el programa no tiene conocimiento de qué muestras pertenecen a cada grupo (condición). Así que el primer paso debe ser asignar una etiqueta a cada muestra que indique su pertenencia a uno de los dos grupos (condiciones). Para ello, pinchamos otra vez en la opción "Processing" y después en el enlace "Edit". Primero tenemos que elegir el conjunto de datos que queremos editar. En "Select your data" pinchamos en "Browse data" y se abre una ventana que nos muestra todos los datos que tenemos a disposición, tanto los que hemos subido (datos crudos) como los que hemos generado mediante la normalización. Así que, en el menú "Your own data" elegimos "Job generated". Pinchamos sobre el nombre que hemos dado a los datos de normalización (leukemia norm en el caso del ejemplo) y aparece el fichero que tenemos que editar, "rma.summary". Lo marcamos y damos a "Aceptar" abajo en la ventana (Figura 12).

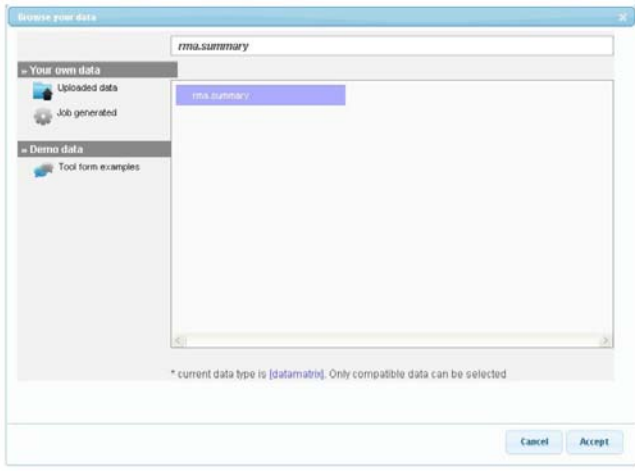

Figura 12: Seleccionar los datos para asignar las muestras a las condiciones/grupos.

El siguiente paso consiste en generar una variable con dos valores. Los valores son los nombres de los dos grupos o condiciones. La elección de los nombres no incluye en los resultados pero deberían ser mnemotécnicos, por ejemplo caso/control o K562/CREB Knock podrían ser nombres posibles.

 $\overline{a}$ 

La tabla muestra los nombres de las muestras que tenemos en el análisis y una breve descripción de la que podemos deducir a qué grupo pertenece cada muestra.

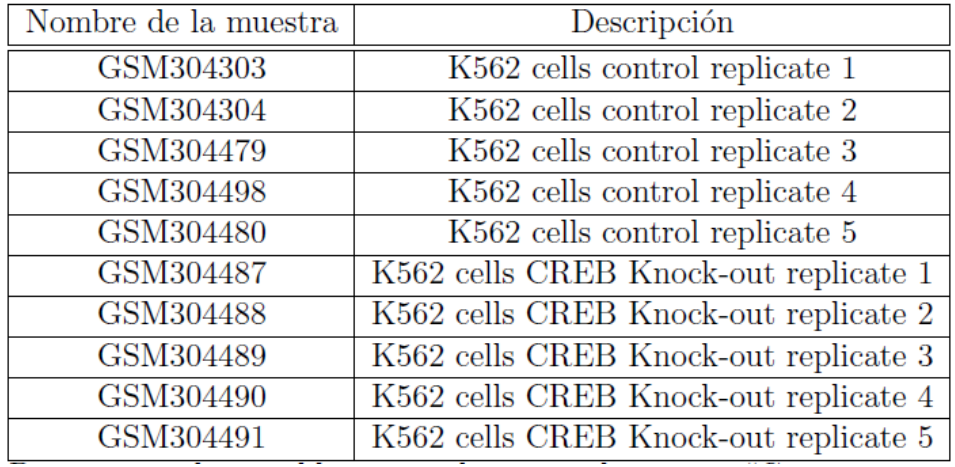

Para asignar la variable y sus valores, pinchamos en "Create new variable". Le damos un nombre (por ejemplo CREBknockout) y elegimos "categorical" como tipo de variable. Después podemos pinchar en la "varita" que hay debajo del campo "Values". Se abre una ventana donde podemos especificar el nombre de la etiqueta. Esto tenemos que hacer dos veces, para cada condición una vez. En el ejemplo se ha escogido los nombres "K562" y "CREBKnockout" para caracterizar las dos condiciones. Una vez definidos los nombres de los grupos, podemos asignar las muestras a uno de los grupos. Para ellos pinchamos en "click to edit samples" (Figura 13). Se abre una tabla con los nombres de las muestras y un campo vacío donde tenemos que poner el grupo al que pertenece. Lo podemos rellenar mediante la información que hay en la tabla arriba. Una vez terminado pinchamos en "Submit" y así se guarda la asignación en el servidor. Ahora tenemos los datos preparados para comparar los niveles de expresión entre nuestros dos grupos. Para ello nos vamos al menú "Expression" y allí elegimos "Class comparison". En esta página tenemos que facilitar una serie de datos y parámetros (Figura 14):

- Select your data: mediante esta opción podemos seleccionar los datos que queremos analizar. Para ello pinchamos en "browse server" y se abre la misma ventana que antes y elegimos otra vez los datos de "rma.summary".
- Select the class to analyse: podemos ahora elegir la variable que hemos definido antes y las clases que queremos analizar.
- Select test: según, el número de clases que haya, el programa nos pone a disposición los tests de estadística adecuados. En nuestro casol que tenemos dos clases/condiciones podemos elegir entre 3 tests:] T-test, Limma y Foldchange.
- Select multiple-test correction: tenemos 5 modelos diferentes a disposición para corregir por multiple testing (controlar la acumulación de errores de tipo I)
- Select adjusted p-value: tenemos que poner el umbral para el valor P (0.05 por defecto)
- Job: podemos asignar un nombre al proceso

Después de haber rellenado todos los campos, pinchamos en run y vemos como el nuevo proceso aparece a la derecha en "Job list".

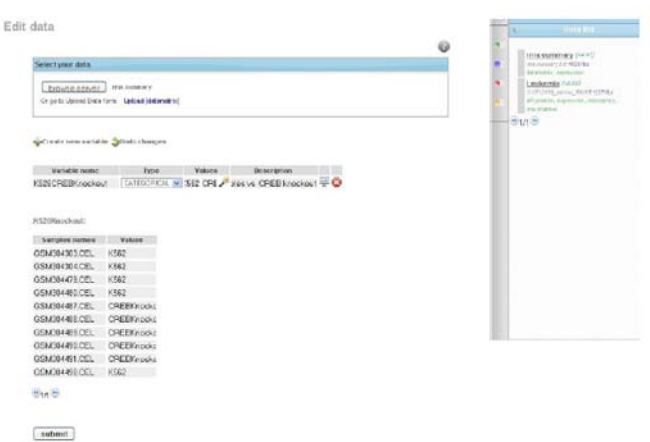

Figura 13: La pantalla donde tenemos que asignar la etiqueta que indica a que condición pertenece cada una de las 10 muestras.

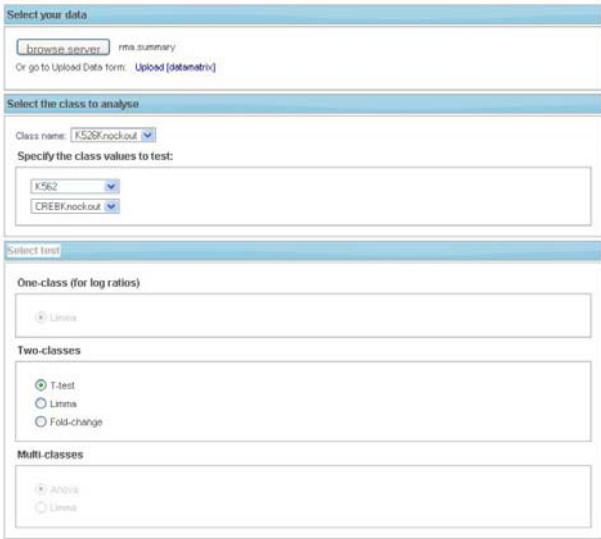

Figura 14: La interfaz para lanzar el proceso que detecta los genes que se expresan diferencialmente.

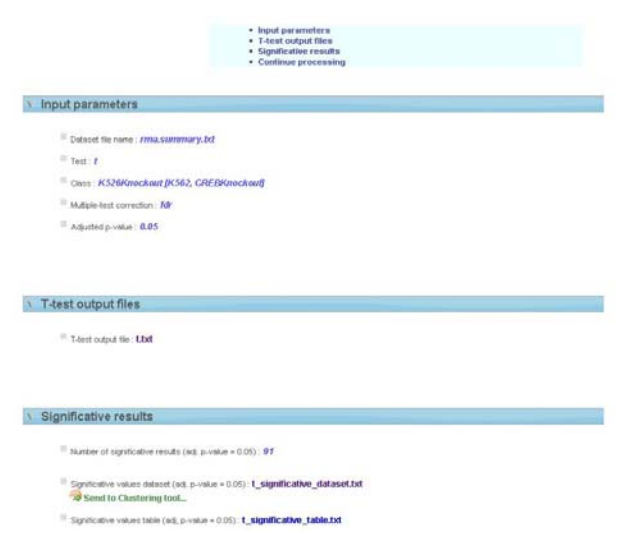

Figura 15: Resumen de los parámetros y los resultados en formato texto para descargar.

#### **3.6. Analizar e interpretar los resultados**

 $\overline{a}$ 

La página de resultados consta de varios apartados.

La primera parte contiene: (i) resumen de los parámetros, (ii) la salida completa del test estadístico, (iii) la matriz de expresión de los genes que se expresan diferencialmente de forma estadísticamente significativa t significative dataset.txt y (iv) un fichero que solo contiene los genes significativos t\_significative\_table.txt

La segunda parte muestra los resultados significativos de forma navegable (Figura 16). Podemos observar que en la columna "statistic" (el estadístico) hay tanto valores positivos como negativos. El signo nos permite distinguir entre sobre y infra-expresión. Si el signo es positivo, el gen se expresa más en la primera condición según el orden que hemos puesto en la matriz de expresión (en nuestro caso son los controles: CATEGORICAL {k562,CREB})

La tercera parte de los resultados consiste de una representación gráfica de los resultados en forma de un heat map (Figura 17). Los genes están ordenados por el estadístico. Arriba se muestran los genes sobre-expresados en el primer grupo (controles=K562 en nuestro caso) y abajo los genes reprimidos en los controles o sobre-expresados en los casos (que es equivalente).

| name        | statistic. | p-value     | adj. p-value |
|-------------|------------|-------------|--------------|
| 218055_s_at | 15.95      | 4.69e-7     | 0.005242     |
| 205352 at   | 14.91      | 0.0000519   | 0.04784      |
| 241950 at   | 13.96      | 0.00002298  | 0.03695      |
| 226751 at   | 12.43      | 0.00001591  | 0.03261      |
| 203680 at   | 10.94      | 0.000055    | 0.04784      |
| 220520 s_at | 10.7       | 0.000005911 | 0.02955      |
| 222550 at   | 10.56      | 0.000006402 | 0.02955      |
| 209362 at   | 10.54      | 0.000009515 | 0.02955      |
| 208946 s at | 10.39      | 0.00001606  | 0.03261      |
| 210758 at   | 10.11      | 0.000007856 | 0.02955      |

Figura 16: Las sondas/genes que se expresan de forma diferencial

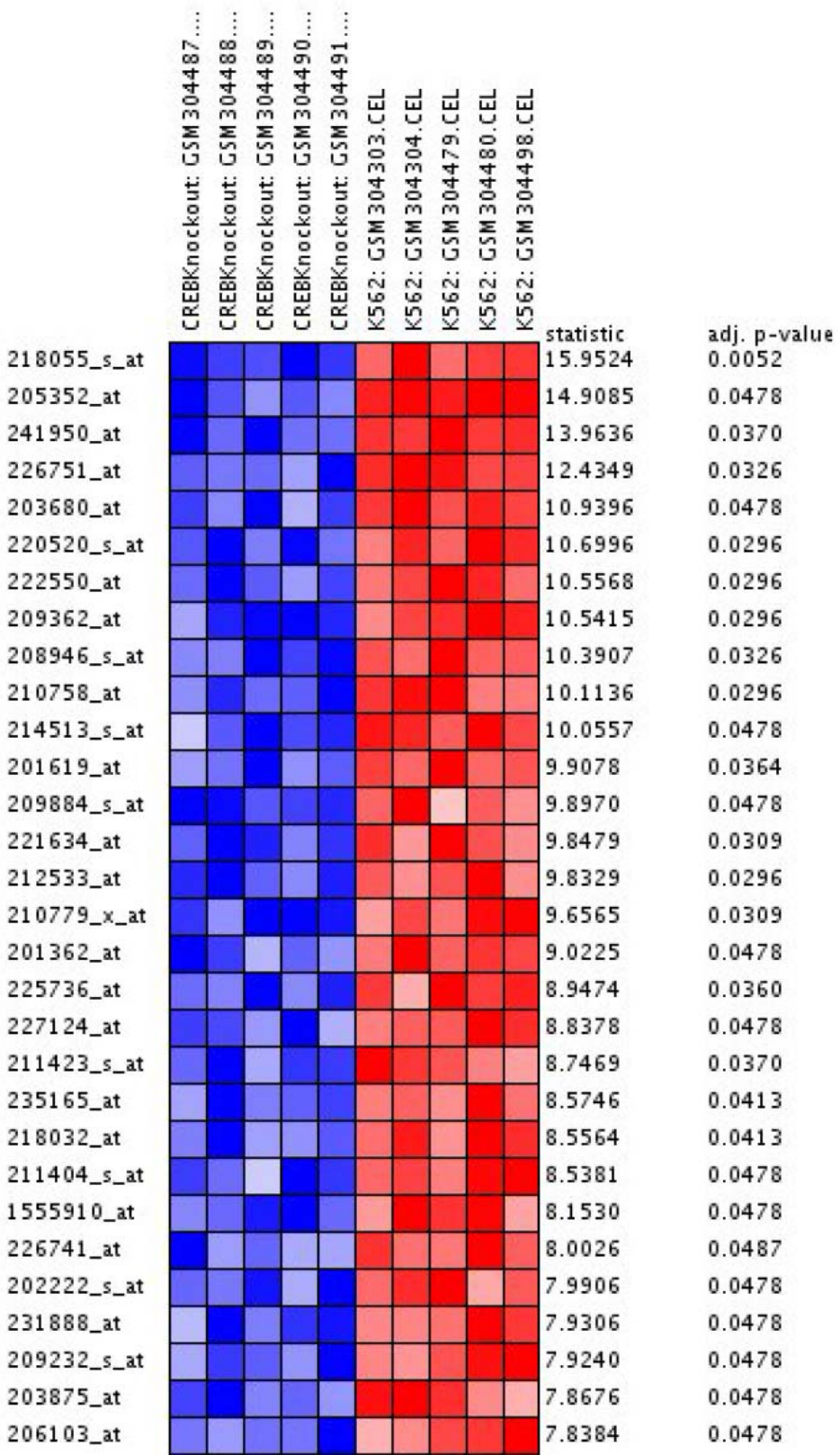

Figura 17: Una representación gráfica de los resultados. El color rojo indica sobre-expresión mientras azul indica represión.

a.

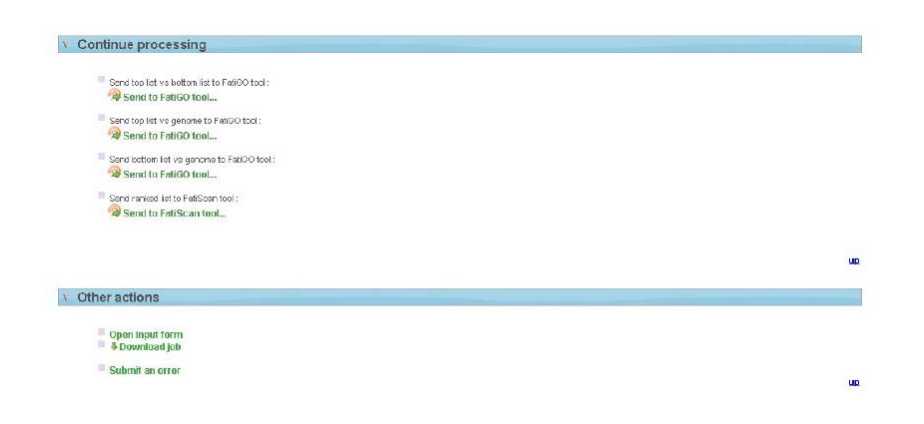

Figura 18: Enlaces directos para llevar a cabo análisis funcionales con la lista genes que se expresan diferencialmente.

Finalmente, la última parte de la página nos permite descargar todos los datos, o llevar a cabo análisis funcionales (Figura 18).

### **4. CUESTIONES**

 $\overline{a}$ 

El alumno puede descargarse más conjuntos de datos para practicar desde la web del Departamento de Genética (http://mendel.ugr.es). También se facilitarán los resultados para la comprobación. Preguntas a las que el alumno deberá poder responder después de la práctica:

- Cómo se puede distinguir entre genes que se sobre-expresan y los que se reprimen mediante el estadístico elegido.
- Cuál es el principio básico de un chip de ADN. Qué artefactos técnicos existen y como se pueden eliminar.
- Cuáles son los pasos del análisis bioinformático en un experimento de chip de ADN para detectar expresión diferencial: de los datos crudos en formato "CEL" hasta obtener una lista de genes que se expresan diferencialmente.
- Qué es la expresión diferencial.
- En qué experimentos es de interés y por qué.

# EXPRESIÓN DE GENES IMPLICADOS EN EL DESARROLLO TESTICULAR DE MAMÍFEROS

## EXPRESIÓN DE GENES IMPLICADOS EN EL DESARROLLO TESTICULAR DE MAMÍFEROS

## **1. OBJETIVO**

 $\overline{a}$ 

Que el alumno aprenda un método, basado en el diagnóstico molecular, que es usado habitualmente para el sexado de embriones de mamíferos así como a identificar órganos embrionarios en los que se expresa el gen *SOX9.* 

## **2. FUNDAMENTO TEÓRICO**

#### *Determinación genética del sexo en mamíferos*

En mamíferos, la presencia de un cromosoma Y determina el sexo masculino, mientras que su ausencia implica un desarrollo femenino. Al inicio del desarrollo embrionario, la gónada es indiferenciada y bipotencial, lo que significa que puede seguir dos rutas de desarrollo alternativas y, en condiciones normales, mutuamente excluyentes: testículo u ovario. En la gónada embrionaria XY, el gen *SRY* (localizado en el cromosoma Y; \* ver nota sobre la tipografía correcta de los genes de mamíferos al final de este guión) inicia una cascada de activación génica que induce a una subpoblación de células somáticas a diferenciarse como células de Sertoli, encargadas de orquestar el desarrollo testicular. Estas células de Sertoli se organizan formando cordones sexuales (precursores de los túbulos seminíferos del testículo adulto) en el interior de los cuales se localizan las células germinales que dejan de proliferar (arresto mitótico). Las células de Sertoli controlan también la diferenciación de células de Leydig, células secretoras de testosterona y dihidrotestosterona que masculinizarán el soma del individuo. En la ruta masculina de desarrollo gonadal de ratón, la proteína SRY se une, junto con el factor esteroidogénico SF1, a una secuencia intensificador del gen *Sox9* y lo activa. Las mutaciones en que el gen *Sox9* se activa en una gónada XX, hacen que ésta siga la ruta testicular, mientras que si este gen permanece inactivo en una gónada XY, ésta seguirá la ruta ovárica. Por tanto, *Sox9,* al igual que *Sry,* son necesarios y suficientes para activar la organogénesis testicular. SOX9 activa el gen *Fgf9* que a su vez estabiliza la expresión de *Sox9,* estableciéndose un bucle de automantenimiento de la expresión de éste último en la gónada masculina. *SOX9* activa también la expresión de otros genes como *Amh* (hormona antimülleriana), *Vnn1* (Vanin-1), y *Pgds* (prostaglandina sintetasa) que se sabe están implicados en la diferenciación testicular. Sobre la base de lo expuesto, se puede decir que *SOX9* es el gen alrededor del cual pivota el desarrollo testicular, y lo hace no sólo en mamíferos sino en todos los vertebrados.

En la gónada XX la ausencia de cromosoma Y, y por tanto del gen *SRY,* implica la inactividad de *SOX9* y la activación de *RSPO1* y *WNT4,* que inician la cascada de activación génica que conduce al desarrollo ovárico. Al no expresarse el gen *Sox9*, las células somáticas bipotenciales de la gónada embrionaria se diferencian como células pre-foliculares (no como células pre-Sertoli), mientras que las células de la línea esteroidogénica se diferenciarán como células de la teca (en vez de cómo células de Leydig) y las células germinales inician la meiosis, que se detiene poco después en la profase I (arresto meiótico). En resumen, en ausencia de *Sry*, la organogénesis gonadal sigue la ruta ovárica y el fenotipo somático del individuo será femenino.

La visión clásica acuñada por Jost (1953) de que la ruta ovárica es la ruta constitutiva, cambió sobre la base de nuevos datos en los que se describió la reversión sexual parcial o total de individuos XX de ratón, que presentaron mutaciones de pérdida de función en genes como *Wnt4* y *Rspo1*. Los individuos XX *Wnt4*-/- (homocigotos para el alelo mutado) mostraron gónadas parcialmente masculinizadas y expresión de los genes *Sox9 y Fgf9*, diferenciación de células de Leydig, migración celular desde el mesonefros adyacente hacia el interior de la gónada (evento morfológico específico de la gónada XY) y desarrollo de un patrón vascular específico de testículo. La mutación de pérdida de función en el gen *RSPO1* provoca una reversión sexual completa de hembra a macho, es decir machos XX. Este fue el primer caso descrito de una única mutación en un gen que provoca reversión sexual completa de hembra a macho y esta mutación sitúa a *RSPO1* como el probable determinante ovárico en mamíferos. *RSPO1* activaría los genes implicados en el desarrollo ovárico e inhibiría directa o indirectamente los genes implicados en la ruta testicular de desarrollo gonadal. Otro gen que interviene en la ruta ovárica es *FOXL2,* necesario para el desarrollo y mantenimiento de la estructura ovárica**.** La ausencia de células de la granulosa funcionales conlleva la iniciación prematura de la foliculogénesis y un fallo ovárico prematuro. Sin embargo, la ausencia de reversión sexual de hembra a macho de ratones mutantes *Foxl2*-/- indica que no es un determinante ovárico. En esta práctica vamos a amplificar un fragmento del gen *Sry*, y comprobaremos que está presente en células masculinas (XY), mientras que las células femeninas (XX) carecen de dicho gen.

#### *SOX9: Un gen pleiotrópico*

 $\overline{a}$ 

El gen *SOX9* fue inicialmente identificado como el gen responsable del síndrome displasia campomélica (DSCM), una malformación del esqueleto asociado con reversión sexual XY. *SOX9* es un factor de transcripción perteneciente a la familia de proteínas SOX (Sry-like HMG box). En humanos se encuentra localizado en la región cromosómica 17q24.3-q25.1 y está compuesto por tres exones y dos intrones. *SOX9* se expresa en un gran número de tejidos embrionarios entre los que se incluye condrocitos, células de Sertoli, celulas de la placoda ótica, células pancreáticas, células del epitelio intestinal, células de la cresta neural, células del epitelio pulmonar, células de la notocorda y varios tejidos más. Esto sugiere que *SOX9* tiene múltiples funciones durante el desarrollo embrionario de mamíferos, y para poner de manifiesto el papel que *Sox9* tiene en el desarrollo de los diferentes órganos en que se expresa se han generado ratones mutantes para este gen. En el ratón, este gen está localizado en el cromosoma 11. El primer ratón mutante para *Sox9* fue descrito en 2001. Estos ratones mutantes heterocigóticos para *Sox9* reproducían la mayor parte de las malformaciones del esqueleto mostradas por los pacientes con DSCM, aunque otras anomalías, como la reversión sexual no se ponían de manifiesto. Los ratones mutantes heterocigóticos para *Sox9* morían alrededor del nacimiento, por lo que no era posible generar ratones mutantes homocigóticos. Debido a esto último, se generaron ratones mutantes condicionales para los diversos tejidos donde *Sox9* se expresa, es decir, animales que sólo carecen de la función del gen en tejidos u órganos concretos. Así, *Sox9* ha sido inactivado condicionalmente en homocigosis en condrocitos, lo que provocó la ausencia completa de cartílago y huesos. Los embriones con *Sox9* inactivado en condrocitos exhibían una condrodisplasia generalizada. *Sox9* también ha sido inactivado condicionalmente durante el desarrollo testicular de ratón. En estos ratones se observó que los individuos XY se desarrollaban fenotípicamente como hembras que tenían ovarios en lugar de testículos. A pesar de ello, el gen determinante de testículo, *Sry*, continuaba expresándose indicando que *Sox9* actúa posteriormente en la cascada génica que regula el desarrollo testicular. La inactivación condicional homocigótica de *Sox9* en ratón ha mostrado que también es necesario para la diferenciación de las células gliales de la espina dorsal, la formación de la válvulas y el tabique cardiaco, el desarrollo de la notocorda, el mantenimiento de la células madre pancreáticas, la invaginación de la placoda ótica, el desarrollo de la próstata, la supervivencia de las células de la cresta neural y el mantenimiento de la espermatogénesis. La segunda parte de esta práctica va a consistir en la observación de cortes histológicos a los que se ha realizado una inmunohistoquímica con un anticuerpo anti-SOX9.

## **3. METODOLOGÍA**

 $\overline{a}$ 

#### **3.1. Detección del gen** *Sry* **mediante PCR**

Para la detección del gen *Sry* haremos uso de la técnica PCR (*Polimerase Chain Reaction*). Para ello, hemos diseñado cebadores específicos, por un lado del gen *Sry*, que se encuentra en el cromosoma Y, por lo que es específico de machos, y por otro lado del gen de la Miogenina, gen autosómico que nos va a servir como control positivo. Haremos una "PCR duplex", es decir, una PCR en la que en una única reacción los cebadores de ambos genes están presentes, y por lo tanto podemos amplificar simultáneamente los fragmentos correspondientes a los dos genes. Las secuencias de los cebadores son las siguientes:

-*Oligonucleótidos para la amplificación del gen Sry de ratón:* 

Sry-F 5'- GCA AAC AGC TTT GTG GTC AA 3' Sry-R 5'- GGA AAA GGG GAT GAA ATG GT 3'

-*Oligonucleótidos para la amplificación del gen de la Miogenina de ratón:* 

Mio-F 5'- TTA CGT CCA TCG TGG ACA GCA T 3' Mio-R 5' TGG GCT GGG TGT TAG CCT TAT G 3'

-Componentes de la reacción:

- 10X Solución tampón Taq polimerasa 2.5 μl
- 25 mM MgCl2 1.5 μl
- 25 mM dNTP 0.2 μl
- DMSO 1.25 μl
- Sry-F (500 ng/μl) 0.5 μl
- Sry-R (500 ng/μl) 0.5 μl
- Mio-F (500 ng/μl) 0.5 μl
- Mio-R (500 ng/μl) 0.5 μl
- $H_2$ 0 16.45 μl
- ADN 100 ng

- Taq polimerasa 0.1 μl
- Volumen total 25 μl

-Pasos de la PCR en el termociclador:

- 94°C, 3 minutos
- 35 ciclos:

 $\overline{a}$ 

- 91ºC, 45 segundos 60ºC, 60 segundos 72ºC, 45 segundos
- 72ºC, 5 minutos
- 4ºC, indefinidamente

Tras la reacción de PCR, se amplificará, en el caso del gen *Sry,* un fragmento de 179 pb, y en el caso del gen de la Miogenina un fragmento de 246 pb. Ambos amplicones se pueden separar perfectamente mediante una electroforesis en gel de agarosa, que se realizará a continuación. En el caso de un macho se distinguirán ambas bandas, mientras que en el caso de una hembra sólo se apreciará la banda de 246 pb. Si no se observara ninguna banda indicaría que la PCR no ha funcionado (Figura 1).

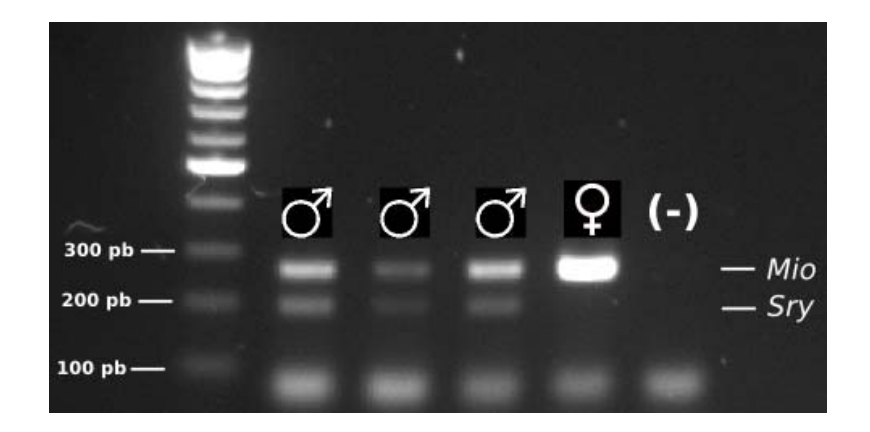

Figura 1: Electroforesis de los productos de una PCR realizada para el sexado de embriones de ratón. La presencia en el gel de una banda correspondiente al gen Sry denota la presencia de un macho, mientras que su ausencia indica que ese embrión es hembra. La banda de la miogenina sirve como control de calidad (control positivo) de la reacción de PCR. (-) es el control negativo (reacción sin molde), que indica la ausencia de contaminación de ADN en la mezcla de reacción de la PCR.

#### **3.2. Observación de preparaciones de inmunohistoquímica para SOX9**

Actualmente existen varias técnicas para detectar la expresión de genes en tejidos. Una de estas técnicas es la inmunohistoquímica, que nos permite identificar el tipo celular donde se localiza una proteína de interés, situación que en la mayoría de los casos implica que el gen que codifica para dicha proteína se está expresando en ese tipo celular. En una técnica immunohistoquímica, la localización de la proteína de interés se pone de manifiesto mediante una reacción enzimática, siendo la catalizada por la peroxidasa de rábano una de las más usadas en la actualidad. Una de las formas de realizar una inmunohistoquímica mediante el método de la peroxidasa consiste en fijar el tejido de interés, deshidratarlo, incluirlo en parafina, y realizar cortes histológicos. Tras desparafinar e hidratar los cortes histológicos, se incuban con una solución que contiene el anticuerpo primario, específico de nuestra proteína de interés. En esta situación, en aquellas células donde la proteína de interés esté presente, se producirá la unión entre la proteína de interés y el anticuerpo primario. Dado que la proteína de interés está fijada en el interior de la célula, el complejo también permanecerá en el interior celular. Posteriormente se lavan intensamente las preparaciones para eliminar el anticuerpo primario que no se ha unido a la proteína de interés, y se vuelve a incubar con una solución que contiene un anticuerpo secundario, que es un anticuerpo específico contra la inmunoglobulina G de la especie donde se generó el anticuerpo primario. El anticuerpo secundario está conjugado con la peroxidasa de rábano (anti-Ig-Peroxidasa). Esto hace que se forme un complejo entre la proteína de interés, el anticuerpo-primario y el anticuerpo secundario conjugado, que permanece en el interior de las células donde esté presente la proteína de interés. Después, se vuelven a lavar las preparaciones para eliminar el anticuerpo secundario libre y se incuba con una solución que contiene  $H_2O_2$  y di-amino bencidina (DAB). La peroxidasa cataliza la reacción  $2H_2O_2 \longrightarrow 2H_2O + O_2$ . Esto hace que se libere  $O_2$  en el interior de aquellas células donde está retenido el complejo que oxida a la DAB, dando lugar a un precipitado marrón (Figura 2).

 $\overline{a}$ 

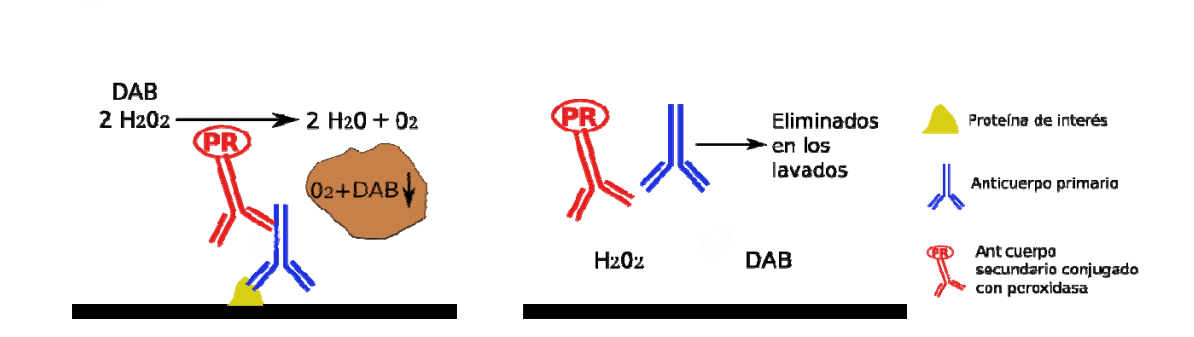

Figura 2: Fundamento de la técnica de inmunohistoquímica. La presencia en la muestra de la proteína de interés (esquema de la izquierda) permite el anclaje a la preparación del complejo compuesto por el anticuerpo primario, el anticuerpo secundario y la peroxidasa, permitiendo la reacción coloreada con DAB. Su ausencia (esquema de la derecha) permite el lavado de todos los componentes, no habiendo reacción alguna.

Finalmente se hace una contra-tinción de las preparaciones con hematoxilina, se deshidratan y se montan con DePeX para su observación al microscopio óptico. Tras este proceso, observaremos las células positivas para la proteína de interés de color marrón, mientras que el núcleo de las células negativas se ve de color azul (hematoxilina; Figura 3)

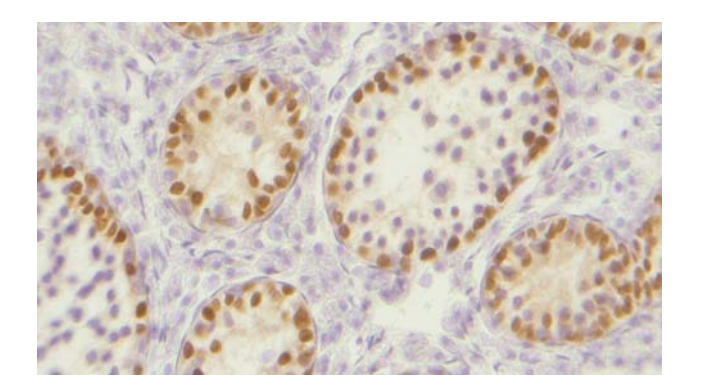

Figura 3: Marcaje inmunohistoquímico de tejido testicular de ratón, usando un anticuerpo primario anti-Sox9. Sólo las células de Sertoli aparecen marcadas con el color marrón. El resto de las células se muestran azul claro por la contra-tinción realizada con hematoxilina.

En esta práctica se suministrarán a los alumnos preparaciones inmunohistoquímicas, realizadas mediante el método de la peroxidasa, para la proteína SOX9 en embriones en el estadio embrionario 12.5 de ratón (E12.5). Dado que *Sox9* es un gen pleiotrópico, su expresión se detectará en diferentes tejidos y órganos embrionarios. El objetivo de esta práctica consistirá en identificar la presencia o ausencia de expresión de este gen en los diferentes órganos y tejidos observados en los cortes de embriones examinados.

## **4. CUESTIONES**

 $\overline{a}$ 

1. ¿Que otras técnicas inmunológicas existen en la actualidad para detectar la presencia de una proteína de interés en un tejido?

2. ¿Que ocurre en mamíferos cuando el gen *SRY* está mutado? ¿Y si está translocado al cromosoma X?

3. ¿Un gen pleiotrópico tiene la misma función en todos los tejidos donde se expresa? Pon un ejemplo que incluya a *SOX9*.

\*NOTA: La nomenclatura correcta de los genes de mamíferos es la siguiente:

Los nombre de los genes se escriben en cursiva con letras mayúsculas (p. ej. *SOX9*), para todas las especies, excepto para el ratón y la rata, en cuyo caso se escriben en cursiva con la primera letra en mayúscula y las demás en minúscula (p. ej. *Sox9*). Los nombres de las correspondientes proteínas siempre se escriben sin cursiva y con mayúsculas (p. ej. SOX9).

## ESTUDIO DE EXPRESIÓN GÉNICA MEDIANTE RT-PCR
# ESTUDIO DE EXPRESIÓN GÉNICA MEDIANTE RT-PCR

### **1. OBJETIVO**

 $\overline{a}$ 

El objetivo de esta práctica es que el alumno aprenda un método de purificación de ARN y su uso para un estudio de expresión génica mediante la aplicación de la técnica de RT-PCR.

## **2. FUNDAMENTO TEÓRICO**

#### *Identificación de la Hormona Anti-Mülleriana*

Los conductos de Müller (o conductos paramesonéfricos) y los conductos de Wolff (o conductos mesonéfricos) son dos estructuras tubulares embrionarias que aparecen lateralmente en el primordio urogenital durante el desarrollo embrionario de mamíferos. En hembras, los conductos de Müller se diferencian en varias estructuras del tracto urogenital femenino: los oviductos (en mujeres se denominan trompas de Falopio), el útero, el cuello del útero y parte superior de la vagina, mientras que los conductos de Wolff degeneran. Por el contrario, en machos, los conductos de Wolff dan lugar a los conductos eferentes, epidídimos y vesículas seminales, degenerando los conductos de Müller.

Las primeras evidencias sobre el mecanismo molecular responsable de la degeneración de los conductos de Müller se obtuvieron en la década de 1940-1950, a partir del trabajo de Alfred José que transplantó tejido testicular en fetos de conejo que previamente habían sido castrados y observó que los conductos de Wolff se diferenciaban en los conductos eferentes, epidídimos y vesículas seminales, mientras que los conductos de Müller degeneraban. Posteriormente, observó que un cristal de propionato de testosterona era capaz de inducir la diferenciación de los conductos de Wolff en los fetos de ratones castrados, pero no afectaban el desarrollo de los conductos de Müller, que formaban los oviductos, el útero, el cuello del útero y parte superior de la vagina. De estos experimentos se dedujo que un factor difusible, producido por el testículo, diferente de la testosterona, era responsable de la regresión de los conductos de Müller en el feto masculino. A este factor lo llamó inicialmente sustancia inhibidora de los conductos de Müller. Sin embargo, la identificación de esta sustancia no resultó ser fácil, y no fue hasta 1984 cuando se pudo purificar y caracterizar. A esta sustancia se la conoce actualmente como Hormona Anti-Mülleriana (AMH), o sustancia inhibidora del conducto de Müller (MIS). Experimentos posteriores confirmaron que la AMH era la responsable de la degeneración de los conductos de Müller. Uno de estos experimentos fue la identificación de esta sustancia como el agente causal del *freemartinismo*, un fenómeno descrito en mamíferos desde principios del Siglo XX. Un *freemartin* es un individuo XX con ovarios no funcionales y con una anatomía reproductiva anormal caracterizada por genitales externos femeninos y genitales internos con un número variable de estructuras fenotípicas masculinas. Los casos de *freemartinismo* siempre se producen cuando un individuo XX tiene un gemelo fraterno XY. Debido a esto se hipotetizó que ciertos factores

masculinizantes viajarían desde el feto masculino hasta el feto femenino. De acuerdo con esto último, varios investigadores descubrieron que en los casos de *freemartinismo* el feto femenino en el útero tiene fusionado su corion con el corion de un feto masculino, lo que permite que los vasos sanguíneos estén interconectados. En 1984 se confirmó que la sustancia difusible que viajaba a través de los vasos sanguíneos entre los fetos masculino y femenino en los casos de *freemartinismo* era la AMH**.** 

#### *AMH y desarrollo testicular*

 $\overline{a}$ 

En mamíferos, la expresión del gen determinante de testículo, *SRY*, en las células pre-Sertoli del primordio gonadal XY, hace que la gónada bipotencial comience a diferenciarse como testículo. Poco después de la expresión del *SRY,* varios genes involucrados en el control de la ruta masculina, como *SOX9* y *SF1* son activados en las células pre-Sertoli, y éstas se diferencian en las células de Sertoli. Las células de Sertoli sufren una transición mesénquima-epitelio y forman los cordones testiculares. Poco después, en el mesénquima que rodea a los cordones testiculares, se diferencian las células de Leydig. Las células de Sertoli son las encargadas de producir la AMH, desde donde es secretada y transportada al mesénquima que rodea al conducto de Müller. En estas células se produce la unión con su receptor, el receptor de tipo II de la hormona Anti-Mülleriana (AMHR2). La unión ligando-receptor (AMH-AMHR2) desencadena una cascada génica conducente a la degeneración del conducto de Müller mediante apoptosis. A su vez, las células de Leydig producen testosterona, que es necesaria para que se produzca el desarrollo de los conductos de Wolff. En la hembra no ocurre la diferenciación de las células de Sertoli, por lo que no se produce AMH y el conducto de Müller no degenera. Tampoco se diferencian las células de Leydig, por lo que no se produce testosterona y la falta de desarrollo del conducto de Wolff impide que se formen los órganos sexuales masculinos (Figura 1).

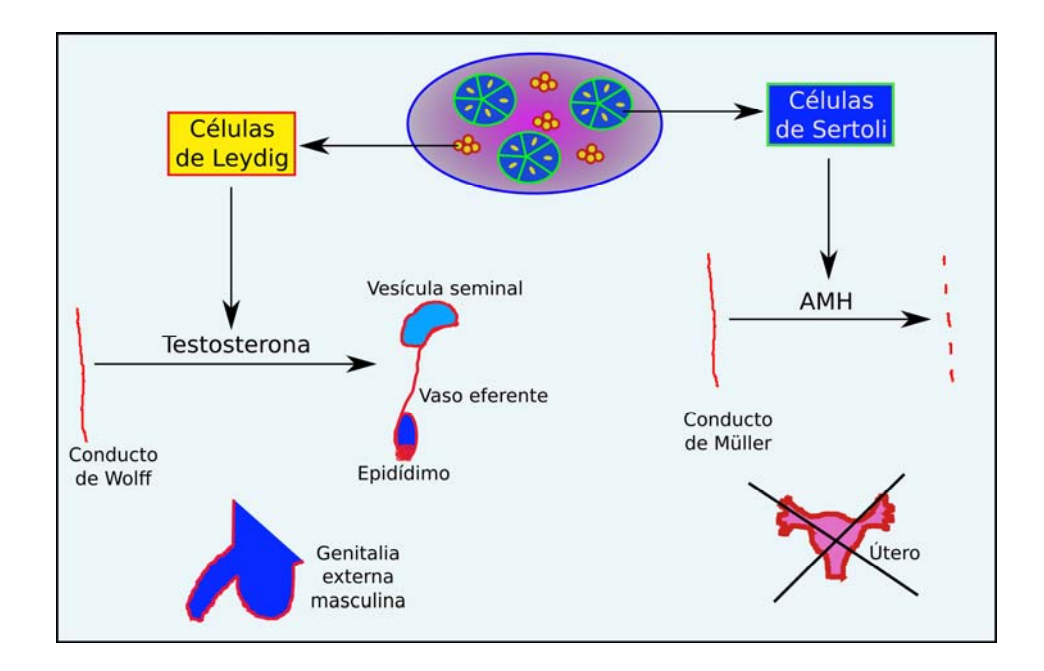

Figura 1: Esquema del desarrollo testicular. La producción hormonal de los testículos incluye testosterona y AMH

Una vez que estos eventos han tenido lugar y transcurre algún tiempo, la función de las células de Sertoli cambia durante la pubertad, cuando sufren una transformación, tanto morfológica como funcional que las prepara para respaldar el ciclo espermatogénico. En este proceso, conocido como maduración de las células de Sertoli, éstas cambian su morfología, pasando a un estado maduro no proliferativo. Sufren una transformación que las prepara para ejercer sus nuevas funciones. Si este proceso de maduración no tiene lugar, la entrada de las células germinales en meiosis y su posterior transformación en espermatozoides no ocurre. La expresión de AMH continúa en el testículo hasta la pubertad, coincidiendo con la maduración de las células de Sertoli, por lo que su inactivación parece estar asociada con el comienzo de la maduración, aunque no se conoce el mecanismo molecular que controla este proceso.

La AMH también se expresa en las células de la granulosa del ovario, comenzando en el periodo post-natal y terminado al comienzo de la menopausia, donde tiene un papel en la regulación de la maduración los folículos ováricos.

#### *El gen de la AMH*

 $\overline{a}$ 

La AMH está formada por un homodímero de gluco-proteína de unos 140 KD muy conservada entre diferentes especies. La región carboxi-terminal comparte una gran homología con los miembros de la superfamilia de factores transformantes del crecimiento TGFβ. La AMH humana está codificada por un gen de 2.75 Kbp divididos en 5 exones caracterizados por un alto contenido en GC. La región 5' no traducida es de aproximadamente 10 nucleótidos, mientras que la señal de poliadenilación está a 90 nucleótidos corriente abajo del codón de terminación TGA. En rata, se han descrito dos tipos de ARNm que se diferencian en la longitud de la cola de poli-A. Durante el periodo de diferenciación testicular se ha observado la presencia en el testículo de un ARNm de unos 2.0 Kb, cuya abundancia va disminuyendo en los estadios posteriores de gestación, y en los estadios post-natales prácticamente sólo se detecta un trascrito de unos 1.8 Kb. El promotor de la AMH bovina, de ratón y de rata contiene una caja TATA y un único sitio de iniciación de la transcripción, localizado 10 pb corriente arriba del codón de iniciación ATG. Contrariamente, la AMH humana no contiene una caja TATA o CCAAT, sino que posee un elemento iniciador funcional (Inr), que es específicamente reconocido por el factor de transcripción TFII-I. En la región promotora de humano se han encontrado sitios de unión funcionales para los factores de transcripción *SOX9*, *SF1* y *GATA* (Figura 2)

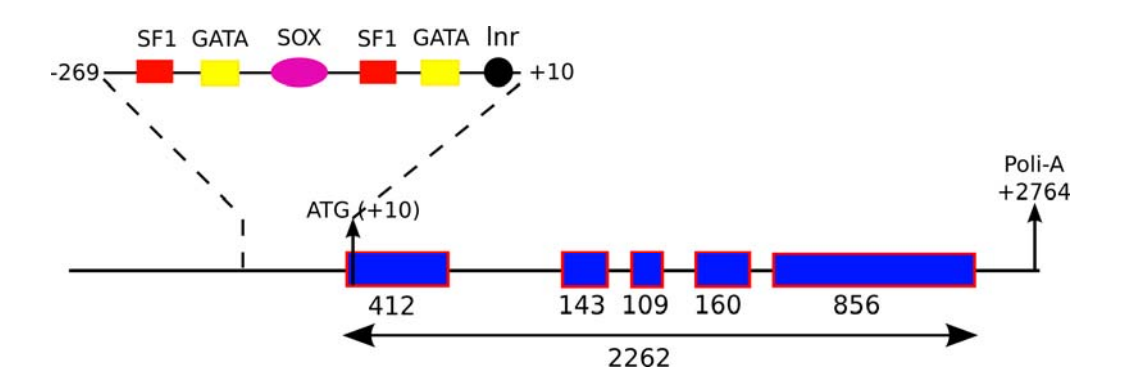

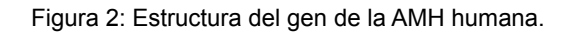

#### *Mutaciones en la AMH*

 $\overline{a}$ 

El síndrome de persistencia del conducto de Müller (PMDS, persistent Müllerian duct syndrom) es una enfermedad rara de origen genético caracterizada por anomalías del tracto reproductor. Los pacientes desarrollan testículos, y en el momento del nacimiento son identificados como varones sin ambigüedad aparente. No obstante, una observación más detallada revela que los pacientes desarrollan anormalidades genitales, entre las que se incluye criptorquidismo, que es un defecto del desarrollo en el que uno (criptorquidismo unilateral) o ambos testículos (criptorquidismo bilateral) no consiguen descender desde el abdomen al escroto. Este descenso testicular al escroto es esencial para la fertilidad masculina, ya que en el escroto los testículos se encuentran a una temperatura menor que la corporal, condición necesaria para el desarrollo normal de la espermatogénesis. Además estos pacientes mantienen estructuras derivadas de los conductos de Müller, como un útero y trompas de Falopio. Dado que estas estructuras son internas, a no ser que un hermano mayor sea identificado con esta condición, para el correcto diagnóstico del síndrome es necesario el uso de la cirugía. Los testículos se diferencian normalmente, y en el caso que no haya tenido lugar un criptorquidismo prolongado suelen contener células germinales. Sin embargo, los conductos excretores no suelen estar conectados correctamente, ya que frecuentemente desarrollan una aplasia del epidídimo y de la parte superior de los conductos eferentes.

Los análisis genéticos realizados en más de 100 familias con PMDS han mostrado que las mutaciones en el gen de la *AMH* son la causa de la enfermedad en el 45% de los casos. En el 40% de los casos se debe a mutaciones en el gen que codifica el receptor de la AMH, AMHR2. En ambos casos la condición se transmite siguiendo un patrón autosómico recesivo, y son sintomáticas sólo en los varones. En un 5% de los casos de PMDS, las causas son desconocidas.

## **3. METODOLOGÍA**

En esta práctica se comprobará que el gen de la AMH se expresa en tejido testicular. Para ello vamos a extraer ARN total de testículos y de ovarios (como control negativo) de ratones en estadio neonatal. Con el ARN total realizaremos una reacción de retrotranscripción seguida de una reacción en cadena de la polimerasa, RT-PCR, para detectar la presencia de transcritos de *AMH*.

#### *Extracción de ARN*

Para la extracción de ARN se proveerá al alumno de un tubo Eppendorf que contiene una pequeña muestra de tejido testicular u ovárico, que previamente ha sido extraído de ratón en el estadio neonatal y congelado a -80ºC. Se utilizarán columnas extracción de ARN que contienen una membrana de sílice. Las muestras biológicas inicialmente serán lisadas y homogeneizadas en presencia de un tampón altamente desnaturalizante que además contiene tiocianato de guanidina, que inactiva inmediatamente las ARNasas, lo que evita la degradación del ARN. Después se añade etanol, lo que proporciona a la solución unas condiciones físico-químicas que

favorecen la unión del ARN a la membrana de sílice, mientras que el resto de los componentes celulares permanecen en disolución. Se hace pasar el lisado a través de una columna de extracción mediante centrifugación. Tras este proceso, el ARN permanecerá unido a la columna, y el resto de componentes celulares se eliminarán con el sobrenadante. Después de lavar la columna usando varias soluciones, se pone agua en la columna. En presencia de agua, el ARN se desprende de la membrana de sílice y pasa a solución acuosa, que será recuperada en el sobrenadante tras una centrifugación.

#### *Procedimiento*

 $\overline{a}$ 

- 1. Añadir 350 μl buffer de lisis (10 μl β-ME por 1 ml Buffer RLT).
- 2. Homogeneizar pasándolo unas 10 veces por una jeringa con una aguja de 0.8 mm de diámetro.
- 3. Centrifugar y pasar el sobrenadante a un Eppendorf limpio.
- 4. Añadir 350 µl EtOH 70% y mezclar por inversión.
- 5. Transferir a una columna.
- 6. Centrifugar 1 minuto a máxima velocidad.
- 7. Digestión del ADN: Añadir 80 µl de solución de Dnasa I, 15 minutos, temperatura ambiente. (preparar gel agarosa para comprobar calidad del ARN)
- 8. Añadir 700 µl de buffer RW1, centrifugar 1 minuto a máxima velocidad, desechar sobrenadante.
- 9. Añadir 500 µl de buffer RPE, centrifugar 1 minuto a máxima velocidad, desechar sobrenadante.
- 10. De nuevo, añadir 500 µl buffer RPE, centrifugar 2 minuto a máxima velocidad, desechar sobrenadante.
- 11. Colocar la columna en un Eppendorf limpio. Añadir 30 µl de agua libre de ARNasa, esperar 1 minuto, centrifugar 1 minuto a máxima velocidad.
- 12. En el sobrenadante se recupera el ARN total.

#### *RT-PCR de un paso*

Una reacción de RT-PCR se puede hacer de dos formas diferentes. En la forma conocida como RT-PCR de dos pasos (two-step RT-PCR), primero se hace la retrotranscripción, con lo que se genera ADN complementario (ADNc) y después, partiendo de este material, en un tubo de reacción diferente se lleva a cabo una PCR convencional. En este tipo de RT-PCR, para la retro-transcripción se usan cebadores universales (Poli-T o cebadores degenerados), con lo que el ADNc generado es representativo de todos los ARNm expresados en el tejido objeto de estudio. Otra forma diferente de llevar una RT-PCR es la que se conoce como RT-PCR de un paso (one-step PCR). En este caso, retro-transcripción y PCR tienen lugar en el mismo tubo de reacción, usándose unos cebadores específicos del gen de interés. Esto implica que en la retro-transcripción inicial sólo se generará ADNc específico del gen de interés, que inmediatamente después servirá de molde para la amplificación de un fragmento mediante PCR.

 $\overline{a}$ 

Nosotros vamos a realizar una RT-PCR de un sólo paso para la AMH. Para ello usaremos los dos cebadores siguientes, localizados en dos exones diferentes del gen de la AMH:

AMH-F: 5'-ACC CTT CAA CCA AGC AGA GA-3' AMH-R: 5'-CCT CAG GCT CCA GGG ACA-3'

También usaremos una mezcla de enzimas, "One step RT-PCR mix", que contiene la retro-transcriptasa y la ADN polimerasa.

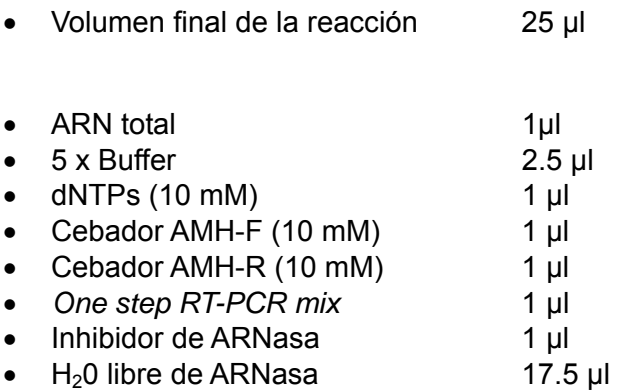

Con el producto de la reacción de RT-PCR se realizará una electroforesis en gel de agarosa. En caso de que en el tejido de partida haya expresión de la AMH, se observará un amplicón de aproximadamente 200 pb.

### **4. CUESTIONES**

1. ¿Cuál es el factor clave en el procedimiento de extracción de ARN usado en esta práctica? Explicar brevemente por qué.

2. ¿Qué enzimas contiene el *One step RT-PCR mix*? ¿Cuál es la función de cada una de ellas?

3. ¿Por qué utilizamos tejido testicular prepuberal en esta práctica, y no es apropiado el tejido adulto?

4. ¿Por qué es necesario hacer una retro-transcripción previa a la PCR en un estudio de expresión génica como éste?